การประยุกต์ใช้ภาพถ่ายทางอากาศและกลุ่มจุดสามมิติในการวางแผนวิธีก่อสร้าง: กรณีศึกษา โครงการก่อสร้างทางยกระดับ

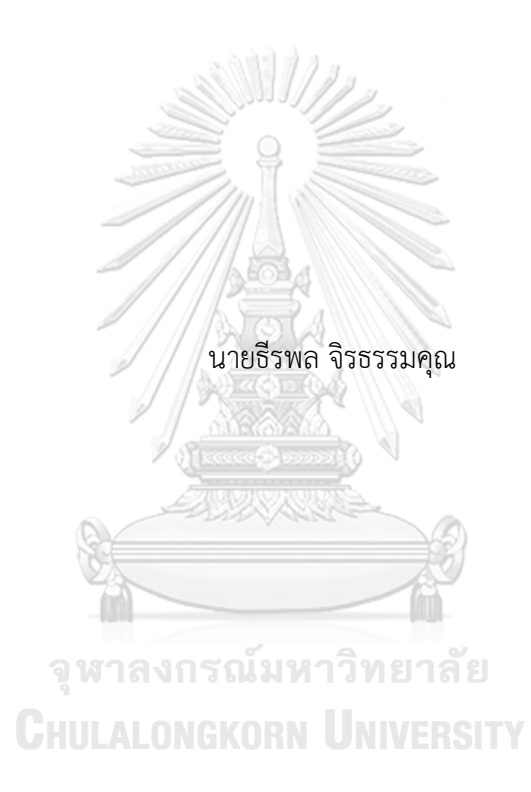

วิทยานิพนธ์นี้เป็นส่วนหนึ่งของการศึกษาตามหลักสูตรปริญญาวิศวกรรมศาสตรมหาบัณฑิต สาขาวิชาวิศวกรรมโยธา ภาควิชาวิศวกรรมโยธา คณะวิศวกรรมศาสตร์ จุฬาลงกรณ์มหาวิทยาลัย ปีการศึกษา 2561 ลิขสิทธิ์ของจุฬาลงกรณ์มหาวิทยาลัย

AN APPLICATION OF AERIAL PHOTOGRAPHY AND POINT CLOUD IN METHOD STATEMENT PLANNING: A CASE STUDY OF ELEVATED HIGHWAY CONSTRUCTION PROJECT

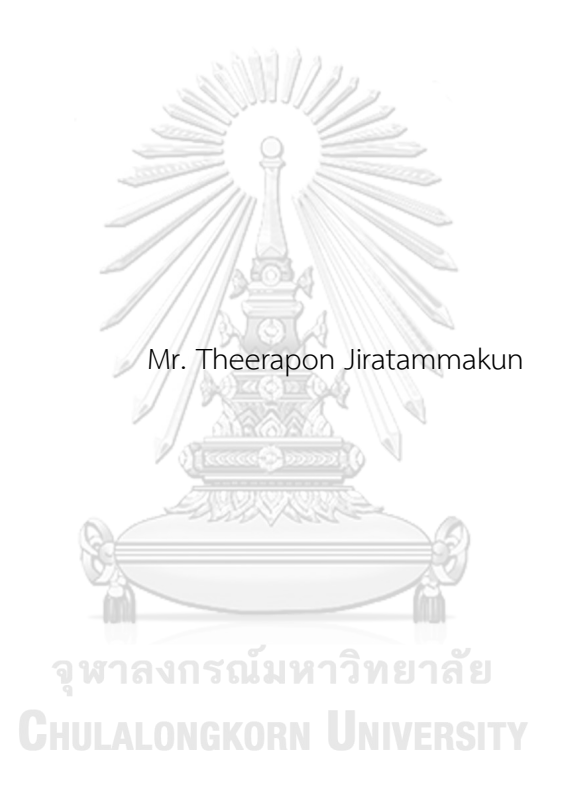

A Thesis Submitted in Partial Fulfillment of the Requirements for the Degree of Master of Engineering in Civil Engineering Department of Civil Engineering Faculty of Engineering Chulalongkorn University Academic Year 2018 Copyright of Chulalongkorn University

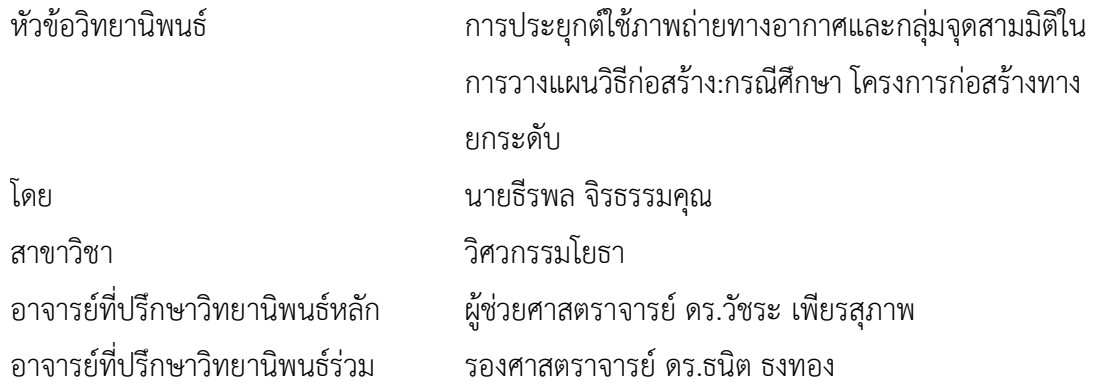

คณะวิศวกรรมศาสตร์ จุฬาลงกรณ์มหาวิทยาลัย อนุมัติให้นับวิทยานิพนธ์ฉบับนี้เป็นส่วนหนึ่ง ของการศึกษาตามหลักสูตรปริญญาวิศวกรรมศาสตรมหาบัณฑิต

**South Read** 

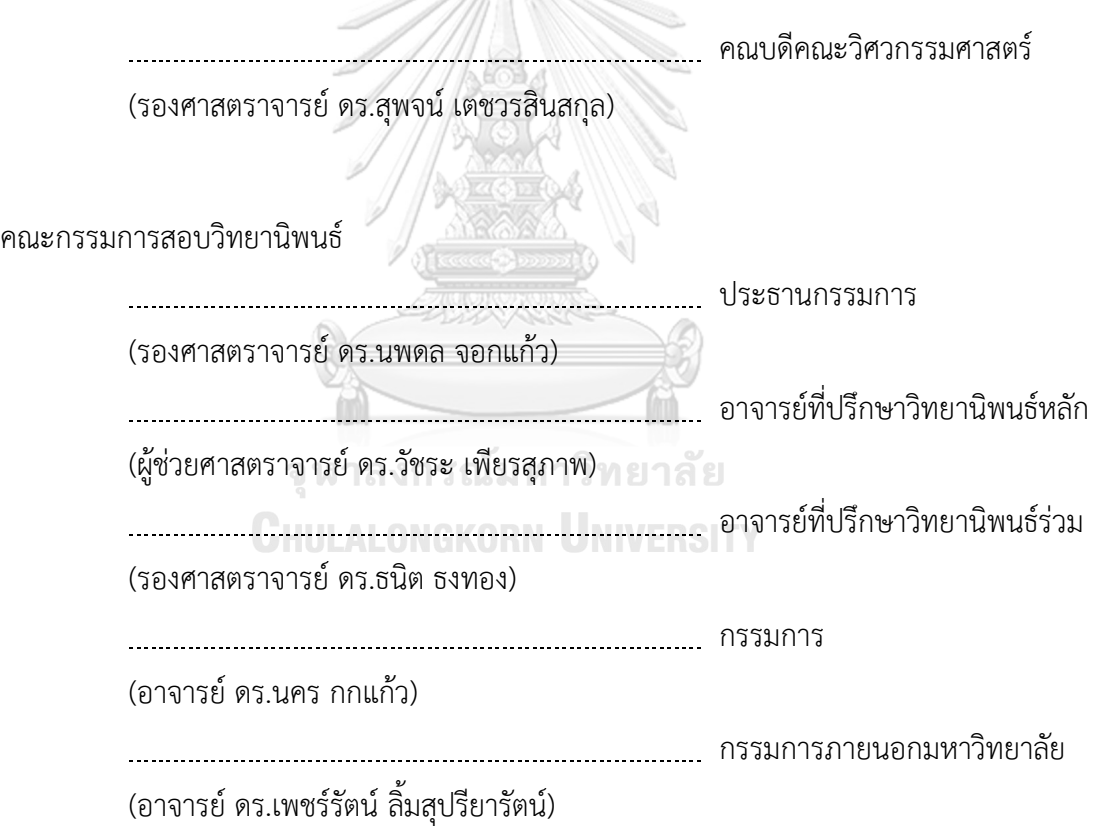

ธีรพล จิรธรรมคุณ : การประยุกต์ใช้ภาพถ่ายทางอากาศและกลุ่มจุดสามมิติในการ วางแผนวิธีก่อสร้าง:กรณีศึกษา โครงการก่อสร้างทางยกระดับ. ( AN APPLICATION OF AERIAL PHOTOGRAPHY AND POINT CLOUD IN METHOD STATEMENT PLANNING: A CASE STUDY OF ELEVATED HIGHWAY CONSTRUC TION PROJECT) อ.ที่ปรึกษาหลัก : ผศ. ดร.วัชระ เพียรสุภาพ, อ.ที่ปรึกษาร่วม : รศ. ดร.ธนิต ธงทอง

ผู้วางแผนวิธีทำงานต้องอาศัยข้อมูลสภาพพื้นที่ปัจจุบันเพื่อออกแบบวิธีการทำงานที่ สะท้อนกับสภาพความเป็นจริงเพื่อให้สามารถปฏิบัติงานได้และมีความปลอดภัย อย่างไรก็ตามใน โครงการประเภทโครงสร้างพื้นฐานถนนและทางยกระดับซึ่งมีลักษณะพื้นที่ก่อสร้างขนาดใหญ่และ มีระยะทางมาก การวางแผนวิธีทำงานจากข้อมูลที่ไม่เป็นปัจจุบันหรือรายละเอียดไม่ชัดเจนอาจ ส่งผลให้เกิดความคลาดเคลื่อนและไม่สามารถปฏิบัติงานตามแผนงาน งานวิจัยนี้จึงเสนอกรอบ แนวคิดการประยุกต์ใช้ต้นแบบเสมือนช่วยวางแผนวิธีทำงานก่อสร้าง โดยอ้างอิงข้อมูลสภาพพื้นที่ จากแบบจำลองกลุ่มจุดสามมิติ ที่ได้มาจากการประมวลผลภาพถ่ายจากอากาศยานไร้คนบังคับ ซึ่ง ช่วยทำให้สามารถสร้างแบบจำลองพื้นที่ขนาดใหญ่ได้อย่างรวดเร็ว และต่อมาจึงพิสูจน์กรอบ แนวคิดการประยุกต์ใช้แบบจำลองสภาพพื้นที่ในการวางแผนวิธีทำงานก่อสร้างด้วยการสร้าง ต้นแบบเสมือนแสดงวิธีทำงาน 3 กิจกรรมก่อสร้างในโครงการกรณีศึกษา ซึ่งผลลัพธ์ของการ ประยุกต์กรอบแนวคิดดังกล่าวคือ ต้นแบบเสมือนวิธีจัดการพื้นที่กองเก็บวัสดุต้นแบบเสมือนการ ท างานของเครื่องจักร และต้นแบบเสมือนขั้นตอนการขนส่งวัสดุเข้าพื้นที่ก่อสร้าง จากกรอบแนวคิด ้ดังกล่าว งานวิจัยนี้ยังได้พัฒนาระบบช่วยวางแผนวิธีทำงานก่อสร้างของโครงเหล็กเลื่อน LG-VPS (Launching Gantry - Virtual Prototyping System) ในกิจกรรมการเคลื่อนที่ไปยังตำแหน่ง ถัดไปซึ่งใช้สมมติฐานวิธีทำงานและพารามิเตอร์ควบคมเครื่องจักรบนพื้นฐานจากโครงการ กรณีศึกษาในการพัฒนาระบบสร้างต้นแบบเสมือนให้สามารถแสดงวิธีทำงานได้อย่างอัตโนมัติ

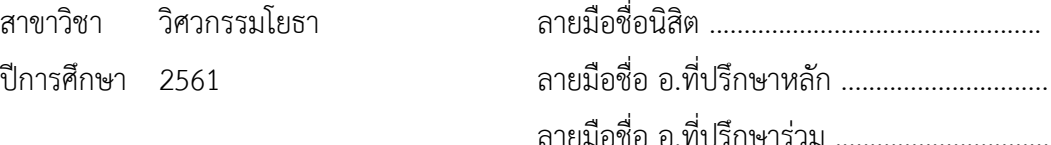

#### $\#$  # 5970201521 · MAJOR CIVIL ENGINEERING

KEYWORD: Virtual Prototype, BIM, Photogrammetry, 3D Point Cloud, UAV Theerapon Jiratammakun : interviewend Jiratammakun : AN APPLICATION OF AERIAL PHOTOGRAPHY AND POINT CLOUD IN METHOD STATEMENT PLANNING:A CASE STUDY OF ELEVATED HIGHWAY CONSTRUC TION PROJECT. Advisor: Asst. Prof. Vachara Peansupap, Ph.D. Co-advisor: Assoc. Prof. Tanit Tongthong, Ph.D.

The most up to date information of site condition is significantly important for the construction planners in order to design a working method, which will lead to the practical and safe working environment. However, in the elevated road constructions, where large areas and long distances are needed, using an outdated and inaccurate data in the construction planning can cause errors in the working method, which may result in the inability to perform the constructions as planned. This research proposed the conceptual framework of the system to support construction method by referring to the 3D point cloud model. The 3D model was obtained from aerial photographs that were taken by the Unmanned Aerial Vehicle (UAV). By using such technique, the large-scale environment model, which can demonstrate the reality and has a high accuracy, can be rapidly constructed. Then, a conceptual framework was proven in this research. The virtual prototypes of three construction activities were created. The results from implementing this framework are the virtual prototypes of stock area, machine operation and equipment transportation. By implementing this framework, this research have also developed a planning system called LG-VPS (Launching Gantry - Virtual Prototyping System), which is used to automatically generates a construction method of launching gantry in the movement to the next position.

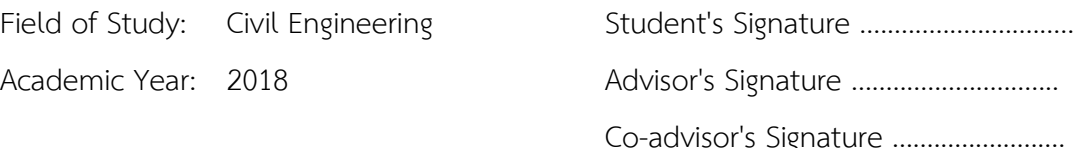

ง

## **กิตติกรรมประกาศ**

ขอขอบพระคุณ ผู้ช่วยศาสตราจารย์ดร.วัชระ เพียรสุภาพ และรองศาสตราจารย์ดร. ธนิต ธง ้ทอง อาจารย์ที่ปรึกษาวิทยานิพนธ์ ที่ได้ช่วยเหลือและให้คำแนะนำเป็นอย่างดีตลอดระยะเวลาที่ได้ศึกษา และทำวิทยานิพนธ์ ในหลักสูตรปริญญาวิศวกรรมศาสตร์มหาบัณฑิต จุฬาลงกรณ์มหาวิทยาลัย ทำให้ การวิจัยในครั้งนี้สำเร็จลุล่วงไปด้วยดี อีกทั้งคณะกรรมการสอบวิทยานิพนธ์ทุกท่านที่ได้สละเวลาอันมีค่า ้มาช่วยตรวจสอบและให้คำแนะนำอันเป็นประโยชน์ ได้แก่ รองศาสตราจารย์ ดร.นพดล จอกแก้ว (ประธานกรรมการสอบวิทยานิพนธ์) อาจารย์ดร.นคร กกแก้ว (กรรมการสอบวิทยานิพนธ์) และ อาจารย์ดร.เพชร์รัตน์ลิ้มสุปรียารัตน์(กรรมการภายนอกมหาวิทยาลัย)

ขอขอบคุณทุนจุฬาลงกรณ์มหาวิทยาลัย เพื่อเฉลิมฉลองในวโรกาสที่พระบาทสมเด็จพระ เจ้าอยู่หัวภูมิพลอดุลยเดชฯ ทรงเจริญพระชนมายุครบ ๗๒ พรรษา และ ทุน ๙๐ ปีจุฬาลงกรณ์ มหาวิทยาลัย กองทุนรัชดาภิเษกสมโภช ที่สนับสนุนการศึกษาในระดับบัณฑิตศึกษา

นอกจากนี้ขอขอบพระคุณคณาจารย์คณะวิศวกรรมศาสตร์และผู้เกี่ยวข้องทุกท่าน อีกทั้ง วิศวกรผู้ทรงคุณวุฒิและผู้เกี่ยวข้องจากโครงการก่อสร้างทางหลวงพิเศษระหว่างเมือง สายบางปะอิน - ้นครราชสีมา ที่ใช้เป็นกรณีศึกษาการดำเนินงานวิจัยในครั้งนี้

สุดท้ายนี้ขอขอบพระคุณบิดา มารดา และครอบครัว ที่ให้การสนับสนุนและเป็นกำลังใจเสมอ มา คุณประโยชน์ที่ก่อเกิดต่อไปจากงานวิทยานิพนธ์ฉบับนี้ผู้เขียนขอมอบเป็นสิ่งตอบแทนแก่ผู้มีพระคุณ ทุกท่านตลอดไป

> จุฬาลงกรณ์มหาวิทยาลัย **CHULALONGKORN UNIVERSITY**

ธีรพล จิรธรรมคุณ

## สารบัญ

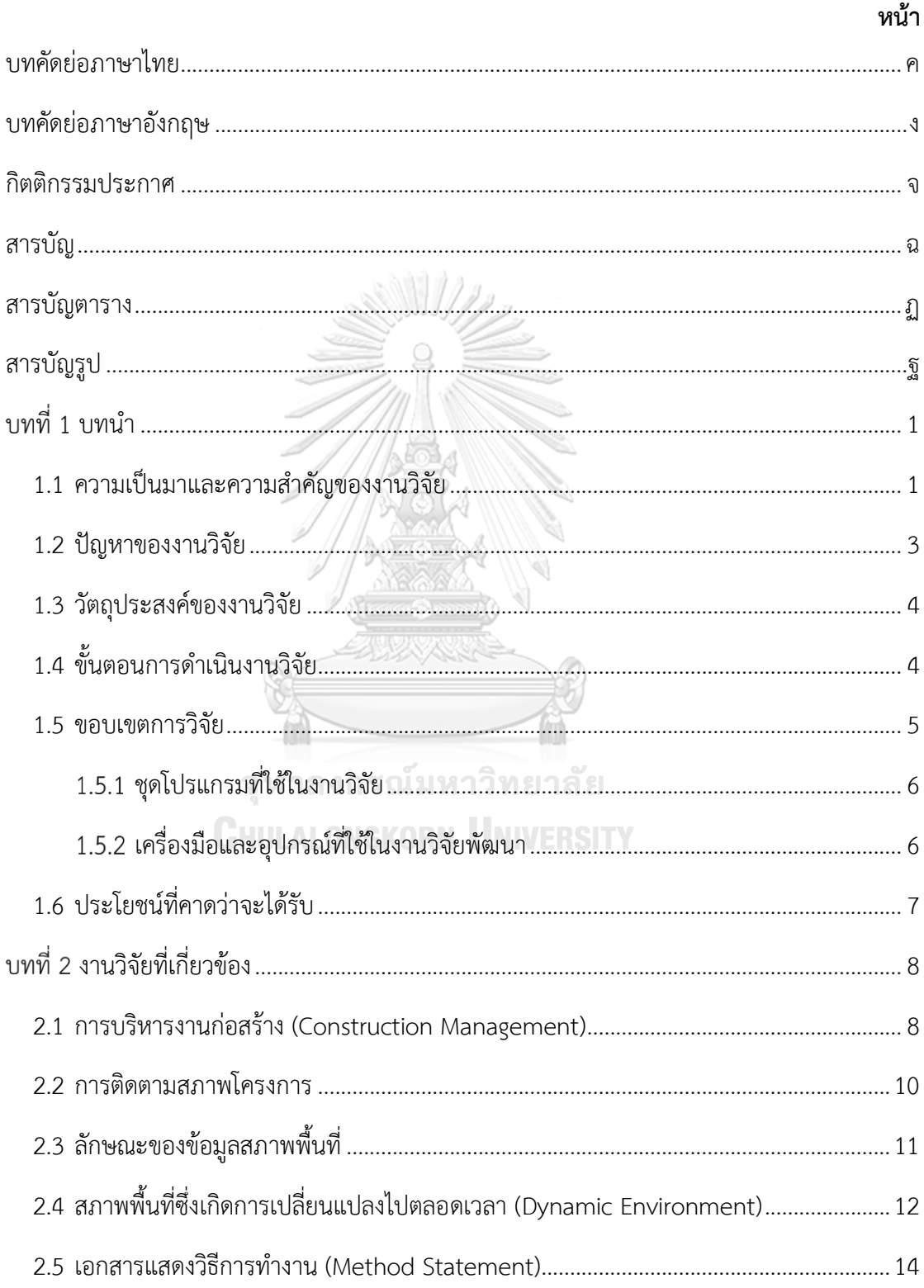

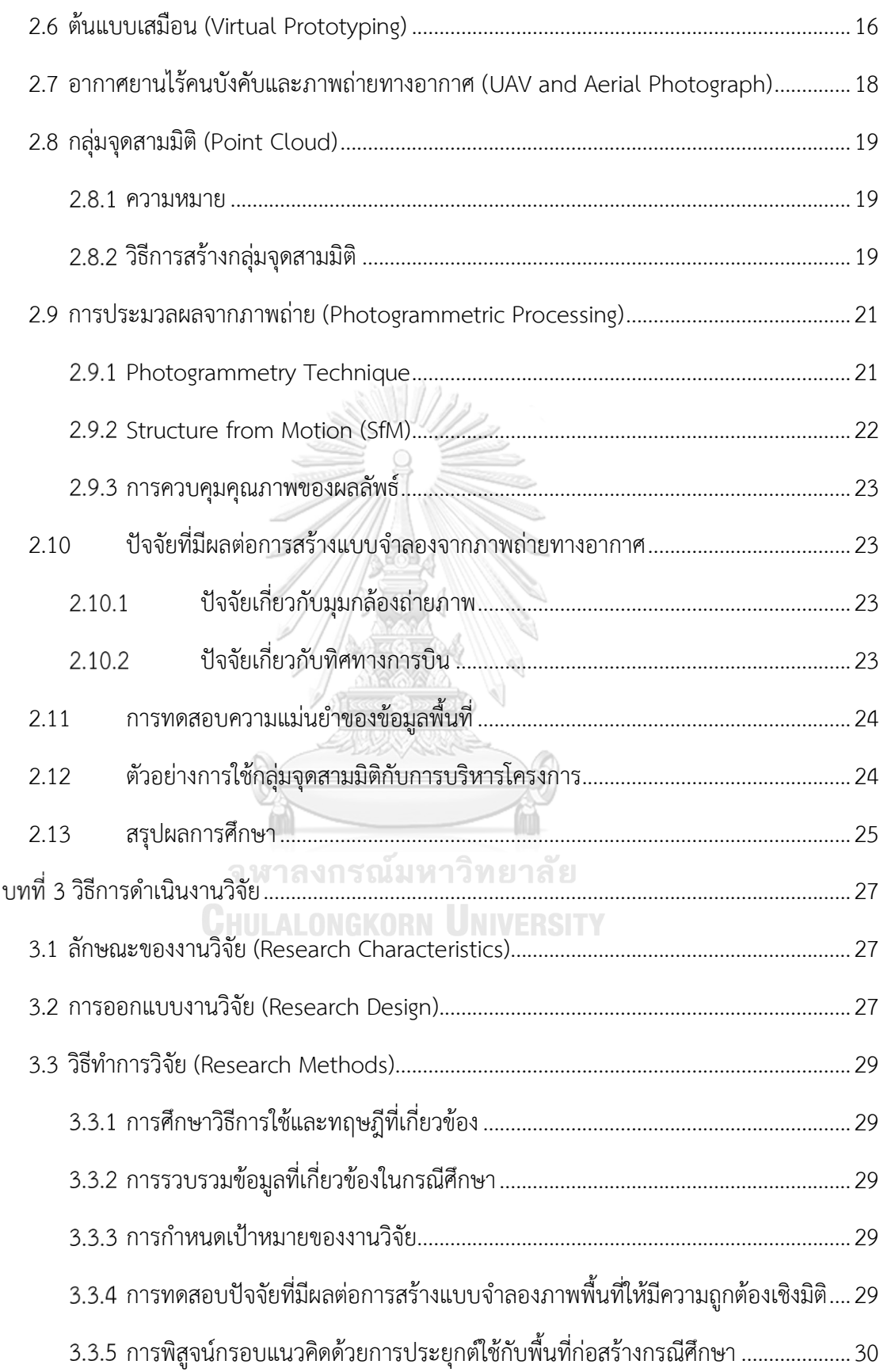

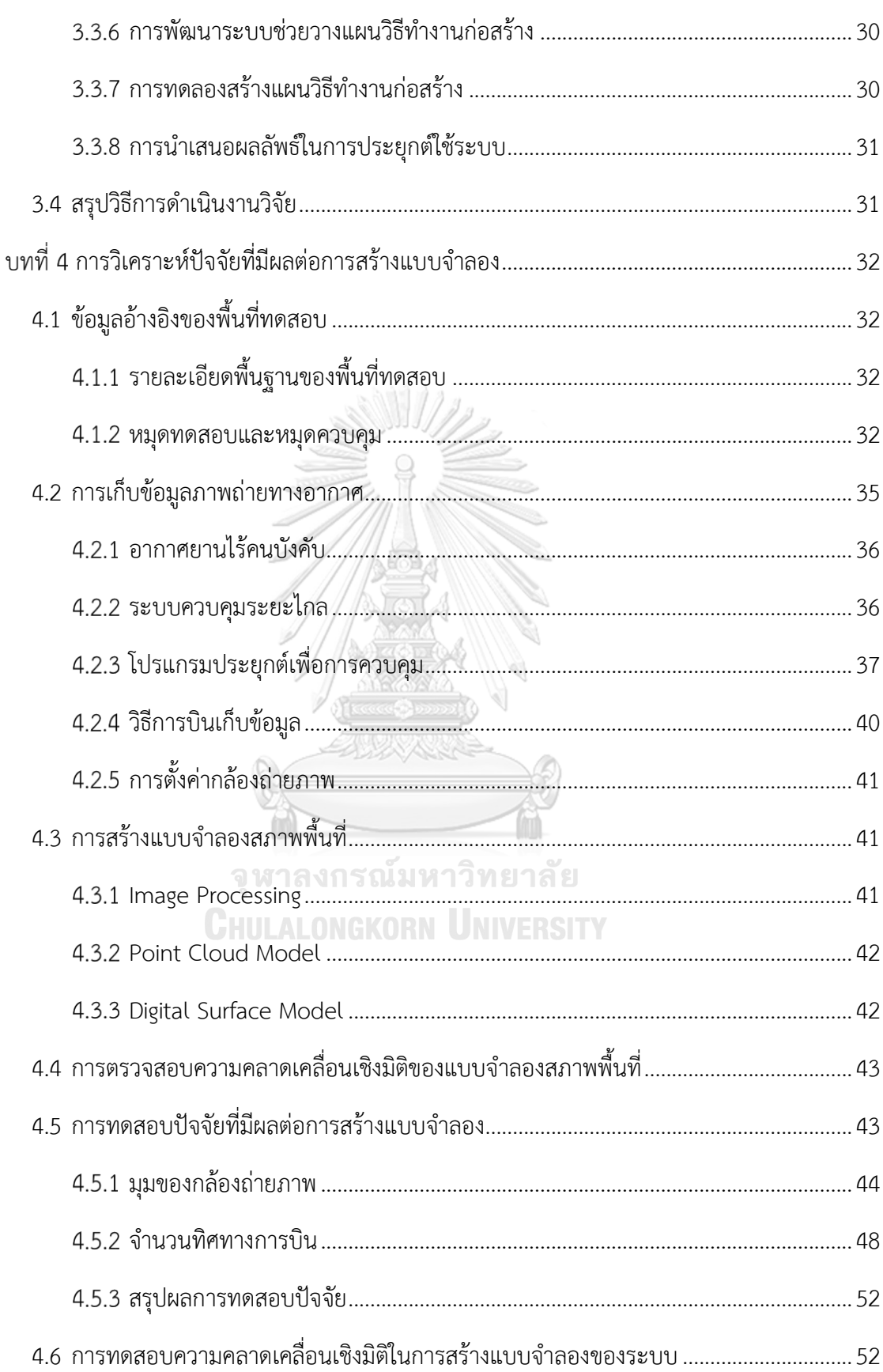

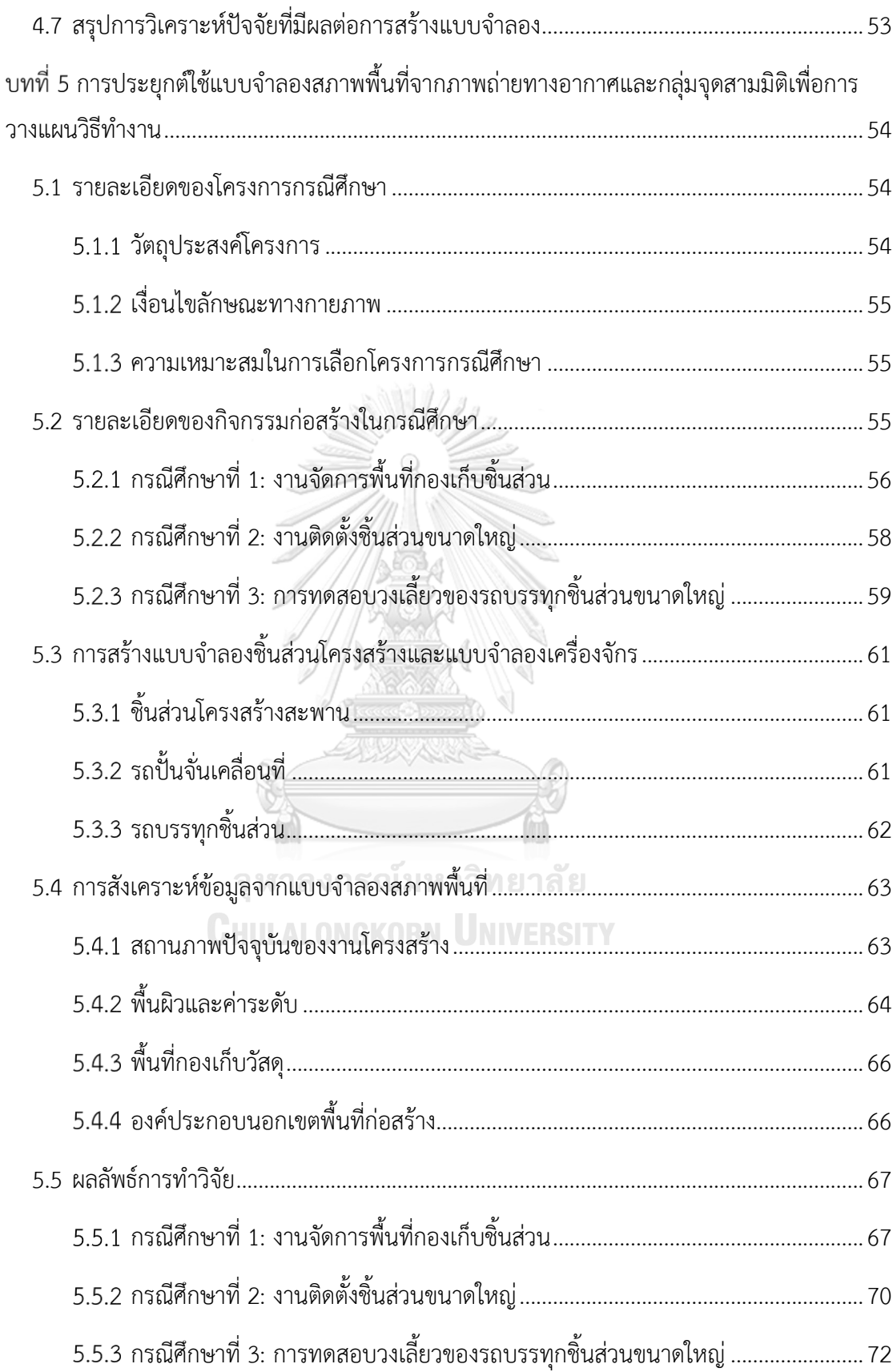

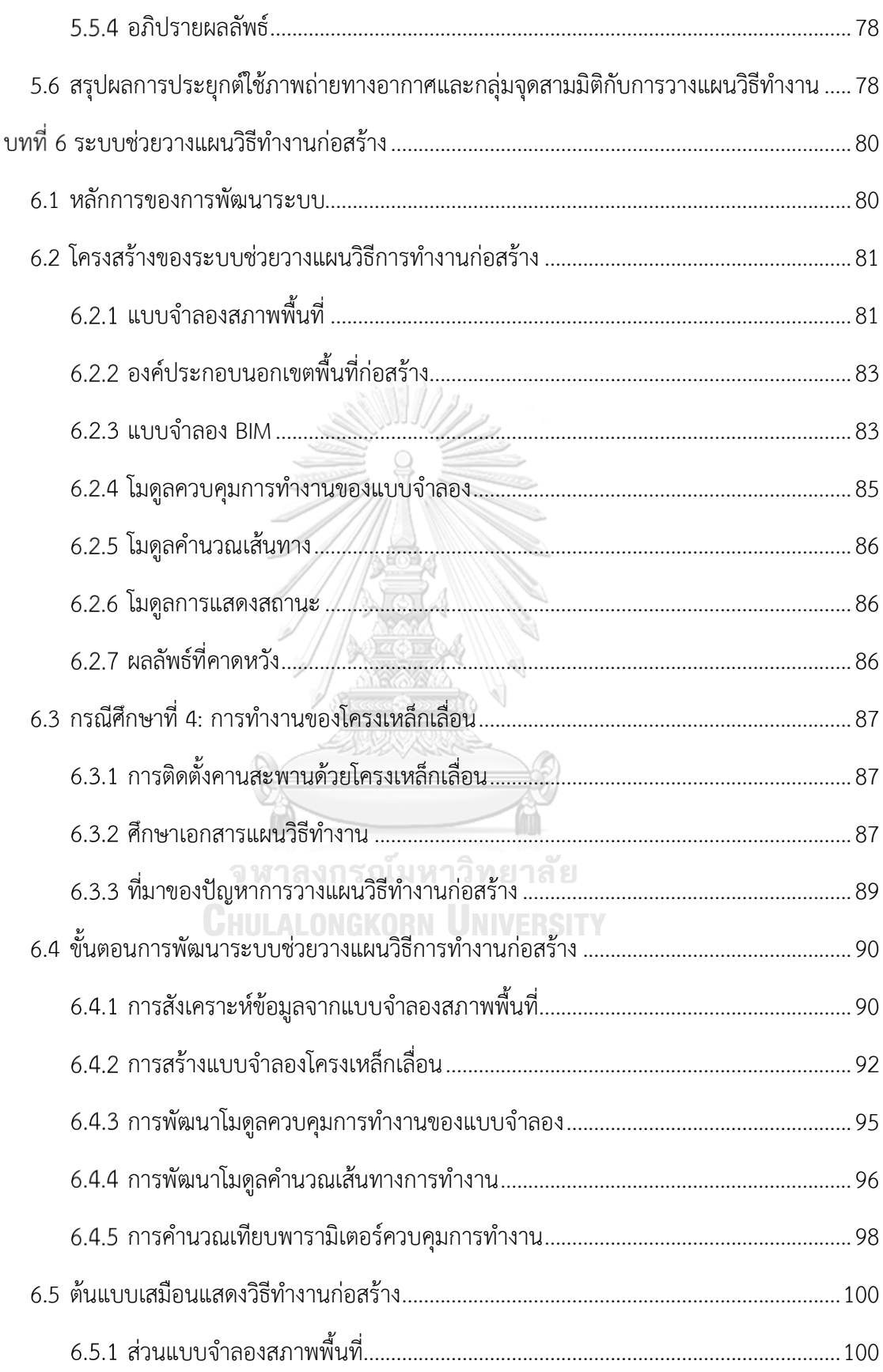

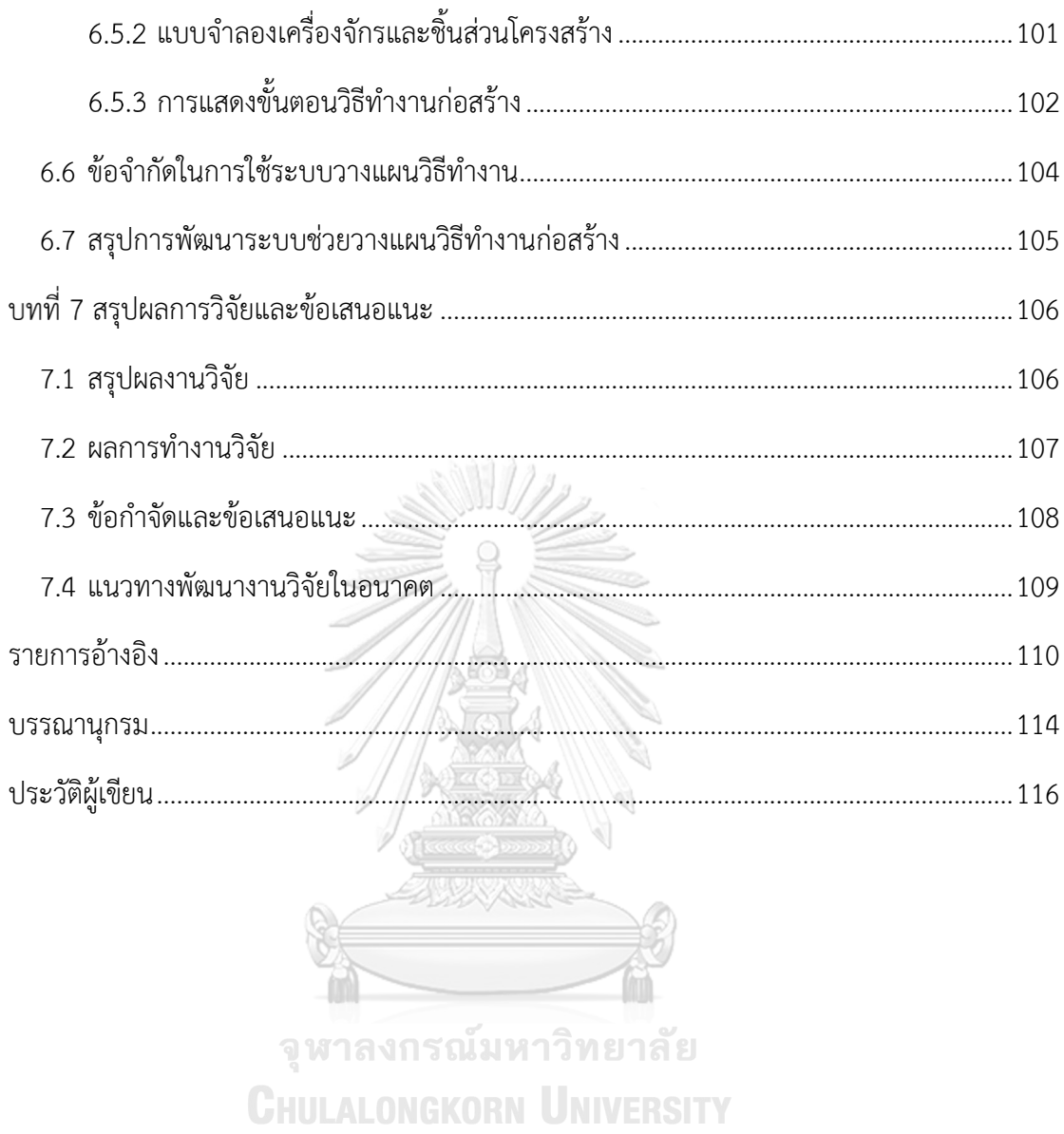

## **สารบัญตาราง**

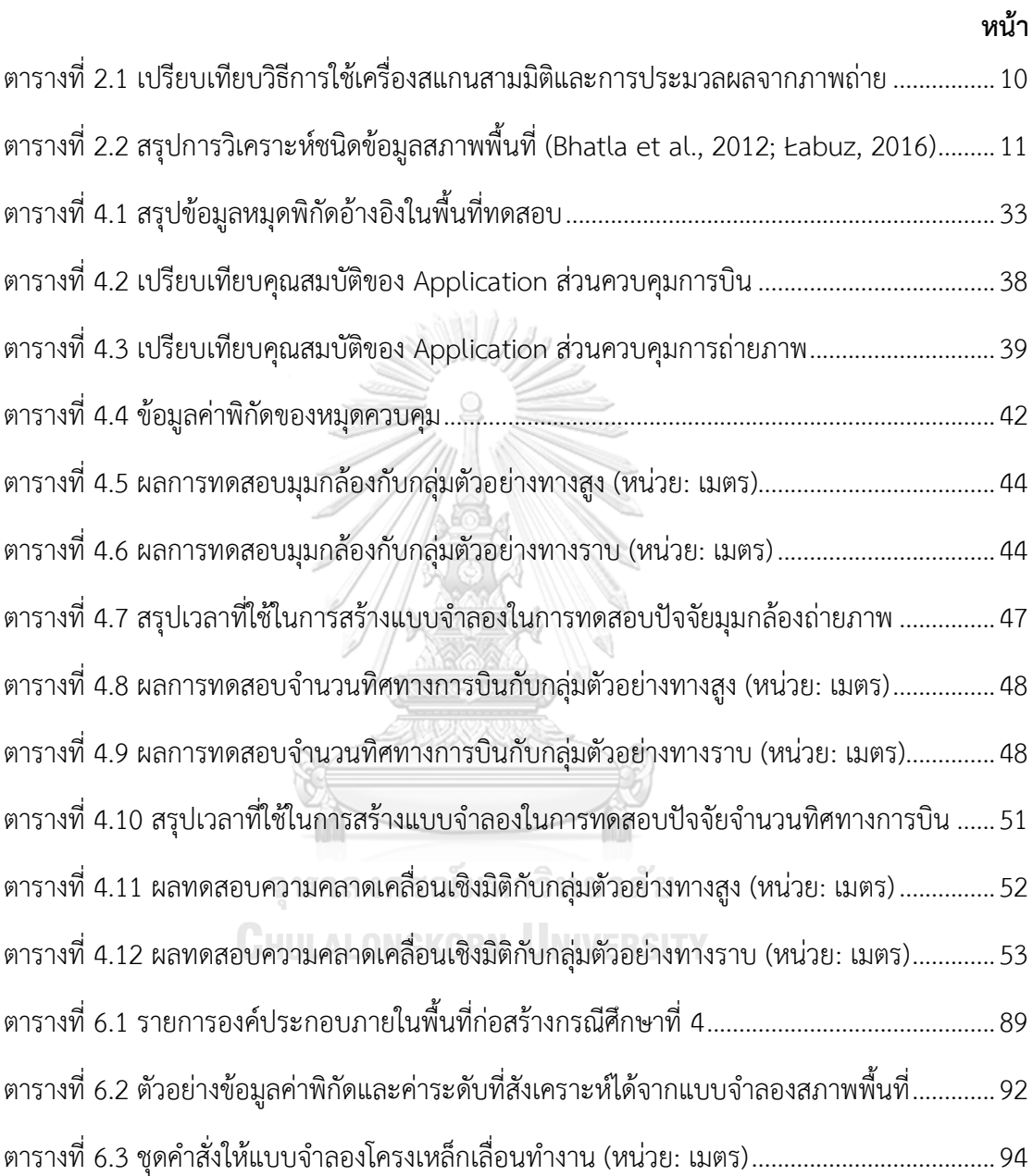

## **สารบัญรูป**

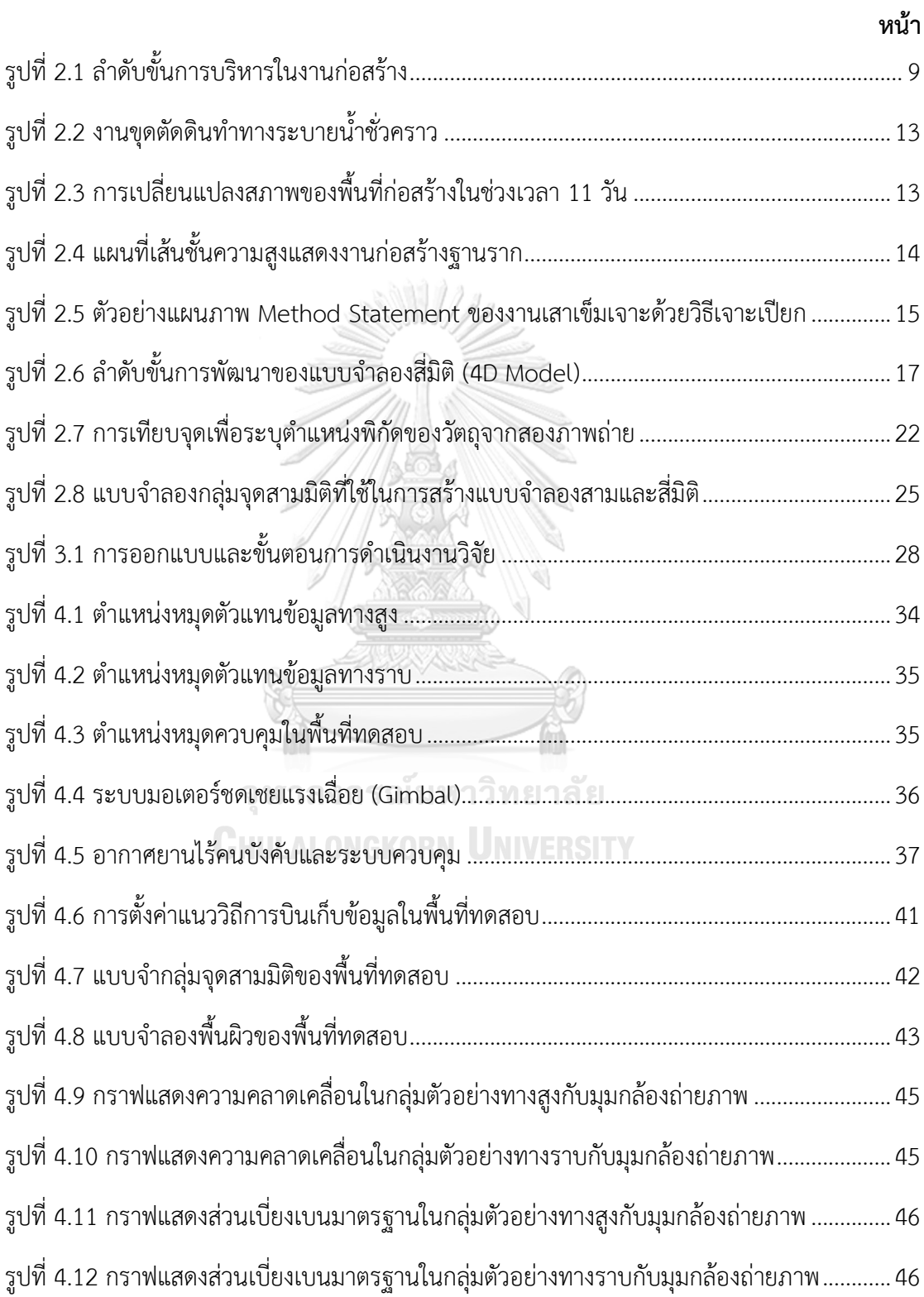

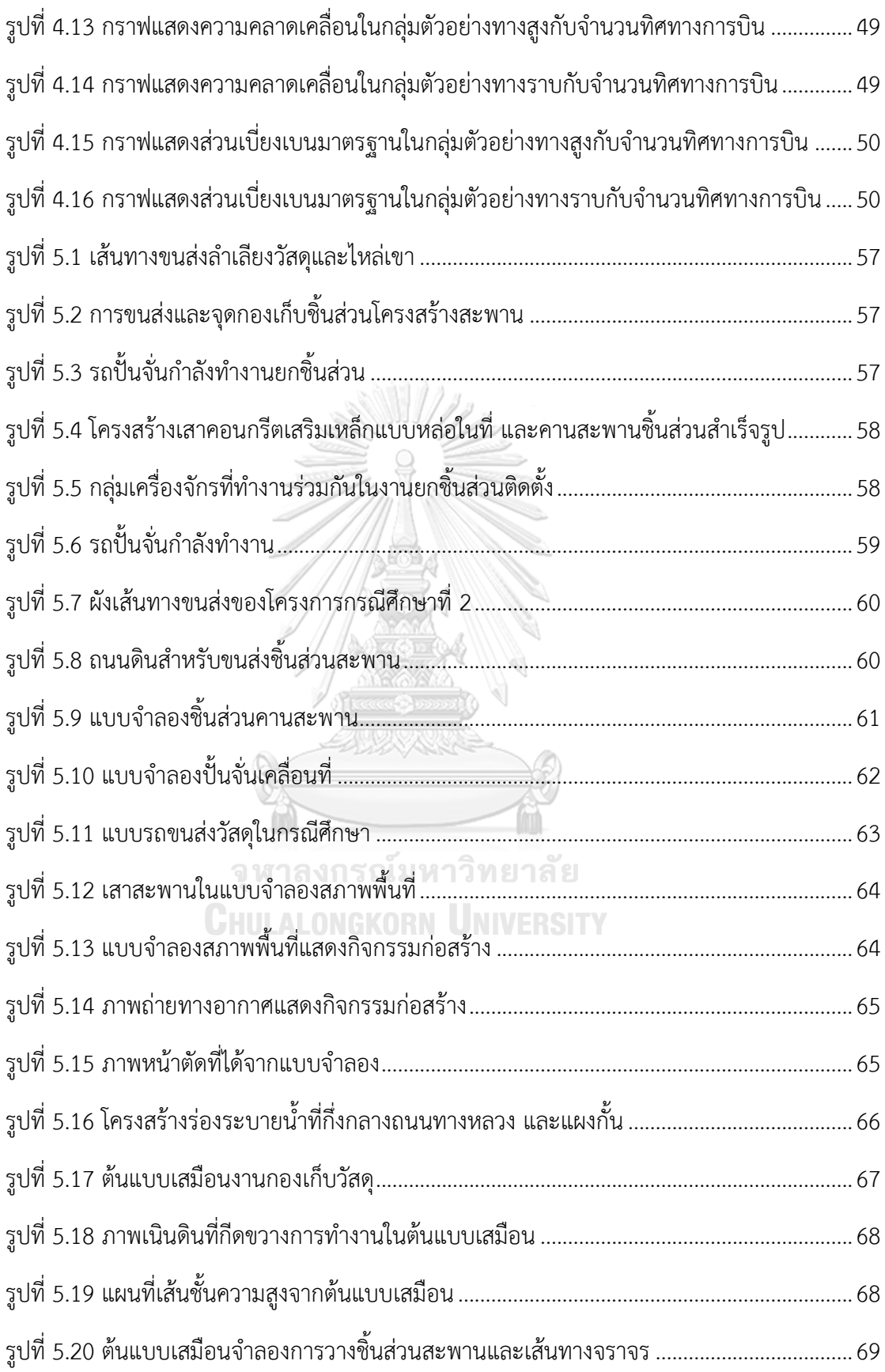

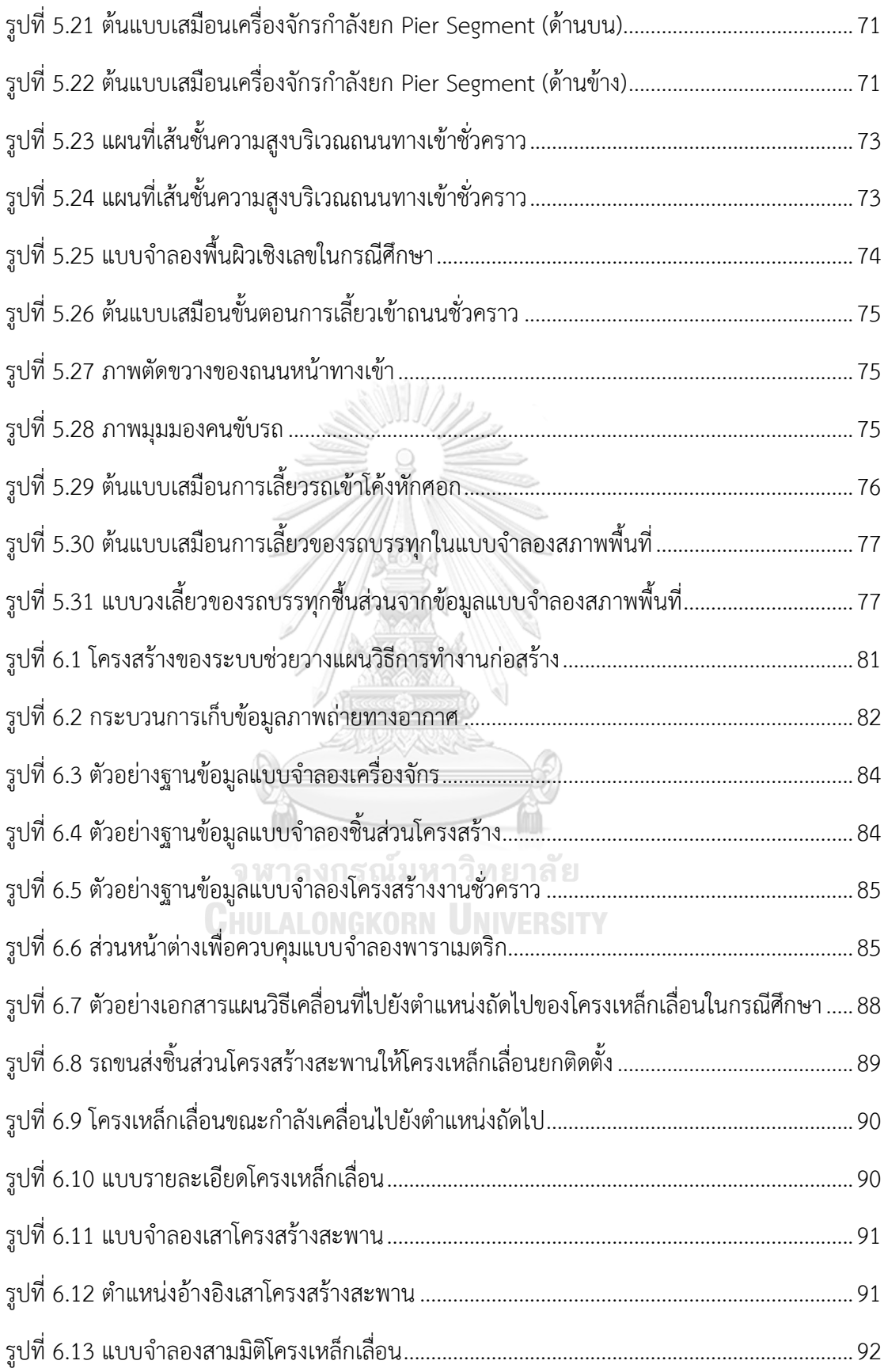

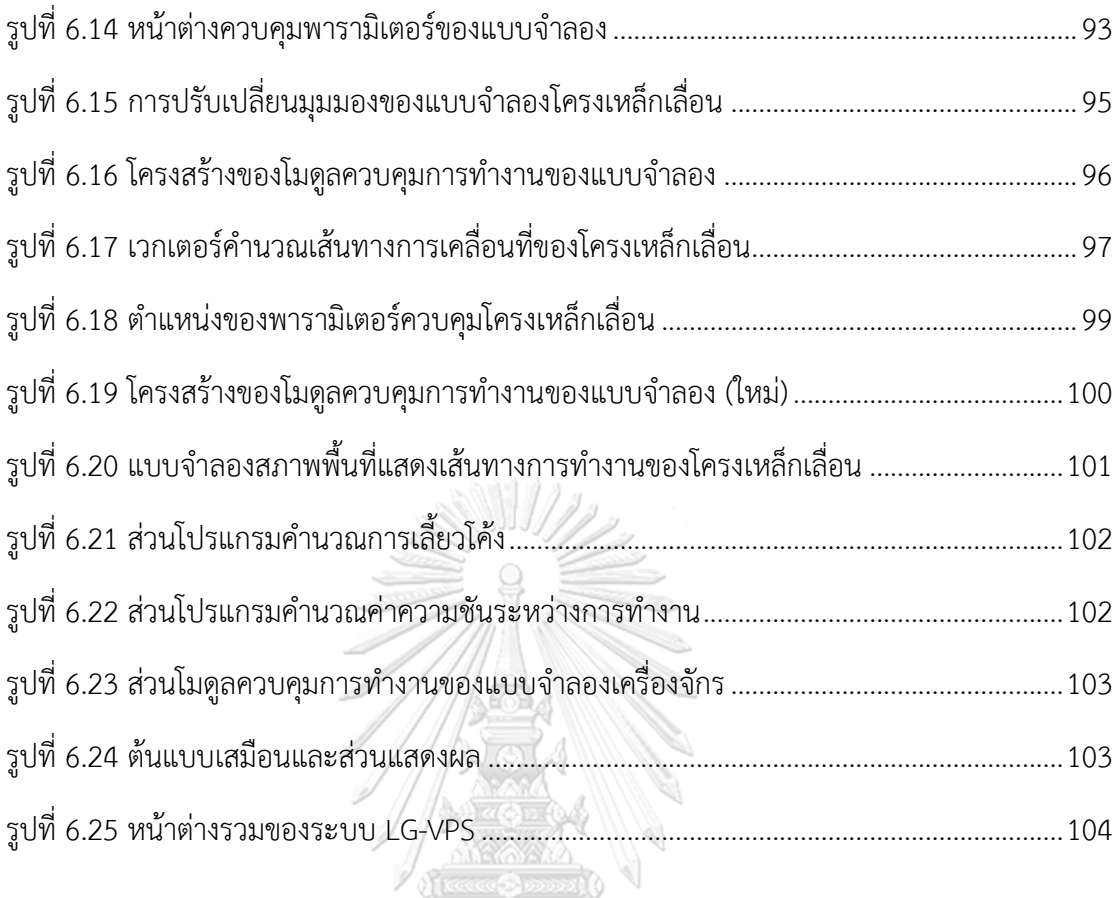

จุฬาลงกรณ์มหาวิทยาลัย **CHULALONGKORN UNIVERSITY** 

T

#### 1.1 ความเป็นมาและความสำคัญของงานวิจัย

การวางแผนวิธีทำงานก่อสร้าง (Construction Method Planning) เป็นขั้นตอนที่กำหนดวิธี และควบคุมการทำงานซึ่งมีความสำคัญในอุตสาหกรรมการก่อสร้าง เนื่องจากแผนวิธีทำงาน (Method Statement) หรือแผนวิธีปลอดภัยในการทำงาน (Safe Work Method Statement) ใช้ ระบุสิ่งที่เป็นอันตราย ประเมินความเสี่ยง และควบคุมความเสี่ยงเหล่านั้น (OFSC, 2010) ดังนั้นการ วางแผนวิธีทำงานจึงมีส่วนสำคัญต่อความสำเร็จของกิจกรรมก่อสร้างให้สามารถปฏิบัติงานเสร็จตาม ระยะเวลาและทรัพยากรที่วางแผนไว้

่ ในการเลือกวิธีทำงานก่อสร้างต้องอาศัยข้อมูลสภาพแวดล้อมทางกายภาพของพื้นที่ทำงาน (Site Condition Data) ซึ่งประกอบไปด้วย ลักษณะพื้นผิว ทางลาดชัน เส้นทางถนนชั่วคราว ความ สูงต่ าของค่าระดับดินจากงานปรับพื้นที่ ขนาดของระบบค้ ายัน งานโครงสร้างชั่วคราว พื้นที่จุดกอง เก็บวัสดุ รวมไปถึงสิ่งก่อสร้างในพื้นที่ข้างเคียง โดยฝ่ายสำรวจปฏิบัติการเก็บข้อมูลพื้นที่และจัดทำ รายงานเพื่อน าไปใช้ในขั้นตอนวางแผนและเลือกวิธีก่อสร้างต่อไป

ข้อมูลสภาพพื้นที่ที่ไม่สะท้อนสภาพปัจจุบันที่แท้จริงหรือมีรายละเอียดที่ไม่เพียงพอทำให้การ ้วางแผนวิธีทำงานก่อสร้างเกิดข้อจำกัดขึ้น ตัวอย่างเช่น แผนวิธีทำงานแบบภาพสองมิติที่ให้ รายละเอียดเบื้องต้นของวิธีการทำงานเพื่อใช้สือสารในขั้นตอนการวางแผนซึ่งไม่ได้มีการอ้างอิงสภาพ ที่แท้จริงของพื้นที่ก่อสร้างในทุกๆจุด การเปลี่ยนแปลงตำแหน่งที่ทำการก่อสร้างหรือสภาพพื้นที่ที่ เปลี่ยนแปลงไปทำให้แผนวิธีการทำงานเดิมมีความคลาดเคลื่อนจนไม่สามารถทำการก่อสร้างจริงได้

แนวคิดการใช้ต้นแบบเสมือน (Virtual Prototype) เพื่อจำลองขั้นตอนการทำงานก่อสร้างบน แบบจำลองสามมิติ องค์ประกอบภายในพื้นที่ก่อสร้างที่มีการรายงานจากฝ่ายสำรวจจะนำมาสร้างเป็น แบบจำลองสามมิติเพื่อใช้เป็นตัวแทนของสภาพพื้นที่ แบบจำลองแผนงานก่อสร้างนี้สามารถแสดง ้รายละเอียดในภาพสามมิติซึ่งใช้ทดสอบการทำงานหรือปรับเปลี่ยนแผนงานได้ในเวลาอันสั้น

อย่างไรก็ตามในกรณีที่พื้นที่ก่อสร้างมีขนาดใหญ่และมีสภาพแวดล้อมที่เปลี่ยนแปลงไป ี ตลอดเวลา (Dynamic Environment) ทำให้มีปริมาณข้อมูลสภาพพื้นที่ซึ่งต้องสำรวจมากขึ้น โดย การส ารวจพื้นที่ด้วยวิธีการภาคพื้นดิน (Terrestrial Surveying) ในปัจจุบันอาศัยแรงงานคนเป็นหลัก อาจมีความผิดพลาดที่เกิดขึ้น นอกจากนี้วิธีการดังกล่าวยังใช้เวลาในการเก็บข้อมูลนาน มีค่าใช้จ่ายสูง เมื่อต้องเก็บข้อมูลซ้ า รวมไปถึงการที่รายละเอียดของข้อมูลที่ได้อาจขาดตกบกพร่องหรือไม่เป็น ปัจจุบัน

งานวิจัยในอดีตมีการนำภาพถ่ายทางอากาศและภาพถ่ายดาวเทียม (Ahmad et al., 2016) มาใช้เป็นข้อมูลอ้างอิงสภาพพื้นที่ก่อสร้างโครงสร้างพื้นฐานที่มีพื้นที่ขนาดใหญ่และมีระยะทางมาก ภาพถ่ายทางอากาศแสดงข้อมูลพื้นที่ในลักษณะภาพมุมสูง ซึ่งให้รายละเอียดในการใช้ติดตาม ความก้าวหน้าของโครงการก่อสร้างได้ ในปัจจุบันการเก็บข้อมูลภาพถ่ายทางอากาศที่ใช้อากาศยานไร้ คนบังคับ (Unmanned Aerial Vehicle, UAV) ที่ติดตั้งกล้องภาพถ่ายความละเอียดสูง ท าให้ลด ค่าใช้จ่ายและระยะเวลาเก็บข้อมูลไปได้มาก อย่างไรก็ตามข้อมูลที่เก็บได้ยังคงเป็นภาพถ่ายสองมิติที่ ให้รายละเอียดที่จำกัด เนื่องจากไม่สามารถแสดงถึงค่าระดับความสูงจึงไม่สามารถสร้างนำมาใช้อ้างอิง สภาพพื้นที่ก่อสร้างได้อย่างครบถ้วน

์ ในงานสำรวจที่ต้องการความละเอียดสูง มีการนำเครื่องเลเซอร์สแกน (Laser Scanner) มาใช้ ในงานสำรวจสภาพแวดล้อมพื้นที่ ด้วยการทำงานของอุปกรณ์ที่ทำการวัดและบันทึกพื้นผิวของวัตถุ โดยรอบเป็นข้อมูลกลุ่มจุดสามมิติ (Point Cloud) ซึ่งแต่ละจุดแสดงพื้นผิววัตถุในระบบพิกัดฉาก แต่ ทว่าเครื่องเลเซอร์สแกนยังมีข้อจำกัดเรื่องราคาที่สูงและมีน้ำหนักมาก ดังนั้นการนำไปใช้เก็บข้อมูลกับ พื้นที่ขนาดใหญ่อาจไม่เหมาะสม และการนำไปติดตั้งบนอากาศยานไร้คนบังคับยังไม่เป็นที่แพร่หลาย นัก แต่มีความเป็นไปได้ที่จะลดค่าใช้จ่ายสำหรับงานสำรวจได้เมื่อนำไปใช้กับพื้นที่ก่อสร้างขนาดใหญ่

ทางเลือกใหม่ในการแก้ปัญหาในส่วนนี้คือ เทคนิคการประมวลผลภาพถ่ายทางอากาศ (Photogrammetry Technique) เพื่อสร้างกลุ่มจุดสามมิติที่ใช้แสดงข้อมูลของพื้นผิววัตถุในพื้นที่ ี สำรวจ และนำไปสร้างแบบจำลองพื้นที่โครงการแทนการเก็บข้อมูลด้วยการสำรวจแบบทั่วไป วิธีการ ดังกล่าวสามารถแก้ไขข้อจำกัดทางกายภาพของเครื่องมือที่มีราคาสูง รวมถึงลดเวลาและค่าใช้จ่ายใน งานส ารวจเก็บข้อมูลสภาพแวดล้อมของพื้นที่ก่อสร้างได้ ซึ่งผลลัพธ์ที่ได้จากการการประมวลผลจาก ภาพถ่ายคือแบบจำลองกลุ่มจุดสามมิติของสภาพแวดล้อมพื้นที่ (Real Environment Point Cloud Model)

แบบจำลองสภาพพื้นที่ของโครงการก่อสร้างในรูปกลุ่มจุดสามมิติเป็นตัวแทนสภาพพื้นที่ ณ ี เวลาที่ทำการเก็บข้อมูลภาพถ่าย แบบจำลองสภาพพื้นที่ในต้นแบบเสมือนช่วยยกระดับความสามารถ ่ ในการสื่อสารในขั้นตอนการวางแผน เพื่อให้แผนวิธีทำงานสะท้อนกับสภาพจริงของพื้นที่มากขึ้น การ ปรับเปลี่ยนแผนงานสามารถท าได้จากประโยชน์ของการใช้ต้นแบบเสมือน

### 1.2 ปัญหาของงานวิจัย

การวางแผนวิธีการทำงาน (Method Statement) ของระดับกระบวนการก่อสร้าง (Process Level) ซึ่งแผนวิธีการทำงานก่อสร้างอธิบายถึงความสัมพันธ์ระหว่างผู้ปฏิบัติงาน งานที่ทำ เครื่องมือ เครื่องจักร และสิ่งแวดล้อมพื้นที่ทำงาน เพื่อลดหรือขจัดความเสี่ยงในงานก่อสร้าง (Borys, 2012) เมื่อมีความเห็นชอบร่วมกันแล้ว ฝ่ายปฏิบัติงานก่อสร้างจะรับแผนนั้นไปใช้ในกระบวนการทำงาน ต่อไป

ในอดีตมีการใช้แผนภาพสองมิติเพื่ออธิบายแผนวิธีทำงานก่อสร้างลงในเอกสาร รายละเอียด ่ ของเครื่องจักรและพื้นที่โดยรอบปรากฏในแบบสองมิติที่ให้รายละเอียดที่จำกัด การใช้ภาพแปลน อธิบายพื้นที่โดยรอบ หรือภาพด้านข้างเพื่ออธิบายระดับความสูง มีความเพียงพอในการสื่อสารให้เกิด ้ความเข้าใจ อย่างไรก็ตามแผนวิธีการทำงานยังคงมีรายละเอียดจำกัดตามแต่ผู้เขียนแบบกำหนดซึ่ง ้อาจมีข้อมูลที่คลาดเคลื่อนไปจากความเป็นจริงทำให้แผนวิธีทำงานนั้นไม่สามารถนำไปปฏิบัติการได้

ในปัจจุบันมีเทคโนโลยีที่ถูกพัฒนาขึ้นมาเพื่อใช้เป็นเครื่องมือสนับสนุนในการวางแผนงาน ทำ ให้เกิดความเข้าใจและมองเห็นภาพ เช่น การประยุกต์ใช้แบบภาพสองมิติ แสดงแบบพื้นที่ของเขต ก่อสร้าง การใช้แบบสามมิติ เพื่อขยายการรับรู้มิติความสูง และการใช้แบบจำลองสามมิติกับเวลา เพื่อ ้อธิบายเป็นภาพขั้นตอนการทำงานได้ชัดเจน ซึ่งรวมเรียกว่าต้นแบบเสมือน (Virtual Prototype) ี ช่วยให้การวางแผนวิธีการทำงานมีประสิทธิภาพมากยิ่งขึ้น (Wang, 2003) ซึ่งงานวิจัยในอดีตมีการ พัฒนาระบบเพื่อจำลองขั้นตอนการทำงานก่อสร้างภายใต้สิ่งแวดล้อมเสมือน (Virtual Reality) เป็น แนวทางใหม่ในการวางแผนงานก่อสร้าง เพิ่มประสิทธิภาพในการตัดสินใจของผู้วางแผน โดยสามารถ ิ มองเห็นภาพเสมือนของวิธีการก่อสร้าง ขั้นตอนการทำงาน และการใช้ทรัพยากร (Jokkaw, 2003) ต่อมามีการพัฒนาให้การวางแผนวิธีก่อสร้างง่ายยิ่งขึ้นด้วยการใช้ระบบจากเกมที่มีส่วนติดต่อกับ ผู้ใช้งานที่สะดวกและเข้าใจง่ายมากยิ่งขึ้น (Li et al., 2015)

การใช้ต้นแบบเสมือนจำลองสถานการณ์ยังมีข้อจำกัดในด้านข้อมูลที่ใช้ในการสร้างแบบจำลอง สภาพพื้นที่ เนื่องจากแบบก่อสร้างที่พัฒนาจากฝ่ายออกแบบและข้อมูลสภาพพื้นที่โครงการเป็นข้อมูล ที่ได้มาจากรายงานฝ่ายสำรวจมีลักษณะของข้อมูลที่ไม่เป็นปัจจุบันและมีรายละเอียดที่จำกัด โดยเฉพาะองค์ประกอบที่เปลี่ยนแปลงตลอดเวลา (Dynamic Components) ซึ่งไม่ปรากฏบนแบบ ึก่อสร้าง ดังนั้นการเก็บข้อมูลสภาพพื้นที่ทำงานก่อสร้างที่เป็นปัจจุบันและมีความครบถ้วนสมบูรณ์ทำ ให้การสร้างต้นแบบเสมือนสะท้อนกับสภาพความเป็นจริงมากยิ่งขึ้น ทำให้วางแผนและเลือกวิธี ก่อสร้างได้อย่างแม่นยำและปลอดภัย

การใช้แบบจ าลองกลุ่มจุดสามมิติ(Point Cloud Model) แทนข้อมูลสภาพแวดล้อมพื้นที่ ้ ทำงาน แต่ละจุดเป็นตัวแทนแสดงพื้นผิวของวัตถุใดๆที่สำรวจในระบบพิกัดสามมิติ แสดงค่าพิกัดของ สิ่งก่อสร้างข้างเคียง โครงสร้างชั่วคราว อุปสรรคสิ่งกีดขวางต่างๆ ค่าระดับดินปัจจุบัน ซึ่งสามารถ ่ นำไปใช้วัดระยะ ระบุพื้นที่ว่างในการทำงาน วิเคราะห์เพื่อแก้ไขอุปสรรคที่มีผลต่อกิจกรรมก่อสร้างใน พื้นที่นั้นๆ (Fathi และ Brilakis, 2011)

งานวิจัยนี้นำเสนอระบบช่วยวางแผนวิธีทำงานก่อสร้าง โดยเริ่มต้นจากการพัฒนากรอบแนวคิด การประยุกต์ใช้ภาพถ่ายทางอากาศจากอากาศยานไร้คนบังคับเพื่อสร้างแบบจำลองสภาพพื้นที่ เพื่อ นำใช้งานร่วมกับต้นแบบเสมือนแสดงวิธีทำงานก่อสร้างในกรณีศึกษาโครงการก่อสร้างทางยกระดับ ต้นแบบเสมือนที่ได้จะสะท้อนสภาพความเป็นจริงของพื้นที่ก่อสร้างได้มากกว่า ทำให้การวางแผนงาน หรือการวิเคราะห์ทางเลือกมีพื้นฐานจากข้อมูลสภาพพื้นที่ที่เป็นปัจจุบันมากขึ้น

งานวิจัยนี้ได้นำเสนอ LG-VPS ซึ่งเป็นระบบช่วยวางแผนวิธีทำงานของโครงเหล็กเลื่อนใน กิจกรรมการเคลื่อนที่ไปยังตำแหน่งถัดไป โดยระบบมีการอ้างอิงข้อมูลค่าพิกัดและค่าระดับจาก แบบจำลองสภาพพื้นที่เพื่อใช้ในการวางแผนวิธีการทำงานโดยอัตโนมัติ

ACCE OF

1.3 วัตถุประสงค์ของงานวิจัย

พัฒนาวิธีการเก็บข้อมูลภาพถ่ายทางอากาศด้วยอากาศยานไร้คนบังคับ เพื่อให้ ทราบถึงปัจจัยที่มีผลต่อการสร้างแบบจำลองสภาพพื้นที่ และนำเสนอวิธีการควบคุม ี่ ปัจจัยเหล่านั้นลดความคลาดเคลื่อนของแบบจำลองสภาพพื้นที่

2) พิสูจน์กรอบแนวคิดการประยุกต์ใช้แบบจำลองสภาพพื้นที่ในการวางแผนวิธี ทำงานก่อสร้างด้วยต้นแบบเสมือน และพัฒนาระบบช่วยวางแผนวิธีทำงานก่อสร้าง

3) พัฒนาระบบ "LG-VPS" เพื่อช่วยวางแผนวิธีทำงานของโครงเหล็กเลื่อนแบบ ้อัตโนมัติในกิจกรรมการเคลื่อนที่ไปยังตำแหน่งถัดไป

## 1.4 ขั้นตอนการดำเนินงานวิจัย

ศึกษาวิธีการใช้และทฤษฎีที่เกี่ยวข้องกับอากาศยานไร้คนบังคับเพื่อเก็บข้อมูล ภาพถ่ายทางอากาศ และการสร้างกลุ่มจุดสามมิติจากภาพถ่าย

่ 2) ศึกษาเอกสารและงานวิจัยต่างๆ ที่เกี่ยวข้องกับการประยุกต์ใช้ข้อมูลกล่มจดสาม ้มิติในงานทางวิศวกรรมโยธา และการสร้างแบบจำลองเสมือนจริง

ลงพื้นที่เป้าหมายกรณีศึกษางานโครงสร้างพื้นฐานโครงการก่อสร้างงานถนนและ ทางยกระดับ เพื่อให้ทราบถึงหลักการทำงานงานจริง ข้อจำกัด และปัญหาที่ เกี่ยวข้องในขั้นตอนการวางแผนวิธีทำงาน งานวิจัยนี้ได้ทำการ

- สัมภาษณ์วิศวกรผู้ควบคุมและวางแผนโครงการ
- ศึกษาแบบก่อสร้าง และเอกสารแผนวิธีทำงานก่อสร้าง
- ส ารวจพื้นที่โครงการเพื่อให้ทราบถึงลักษณะทางกายภาพ
- สัมภาษณ์ผู้ออกแบบและควบคุมเครื่องจักร

4) วิเคราะห์ปัญหา ข้อจำกัด ในการวางแผนวิธีทำงานก่อสร้างในกรณีศึกษา เพื่อใช้ เป็นแนวทางในการออกแบบระบบสนับสนุนเพื่อแก้ไขปัญหาดังกล่าว

## 5) พัฒนาระบบช่วยวางแผนวิธีทำงานก่อสร้าง

- พัฒนาส่วนแบบจำลองสภาพพื้นที่ ทำการทดสอบและวิเคราะห์ปัจจัยที่มี ผลต่อการสร้างแบบจ าลองสภาพพื้นที่ เพื่อพัฒนาวิธีการลดความ คลาดเคลื่อนของแบบจำลองให้อยู่ในระดับที่เหมาะสม

- พัฒน าส่ วนแบบจ าลอง Building Information Model (BIM) โดยมี พื้นฐานจากโครงการกรณีศึกษา

- พัฒนาองค์ประกอบสนับสนุนซึ่งประกอบไปด้วย โมดูลควบคุมการท างาน ของแบบจำลอง โมดูลคำนวณเส้นทาง และโมดูลการแสดงสถานะ

ทดสอบระบบกับกิจกรรมก่อสร้างในกรณีศึกษา เพื่อพิสูจน์กรอบแนวคิดการ ประยุกต์ใช้ภาพถ่ายทางอากาศและกลุ่มจุดสามมิติในการวางแผนวิธีทำงานก่อสร้าง

7) สรุปผล นำเสนอแนวทางการประยุกต์ใช้งานวิจัยกับงานก่อสร้างอื่นต่อไป

#### 1.5 ขอบเขตการวิจัย

งานวิจัยนี้มุ่งเน้นน าเสนอวิธีการใช้ภาพถ่ายทางอากาศจากอากาศยายไร้คนบังคับเพื่อสร้าง ้แบบจำลองสภาพพื้นที่โครงการด้วยกลุ่มจุดสามมิติ เพื่อใช้ในการวางแผนวิธีการทำงานก่อสร้างบน เครื่องคอมพิวเตอร์ส่วนบุคคล

### ชุดโปรแกรมที่ใช้ในงานวิจัย

1) Agisoft PhotoScan Photogrammetric Processing 1.3.3

- 2) Ground Station Pro (DJI GS PRO)
- 3) Autodesk Revit 2018
- Autodesk Navisworks 2018
- 5) AutoCAD Civil 3D Vehicle Tracking 2018

เครื่องมือและอุปกรณ์ที่ใช้ในงานวิจัยพัฒนา

- ชุดอากาศยานไร้คนบังคับชนิด 4 ใบพัด DJI Mavic Pro
- อุปกรณ์ควบคุม Apple iPad mini 4, iPad 2017
- 3) กล้องสำรวจสถานีรวม Leica Viva TS15
- คอมพิวเตอร์ส่วนบุคคลเชื่อมต่ออินเตอร์เน็ต

งานวิจัยนี้เก็บข้อมูลภาพถ่ายทางอากาศด้วยอากาศยานไร้คนบังคับชนิด 4 ใบพัด DJI Mavic Pro และโปรแกรมควบคุม Ground Station Pro และสร้างแบบจำลองสภาพแวดล้อมพื้นที่ด้วยวิธี Structure from Motion ผ่านโปรแกรม Agisoft Photoscan

ในขั้นตอนการพัฒนาวิธีการสร้างแบบจ าลองสภาพพื้นที่ งานวิจัยนี้ได้ใช้พื้นที่โดยรอบ หอประชุมใหญ่จุฬาลงกรณ์มหาวิทยาลัยเป็นพื้นที่ทดสอบ เพื่อหาคุณภาพของแบบจำลอง สภาพแวดล้อมพื้นที่โดยประเมินจากความคลาดเคลื่อนเชิงมิติเปรียบเทียบค่าที่วัดได้จากพื้นที่จริงด้วย ึกล้องสำรวจสถานีรวม ค่าทางสถิติที่ใช้เป็นตัวแทนถึงความคลาดเคลื่อนเชิงมิติของแบบจำลองคือ รากที่สองของค่าเฉลี่ยกำลังสอง (Root Mean Square Error) และค่าส่วนเบี่ยงเบนมาตรฐาน สำหรับ ค่าพิกัดบนแกน X Y และ Z จากหมุดทดสอบที่ใช้อ้างอิงกับค่าพิกัดควบคุม

งานวิจัยนี้เลือกพื้นที่ก่อสร้างประเภทงานถนนและทางยกระดับ ซึ่งเป็นโครงสร้างพื้นฐานขนาด ใหญ่และมีระยะทางมาก การใช้อากาศยานไร้คนบังคับจึงมีความเหมาะสมในการเก็บข้อมูล โดยเลือก พื้นที่ของโครงการก่อสร้างทางหลวงพิเศษระหว่างเมืองหมายเลข 6 สายบางปะอิน-สระบุรี- นครราชสีมา

1.6 ประโยชน์ที่คาดว่าจะได้รับ

1) แนวทางการใช้อากาศยานไร้คนบังคับเพื่อสร้างแบบจำลองสภาพพื้นที่ก่อสร้างที่ เหมาะสมในการนำไปใช้วางแผนวิธีทำงาน

2) ระบบช่วยวางแผนวิธีทำงานในงานก่อสร้างประเภทโครงสร้างพื้นฐาน

3) ระบบ LG-VPS สนับสนุนการวางแผนวิธีทำงานของโครงเหล็กเลื่อนในกิจกรรม การเคลื่อนที่ไปยังตำแหน่งถัดไป

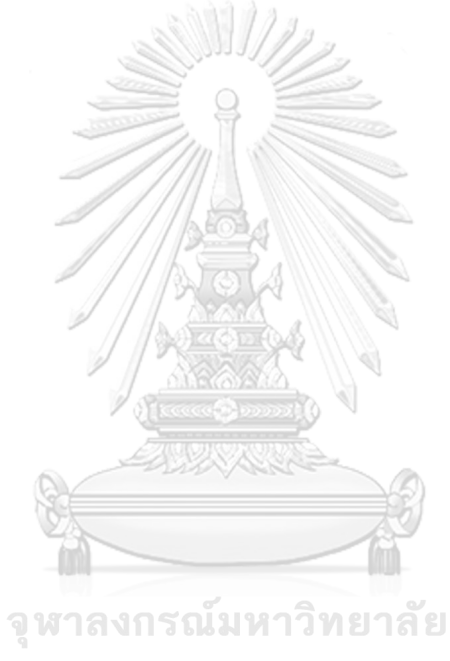

**CHULALONGKORN UNIVERSITY** 

# ำเทที่ 2 **งานวิจัยที่เกี่ยวข้อง**

บทนี้จะกล่าวถึงองค์ความรู้ที่เกี่ยวข้องกับเนื้อหาในงานวิจัยเพื่อให้เห็นถึงภาพรวมทั้งหมด เนื้อหาจะประกอบไปด้วย การบริหารงานก่อสร้าง การติดตามสภาพโครงการ ลักษณะของข้อมูล ้ สภาพพื้นที่ และสภาพพื้นที่ที่มีการเปลี่ยนแปลงไปตลอดเวลา เอกสารแสดงวิธีการทำงาน ต้นแบบ เสมือน อากาศยานไร้คนบังคับและภาพถ่ายทางอากาศ กลุ่มจุดสามมิติ การประมวลผลภาพถ่าย ปัจจัยที่มีผลต่อการสร้างแบบจำลอง การทดสอบความแม่นยำของข้อมูลพื้นที่ ตัวอย่างการใช้กลุ่มจุด สามมิติกับการบริหารโครงการ และสรุปผลการศึกษา

2.1 การบริหารงานก่อสร้าง (Construction Management)

ในภาคอุตสาหกรรมงานก่อสร้าง การบริหารงานก่อสร้างมีวัตถุประสงค์เพื่อการวางแผนและ ควบคุมทรัพยากรภายในกรอบของโครงการ ซึ่งมีความแตกต่างไปจากภาคอุตสาหกรรมอื่นๆ ซึ่งให้ ความสนใจในการประยุกต์ใช้ทรัพยากรเพื่อการผลิตจำนวนมากเป็นหลัก

การใช้องค์ความรู้เพื่อควบคุมและวางแผนการใช้ทรัพยากรภายในโครงการก่อสร้างซึ่งประกอบ ไปด้วย เงินทุน แรงงาน เครื่องจักร และ วัสดุ ให้มีประสิทธิภาพและประสิทธิผลสูงสุดเป็นหน้าที่ สำคัญของผู้จัดการโครงการ การวางแผนการทำงานที่พิจารณาถึง เวลา ต้นทุน คุณภาพ และความ ปลอดภัย จึงเป็นตัวแปรสำคัญสำหรับการบริหาร

Halpin และ Senior Bolivar (2012) อธิบายลำดับขั้นการบริหารในงานก่อสร้างด้วย [รูปที่ 2.1](#page-25-0) ซึ่งการบริหารงานก่อสร้างจำแนกด้วยลำดับขั้น (Hierarchy) ตามขอบเขตและรายละเอียดของการ จัดการงานในแต่ระดับ ดังนี้

> 1) ระดับองค์กร (Organization) กำหนดขอบเขตหน้าที่ระดับบริหาร โครงสร้าง ความสัมพันธ์ระหว่างส านักงานใหญ่และส านักงานที่หน้างาน โดยสนใจวางแผนใน ระดับต้นทุนรวม ระยะเวลาโครงการ ผลตอบแทน กระแสเงินสด ความก้าวหน้าของ งาน

> ระดับโครงการ (Project Level) มีรายละเอียดเรื่องสัญญา แบบก่อสร้าง รายการวัสดุ การแจกแจงรายการกิจกรรมภายในโครงการ การควบคุมต้นทุน เวลา และทรัพยากร

3) ระดับกิจกรรม (Activity Level) การวางแผนให้ทำงานสำเร็จตามแผนโครงการ ให้เป็นไปตามระยะเวลา ค่าใช้จ่าย ทรัพยากร และสถานะโครงการปัจจุบัน

4) ระดับการดำเนินงาน (Operation Level) แสดงส่วนวิธีก่อสร้างเพื่อให้ทำ กิจกรรมใดๆสำเร็จ โดยมีการแจกแจงทรัพยากรที่ใช้และกำหนดกระบวนย่อยในการ ด าเนินงาน

5) ระดับกระบวนการ (Process Level) ลำดับการทำงาน โดยการใช้ตรรกะให้การ จัดลำดับ การควบคุมกระบวนการเดี่ยวๆหรือหลายกระบวนการเข้าหากัน

ระดับงาน (Work Task Level) การวางแผนหน่วยย่อยที่สุดของงานที่จะแจก แจงให้กับผู้ปฏิบัติงานก่อสร้างทุกระดับ

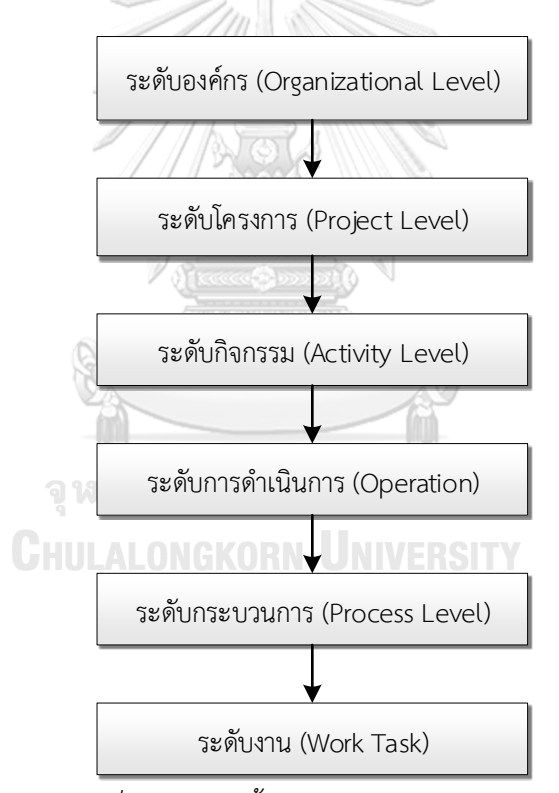

<span id="page-25-0"></span>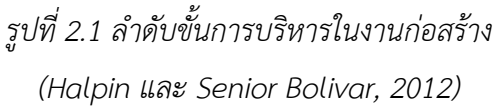

เมื่อพิจารณาจากขอบเขตและรายละเอียดของการจัดการงานในแต่ระดับพบว่า แผนวิธีทำงาน (Method Statement) ซึ่งให้รายละเอียดวิธีปฏิบัติงานในแต่ละกิจกรรมก่อสร้างที่มีความจำเป็นต้อง แสดงออกมาในรูปแบบของเอกสารหรือแผนภาพประกอบ มีเนื้อหาจัดอยู่ในแผนระดับการดำเนินงาน (Operation Level) และแผนระดับกระบวนการก่อสร้าง (Process Level)

### 2.2 การติดตามสภาพโครงการ

การติดตามสภาพความก้าวหน้าของโครงการก่อสร้างและการเก็บข้อมูลสภาพแวดล้อมของ พื้นที่ท างานเพื่อให้ผู้ประเมินหรือผู้วางแผนสามารถรับรู้และเข้าใจถึงความเป็นไปของโครงการได้ โดย ข้อมูลที่ต้องใช้ในการวิเคราะห์ทั้ง แบบก่อสร้างจริง (As-Build Drawing) และความก้าวหน้าปัจจุบัน (As-Planned Progress) เพื่อใช้ประกอบการตัดสินใจในการปฏิบัติงานขั้นต่อไป ซึ่งปัจจุบันวิธีเก็บ ่ ข้อมูลความก้าวหน้าของงานก่อสร้างใช้สองวิธีหลักคือการดูด้วยตาและการใช้งานสำรวจ ทั้งสองวิธี เป็นวิธีปฏิบัติที่นิยมที่สุด แต่วิธีการดังกล่าวใช้เวลานาน มีความผิดพลาดได้ง่าย และไม่สามารถปฏิบัติ ซ้ าได้บ่อยครั้ง (Golparvar-Fard et al., 2011a)

เพื่อแก้ไขข้อจำกัดในส่วนนี้ต่อมาจึงมีการพัฒนาวิธีการเก็บข้อมูลสภาพพื้นที่โครงการด้วยวิธีที่ ง่ายยิ่งขึ้นด้วยการใช้เครื่องสแกนภาพสามมิติหรือการวิเคราะห์ภาพถ่ายเพื่อสร้างแบบจำลองพื้นที่ ก่อสร้างในรูปของกลุ่มจุดสามมิติ ซึ่งเครื่องมือและเทคโนโลยีเหล่านี้พัฒนาขึ้นเพื่อลดการใช้ แรงงานคน ช่วยลดความผิดพลาด สามารถปฏิบัติงานได้เร็วและข้อมูลที่ได้มีความน่าเชื่อถือ โดย งานวิจัยของ Golparvar-Fard et al. (2011a) วิเคราะห์ศักยภาพของทั้งสองเครื่องมือในการเก็บ ข้อมูลสภาพพื้นที่โครงการก่อสร้างเพื่อติดตามความก้าวหน้าของโครงการก่อสร้าง

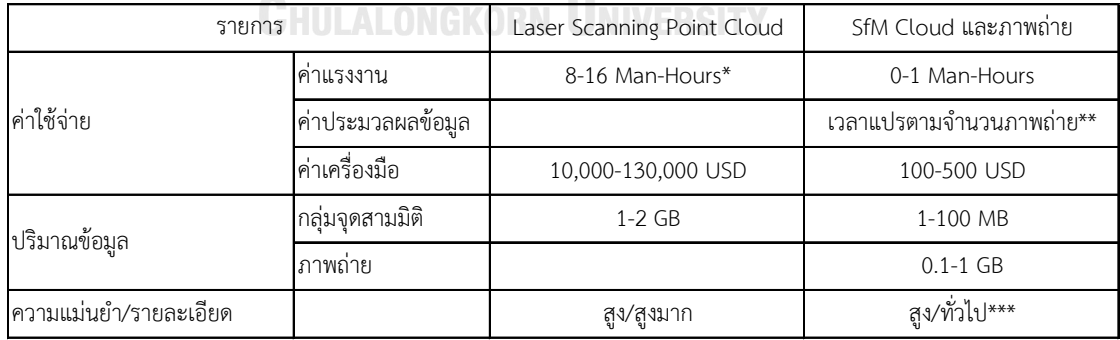

<span id="page-26-0"></span>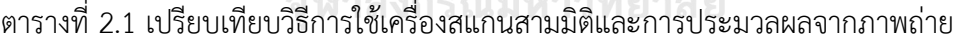

\*ต้องการแรงงานสองคนขึ้นไป

\*\*ความสัมพันธ์แบบฟังก์ชันเอกซ์โพเนนเชียล(Exponential function)

\*\*\*ให้ผลลัพธ์แบบสงมากได้ด้วยการเพิ่มจำนวนภาพถ่ายและความละเอียด

การทดลองกับพื้นที่ก่อสร้างในและนอกอาคารและเปรียบเทียบศักยภาพของทั้งสองระบบใน [ตารางที่](#page-26-0) 2.1 ผลการเปรียบเทียบแสดงให้เห็นว่าการใช้เครื่องสแกนสามมิติมีความแม่นยำเชิงมิติ ้มากกว่า อย่างไรก็ตามยังคงต้องใช้แรงงานคนที่ได้รับการอบรมให้ใช้เครื่องมือทำการเก็บข้อมูลตาม

แผนงานของโครงการที่วางไว้รวมถึงมีค่าใช้จ่ายด้านอุปกรณ์ที่สูงมากและใช้เวลานานในการเก็บข้อมูล ระดับหนึ่ง ซึ่งเมื่อเทียบกับวิธีการประมวลผลด้วยภาพถ่ายจะให้ความหนาแน่นของจุดสามมิติที่น้อย กว่าในระดับที่เพียงพอต่อการสร้างแบบจำลอง มีค่าใช้จ่ายเครื่องมือน้อยกว่าและไม่จำเป็นต้องมีการ ้อบรมการใช้งานเพราะเป็นเพียงกล้องถ่ายภาพดิจิทัลทั่วๆไปเท่านั้น การถ่ายภาพพื้นที่ทำได้เร็วและ สามารถท าซ้ าได้เมื่อต้องการข้อมูลเพิ่มเติมที่เป็นปัจจุบัน

## 2.3 ลักษณะของข้อมูลสภาพพื้นที่

สภาพแวดล้อมในงานก่อสร้างมีองค์ประกอบพื้นที่ซึ่งเปลี่ยนแปลงไปตลอดเวลาท าให้การ วางแผนวิธีทำงานก่อสร้างด้วยข้อมูลไม่สะท้อนกับสภาพความเป็นจริงในปัจจุบันความเสี่ยงในการ ้วางแผนและควบคุมการทำงานที่ผิดพลาด รวมทั้งอาจส่งผลกระทบในกิจกรรมก่อสร้างอื่นในอนาคต

ข้อมูลแผนผังพื้นที่ที่มาจากการสำรวจ ภาพถ่ายภาคพื้นดิน ภาพถ่ายทางอากาศ หรือข้อมูล กลุ่มจุดสามมิติ สามารถนำมาวิเคราะห์เพื่อใช้อ้างอิงสภาพพื้นที่ โดยผู้วางแผนงานก่อสร้างสามารถ เลือกวิธีการทำงานเหมาะสมต่อไปได้

งานวิจัยนี้วิเคราะห์ถึงข้อดีและข้อจำกัดของชนิดข้อมูลสภาพพื้นที่ต่างๆออกเป็นดังนี้

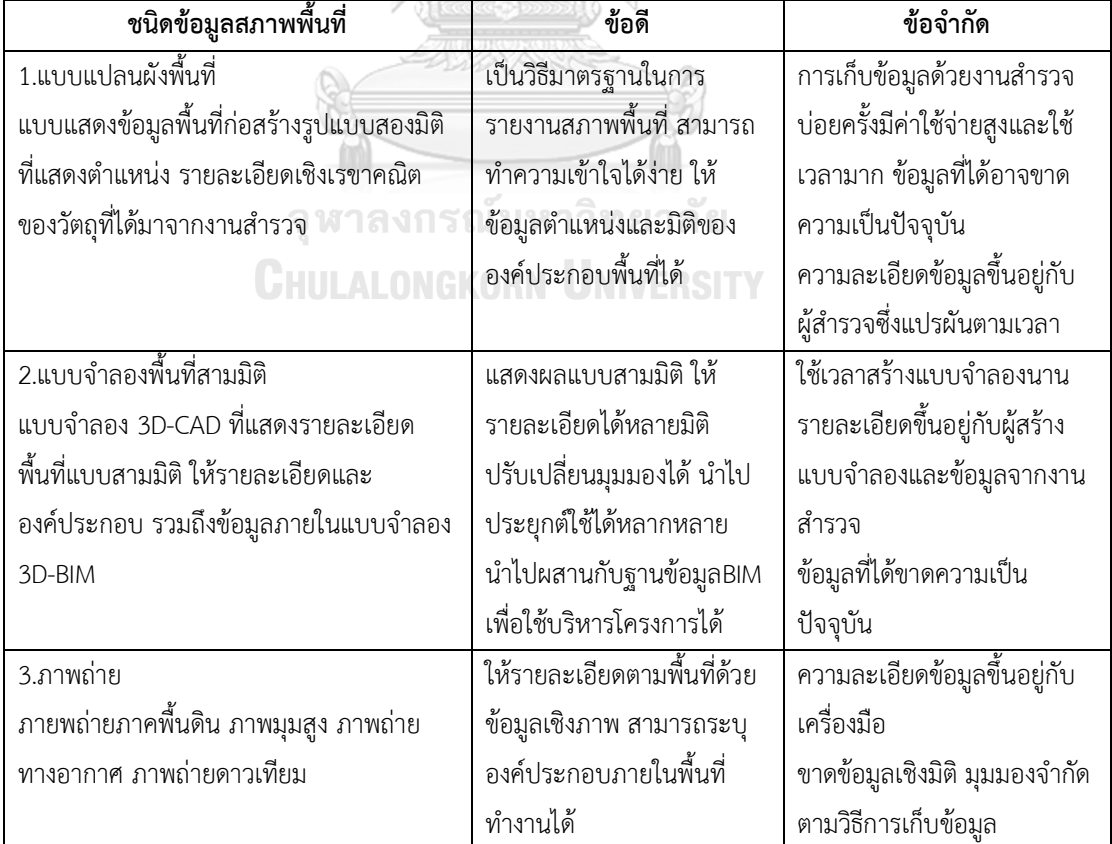

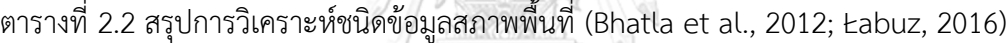

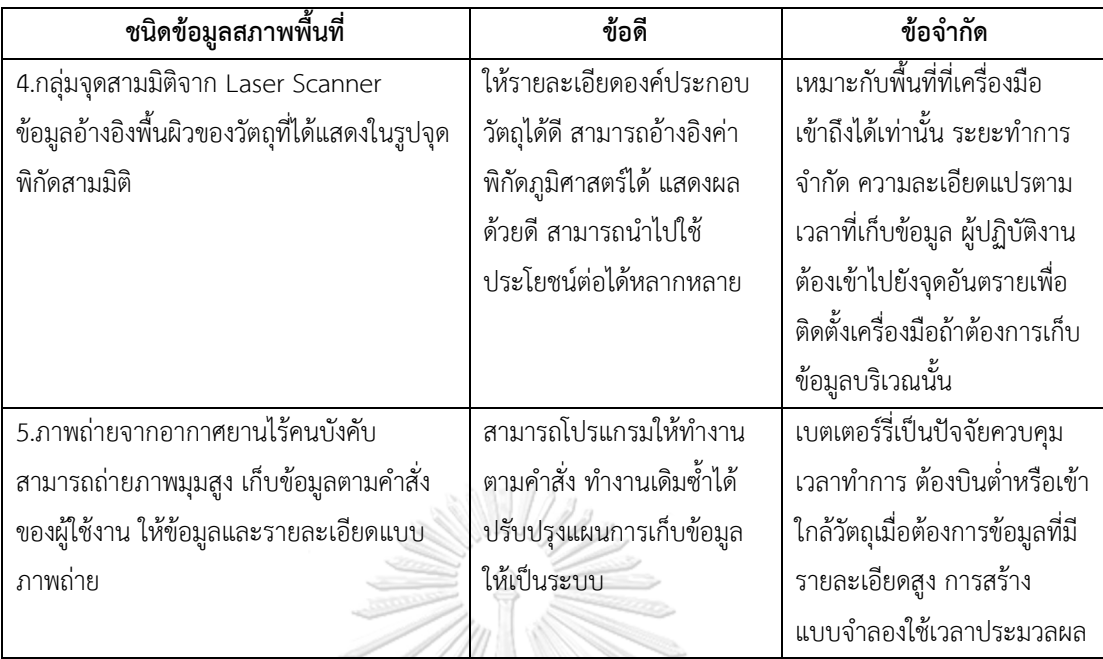

งานวิจัยนี้พบว่ามีการนำอากาศยานไร้คนบังคับมาใช้สำรวจพื้นที่ก่อสร้างประเภทงาน โครงสร้างพื้นฐานมีความเหมาะสม เนื่องมาจากสภาพโครงการขนาดใหญ่ การสำรวจด้วยเครื่องมือ ประเภทกล้องสถานีรวมหรือเลเซอร์สแกนเนอร์จะต้องใช้เวลาเก็บข้อมูลนาน และผู้สำรวจจะต้องนำ เครื่องเมือไปติดตั้งในจุดอันตราย

ข้อมูลประเภทภาพถ่ายจะให้รายละเอียดข้อมูลเชิงคุณภาพได้ดี สามารถระบุองค์ประกอบที่อยู่ ในพื้นที่ก่อสร้างได้อย่างชัดเจน ระบุอุปสรรคในการทำงานก่อสร้างได้ อย่างไรก็ตามภาพถ่ายจะไม่ สามารถแสดงข้อมูลเชิงมิติได้ ต้องใช้การประมวลภาพถ่ายด้วยโปรแกรมช่วย

2.4 สภาพพื้นที่ซึ่งเกิดการเปลี่ยนแปลงไปตลอดเวลา (Dynamic Environment)

กระบวนการก่อสร้างมีการเปลี่ยนแปลงในทุกๆวันของช่วงเวลาทำงาน ดังนั้นผู้บริหารจัดการ แผนผังการใช้พื้นที่ทำงานต้องอาศัยข้อมูลที่แสดงเพียงองค์ประกอบที่คงที่ (Static) และออกแบบ แผนการทำงานให้เป็นแผนที่สามารถแสดงองค์ประกอบที่เปลี่ยนแปลงเสมอ (Dynamic) ซึ่งเป็นงานที่ ยาก (Zolfagharian และ Irizarry, 2014) เนื่องจากการบริหารพื้นที่ทำงานต้องระวังมิให้เกิดการ ่ ขัดขวางการทำงานของกิจกรรมภายในเวลาเดียวกัน เช่น การใช้เครื่องจักรขุดดินเพื่อทำร่องระบายน้ำ ี ชั่วคราวและไม่ปรากฏในแบบอาจขัดขวางการทำงานของเครื่องจักรส่วนอื่นๆได้

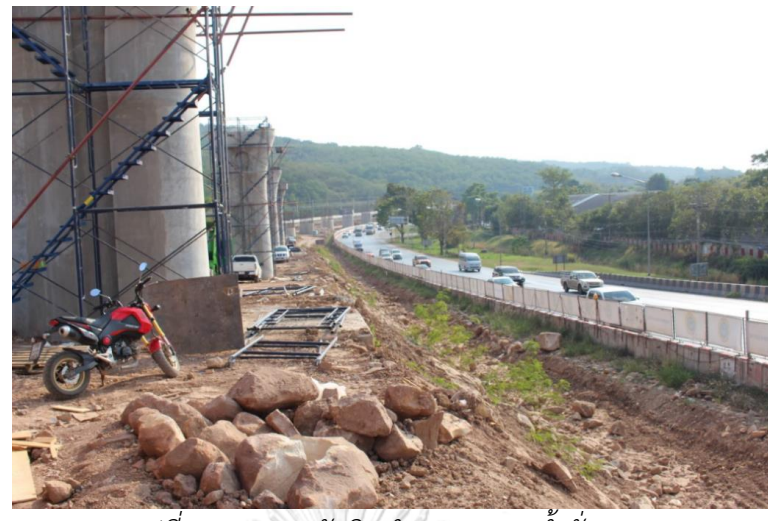

*รูปที่ 2.2 งำนขุดตัดดินท ำทำงระบำยน้ ำชั่วครำว*

องค์ประกอบที่เปลี่ยนแปลงเสมอในงานก่อสร้างประกอบไปด้วย ถนนชั่วคราว ทางเดิน อาคาร ทางเข้าออก พื้นที่กองวัสดุ ตำแหน่งเครื่องจักร ซึ่งสามารถแสดงผลได้ด้วยการภาพถ่ายมุมสูงจาก ิ ดาวเทียมหรืออากาศยาน การสำรวจภาคพื้นดินหาค่าระดับและตำแหน่งเพื่อแสดงข้อมูลภายในพื้นที่ จริง (Real Environment) และนำไปสร้างแบบจำลองเสมือน (Virtual Environment)

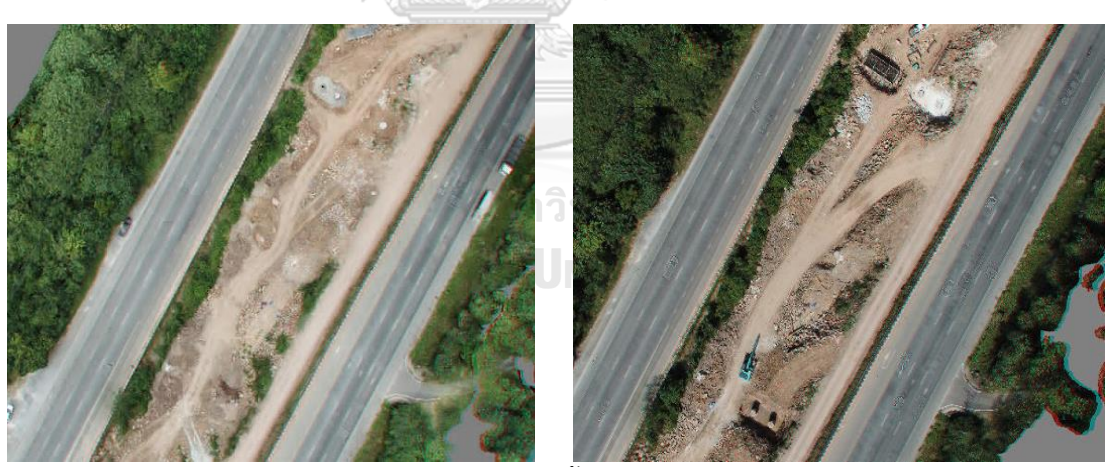

*รูปที่ 2.3 กำรเปลี่ยนแปลงสภำพของพื้นที่ก่อสร้ำงในช่วงเวลำ 11 วัน*

การใช้พนักงานสำรวจภาคพื้นดินทำค่าระดับและพิกัดอ้างอิงในโครงการเพื่อสร้างแผนที่ภูมิ ประเทศ (Topographic Map) ซึ่งแสดงลักษณะของภูมิประเทศบนแบบสองมิติหรือนำข้อมูลไปสร้าง แบบจำลองสามมิติที่จะแสดงผลมิติความสูงได้ดีกว่า วิธีการเก็บข้อมูลแบบนี้เป็นที่ยอมรับในปัจจุบัน แต่จากการศึกษาของงานวิจัยนี้พบว่าการเก็บข้อมูลใช้เวลานานและมีการแปรผันตรงกับความละเอียด ่ ในการเก็บข้อมูลมาก ทำให้งานเก็บค่าระดับพื้นที่ก่อสร้างส่วนที่เปลี่ยนแปลงตลอดเวลาจนโครงการ ้นั้นไม่นิยมเก็บข้อมูลส่วนนี้ เนื่องมาจากค่าใช้จ่ายในการสำรวจที่บ่อยครั้งมีมูลค่ามากและการกำหนด ความละเอียดที่สูงจะท าให้ระยะเวลาปฏิบัติงานยาวนานขึ้นด้วย ข้อมูลพื้นที่ซึ่งเกิดการเปลี่ยนแปลง เสมอจึงไม่มีการจัดเก็บในระดับความละเอียดที่มากพอและขาดความเป็นปัจจุบัน ทำให้การวางแผน วิธีก่อสร้างจะอาศัยเพียงข้อมูลเบื้องต้นหรือข้อมูลที่ไม่เป็นปัจจุบัน

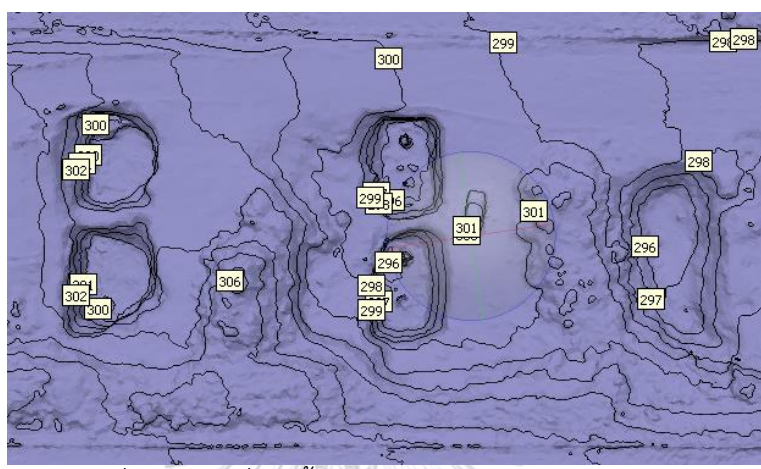

*รูปที่ 2.4 แผนที่เส้นชั้นควำมสูงแสดงงำนก่อสร้ำงฐำนรำก*

2.5 เอกสารแสดงวิธีการทำงาน (Method Statement)

ภายในข้อกำหนดทั่วไป (General Condition) ของสัญญาก่อสร้างจะระบุถึงหน้าที่ความ รับผิดชอบของกลุ่มผู้มีส่วนเกี่ยวข้องกับสัญญาของโครงการ รูปแบบสัญญามาตรฐานและสัญญา ว่าจ้างทั่วไปจะมีข้อกำหนดถึงหน้าที่รับผิดชอบของผู้รับจ้างก่อสร้างให้ผู้รับจ้างต้องมีวิศวกรสนามทำ หน้าที่บริหารการก่อสร้างประจำอยู่ที่พื้นที่ก่อสร้างตลอดเวลา

วิศวกรภาคสนามจะมีหน้าที่รับผิดชอบต่อการบริหารโครงการดังนี้

1) จัดทำแผนการดำเนินการก่อสร้างในแต่ละขั้นตอนและควบคุมกำกับดูแลการ ก่อสร้างให้เป็นไปตามแผน ซึ่งต้องมีรายละเอียดที่เกี่ยวข้องประกอบในแผน

2) เสนอแผนการดำเนินการก่อสร้างโดยผู้รับจ้าง เพื่อให้ได้รับความเห็นชอบจาก ผู้จัดการโครงการของผู้ว่าจ้างก่อนการดำเนินการในแผนนั้นๆ

ซึ่งสอดคล้องกับสัญญามาตรฐานงานทางด้านวิศวกรรมโยธา ได้กำหนดไว้ว่า ผู้รับจ้างมีหน้าที่ ในการปฏิบัติงานก่อสร้างโดยต้องคำนึงถึง ความมั่นคง ความปลอดภัย ที่เพียงพอต่อการทำงาน ้ยกเว้นแต่มีข้อกำหนดอื่นในสัญญา รวมถึงผู้รับจ้างมีหน้าที่รับผิดชอบจัดทำเอกสารประกอบ งาน ี ชั่วคราว รายการออกแบบ รายการคำนวณ รายการวัสดุ ที่ถูกอ้างอิงในสัญญา และผู้รับจ้างมีหน้าที่

จัดทำรายงานเสนอต่อวิศวกรฝ่ายผู้ว่าจ้าง เรื่องรายละเอียดวิธีการทำงานที่นำไปปฏิบัติงาน ซึ่งต้อง ผ่านความเห็นชอบจากวิศวกรก่อนจึงสามารถปฏิบัติงานนั้นๆได้ (Baker et al., 2009)

ลักษณะของเอกสารแสดงวิธีการทำงานก่อสร้างของแต่ละองค์กรหรือหน่วยงานอาจมีความ แตกต่างกันได้ ขึ้นกับวัตถุประสงค์ของการนำไปใช้ โดยการวางแผนวิธีการทำงานมีวัตถุประสงค์หลัก เพื่ออธิบายกระบวนการทำงานก่อสร้างให้มีความปลอดภัย สามารถทำงานได้ โดยเอกสารแสดง วิธีการทำงานสามารถนำไปใช้อ้างอิงเป็นวิธีการก่อสร้างมาตรฐานของโครงการ ซึ่งสามารถนำไปแนบ ท้ายในสัญญาก่อสร้างได้ ดังนั้นเนื้อหาใดๆที่ปรากฏอยู่ในเอกสารแสดงวิธีการทำงานจึงต้องความมี ความชัดเจน สื่อสารให้เข้าใจตรงกัน สามารถในไปใช้อ้างอิงเป็นสัญญาก่อสร้าง

จากการศึกษาเอกสารแสดงวิธีการทำงานก่อสร้างในหลายๆรูปแบบ พบว่าการจัดทำเอกสารมี องค์ประกอบนอกเหนือจากส่วนสรุปเนื้อหาภายใน ส่วนรายชื่อเพื่อลงนามอนุมัติ และส่วนแบบฟอร์ม การตรวจสอบ (Check List) ภายในมีส่วนสำคัญอยู่สองส่วนคือ ส่วนเนื้อหาบรรยายและส่วนเสริม ขยายความ

้ส่วนเนื้อหาบรรยายประกอบไปด้วย ข้อมูลของกิจกรรมที่จะดำเนินงานโดยละเอียด ทั้งชื่อการ ดำเนินงานที่จะทำ คำอธิบายภาพรวมของงาน เครื่องจักรเครื่องมือที่ใช้ วัสดุที่ใช้ แจกแจงขั้นตอนการ เตรียมการ รายละเอียดเรื่องความปลอดภัยและการจัดการความเสี่ยง ความรับผิดชอบของ ผู้ปฏิบัติงาน รายชื่อผู้ที่เกี่ยวข้อง แผนกรณีฉุกเฉิน การประกันคุณภาพ

ส่วนขยายความ มักอยู่ในรูปเอกสารแนบแสดงคุณสมบัติของเครื่องจักรและวัสดุ ใบรับรอง ้มาตรฐานที่เกี่ยวข้อง แบบผังเตรียมพื้นที่ทำงานและเส้นทางขนส่งวัสดุทำงาน แผนภาพแสดงวิธีการ ทำงาน ซึ่งอาจมาในรูปแบบพิมพ์เขียวสองมิติ ภาพสามมิติ แบบจำลองการทำงานเทียบเวลา

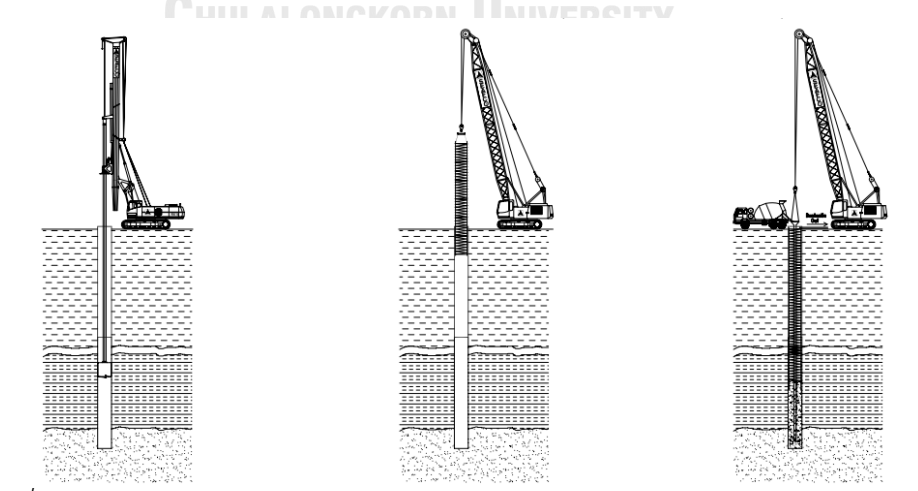

*รูปที่ 2.5 ตัวอย่ำงแผนภำพ Method Statement ของงำนเสำเข็มเจำะด้วยวิธีเจำะเปียก*

รายการงานก่อสร้างที่ใช้เป็นข้อมูลในการจัดทำแผนงานด้านความปลอดภัย ประกอบได้ด้วย รายการงานที่มีการจัดเรียงงานก่อน-หลัง ผังองค์กรโครงการ แจกแจงผู้รับผิดชอบ ผู้ควบคุม ์ ผู้ปฏิบัติงาน (Borys, 2012) ข้อกำหนดเทคนิควิธีการทำงานให้เหมาะสมกับงานที่ทำ รายการวิธีการ ้ ทำงานก่อสร้าง สถานที่ดำเนินการก่อสร้าง รายการเครื่องมือ เครื่องจักร อุปกรณ์ แผนจัดหา ้ ระยะเวลาดำเนินการก่อสร้าง วิเคราะห์อันตราย แนวทางการป้องกัน แบบแผนผังบริเวณและพื้นที่ โดยรอบ

เมื่อทราบถึงข้อมูลแผนงานก่อสร้างในเบื้องต้นของโครงการก่อสร้างดังกล่าวแล้ว สามารถนำ ข้อมูลต่างๆเหล่านั้นมาวิเคราะห์ วางแผนรวม แจกแจงรายการงานก่อสร้างที่มีตามแผนผังการแจก แจงรายการงาน และนำแต่ละรายการงานที่มีมากำหนดหรือจัดทำรายละเอียด ขั้นตอน วิธีการปฏิบัติ เครื่องมือเครื่องจักร อุปกรณ์ในการใช้ รวมถึงจำนวนลูกจ้างหรือบุคลากรที่ต้องใช้ และการกำหนด ี่ช่วงเวลาการทำงานที่เหมาะสม เพื่อใช้ข้อมูลเหล่านี้ทั้งหมดในวางแผนและจัดทำแผนงานด้านความ ปลอดภัยสำหรับงานก่อสร้าง ให้สอดคล้องกับแผนงานก่อสร้างอย่างเป็นระบบ

ข้อมูลเหล่านี้จะถูกนำมาใช้ในการวางแผนวิธีการทำงานที่ปลอดภัย รวมถึงการจัดทำเอกสาร แผนวิธีทำงาน เพื่อใช้ยื่นเสนอแก่วิศวกรผู้ควบคุมโครงการอนุมัติการทำงานต่อไป ซึ่งรูปแบบการ จัดทำเอกสารนำเสนอจะมีความแตกต่างกันไปในแต่ละองค์กรและโครงการ งานวิจัยนี้ได้วิเคราะห์ใน ส่วนเอกสาร พบว่าส่วนที่อธิบายวิธีการทำงานโดยละเอียดจะใช้ข้อความหรือภาพประกอบเป็นหลัก เนื่องจากจะนำไปใช้ในเอกสารแนบท้ายสัญญา และเพื่อกำหนดมาตรฐานการทำงานของโครงการ นั้นๆ

ส่วนการนำเสนอในรูปแบบภาพเคลื่อนไหว แบบจำลองสามมิติ แบบจำลองสี่มิติ จะใช้สื่อสาร กับการดำเนินการก่อสร้างที่มีความสำคัญเป็นพิเศษ ต้องการความแม่นยำในการวางแผนจัดการ และ เพื่อการสื่อสารให้เข้าใจตรงกันในขั้นตอนการชี้แจ้งวิธีการทำงานก่อสร้าง

้อย่างไรก็ตามข้อมูลที่ปรากฏอยู่ในเอกสารแสดงวิธีการทำงานหรือแบบจำลอง ไม่ได้แสดง ่ ข้อมูลทางกายภาพที่แท้จริงของพื้นที่ก่อสร้าง ข้อมูลที่ปรากฏจะในแบบจำลองเป็นแบบเสมือนที่สร้าง ้มาจากข้อมูลฝ่ายออกแบบ ส่วนข้อมูลจากฝ่ายสำรวจไม่มีการนำมาใส่ไว้ในแบบจำลองหรือ .ภาพประกอบวิธีการทำงาน จึงมีข้อด้อยในกรณีที่องค์ประกอบภายในพื้นที่ก่อสร้างไม่ปรากฏในแบบ ก่อสร้างหรือข้อมูลจากผู้สำรวจไม่ครบถ้วนสมบูรณ์เพียงพอต่อการวิเคราะห์ประเมินวิธีการทำงานได้

2.6 ต้นแบบเสมือน (Virtual Prototyping)

การพัฒนาแบบก่อสร้างมีการนำระบบ Computer Aided Design มาสนับสนุนการทำงาน ซึ่ง เป็นเครื่องมือที่ท าให้การออกแบบทางวิศวกรรมมีความสะดวกมากยิ่งขึ้น ลดความผิดพลาด และเพิ่ม

้ ประสิทธิภาพในการทำงานไปด้วยกัน แสดงได้จากแบบก่อสร้างที่อย่ในระบบสองมิติบนกระดาษ ่ เปลี่ยนแปลงมาอยู่บนคอมพิวเตอร์ส่วนบุคคลซึ่งสามารถเขียนและแก้ไขได้ง่ายกว่า ต่อมาแบบจำลอง ้ สองมิติได้รับการพัฒนามากขึ้นเนื่องจากความสามารถของอุปกรณ์คอมพิวเตอร์มีการเติบโต นำไปสู่ ึการสร้างแบบจำลองสามมิติที่สามารถแสดงแบบก่อสร้างในระดับมิติที่ชัดเจนมากยิ่งขึ้น มีการนำเข้า ข้อมูลเชื่อมโยงเข้ากับแบบจำลองจนเกิดมาเป็นเทคโนโลยีแบบจำลองสารสนเทศอาคาร (Building Information Model) ซึ่งมีการใช้งานที่แพร่หลายมากในปัจจุบัน

ในมุมของผู้วางแผนงานโครงการก่อสร้างมีการใช้แบบจำลองสามมิติหรือแบบจำลอง ้ สารสนเทศอาคารเป็นเครื่องมือในการจำลองสถานการณ์ โดยการนำแบบจำลองดังกล่าวไปใช้ร่วมกับ ้มิติเวลา (4D CAD Model) โดยการเชื่อมองค์ประกอบภายในแบบจำลองต้นแบบเสมือนกับแผนการ ท างานท าให้สามารถเห็นการเปลี่ยนแปลงของโครงการในช่วงเวลาที่แตกต่าง ได้ชัดเจนยิ่งขึ้น สามารถ ้วิเคราะห์ ระบุปัญหาที่เกิดขึ้นได้ดีขึ้นจากการใช้แบบจำลอง (Benjaoran และ Bhokha, 2009)

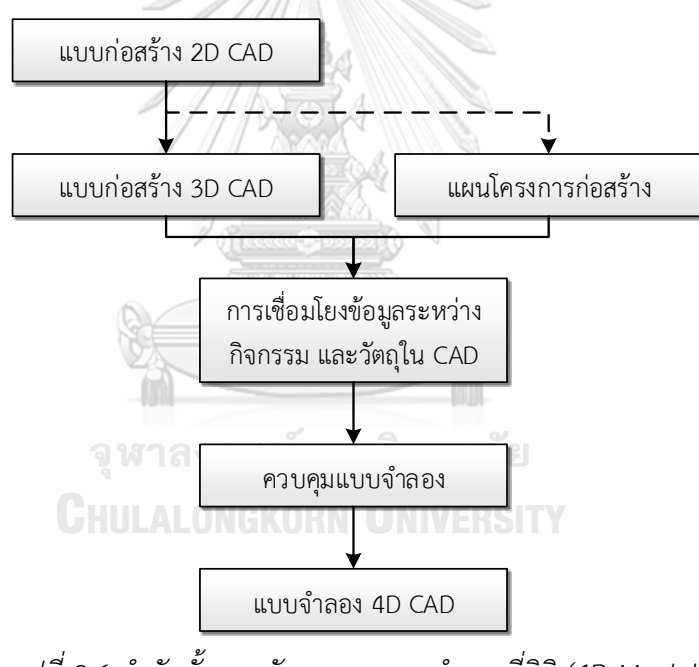

*รูปที่ 2.6 ล ำดับขั้นกำรพัฒนำของแบบจ ำลองสี่มิติ (4D Model) (Benjaoran และ Bhokha, 2009)*

การสร้างแบบจำลองเป็นรูปแบบหนึ่งของการทำงานด้านการออกแบบทางวิศวกรรม ในอดีต การทำแบบจำลองต้นแบบ (Mock Up) เป็นเครื่องมือในการสื่อสาร การเปรียบเทียบแผนงาน การ ้จำลองการใช้งานทดแทนการสร้างจริง ซึ่งมักจะนำไปใช้อย่างหลากหลายวัตถุประสงค์ ซึ่งรวมไปถึง การทำต้นแบบจำลอง (Virtual Prototyping) ใช้เทคโนโลยีร่วมระหว่าง Virtual Reality (VR) และ คอมพิวเตอร์โปรแกรมเพื่อสร้างแบบจ าลองดิจิทัลซึ่งอาจเรียกว่า Digital Mock-up (Wang, 2003)

Waly แ ล ะ Thabet (2003) ไ ด้ เ ส น อ ก ร อ บ แ น ว คิ ดส า ห รั บ Virtual Construction Environment (VCE) เพื่อใช้วางแผนโครงการก่อสร้างและให้ผู้วางแผนงานรับผิดชอบในการตัดสินใจ ้ด้วยการแสดงผลต้นแบบเสมือนแบบจำลองสามมิติเพื่อใช้ออกแบบขั้นตอนการก่อสร้าง ช่วยให้ผู้ใช้ ี สามารถตรวจสอบความสามารถในการก่อสร้าง เลือกวิธีทำงานจากข้อจำกัดด้านพื้นที่ และการเข้าถึง และกำหนดทรัพยากรตามความพร้อมใช้งาน

Chanpaisan (2001) นำเสนอรูปแบบการประยุกต์ใช้เทคโนโลยีเสมือนจริง (Virtual Reality) มาสร้างต้นแบบเสมือนในงานก่อสร้างในขั้นตอนการออกแบบบนเครื่องคอมพิวเตอร์ส่วนบุคคล ช่วย ให้ผู้ร่วมงานเข้าใจผลการออกแบบได้อย่างรวดเร็วและสามารถนำข้อมูลแบบ 3 มิติ เชื่อมโยงกับการ พิจารณาในด้านอื่นๆ ในงานวิจัยนี้พบว่าแบบจำลองเสมือนจริงมีข้อจำกัดด้านการแสดงรายละเอียด ของข้อมูลด้านระยะ ทำให้ไม่สามารถแสดงสภาพความเป็นจริงทั้งหมดได้ เพื่อเป็นการแก้ไขข้อจำกัด ดังกล่าวงานวิจัยนี้ได้เสนอให้ใช้ต้นแบบเสมือนร่วมกับ แบบ 2 มิติและภาพถ่ายแบบดิจิตอล

Li et al. (2012) พัฒนาเครื่องมือสร้างต้นแบบเสมือนโดยอัตโนมัติและนำมาใช้เพื่อจำลอง แผนการติดตั้งแท่นขุดเจาะชั่วคราวสำหรับติดตั้งในโครงการก่อสร้าง เครื่องมือนี้จำลองผลของขั้นตอน การก่อสร้างโดยมีตัวแปรสามตัวแปรคือ เครื่องจักร การจัดวางผังและกำหนดเวลา ฝ่ายผู้วางแผนจึง สามารถจำลองตัวเลือกได้หลายครั้ง การวางแผนการก่อสร้างและการใช้งานจำลองการสร้างต้นแบบ เสมือนจริง (Virtual Prototyping Simulation) เพื่อใช้ในการสร้างสถานการณ์การก่อสร้างที่แตกต่าง กันเพื่อช่วยวางแผนวางแผนการก่อสร้างที่ดีที่สุด กรณีศึกษาแสดงให้เห็นถึงการใช้ต้นแบบเสมือนกับ การออกแบบแพลตฟอร์มชั่วคราวและการจัดสรรทรัพยากรเพื่อสร้างสถานการณ์การก่อสร้างที่ แตกต่างกัน จุฬาลงกรณ์มหาวิทยาลัย

### 2.7 อากาศยานไร้คนบังคับและภาพถ่ายทางอากาศ (UAV and Aerial Photograph)

ในปัจจุบันเทคโนโลยีอากาศยานไร้คนบังคับมีการพัฒนาเพื่อเก็บข้อมูลภาพถ่ายทางอากาศ ด้วยราคาต้นทุนที่ลดลง ท างานได้อย่างรวดเร็วและมีความปลอดภัยมากขึ้น ซึ่งนับได้ว่าอากาศยานไร้ คนบังคับมีศักยภาพเพียงพอในการปฏิบัติงานการทดแทนการใช้เครื่องคนบังคับหรือภาพถ่าย ดาวเทียมได้ เนื่องมากจากค่าใช้จ่ายและเวลาที่ใช้เมื่อเปรียบเทียบกับงานสำรวจแบบอดีต ต้นทุนและ ้ค่าบำรุงรักษาอุปกรณ์ที่ลดลง ระบบอากาศยานไร้คนบังคับจึงมีการนำมาใช้ในงานที่เกี่ยวข้องกับ วิศวกรรมโยธาอย่างแพร่หลาย (Siebert และ Teizer, 2014)

การใช้ภาพถ่ายทางอากาศในการติดตามความก้าวหน้าของการก่อสร้าง มีการประยุกต์ในภาพ การก่อสร้างโครงสร้างพื้นฐานซึ่งมีระยะทางมาก ท าให้การบริหารควบคุมจากภาคพื้นดินไม่เพียงพอ

การใช้ภาพถ่ายทางอากาศยังผลในวิเคราะห์สภาพพื้นที่โครงการ ต้นไม้ อาคารข้างเคียง ที่รุกล้ าเข้ามา ภายในพื้นที่ก่อสร้างได้อีกด้วย (Dieter et al., 2005)

Sillaparat (2015) แบ่งอากาศยานไร้คนบังคับออกเป็นสองกลุ่มตามลักษณะทางกายภาพดังนี้

แบบปีกยึด (Fixed Wing) มีลักษณะดังต่อไปนี้ ลักษณะเป็นแบบเครื่องร่อน ต้านทานความเร็วลมได้มาก ใช้พื้นที่ในการบินขึ้นและบินลง สามารถบินขึ้นลงแบบ ้อัตโนมัติได้ แต่ไม่สามารถบินอย่กับที่ได้ เหมาะสำหรับงานทำแผนที่ขนาดใหญ่

แบบปีกหมุน (Rotor) มีลักษณะดังต่อไปนี้ ลักษณะเป็นแบบหลายใบพัด ตั้งแต่ 4 - 8 ใบพัด สามารถบินขึ้นในแนวดิ่งได้ สามารถบินอยู่กับที่ได้ แต่ต้านทานความเร็ว ้ ลมได้ต่ำ เหมาะสำหรับงานสำรวจและงานตรวจสอบพื้นที่และสิ่งปลูกสร้าง

2.8 กลุ่มจุดสามมิติ (Point Cloud)

ความหมาย

กลุ่มจุดสามมิติ คือการแสดงพิกัดของวัตถุเสมือนในพื้นที่ระบบพิกัดสามมิติ เพื่อแสดงตำแหน่ง ของพื้นผิว ปริมาตร ของวัตถุในชุดโปรแกรม

การบันทึกข้อมูลพิกัดที่ใช่ในชุดโปรแกรมในงานวิจัยนี้ ใช้ระบบพิกัดฉาก (Cartesian Coordinate System) ประกอบด้วยแกนสองแกนตั้งฉากกันอยู่บนระนาบ คือ แกนเอกซ์ และแกน ้วาย ใช้ระบุถึงตำแหน่งของจุดบนระนาบอ้างอิงจากค่าพิกัดสองค่า คือ พิกัดเอกซ์ และพิกัดวาย

ระบบพิกัดคาร์ทีเซียนยังสามารถใช้ได้ในปริภูมิสามมิติ (ซึ่งจะมี แกนแซด และ พิกัดแซด เพิ่ม เข้ามา) หรือในมิติที่สูงกว่าอีกด้วย ระบบพิกัดฉากเป็นระบบที่ใช้กับแผนที่ มีการวางแนวแกนเอกซ์ เป็นแกนตะวันออก-ตะวันตก และมีแกนวายเป็นแกนเหนือ-ใต้ โดยระยะที่วัดบนแต่ละแกนจะเรียกว่า ระยะตะวันออก (Easting) และระยะเหนือ (Northing) ตามลำดับ

ลักษณะเชิงพื้นที่ของโครงสร้างพื้นฐานในรูปแบบ 3D point cloud สามารถให้ข้อมูลที่เชื่อถือ ได้เกี่ยวกับสถานะปัจจุบัน เพื่อสรุปข้อมูลที่ต้องการและตัดสินใจอย่างเหมาะสม (Fathi และ Brilakis, 2011)

วิธีการสร้างกลุ่มจุดสามมิติ

การสร้างกลุ่มจุดสามมิติสามารถท าได้หลายวิธี ทั้งการใช้เครื่องสแกนสามมิติ(3D scanner) หรือการประมวลผลจากภาพถ่าย (Photogrammetric Processing) ซึ่งจะให้ผลลัพธ์เป็นชุดข้อมูล
ของกลุ่มจุดสามมิติเช่นเดียวกัน แต่จะมีความแตกต่างในวิธีการให้ได้มาซึ่งข้อมูล (Qu และ Sun, 2015) ได้แบ่งวิธีการสร้างกลุ่มสามมิติไว้ดังนี้

สร้างจากการวัดระยะทาง (Range-Based Modelling)

วิธีการได้มาโดยใช้เครื่องมือในการวัดระยะทางจุดอ้างอิงใดๆโดยตรง เพื่อแสดงค่าพิกัดของผิว ้วัตถุนั้นๆในระบบพิกัดสามมิติ โดยใช้เวลาที่แสงใช้ในการเดินทางมาคำนวณหาระยะทาง (Impulse-Base) หรือคำนวณจากช่วยคลื่นที่เปลี่ยนแปลงไปจากแสงสะท้อน (Phase-Difference Base) เช่น การใช้เครื่องสแกนสามมิติ(3D scanner) การใช้เครื่องสแกนทางอากาศ (LiDAR) เป็นต้น

อุปกรณ์ที่อาศัยหลักการการวัดทางตรง มักจะใช้เลเซอร์วัดระยะ โดยส่องกราดไปยังผิวของ ้วัตถุใดๆที่อยู่ในระยะทำการ ระยะเวลาที่แสงเลเซอร์ใช้เดินทางตกกระทบและสะท้อนกลับมาที่ เครื่องรับสัญญาณจะถูกคำนวณเป็นระยะทาง เมื่อนำมารวมกับค่ามุมของเครื่องมือแหล่งกำเนิดแสง จะสามารถคำนวณจุดบนระบบพิกัดมุมฉากได้

สร้างจากภาพถ่าย (Image-Based Modelling)

วิธีการสร้างจากภาพถ่ายโดยการใช้ชุดโปรแกรมประมวลผลจากภาพถ่าย (Photogrammetry Technique) ซึ่งคำนวณหาจุดแสดงพิกัดของวัตถุจากภาพถ่ายสองภาพขึ้นจากจุดถ่ายภาพที่ต่างกัน วิธีการนี้จะใช้กล้องถ่ายภาพบันทึกข้อมูลเป็นรูปภาพหรือวิดีโอ ซึ่งวิธีการนี้จะใช้เครื่องมีที่หาได้ทั่วไป ท าให้มีค่าใช้จ่ายที่น้อยกว่า อย่างไรก็ตามโปรแกรมประมวลผลภาพที่มีในปัจจุบันยังคงมีราคาแพง และมีผู้พัฒนาจำนวนมาก ทำให้ชุดโปรแกรมที่ใช้ประมวลผลอาจมีความแตกต่างกัน ซึ่งย่อมทำให้ผล การประมวลผลภาพถ่ายได้ผลลัพธ์หลากหลาย ดังนั้นผู้ใช้งานควรเลือกใช้โปรแกรมให้ถูกต้องตาม ้วัตถุประสงค์ในการทำงานว่าต้องการผลลัพธ์แบบใด เช่น ภาพถ่ายทางอากาศเพื่อการทำสำรวจทำ แผนที่สองมิติ โมเดลสามมิติของพื้นที่โครงการเพื่อการคำนวณปริมาณกองวัสดุ หรือการจัดการ ทรัพยากร หรือเพื่อการบริหารจัดการเครื่องจักร เป็นต้น

ต่อมาได้มีการพัฒนา วิธี SfM (Structure from Motion) เพื่อทำให้การประมวลผลจาก ภาพถ่ายมีความถูกต้องมากยิ่งขึ้น โดยมีการใช้ข้อมูลพื้นฐานการตั้งค่าของกล้องถ่ายภาพประกอบใน ขั้นตอนการประมวลผลด้วย

นอกจากนี้งานวิจัยยังพัฒนาวิธีในการปรับแก้ความคลาดเคลื่อนเหล่านั้นด้วยการใช้จุดหมุด ควบคุมที่ทราบค่าพิกัดที่ถูกต้อง (Control Points) ชุดโปรแกรมประมวลผลภาพใช้ตัวแปรควบคุมนี้ เพื่อการควบคุมการวิเคราะห์พิกัดของวัตถุในภาพถ่ายได้ดีขึ้น (James et al., 2017)

Gore et al. (2012) นำเสนอวิธีการใช้กล้องถ่ายภาพดิจิทัลเพื่อสร้างแบบจำลองงานก่อสร้าง บนระบบจุดสามมิติด้วยการประมวลผลจากภาพถ่าย แบบจำลองจะแสดงสภาพปัจจุบันและ ้ ความก้าวหน้าของงานก่อสร้าง ซึ่งสามารถนำแบบจำลองไปใช้วางแผนจัดการพื้นที่

#### 2.9 การประมวลผลจากภาพถ่าย (Photogrammetric Processing)

วิธีการได้มาแบบทางอ้อมใช้เทคนิคคอมพิวเตอร์วิทัศน์ (Computer Vision) คือ การดึงข้อมูล จากรูปภาพหรือวิดีโอ เทคนิคที่ใช้ความสัมพันธ์เชิงเรขาคณิตของภาพวัตถุมาประกอบกัน ชุดโปรแร ึกมจะทำการเปรียบเทียบภาพถ่ายดิจิทัลจากมุมมองที่แตกต่างกัน และวิเคราะห์ด้วยการเทียบจุดพิ เซลสีในภาพ การใช้คุณสมบัติทางสถิติความน่าจะเป็น เพื่อสร้างแบบจำลองสามมิติของวัตถุ โดย ผลลัพธ์ในข้างต้นจะแสดงผลออกมาเป็นกลุ่มจุดสามมิติ

2.9.1 Photogrammetry Technique

กระบวนการของเทคนิคคอมพิวเตอร์วิทัศน์สามารถแบ่งออกเป็นสามขั้นตอนหลัก คือ ขั้นตอน การรวบรวมข้อมูล ประมวลผลข้อมูลและวิเคราะห์ข้อมูล โดยการรวบรวมข้อมูลในรูปของภาพถ่าย หรือวิดีโอ ซึ่งมักจะเป็นข้อมูลแบบสองมิติ เนื่องมาจากชนิดของอุปกรณ์ที่เก็บภาพแบบสามมิติ ตัวอย่างเช่น เครื่องเลเซอร์สแกนหรือ Stereo-vision systems , Flash LADAR (Laser Detection and Ranging) และ RGB-D sensors ซึ่งมักจะมีราคาแพงและดูแลรักษายาก ซึ่งอาจไม่เหมาะกับการ ใช้ในงานติดตามโครงการก่อสร้าง ซึ่งอาจต้องใช้เครื่องมือเก็บภาพจำนวนมากหรือใช้เวลาเก็บข้อมูล ยาวนานตลอดระยะเวลาโครงการ

ประมวลผลข้อมูลและวิเคราะห์ข้อมูล จากการเก็บข้อมูลภาพถ่ายวัตถุเดียวกันจากหลายๆ ้มุมมอง โดยภาพสองภาพขึ้นไปที่ถ่ายจากมุมมองที่ต่างกันในที่ถ่ายในเวลาเดียวกัน นำมาใช้วิธีการ แยกส่วนของภาพถ่ายออกเป็นพื้นที่ย่อยๆ โดยการแบ่งพื้นที่ของภาพถ่ายตามคุณสมบัติของภาพ และ การเปรียบเทียบความเหมือนกันระหว่างสองชุดข้อมูล ด้วยการแยกประเภทของวัตถุในภาพตาม ความสัมพันธ์ของวัตถุในพื้นที่ข้างเคียง จะได้ประเภทวัตถุ รูปร่างและเรขาคณิตของวัตถุที่ประมวลผล ้ได้จากขั้นตอนนี้และทำให้คอมพิวเตอร์สามารถรับรู้มิติเชิงลึกซึ่งเป็นมิติที่สามจากภาพถ่ายสองมิติได้ (Fathi และ Brilakis, 2011)

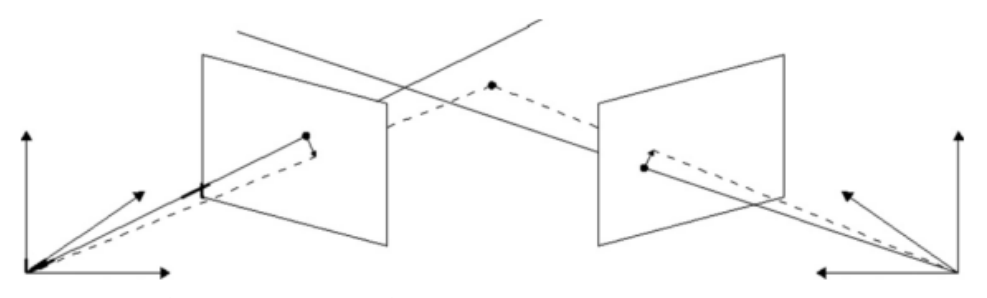

*รูปที่ 2.7 กำรเทียบจุดเพื่อระบุต ำแหน่งพิกัดของวัตถุจำกสองภำพถ่ำย*

การกำหนดพิกัดจุดสามมิติ จะใช้คุณสมบัติเชิงเรขาคณิตของสามเหลี่ยมและเส้นแนวสายตา (Line of sight) โดยการใช้เส้นแนวสายตาร่วมของจุดพิเซลสีใดๆบนภาพถ่ายสองภาพที่ถ่ายในเวลา เดียวกันในมมมองที่ต่าง เมื่อทราบพิกัดของจุดกำเนิด ซึ่งในที่นี้คือตำแหน่งของกล้อง ชุดโปรแกรม สามารถคำนวณหาตำแหน่งอ้างอิงของพิกัดพิเซลใดๆบนภาพถ่ายได้ด้วยคุณสมบัติทางเรขาคณิตของ สามเหลี่ยมปิดและเส้นแนวสายตาสองเส้น อย่างไรก็ตามความคลาดเคลื่อนที่เกิดขึ้นจากความไม่ แน่นอนของเครื่องมือและการรบกวนจากคลื่นแม่เหล็กไฟฟ้า อาจทำให้ไม่สามารถหาจุดตัดของ เส้นแน วส ายต า ซึ่ง จะใช้ก า รป รับแก้ท างสถิติ (Statistical Optimization for Geometric Computation) ช่วยในการสร้างจุดขึ้นมาได้(Kanatani, 2008)

2.9.2 Structure from Motion (SfM)

เป็นวิธีการคอมพิวเตอร์วิทัศน์รูปแบบหนึ่งที่ถูกพัฒนาขึ้นต่อมาจาก Photographs Processing โดยอาศัยการจัดเรียงภาพถ่ายของวัตถุเดียวกันในทิศทางที่แตกต่างกัน โดยการ เปรียบเทียบและจับคู่ภาพถ่ายที่มีจุดพิกเซลบนภาพที่เหมือนกันซึ่งแสดงถึงวัตถุเดียวกัน

วิธี Structure from Motion จำเป็นต้องใช้พิกัดของกล้องถ่ายภาพบนระบบพิกัดฉาก เช่นเดียวกัน โดยใช้ข้อมูลเกี่ยวข้องกับการเคลื่อนไหวจากกล้องถ่ายภาพ มุมก้มมุมเงย ระยะโฟกัส การบิดของภาพถ่ายและการเคลื่อนที่ของจุดพิเซลอ้างอิงจะถูกนำมาคำนวณร่วมกัน ซึ่งจะทำให้ชุด โปรแกรมสามารถสร้างแบบจ าลองสามมิติได้มีความถูกต้องมากยิ่งขึ้น

อย่างไรก็ตามวิธีการนี้จำเป็นต้องมีการควบคุมปัจจัยสำคัญคือทุกภาพถ่ายจะต้องมีการบันทัก ข้อมูลทางกายภาพ มุมก้มของกล้อง ตำแหน่งทางภูมิศาสตร์ ระยะโฟกัส เพื่อใช้ในการปรับแก้ค่า ้ ตำแหน่งของอุปกรณ์ถ่ายภาพที่ตำแหน่งต่างๆ และการควบคุมแสงที่ตกกระทบวัตถุควรจะมีค่าที่ เท่ากัน เนื่องจากจะมีการเปรียบเทียบสีบนพิเซลภาพถ่ายจำนวนมากเพื่อให้สามารถนำมาคำนวณหา พิกัดที่ถูกต้องได้(Golparvar-Fard et al., 2011b)

#### การควบคุมคุณภาพของผลลัพธ์

กระบวนการประมวลผลจากภาพถ่ายจะให้ผลลัพธ์ที่มีความแม่นย าถูกต้องประกอบด้วยสาม ปัจจัยหลักคือ 1.คุณภาพของกล้องถ่ายภาพ เลนรับภาพและจำนวนพิเซลบนภาพดิจิทัล 2.คุณภาพ ของภาพถ่าย ภาพ มีความคมชัด แสงสว่างเพียงพอ ให้สีที่ถูกต้อง มีระยะห่างจากวัตถุและกล้อง ถ่ายภาพที่เหมาะสม และ 3.การทำงานของชุดโปรแกรมที่มีระบบปรับแก้ความคลาดเคลื่อนของกล้อง ถ่ายภาพ สามารถดึงข้อมูลที่จำเป็นของกล้องออกมาจากภาพถ่ายได้ (Dai และ Lu, 2010)

## 2.10 ปัจจัยที่มีผลต่อการสร้างแบบจำลองจากภาพถ่ายทางอากาศ

#### 2.10.1 ปัจจัยเกี่ยวกับมมกล้องถ่ายภาพ

ในอดีตการประมวลภาพถ่ายทางอากาศมีวัตถุประสงค์เพื่อการสร้างแผนที่ทางอากาศที่ให้ รายละเอียดเป็นภาพสองมิติเป็นหลัก ทำให้วิธีการถ่ายภาพถึงมีการปรับมุมกล้อง 90 องศาจาก แนวราบให้ถ่ายภาพที่พื้นที่ได้จากมิติที่ตั้งฉาก อย่างไรก็ตามหากใช้วิธีการเก็บภาพถ่ายแบบเดียวกัน เพื่อนำมาสร้างแบบจำลองสามมิติจะทำให้สูญเสียข้อมูลจากมุมอับด้านข้างไป (Federman et al., 2017)

Agüera-Vega et al. (2018) ได้นำเสนอวิธีการสร้างแบบจำลองภูเขาที่มีความชันสูง ด้วยการ ถ่ายชุดภาพสองชุดคือ ปรับมุมกล้องขนานกับแนวราบและปรับมุม 45 องศาจากแนวราบ ด้วยการ เปรียบเทียบแบบจ าลองที่ประมวลผลจากภาพถ่ายแนวฉาก ภาพถ่ายมุม 45 องศา และแบบผสมกัน พบว่าแบบผสมกันให้แบบจ าลองที่มีความถูกต้องเชิงมิติมากกว่า

2.10.2 ปัจจัยเกี่ยวกับทิศทางการบิน โมนาวิทยาลัยเ

การสร้างแบบจ าลองสภาพพื้นที่ด้วยจะมีการควบคุมให้อากาศยานไร้คนบังคับบินถ่ายภาพ พื้นที่ด้วยเส้นทางที่กำหนด แตกต่างจากการประมวลภาพถ่ายวัตถุขนาดเล็กที่สามารถถ่ายภาพได้จาก หลากหลายมุมมองซึ่งจะให้แบบจ าลองมีผลลัพธ์ที่ดีกว่าเนื่องจากไม่มีมุมอับสายตา

Kwon et al. (2017) นำเสนอการควบคุมอากาศยานไร้คนบังด้วยมือในการถ่ายภาพทางหลาย ้ทิศทางในพื้นที่ก่อสร้างตอม่อสะพานและนำมาสร้างแบบจำลอง โครงสร้างสะพานที่มีมุมอับสายตา ้มากทำให้มีความจำเป็นต้องบังคับด้วยมือในการถ่ายภาพในบางมุมที่เข้าถึงยาก

Aicardi et al. (2016) นำเสนอการใช้โปรแกรมควบคมอากาศยานไร้คนบังคับเก็บข้อมูล อาคารขนาดเล็ก ด้วยเส้นทางการบินสองแบบคือ แบบเส้นตรงมุมกล้อง 90 องศาจากแนวราบ และ แบบวงรอบมุมกล้อง 45 องศา เมื่อเปรียบเทียบกลุ่มจุดสามมิติจากเลเซอร์สแกนเนอร์ กับวิธีการ ประมวลภาพถ่ายจากวิธีการบินที่พัฒนาขึ้น และทดสอบกับ 7 โปรแกรมประมวลผลภาพ พบว่า

โปรแกรม Agisoft PhotoScan และ Pix4D ให้แบบจำลองที่คลาดเคลื่อนจากข้อมูลจากเลเซอร์ ้ สแกนเนอร์ที่ Mean Error 0.003 และ 0.004 m. ตามลำดับ

่ 2.11 การทดสอบความแม่นยำของข้อมูลพื้นที่

มาตรฐานเพื่อความถูกต้องของข้อมูลเชิงพื้นที่แห่งชาติ (The National Standard for Spatial Data Accuracy, NSSDA) ใช้วิธีการทางสถิติและการทดสอบที่แม่นยำสำหรับตำแหน่งของแผนที่และ ้ข้อมลเชิงพื้นที่ที่ได้จากแหล่งต่างๆ เช่น ภาพถ่ายทางอากาศ ภาพถ่ายดาวเทียม หรือแผนที่

วิธีการทดสอบคือการเปรียบเทียบค่าพิกัดชุดข้อมูลกับค่าพิกัดจากแหล่งความแม่นยำสูงกว่า ส าหรับจุดที่แสดงถึงคุณลักษณะที่มองเห็นได้ง่ายหรือสามารถกู้คืนได้จากภาคพื้นดิน

> 1) ข้อผิดพลาดเกี่ยวกับตำแหน่ง (Positional Error) ความแตกต่างระหว่างค่าพิกัด ี่ ชุดข้อมูลและค่าพิกัดจากแหล่งข้อมูลอิสระที่มีความแม่นยำสูงกว่าสำหรับจุดที่ เหมือนกัน

> รากที่สองของค่าเฉลี่ย (Root-Mean-Square Error, RMSE) ของเซตของความ แตกต่างระหว่างค่าชุดข้อมูลและค่าพิกัดจากแหล่งข้อมูลอิสระที่มีความแม่นยำสูง กว่าสำหรับจุดที่เหมือนกัน

2.12 ตัวอย่างการใช้กลุ่มจุดสามมิติกับการบริหารโครงการ

Gilson และ Mercure (2014) รายงานการประยุกต์ใช้กลุ่มจุดสามมิติกับการก่อสร้างงาน ก่อสร้างโครงสร้างพื้นฐานภายในเขตเมืองนิวเฮเวน รัฐคอนเนตทิคัต ประเทศสหรัฐอเมริกา ซึ่งพื้นที่ โครงการอยู่ภายในตัวเมืองและมีความซับซ้อนสูง เนื่องจากงานก่อสร้างเป็นสะพานเคเบิลขนาด 10 ช่องจราจร โดยมีการรื้อถอนโครงสร้างสะพานเก่า และงานก่อสร้างถนนและทางขึ้นสะพานที่จะเกิด พื้นที่ซ้อนทับกับโครงสร้างสะพานอื่นๆที่มีการจราจรอยู่ ซึ่งในบางจุดที่มีการก่อสร้างใกล้กับอาคาร อนุรักษ์อีกด้วย

งานก่อสร้างนี้จึงใช้เครื่องเลเซอร์สแกนเฉพาะจุดที่มีอาคารสำคัญทางประวัติศาสตร์เพื่อเก็บ สภาพพื้นที่ปัจจุบันและวางแผนงานก่อสร้างรื้อถอนโดยใช้แบบจ าลองสารสนเทศอาคารประกอบใน ตัวอย่างที่มีสำหรับแผนวิธีการทำงาน รวมถึงการสร้างแบบจำลองโครงสร้างอาคาร แบบจำลอง ้ เครื่องจักร เพื่อใช้เป็นตัวช่วยในการวางแผนงานก่อสร้างด้วยแบบจำลองสี่มิติประกอบด้วย

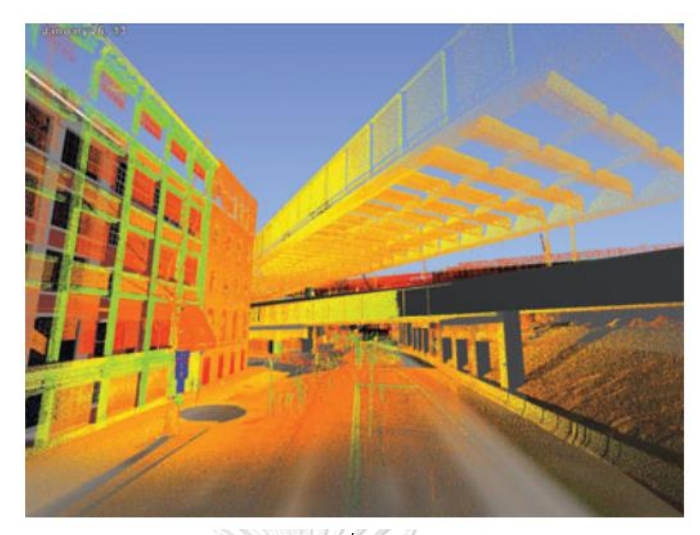

*รูปที่ 2.8 แบบจ ำลองกลุ่มจุดสำมมิติที่ใช้ในกำรสร้ำงแบบจ ำลองสำมและสี่มิติ (Gilson และ Mercure, 2014)*

2.13 สรุปผลการศึกษา

ิจากการศึกษางานวิจัยที่เกี่ยวข้องแสดงให้เห็นว่า การวางแผนวิธีทำงานมีความสำคัญต่อการ ทำงานก่อสร้างให้มีความปลอดภัยและสามารถทำงานได้ ซึ่งเป็นข้อกำหนดทั่วไปภายในเอกสาร สัญญาก่อสร้างที่ผู้ควบคุมโครงการต้องจัดเตรียมไว้

งานวิจัยในอดีตมีการพัฒนารูปแบบการแสดงแผนวิธีการทำงานเป็นลำดับ ทั้งการใช้แบบสอง ้มิติ แบบจำลองสามมิติ เพื่อแสดงแผนภาพขั้นตอนการทำงานเพื่อใช้สื่อสารให้เกิดความเข้าใจที่ ้ตรงกันกับผู้ส่วนเกี่ยวข้องในปฏิบัติการเหล่านั้น ต่อมาจึงมีการพัฒนาต้นแบบจำลองสี่มิติ แบบจำลอง สารสนเทศ (4D-BIM) และต้นแบบเสมือน มาสนับสนุนขั้นการวางแผน โดยผู้ใช้งานสามารถสร้าง ี สถานการณ์จำลองการทำงานที่มีความสมจริงมากยิ่งขึ้น สามารถวิเคราะห์ ระบุปัญญาที่เกิดขึ้นได้ดี

การนำข้อมูลสภาพแวดล้อมของพื้นที่ทำงานก่อสร้างที่มีความถูกต้องและเป็นปัจจุบันจะทำให้ ต้นแบบเสมือนแสดงวิธีทำงานก่อสร้างที่มีความซับซ้อน การวางแผนวิธีทำงานที่มีการอ้างอิง ่ สภาพแวดล้อมพื้นที่จริงจะช่วยระบุอุปสรรคและความเสี่ยงในขั้นตอนการทำงาน

อย่างไรก็ตามการได้มาซึ่งข้อมูลสภาพแวดล้อมของพื้นที่ก่อสร้างที่มีการเปลี่ยนแปลงไป ้ตลอดเวลา การใช้วิธีสำรวจภาคพื้นดิน การใช้เครื่องสแกนสามมิติ หรือ การใช้ภาพถ่ายทางอากาศ ้ยังคงมีข้อจำกัดด้านเวลา ค่าใช้จ่าย และการนำไปสร้างแบบจำลอง ซึ่งในปัจจุบันอากาศยานไร้คน บังคับและชุดโปรแกรมควบคุมสนับสนุนการเก็บข้อมูลภาพถ่ายทางอากาศ ซึ่งข้อมูลที่ได้จะนำไปผ่าน ึการประมวลผลจากภาพถ่ายเพื่อสร้างแบบจำลองพื้นผิวแสดงสภาพแวดล้อมของพื้นที่ก่อสร้างได้

ในกรณีที่สิ่งแวดล้อมประกอบไปด้วยอาคารสูง หรืองานโครงสร้าง ภาพถ่ายทางอากาศที่ได้จะ ไม่สามารถเก็บข้อมูลในพื้นที่ส่วนที่ถูกบดบัง งานวิจัยในอดีตแสดงให้เห็นถึงความพยายามในการ ทดสอบปัจจัยที่เกี่ยวข้องกับการสร้างแบบจำลองเหล่านี้ และพัฒนาวิธีการเก็บข้อมูลให้ได้แบบจำลอง ผลลัพธ์ที่ให้ข้อมูลที่ถูกต้อง ครบถ้วนสมบูรณ์มากยิ่งขึ้น

แบบจำลองสภาพพื้นที่สามารถนำไปใช้ในขั้นตอนวางแผนวิธีทำงานก่อสร้างภายในแบบจำลอง ต้นแบบเสมือน งานวิจัยนี้จึงเสนอการประยุกต์ใช้แบบจำลองสภาพพื้นที่ร่วมกับระบบช่วยวางแผนวิธี ท างานก่อสร้างเพื่อเป็นเครื่องมือในการสร้างแผนวิธีท างานก่อสร้างที่อ้างอิงข้อมูลสภาพพื้นที่ซึ่งได้มา ้จากการสำรวจด้วยอากาศยานไร้คนบังคับ ซึ่งจะมีความเหมาะสมกับสภาพพื้นที่ก่อสร้างขนาดใหญ่ และมีระยะทางมากๆทดแทนการสำรวจด้วยวิธีการทั่วไปซึ่งมีข้อจำกัดตามที่อภิปรายไว้

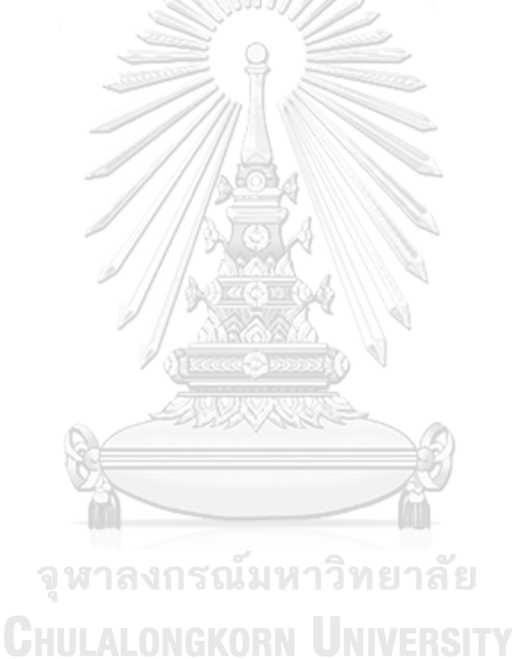

# ำเทที่ 3 ้วิธีการดำเนินงานวิจัย

้บทนี้กล่าวถึงขั้นตอนการดำเนินงานวิจัย โดยหัวข้อการดำเนินงานวิจัยประกอบด้วย ลักษณะ ของงานวิจัย (Research Characteristics) ที่อธิบายลักษณะและรายละเอียดของงานวิจัย หัวข้อ ี่ต่อมาคือการออกแบบงานวิจัย (Research Design) ที่อธิบายโครางสร้างขั้นตอนการดำเนินงานวิจัย ซึ่งประกอบด้วยการพิสูจน์กรอบแนวคิดและการพัฒนาระบบช่วยวางแผนวิธีทำงานก่อสร้าง และ หัวข้อสุดท้ายคือวิธีการทำวิจัย (Research Methods) ที่อธิบายวิธีการทำงานวิจัยอย่างละเอียด ซึ่ง ี ประกอบด้วยการเก็บข้อมูลภาพถ่ายทางอากาศ การสร้างแบบจำลองสภาพพื้นที่ก่อสร้าง และการ ทดลองใช้งานระบบที่พัฒนาขึ้น

โดยการด าเนินงานวิจัยมีรายละเอียดวิธีการดังนี้

3.1 ลักษณะของงานวิจัย (Research Characteristics)

งานวิจัยนี้มีลักษณะเป็นงานวิจัยเชิงปริมาณ (Quantitative Research) และงานวิจัยประยุกต์ (Applied Research) เนื่องจากมีวิธีการดำเนินงานวิจัยโดยการเก็บข้อมูลสภาพพื้นที่และนำมา วิเคราะห์ทางสถิติเพื่อหาความคลาดเคลื่อนเชิงมิติที่เกิดขึ้นในแต่ละชุดข้อมูล ผลจากการวิเคราะห์ ้ปัจจัยที่มีผลต่อการสร้างแบบจำลองสามารถนำมาพัฒนาปรับปรุงแผนวิธีการเก็บข้อมูลให้ได้ผลลัพธ์ที่ ้มีความคลาดเคลื่อนที่เหมาะสมตามทรัพยากรที่มี งานวิจัยยังมีการนำเสนอกรอบแนวคิดการ ี ประยุกต์ใช้แบบจำลองสภาพพื้นที่ในการวางแผนวิธีทำงานก่อสร้าง และนำเสนอระบบช่วยวางแผนวิธี ท างานก่อสร้างที่พัฒนาขึ้นจากการลงพื้นที่เก็บข้อมูลในโครงการก่อสร้างกรณีศึกษา

3.2 การออกแบบงานวิจัย (Research Design)

้ขั้นตอนการดำเนินงานวิจัยเพื่อนำเสนอกรอบแนวคิดการประยุกต์ใช้ภาพถ่ายทางอากาศและ กลุ่มจุดสามมิติกับการวางแผนวิธีทำงานก่อสร้าง สามารถแบ่งขอบเขตการทำงานออกเป็น 2 ส่วน หลักคือ การพิสูจน์กรอบแนวคิดและการพัฒนาระบบช่วยวางแผนวิธีทำงานก่อสร้าง

โดยขั้นตอนการด าเนินงานวิจัยแสดงใน [รูปที่](#page-44-0) 3.1

<span id="page-44-0"></span>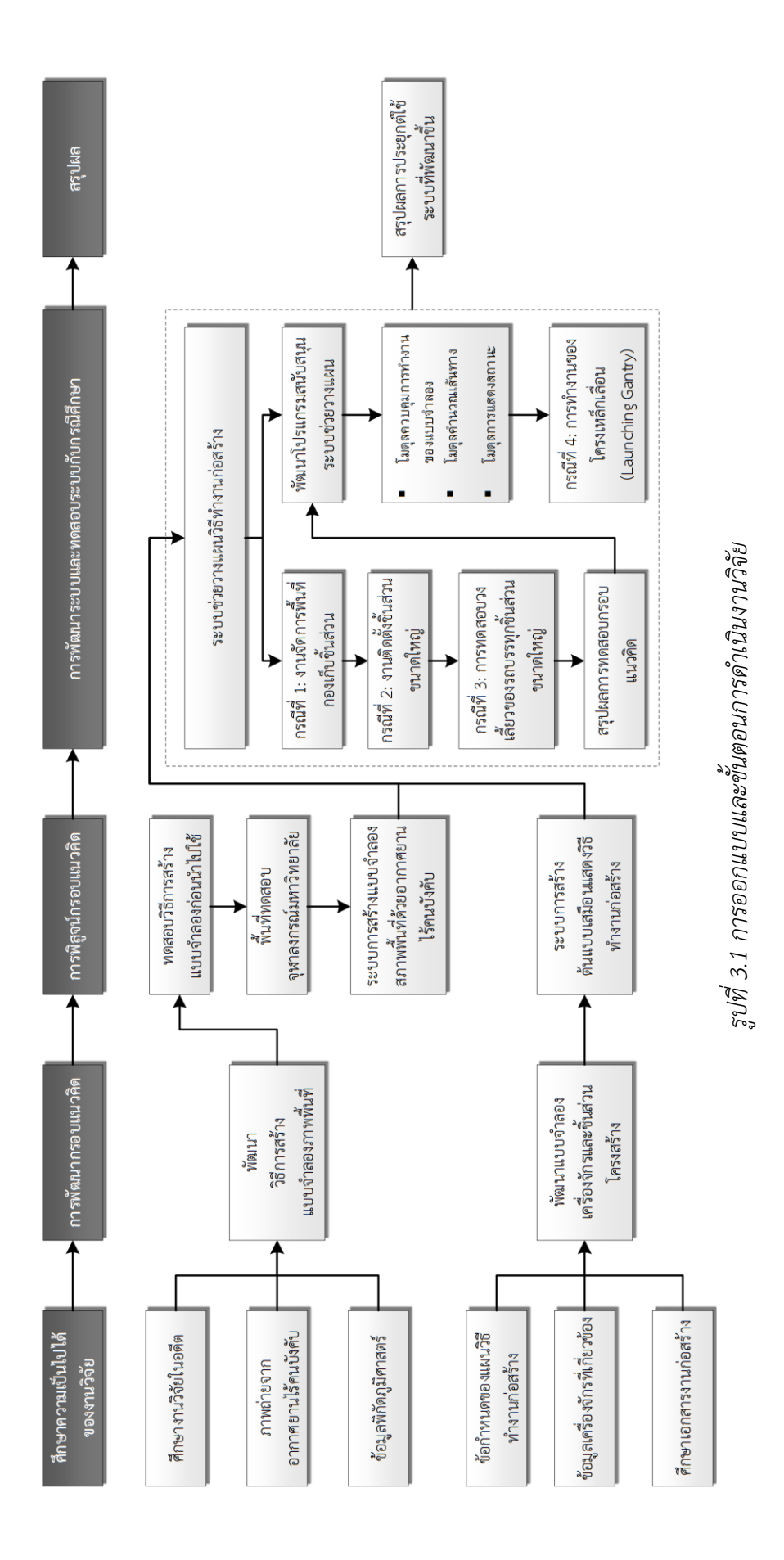

#### 3.3 วิธีทำการวิจัย (Research Methods)

การศึกษาวิธีการใช้และทฤษฎีที่เกี่ยวข้อง

อากาศยานไร้คนบังคับเพื่อเก็บข้อมูลภาพถ่ายอากาศ และการสร้างกลุ่มจุดสาม มิติจากภาพถ่าย

การประยุกต์ใช้ข้อมูลกลุ่มจุดสามมิติในทางวิศวกรรมโยธา และการสร้างต้นแบบ เสมือนแสดงวิธีทำก่อสร้าง

ในขั้นตอนนี้คือการศึกษาหาความเป็นไปได้ในการพัฒนากรอบแนวคิด ซึ่งจากการศึกษา ึงานวิจัยในอดีตพบว่าการใช้กลุ่มจุดสามมิติแสดงสภาพแวดล้อมพื้นที่ก่อสร้างและนำไปใช้อ้างอิงเพื่อ ้ออกแบบวิธีทำงานก่อสร้างมีความเป็นไปได้

การรวบรวมข้อมูลที่เกี่ยวข้องในกรณีศึกษา

งานวิจัยนี้ได้ทำการสัมภาษณ์วิศวกรผู้ควบคุมและวางแผนโครงการ สัมภาษณ์ผู้ออกแบบและ ้ควบคมเครื่องจักร ศึกษาแบบก่อสร้าง เอกสารแผนวิธีทำงานก่อสร้าง สำรวจพื้นที่โครงการ เพื่อ รวบรวมข้อมูลที่เกี่ยวข้องในกรณีศึกษา และทำให้ทราบถึงลักษณะของปัญหาที่เกิดขึ้นในการวางแผน วิธีทำงานก่อสร้าง

ผลจากการลงพื้นที่โครงการกรณีศึกษาท าให้งานวิจัยนี้สามารถระบุปัญหาในการวางแผนวิธี ้ ทำงานก่อสร้างที่เกิดขึ้นจริง ข้อจำกัด และความเห็นของผู้เกี่ยวข้องกับโครงการเพื่อใช้เป็นแนวทางใน การพัฒนากรอบแนวคิด จุฬาลงกรณ์มหาวิทยาลัย

3.3.3 การกำหนดเป้าหมายของงานวิจัย **พระพระ พระคร**ะทาง

เพื่อแก้ไขปัญหาที่พบในโครงการก่อสร้างกรณีศึกษา งานวิจัยนี้จึงเสนอกรอบแนวคิดในการ ี ประยุกต์ใช้แบบจำลองสภาพพื้นที่เพื่อวางแผนวิธีทำงานก่อสร้างในต้นแบบเสมือน และระบบช่วย ้วางแผนวิธีทำงานก่อสร้างที่อ้างอิงข้อมูลจากแบบจำลองสภาพพื้นที่เพื่อใส่สร้างต้นแบบเสมือนได้ ้อย่างอัตโนมัติ เพื่อเป็นเครื่องมือสนับสนุนการวางแผนวิธีทำงาน การทดลองแผนงาน และการสื่อสาร ให้เกิดความเข้าใจ

่ 3.3.4 การทดสอบปัจจัยที่มีผลต่อการสร้างแบบจำลองภาพพื้นที่ให้มีความถูกต้องเชิงมิติ

ึ่งานวิจัยนี้ทำการทดลองปฏิบัติการในพื้นที่ของจุฬาลงกรณ์มหาวิทยาลัยเพื่อพัฒนาวิธีการเก็บ ้ข้อมูลด้วยอากาศยานไร้คนบังคับ ทดลองสร้างแบบจำลอง และทดสอบปัจจัยที่มีผลต่อความถูกต้อง เชิงมิติของแบบจำลองสภาพพื้นที่ ซึ่งการทดลองนี้มีความคาดหวังที่จะพัฒนาแผนวิธีการเก็บข้อมูลที่ ทำให้แบบจำลองมีความแม่นยำมากที่สุดเพื่อนำไปใช้วางแผนวิธีทำงานก่อสร้าง

การพิสูจน์กรอบแนวคิดด้วยการประยุกต์ใช้กับพื้นที่ก่อสร้างกรณีศึกษา

งานวิจัยนี้เลือกโครงการทางหลวงพิเศษสายบางปะอิน-นครราชสีมา ในช่วงพื้นที่ก่อสร้าง ระยะทางประมาณ 5 กิโลเมตร เป็นพื้นที่ตัวอย่างที่จะใช้ทดสอบและพัฒนาระบบ เพื่อให้สอดคล้อง กับวัตถุประสงค์ของงานวิจัยที่ต้องการนำกรอบแนวคิดที่พัฒนาขึ้นไปประยุกต์ใช้กับโครงการก่อสร้าง จริง

3.3.6 การพัฒนาระบบช่วยวางแผนวิธีทำงานก่อสร้าง

งานวิจัยนี้นำข้อมูลที่ได้ในจากการลงพื้นที่ก่อสร้างมาสร้างแบบจำลองที่จำเป็นต่อการพัฒนา ระบบ โดยแบ่งออกเป็นห้าส่วนคือ ส่วนแบบจำลองสภาพพื้นที่ แบบจำลอง BIM โมดูลควบคุมการ ทำงานของแบบจำลอง โมดูลคำนวณเส้นทาง และโมดูลการแสดงสถานะ

การพัฒนาแบบจำลองอยู่บนพื้นฐานของแนวคิดแบบจำลองสารสนเทศในโปรแกรม Autodesk Revit 2018 แบบจำลองแบบพาราเมตริกโมเดลมีความสามารถในการควบคุมได้ตาม ค่าพารามิเตอร์ที่ต้องการ แบบจำลองเหล่านี้จะนำไปเก็บไว้ในฐานข้อมูลเพื่อเรียกใช้เมื่อต้องการสร้าง ต้นแบบเสมือนแสดงวิธีการทำงานก่อสร้าง งานวิจัยนี้สามารถสร้างโปรแกรมควบคุมการทำงานและมี ระบบการจัดการแบบจำลองเช่นเดียวกับแนวคิดของระบบแบบจำลองสารสนเทศ

3.3.7 การทดลองสร้างแผนวิธีทำงานก่อสร้าง

ข้อมูลที่ได้รับในกรณีศึกษา ผู้ให้สัมภาษณ์ได้ระบุกิจกรรมก่อสร้างที่ส าคัญและต้องการแผน ้วิธีการทำงานมาสนับสนุน งานวิจัยนี้จึงได้เลือกกิจกรรมก่อสร้างเหล่านั้นและลงมือสร้างแบบจำลอง ี สภาพพื้นที่ของโครงการก่อสร้างและและผสานแบบจำลองด้วยระบบที่พัฒนาขึ้นเพื่อแสดงวิธีทำงาน ก่อสร้างในต้นแบบเสมือน กิจกรรมก่อสร้างในกรณีศึกษาจะประกอบไปด้วย

- กรณีศึกษาที่ 1: งานจัดการพื้นที่กองเก็บชิ้นส่วน
- กรณีศึกษาที่ 2: งานติดตั้งชิ้นส่วนขนาดใหญ่
- กรณีศึกษาที่ 3: การทดสอบวงเลี้ยวของรถบรรทุกชิ้นส่วนขนาดใหญ่
- <u>4) กรณีศึกษาที่ 4: การทำงาบของโครงเหล็กเลื่อน</u>

ึงานวิจัยนี้เลือกกิจกรรมก่อสร้างกรณีศึกษาที่ 1 2 และ 3 มาสร้างแผนวิธีทำงานก่อสร้างเพื่อ พิสูจน์กรอบแนวคิดการประยุกต์ใช้อากาศยานไร้คนบังคับและกลุ่มจุดสามมิติในการวางแผนวิธี ทำงานก่อสร้าง รวมไปถึงการพัฒนาระบบช่วยวางแผนวิธีทำงานก่อสร้างไปพร้อมๆกัน

กิจกรรมก่อสร้างในกรณีศึกษาที่ 4 จะเป็นการนำระบบที่พัฒนาขึ้นจากกรอบแนวคิดข้างต้นมา ใช้งาน ด้วยการโปรแกรมระบบควบคุมแบบจำลองสารสนเทศและโปรแกรมคำนวณวิธีทำงานของ เครื่องจักรจะช่วยสนับสนุนการวางแผนวิธีทำงานในต้นแบบเสมือน

3.3.8 การนำเสนอผลลัพธ์ในการประยุกต์ใช้ระบบ

ต้นแบบเสมือนแผนวิธีทำงานก่อสร้างที่ได้จากการใช้งานระบบถูกนำไปเสนอต่อวิศวกรใน โครงการกรณีศึกษาเพื่อให้ทราบถึงข้อคิดเห็น ข้อจำกัด ของต้นแบบเสมือนและระบบที่พัฒนาขึ้น

3.4 สรุปวิธีการดำเนินงานวิจัย

้บทนี้เป็นการอธิบายวิธีการดำเนินงานวิจัยเกี่ยวกับการพิสูจน์กรอบแนวคิดการประยุกต์ใช้ อากาศยานไร้คนบังคับเพื่อสร้างกลุ่มจุดสามมิติ ซึ่งมีวัตถุประสงค์เพื่อวิเคราะห์ปัจจัยที่มีผลต่อความ คลาดเคลื่อนของแบบจ าลอง และเสนอแนวทางการปฏิบัติเพื่อลดความคลาดเคลื่อนเหล่านั้น

กรอบแนวคิดนี้นำไปสู่การพัฒนาระบบช่วยวางแผนวิธีทำงานก่อสร้างซึ่งงานวิจัยนี้เลือกพัฒนา ระบบควบคู่ไปกับกรณีศึกษาโครงการก่อสร้างทางยกระดับ กิจกรรมก่อสร้างที่สำคัญในกรณีศึกษาถูก น ามาใช้เป็นแนวทางในการพัฒนาระบบและทดสอบ ผลลัพธ์จากการประยุกต์ใช้ระบบช่วยวางแผนวิธี ท างานแสดงออกมาใน 4 กิจกรรมก่อสร้างในกรณีศึกษา ซึ่งขั้นตอนการพัฒนากรอบแนวคิดและระบบ จะนำเสนอต่อไปในงานวิจัยนี้สาลงกรณ์มหาวิทยาลัย

**CHULALONGKORN UNIVERSITY** 

# ำเทที่ 4 **การวิเคราะห์ปัจจัยที่มีผลต่อการสร้างแบบจ าลอง**

งานวิจัยนี้เริ่มพัฒนาเทคนิควิธีการเก็บข้อมูลด้วยอากาศยานไร้คนบังคับ โดยการศึกษาวิธีการ ้บินจากคู่มือของอุปกรณ์ สื่อทางอินเตอร์เน็ต และงานวิจัยในอดีต เพื่อนำมาปรับใช้กับเครื่องมือที่ งานวิจัยนี้มีในขั้นตอนการศึกษาการสร้างแบบจำลองสภาพพื้นที่ทำงาน

อย่างไรก็ตามการสร้างแบบจำลองกลุ่มจุดสามมิติด้วยการประมวลผลภาพถ่ายทางอากาศยังคง มีความคลาดเคลื่อนอยู่ งานวิจัยนี้จึงออกแบบการทดสอบเครื่องมือเพื่อประเมินและพัฒนาวิธีการเก็บ ้ข้อมูลให้เกิดความถูกต้องเพียงพอต่อการนำไปใช้วางแผนวิธีทำงานก่อสร้าง

พื้นที่ที่ใช้ทำการทดสอบคือ บริเวณหอประชุมใหญ่จุฬาลงกรณ์มหาวิทยาลัย เขตปทุมวัน ึกรุงเทพมหานคร งานวิจัยนี้ได้ทำการสำรวจพื้นที่โดยรอบด้วยกล้องสำรวจสถานีรวมเพื่อทำจุดอ้างอิง ค่าพิกัดภูมิศาสตร์ของหมุดควบคุมและหมุดทดสอบ

งานวิจัยนี้ได้ควบคุมอากาศยานไร้คนบังคับให้บินทดสอบบริเวณโดยรอบอาคารหอประชุมใหญ่ จุฬาลงกรณ์มหาวิทยาลัยและนำภาพถ่ายทางอากาศมาสร้างแบบจำลองพื้นที่ จากนั้นจึงทำการ วิเคราะห์ความคลาดเคลื่อนเชิงมิติของแบบจ าลองโดยเปรียบเทียบค่าพิกัดภูมิศาสตร์ของหมุดทดสอบ ที่กระจายตัวอยู่ในพื้นที่

4.1 ข้อมูลอ้างอิงของพื้นที่ทดสอบ

รายละเอียดพื้นฐานของพื้นที่ทดสอบ

อาคารหอประชุมใหญ่จุฬาลงกรณ์มหาวิทยาลัยเป็นอาคารโครงสร้างคอนกรีตเสริมเหล็กผนัง ก่ออิฐ กว้าง 25.6 เมตร ยาว 56.6 เมตร สูง 29.10 เมตร มุงกระเบื้องหลังคาเกล็ดปลาตามแบบ อาคารโบราณในสถาปัตยกรรมไทย

พื้นที่โดยรอบประกอบไปด้วย ลานจอดรถคอนกรีตเสริมเหล็ก สวนไม้เล็ก ต้นไม้ขนาดใหญ่ ้ สระน้ำ และถนนสัญจรภายในมหาวิทยาลัย

หมุดทดสอบและหมุดควบคุม

งานวิจัยนี้ได้ทำการสร้างเครือข่ายของจุดอ้างอิงค่าพิกัดงานสำรวจโดยรอบพื้นที่ด้วยการถ่ายค่า พิกัดภูมิศาสตร์ในระบบ WGS84 UTM 47N ไปยังองค์ประกอบภายในพื้นที่เช่น ขอบเขตอาคาร ลาน

จอดรถ ถนน และสวน โดยมีสัญลักษณ์และเครื่องหมายที่สามารถมองเห็นได้จากภาพถ่ายทางอากาศ เช่น สายเส้นกระเบื้องหลังคา ลายบนทางเท้า สัญลักษณ์เส้นจราจร มีรายละเอียดตา[มตารางที่](#page-49-0) 4.1

<span id="page-49-0"></span>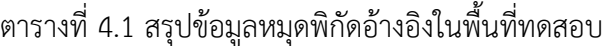

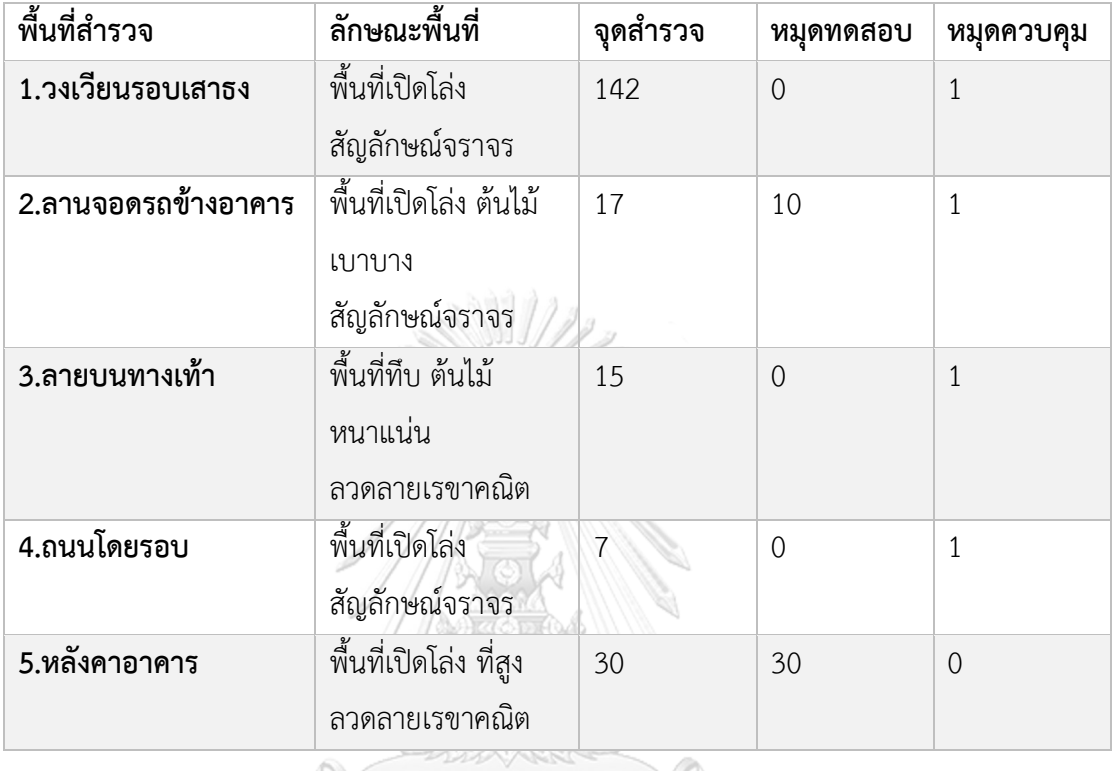

การถ่ายค่าพิกัดให้แก่องค์ประกอบภายในพื้นที่ทดสอบมีวัตถุประสงค์เพื่อใช้เป็นหมุดควบคุมใน การดัดแก้แบบจำลองในกระบวนการประมวลผลภาพถ่าย และหมุดทดสอบสำหรับวิเคราะห์ความ คลาดเคลื่อนเชิงมิติของแบบจำลองที่สร้างขึ้น **RN UNIVERSITY** 

หมุดทดสอบที่ใช้ในงานวิจัยนี้มีวัตถุประสงค์เพื่อจำลององค์ประกอบในพื้นที่ก่อสร้างจริง โดย หมุดทดสอบที่ทราบค่าพิกัดและค่าระดับจะใช้เป็นตัวแทนอ้างอิงตำแหน่งที่แท้จริงของวัตถุเหล่านั้น และนำมาเปรียบเทียบความคลาดเคลื่อนเชิงมิติของแบบจำลองได้ ซึ่งมีความสำคัญต่อการนำไปใช้ใน การวางแผนงานก่อสร้าง

ในงานวิจัยนี้แบ่งหมุดทดสอบและหมุดควบคุมออกเป็นสามส่วนตามวัตถุประสงค์ดังนี้

หมุดทดสอบตัวแทนข้อมูลทางสูง

หมุดทดสอบตัวแทนข้อมูลทางสูงมีวัตถุประสงค์เพื่อใช้เป็นตัวแทนวัตถุที่อยู่เหนือพื้นดินมากๆ เช่น หัวเสาโครงสร้าง แนวคันดินไหล่เขา และวัตถุที่เป็นอุปสรรคต่อการทำงาน

กลุ่มข้อมูลนี้งานวิจัยนี้ได้ใช้ลายเส้นเรขาคณิตของกระเบื้องมุงหลังคาอาคารหอประชุมใหญ่ จุฬาลงกรณ์มหาวิทยาลัย ทำหน้าที่เป็นหมุดทดสอบตัวแทนข้อมูลทางสูงจำนวน 30 จุด ([รูปที่ 4.1](#page-50-0)) ซึ่งมีค่าระดับอยู่ในช่วงความสูง 16-27 เมตร เหนือพื้นดิน

หมุดทดสอบตัวแทนข้อมูลทางราบ

หมุดทดสอบตัวแทนข้อมูลทางราบมีวัตถุประสงค์เพื่อใช้เป็นตัวแทนวัตถุที่อยู่ในแนวระนาบ ขนานพื้นดินและมีค่าความสูงที่ต่างกันไม่มากนัก โดยแสดงถึงองค์ประกอบในพื้นที่ก่อสร้าง อุปสรรค ที่กีดขวางการทำงาน ถนนสัญจรในพื้นที่ เป็นต้น

กลุ่มข้อมูลนี้งานวิจัยนี้ได้ใช้ลายบนทางเท้าบริเวณด้านข้างอาคารหอประชุมใหญ่จุฬาลงกรณ์ ิมหาวิทยาลัย ทำหน้าที่เป็นหมุดทดสอบตัวแทนข้อมูลทางราบจำนวน 10 จุด ([รูปที่ 4.2](#page-51-0))

หมุดควบคุม

ึงานวิจัยนี้เลือกจุดอ้างอิงค่าพิกัดเป็นหมุดควบคุมจำนวน 4 จุด เพื่อใช้ดัดแก้แบบจำลองใน กระบวนการประมวลผลภาพถ่าย ซึ่งมีหลักในการเลือกที่ส าคัญคือ จะต้องมีการกระจายตัวรอบพื้นที่ ที่ดี สามารถมองเห็นได้จากภาพถ่ายทางอากาศในหลายๆทิศทาง มีความชัดเจนไม่ถูกบดบัง และมี ความถาวรเคลื่อนย้ายไม่ได้

<span id="page-50-0"></span>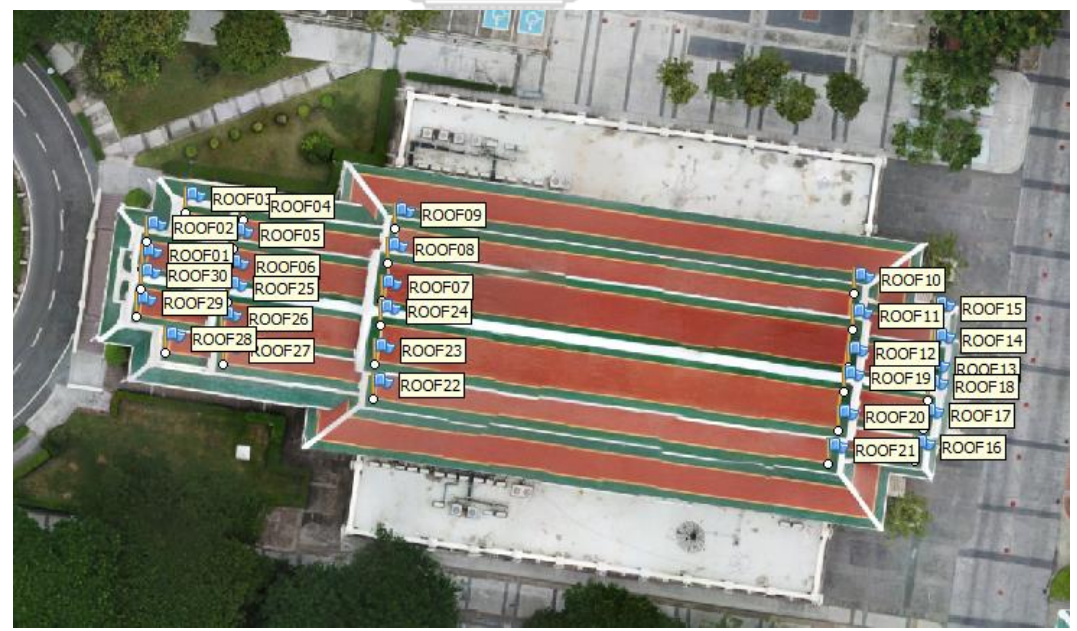

*รูปที่ 4.1 ต ำแหน่งหมุดตัวแทนข้อมูลทำงสูง*

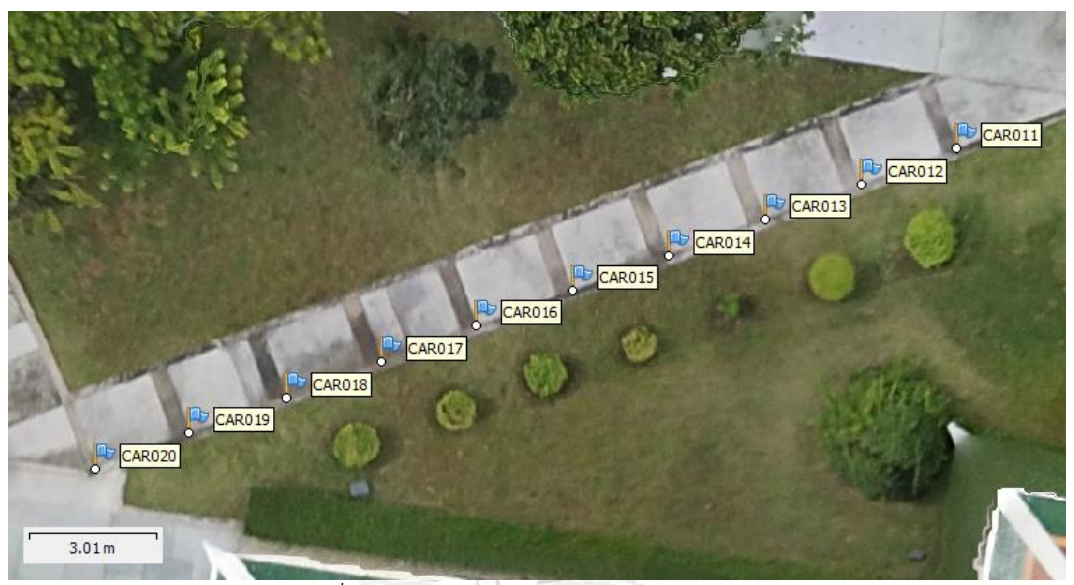

*รูปที่ 4.2 ต ำแหน่งหมุดตัวแทนข้อมูลทำงรำบ*

<span id="page-51-0"></span>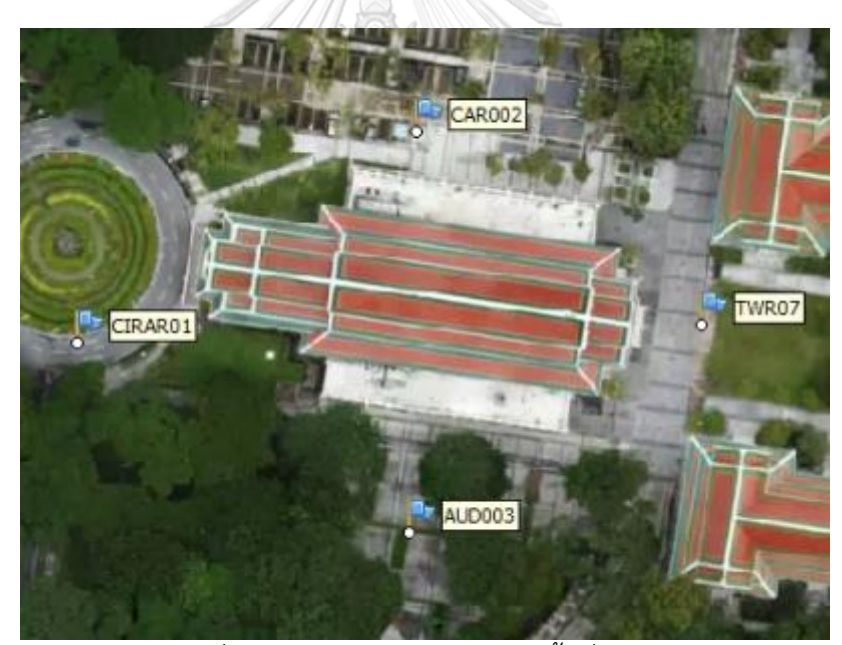

*รูปที่ 4.3 ต ำแหน่งหมุดควบคุมในพื้นที่ทดสอบ*

## <span id="page-51-1"></span>4.2 การเก็บข้อมูลภาพถ่ายทางอากาศ

งานวิจัยนี้ได้ท าการทดลองกับอากาศยานไร้คนบังคับที่มีอยู่ตามท้องตลาดทั่วไปโดยมีเป้าหมาย เพื่อให้ผู้ที่สนใจสามารถสามารถใช้งานวิจัยนี้เป็นแนวทางปฏิบัติในการเก็บข้อมูลภาพถ่ายทางอากาศ ได้ และเลือกใช้โปรแกรมประยุกต์สำหรับการควบคุมอากาศยานไร้คนบังคับที่ได้รับการสนับสนุนและ

ออกแบบโดยผู้ผลิตอากาศยานนั้นๆ ซึ่งมีข้อดีที่จะได้รับการสนับสนุนทางเทคนิคและข้อมูลอ้างอิง ต่างๆจากผู้ผลิตได้โดยตรง

อากาศยานไร้คนบังคับ

งานวิจัยนี้เลือกอากาศไร้คับบังคับ DJI Mavic Pro เป็นอากาศยานแบบสี่ใบพัด น้ำหนัก 0.734 กิโลกรัม ใช้ระบบนำร่องด้วย GPS และ GLONASS มีระยะเวลาทำการบินต่อแบตเตอร์รี่หนึ่งชุดเฉลี่ย ี ประมาณ 15-21 นาที สามารถบินได้ไกล 13 กิโลเมตร ทำความเร็วสงสดได้ 65 กิโลเมตรต่อชั่วโมง

ตัวเครื่องติดตั้งกล้องถ่ายภาพความละเอียดสูง CMOS 12 ล้านพิกเซล รูรับแสง 1/1.23 มุมมองกว้าง 78.8 องศา สามารถปรับค่า ISO 100 ถึง 1600 สำหรับถ่ายภาพนิ่ง ปรับความเร็วชัต เตอร์สูงสุด 1/8000 วินาที

ระบบควบคุมกล้องถ่ายภาพ สามารถควบคุมมุมก้มมุมเงยของกล้องได้ถึง 90 องศา มีระบบ มอเตอร์ชดเชยแรงเฉื่อย (Gimbal) ที่ช่วยลดการสั่นไหวให้กับกล้องถ่ายภาพเมื่อมีการถ่ายภาพที่ ความเร็วชัตเตอร์สูง เพื่อการถ่ายภาพขณะที่อากาศยานเคลื่อนที่ไปได้พร้อมๆกัน

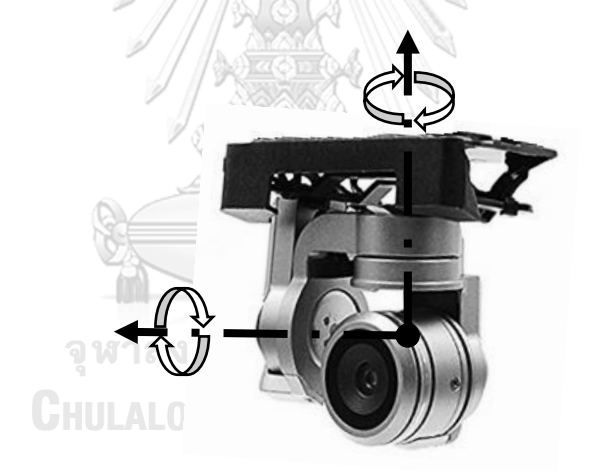

*รูปที่ 4.4 ระบบมอเตอร์ชดเชยแรงเฉื่อย (Gimbal)*

#### ระบบควบคุมระยะไกล

ในอดีตการควบคุมอากาศยานไร้คนบังคับจำเป็นต้องควบคุมด้วยชุดโปรแกรมเฉพาะทางซึ่ง ้มักจะทำงานผ่านคอมพิวเตอร์ส่วนบุคคลและต้องมีเครื่องส่งสัญญาณระยะไกล ซึ่งทำให้การทำงาน ิ ขาดความคล่องตัวเนื่องจากอุปกรณ์พ่วงจำนวนมาก แต่ในปัจจุบันสมาร์ทโฟนและแท็บเล็ตในหลายๆ ระบบปฏิบัติการมีการพัฒนาโปรแกรมประยุกต์ที่ช่วยทดแทนการทำงานในส่วนนี้ ด้วยการออกแบบ ้ส่วนติดต่อกับผู้ที่ใช้ที่สะดวก ทำความเข้าใจง่าย

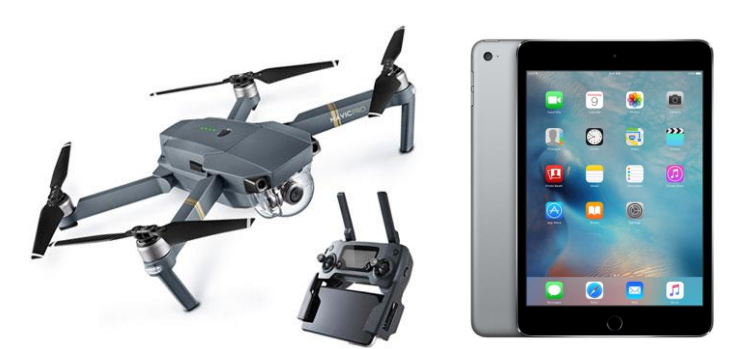

*รูปที่ 4.5 อำกำศยำนไร้คนบังคับและระบบควบคุม*

การเชื่อมต่อกับสมาร์ทโฟนหรือแท็บเล็ตที่สามารถเชื่อมต่ออินเตอร์เน็ตเพื่อควบคุมผ่าน โปรแกรมประยุกต์ โดยแสดงภาพถ่ายทอดสดจากกล้องถ่ายภาพและตำแหน่งพิกัดจากระบบนำร่องที่ ติดตั้งอยู่บนอากาศยาน รวมถึงข้อมูลพื้นฐานที่จำเป็นทั้ง พลังงานคงเหลือ ระยะเวลาทำงานที่เหลือ ระยะทางจากผู้ควบคุม ความสูงของเครื่อง ระยะทางของอุปสรรคถึงตัวเครื่อง ความเร็วของเครื่อง ซึ่ง จ าเป็นในการควบคุมอากาศยานให้มีความปลอดภัย

รีโมตควบคุมด้วยคลื่นความถี่วิทยุที่ 2.4 – 2.4835 GHz มีระยะการรับส่งข้อมูลได้ไกลที่สุด 7 กิโลเมตร สามารถเชื่อมต่อกับอุปกรณ์ควบคุมภายนอกทั้ง สมาร์ทโฟนและแท็บเล็ต ผ่านสายเชื่อมต่อ USB หรือผ่านสัญญาณ Wi-Fi และงานวิจัยนี้เลือกใช้Apple iPad Mini เป็นอุปกรณ์ในการควบคุม แทนการใช้คอมพิวเตอร์ส่วนบุคคล ซึ่งมีระบบระบุตำแหน่งในตัว สามารถเชื่อมต่ออินเตอร์เน็ตเพื่อ โหลดแผนที่ทางอากาศมาใช้วางแผนการบิน ควบคุมได้ง่ายด้วยหน้าจอสัมผัส มีขนาดเล็กและน้ำหนัก เบา

## จหาลงกรณ์มหาวิทยาลัย

## โปรแกรมประยุกต์เพื่อการควบคุม

การควบคุมอากาศยานผ่านรีโมตควบคุมจากภาคพื้นดินซึ่งจะถ่ายทอดสดภาพจากกล้องทำให้ การควบคุมอากาศยานจากระยะไกลสามารถท าได้ง่าย อย่างไรก็ตามในการเก็บข้อมูลพื้นที่โครงการ จำเป็นต้องอาศัยความแม่นยำจากระบบนำร่องพิกัดภูมิศาสตร์ การควบคุมโดยมนุษย์จึงเป็นข้อจำกัด ที่ไม่สามารถควบคุมให้มีความแม่นยำได้ ดังนั้นโปรแกรมประยุกต์ควบคุมนำร่องจึงเป็นวิธีแก้ปัญหาใน ส่วนนี้

งานวิจัยนี้มีจุดประสงค์เพื่อให้ผู้ที่สนใจสามารถใช้เป็นแนวทางศึกษาและปฏิบัติตามวิธีการเก็บ ข้อมูลได้อย่างกว้างขวาง งานวิจัยนี้จึงเลือกโปรแกรมประยุกต์ที่มีการรองรับให้สามารถควบคุมอากาศ ยานได้และมีการสนับสนุนจากทางผู้ผลิต ดังนั้นงานวิจัยนี้จึงเลือกโปรแกรมประยุกต์ที่มีจำหน่ายอยู่ใน App Store หรือ Play Store บนระบบปฏิบัติการ iOS และ Android เพื่อให้คนทั่วไปสามารถเข้าถึง และเรียนรู้ได้ด้วยตนเอง

จากการทดลองใช้และศึกษาโปรแกรมประยุกต์ที่รองรับและสนับสนุนการทำงานร่วมกับตัว อากาศยานไร้คนบังคับรุ่น DJI Mavic Pro ซึ่งมีการรับรองโดยผู้ผลิต งานวิจัยนี้พบว่ามีโปรแกรม ประยุกต์ที่รองรับดังนี้ Altizure, Pix4Dcapture, DJI Go 4.0 และ DJI GS Pro ที่สามารถใช้ควบคุม และวางแผนการบินผ่านแผนที่ทางอากาศได้ โดยสามารถกำหนดจุดพิกัดของพื้นที่ที่ต้องการสำรวจ เพื่อให้อากาศยานทำการเก็บข้อมูลบนตำแหน่งพิกัดภูมิศาสตร์และยังสามารถบันทึกแผนการบินเพื่อ ใช้ในการเก็บข้อมูลพื้นที่เดิมต่อเนื่องในครั้งถัดไปได้

| Application       | แผนที่แสดงพื้นที่การบิน | ถายทอดสด | ส่วนควบคมการบิน  |                 |                  |
|-------------------|-------------------------|----------|------------------|-----------------|------------------|
|                   |                         |          | ความเร็วในการบิน | ทิศทางเซ็นเซอร์ | หยุดเพื่อถ่ายภาพ |
| Altizure          | Google / Apple          |          | $15 \text{ m/s}$ | ทิศทางเดียว     |                  |
| Pix4Dcapture      | MapBox / Apple          |          | 5 ระดับ          | หน้าเสมอ        |                  |
| DJI Go 4.0        | Legal Maps              |          | กำหนดเอง         | ก้าหนดเอง       | ก้าหนดเอง        |
| <b>DIJ GS Pro</b> | Legal Maps              |          | $15 \text{ m/s}$ | ทิศทางเดียว     |                  |
|                   |                         |          |                  |                 |                  |
|                   |                         |          |                  |                 |                  |

ตารางที่ 4.2 เปรียบเทียบคุณสมบัติของ Application ส่วนควบคุมการบิน

จากตารางแสดงคุณสมบัติของ Application ส่วนควบคุมการบิน มีการใช้แผนที่ดาวเทียมที่ แตกต่างกันไปในแต่ละ Application ซึ่งผู้ใช้งานสามารถเลือกเปลี่ยนการแสดงผลได้ตามต้องการ โดย ใน DJI Go 4.0 และ DJI GS Pro จะใช้แผนที่ของตนเอง ซึ่งงานวิจัยนี้ทำการเปรียบเทียบแล้วมีความ ใกล้เคียงกับแผนที่ของทาง Apple Maps

ส่วนควบคุมการบินเพื่อถ่ายภาพเก็บข้อมูลมีความสำคัญ เนื่องจากความคมชัดของภาพที่ได้มี ผลต่อการนำไปประมวลเพื่อสร้างแบบจำลอง การถ่ายภาพที่มีคุณภาพสูงจำเป็นต้องบังคับอากาศยาน ให้ต้านความเร็วกระแสลม ตัวเครื่องใบพัดของอากาศยานจะชดเชยแรงลมให้กล้องถ่ายภาพนิ่ง เพียงพอ แต่การบังคับให้เครื่องต้องหยุดเพื่อถ่ายภาพทุกครั้งจะทำให้เครื่องไม่สามารถทำความเร็ว ได้มากพอและจำเป็นต้องหยุดเครื่องเพื่อถ่ายภาพบ่อยครั้งทำให้เสียพลังงานของเครื่องค่อนข้างมาก ดังนั้นการตั้งค่าส่วนควบคุมการบินให้เหมาะสมกับสภาพพื้นที่และสภาพอากาศจะทำให้การใช้ พลังงานแบตเตอร์รี่มีประสิทธิภาพมากยิ่งขึ้น

| Application       | คุณสมบัติการถ่ายภาพ |             |             |             |  |  |
|-------------------|---------------------|-------------|-------------|-------------|--|--|
|                   | <b>Focus</b>        | Shutter Sp. | ISO         | AE          |  |  |
| <b>Altizure</b>   | Auto                | Auto        | Auto        | Auto        |  |  |
| Pix4Dcapture      | Auto                | Auto        | Auto        | Auto        |  |  |
| DJI Go 4.0        | Re-Focus/Manual     | Auto/Manual | Auto/Manual | Auto/Manual |  |  |
| <b>DIJ GS Pro</b> | Re-Focus/Manual     | Auto/Manual | Auto/Manual | Auto/Manual |  |  |

ตารางที่ 4.3 เปรียบเทียบคุณสมบัติของ Application ส่วนควบคุมการถ่ายภาพ

ส่วนการควบคุมการถ่ายภาพมีความสำคัญต่อคุณภาพของภาพถ่ายที่จะนำไปประมวลเพื่อ ้ สร้างแบบจำลอง คุณภาพของภาพที่มีความคมชัดสูง มีแสงสว่างเพียงพอและให้สีที่คงที่ การควบคุม กล้องถ่ายภาพควรมีระบบ Auto Focus ที่ปรับความชัดตื้นลึกได้ ปรับความเร็วชัตเตอร์ให้เร็วพอเพื่อ ลดการสั่นไหวของภาพ ปรับค่า ISO และค่ารูรับแสงที่เหมาะสมให้ภาพไม่เกิดสัญญารบกวน (Noise)

่ ในการบินเก็บภาพพื้นภูมิศาสตร์ซึ่งมีความสูงต่ำต่างกันไปทำให้การเลือก Focus ของกล้องมี ้ความสำคัญ เนื่องจากระยะห่างระหว่างกล้องถึงจุดบนพื้นที่ที่สนใจจะไม่คงที่ ทำให้กล้องควรมีการ ปรับ Focus ใหม่อยู่ตลอด ซึ่งการทำ Auto Focus อาศัย Software ของกล้องช่วยประมวลผลภาพ ในขณะนั้น ซึ่งในบางครั้งอาจไม่เร็วพอกับความเร็วของอากาศยานทำให้ภาพที่ได้เกิดการเบลอ โปรแกรมควบคุมการถ่ายภาพจึงควรสามารถทำ Re-Focus เพื่อให้สามารถปรับความชัดของภาพได้ ตามระดับเพดานบินและความเร็วของอากาศยาน

งานวิจัยนี้ทดลอง Application ควบคุมอากาศยานไร้คนบังคับ DJI Mavic Pro กับ Altizure, Pix4Dcapture, DJI Go 4.0 และ DJI GS Pro ในหลายสถานการณ์ ทั้งความสูง ระยะทางการบิน ปริมาณแสงธรรมชาติและช่วงเวลาการบิน

DJI GS Pro มีความสามารถที่เหนือกว่า Application อื่น เนื่องจากสามารถประความเร็วใน การบินได้อย่างอิสระ และมีความสามารถในการควบคุมการถ่ายภาพที่ดีกว่า ผู้ใช้งานสามารถกำหนด ้จุดโฟกัสได้ต่อเนื่องในขณะที่ทำการบินเก็บข้อมูลอยู่ผ่านทางระบบควบคุมระยะไกล ดังนั้นงานวิจัยนี้ จึงเลือก DJI GS Pro เป็น Application สำหรับควบคุมการบิน เนื่องจากมีความสามารถในการสั่งการ อากาศยานไร้คนบังคับได้ดีกว่า Application อื่นด้วยเหตุผลตามที่กล่าวมา

#### วิธีการบินเก็บข้อมูล

จากการศึกษาคู่มือการทำงานของ DJI GS Pro ซึ่งถูกออบแบบมาเพื่อใช้วางแผนการเก็บ ภาพถ่ายทางอากาศของพื้นที่ที่สนใจ งานวิจัยนี้พบว่า Application มีความสามารถในการควบคุม วิธีการบินได้โดยอัตโนมัติ ด้วยการตั้งค่าพื้นที่เก็บข้อมูลจากแผนที่ดาวเทียบหรือค่าพิกัดที่ทราบความ ี สูงที่ใช้บิน และเส้นแนวทางการบินเพื่อสร้างแบบจำลองสามมิติ ซึ่งใน Application มีการตั้งค่า พื้นฐานดังนี้

#### ความสูง

่ ในขั้นแรกที่ทำการเลือกพื้นที่เก็บข้อมูลแล้ว ควรศึกษาสภาพพื้นที่เบื้องต้นก่อนว่ามีอุปสรรค ทางสูง เป็นเขตห้ามบิน เป็นพื้นที่ส่วนบุคคล หรือมีความเสี่ยงที่จะทำให้เกิดอุบัติเหตุได้ ผู้วิจัยจะทำ การบินด้วยตัวเองเพื่อสำรวจพื้นที่เพื่อความปลอดภัยก่อนเบื้องต้นจากนั้นจึงเลือกระดับเพดานบินที่ ปลอดภัย

#### แนววิถีการบิน

จากการศึกษางานวิจัยเพื่อสร้างแบบจำลองสามมิติด้วยการใช้ภาพถ่ายวัตถุจำเป็นต้องใช้ ภาพถ่ายวัตถุเดียวกันจากสองมุมมองขึ้นไปจึงจะสามารถประมวลภาพถ่ายได้ ดังนั้นการเลือกวิถีการ บินจึงอาศัยหลักเดียวกัน คือต้องถ่ายภาพวัตถุเดียวกันจากสองทิศทางขึ้นไป (Fathi และ Brilakis, 2011) ในการเก็บข้อมูลจึงตั้งค่าให้อากาศยานบินสองทิศทางหลักเป็นอย่างต่ำและมีแนวที่ตั้งฉากกัน

ผู้วิจัยจึงตั้งค่าใน DJI GS Pro เก็บข้อมูลพื้นที่เดียวกันสองครั้งในทิศทางตั้งฉาก โดยตั้งค่าให้ กล้องถ่ายภาพหันไปตามแนววิถีการบินเพื่อถ่ายภาพพื้นผิวของพื้นที่ก่อสร้างและพื้นที่ข้างเคียงที่สนใจ ได้อย่างครอบคลุม ทั้งนี้สามารถเพิ่มแนวการบินได้เมื่อต้องการสร้างแบบจำลองลองสามมิติ คุณภาพสูง แต่จะท าให้การประมวลผลใช้ทรัพยากรคอมพิวเตอร์มากและใช้เวลานาน

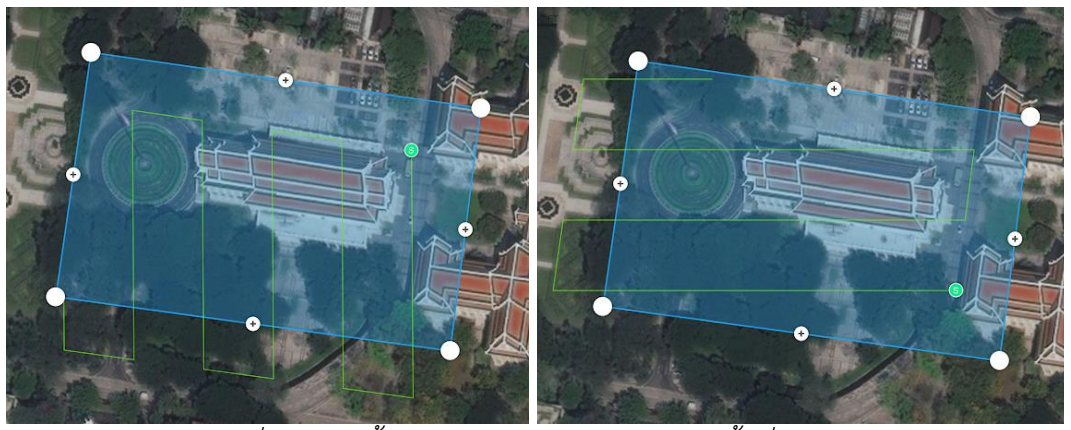

*รูปที่ 4.6 กำรตั้งค่ำแนววิถีกำรบินเก็บข้อมูลในพื้นที่ทดสอบ*

การตั้งค่ากล้องถ่ายภาพ

งานวิจัยนี้ตั้งค่ามุมก้มของกล้องถ่ายภาพของอากาศยานไร้คนบังคับในมุมต่างๆเพื่อทดสอบ ปัจจัยที่มีผลต่อการสร้างแบบจำลอง กำหนดให้ Application ทำการ Re-Focus ที่กึ่งกลางภาพก่อน การถ่ายภาพ และก าหนดค่า ISO ความเร็วชัตเตอร์ ค่ารูรับแสง ตามความเหมาะสมกับภาพพื้นที่ อากาศ และปริมาณแสงสว่าง

- 4.3 การสร้างแบบจำลองสภาพพื้นที่
	- 4.3.1 Image Processing

ภาพถ่ายทางอากาศที่ได้จากการทำการบินบนพื้นที่ในแต่ละครั้งจะถูกนำมารวมกันผ่านชุด โปรแกรมวิเคราะห์ภาพเพื่อนำมาสร้างกลุ่มจุดสามมิติและแบบจำลองพื้นผิวเชิงเลข งานวิจัยนี้เลือก โปรแกรม Agisoft PhotoScan 1.3.3 ที่มีคุณสมบัติในการประมวลผลภาพถ่ายทางอากาศเฉพาะทาง ซึ่งสามารถดึงค่าพิกัดภูมิศาสตร์ ข้อมูลการตั้งค่าของกล้องถ่ายภาพ ออกมาจากไฟล์ภาพถ่ายได้ โดยตรง และนำมาคำนวณทางคณิตศาสตร์ภายในโปรแกรม โดยมีผลลัพธ์เบื้องต้นเป็นกลุ่มจุดสามมิติ และแบบจำลองพื้นผิว

ในขั้นตอนการประมวลผลด้วยภาพถ่ายเพื่อสร้างแบบจำลองกลุ่มจุดสามมิติมีขั้นตอนการนำค่า พิกัดหมุดอ้างอิงมาใช้ดัดแก้แบบจำลอง ซึ่งเป็นวิธีปฏิบัติของการใช้โปรแกรม Agisoft PhotoScan Pro เพื่อให้แบบจำลองสามารถใช้อ้างอิงค่าพิกัดภูมิศาสตร์ได้

ในงานวิจัยนี้ใช้อากาศยานไร้คนบังคับ DJI Mavic Pro บินเก็บภาพถ่ายพื้นที่ทดสอบ และใช้ หมุดควบคุมเพื่อดัดแก้แบบจำลองจำนวน 4 จุด ([ตารางที่](#page-58-0) 4.4 และ [รูปที่ 4.3](#page-51-1))

| <sub>ี</sub> ชื่อหมุดควบคุม | ชื่อในระบบ    | พิกัด X    | พิกัด Y     | พิกัด Z |
|-----------------------------|---------------|------------|-------------|---------|
| $GCP-1$                     | CIRAR01       | 665656.738 | 1519297.619 | 0.812   |
| $GCP-2$                     | <b>CAR002</b> | 665721.093 | 1519337.642 | 0.719   |
| GCP-3                       | TWR07         | 665774.987 | 1519301.131 | 0.624   |
| GCP-4                       | AUD003        | 665719.573 | 1519261.765 | 1.449   |

<span id="page-58-0"></span>ตารางที่ 4.4 ข้อมูลค่าพิกัดของหมุดควบคุม

#### 4.3.2 Point Cloud Model

โปรแกรมประมวลผลภาพถ่ายสามารถดึงค่าพิกัดภูมิศาสตร์และระดับของจุดที่ถ่ายภาพจาก ไฟล์ที่บันทึกได้ค่าพิกัดภูมิศาสตร์ระบบ WGS84 จะมีการถ่ายค่าไปยังจุดใดๆบนกลุ่มจุดสามมิตินี้ได้ ทั้งหมด ผลจากการประมวลผลภาพถ่ายทางอากศจะได้กแบบจำลองลุ่มจุดสามมิติขึ้นมา โดยแต่ละจุด จะอ้างอิงถึงพิกัดของพื้นผิววัตถุใดๆบนปริภูมิสามมิติพร้อมแสดงค่าสีของจุดตามภาพถ่ายที่ใช้ในการ ประมวลผล

ดังนั้น ค่าพิกัดของกลุ่มจุดสามมิติสามารถแสดงเป็นรูปแบบของ Local Coordinated ซึ่งเป็น พิกัดแบบกำหนดเองหรือ WGS84/UTM 47N ซึ่งเป็นรูปแบบพิกัดดาวเทียมซึ่งใช้กันแพร่หลายใน ประเทศไทย

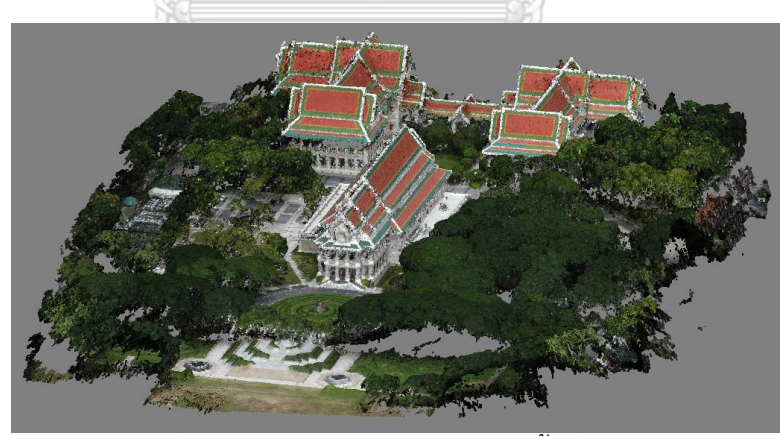

*รูปที่ 4.7 แบบจ ำกลุ่มจุดสำมมิติของพื้นที่ทดสอบ*

#### 4.3.3 Digital Surface Model

ในขั้นต่อมาโปรแกรมจะสร้างแบบจ าลองพื้นผิวสามมิติจากข้อมูลกลุ่มจุดสามมิติที่ได้จากการ ี ประมวลผลในขั้นที่แล้ว ซึ่งพิกัดของจุดสามมิติจะนำไปใช้อ้างอิงกับไฟล์ภาพถ่ายเพื่อดึงภาพพื้นผิวที่ ้อยู่ในภาพมาใช้สร้างแบบจำลองพื้นผิว ซึ่งกระบวนการนี้จะใช้เวลาในการวิเคราะห์ตามจำนวน ภาพถ่ายและความละเอียดของภาพที่ต้องการ

ผลลัพธ์จากการทำแบบจำลองพื้นผิวสามมิติสามารถนำไปประยุกต์ใช้ได้หลากหลายตาม วัตถุประสงค์ทั้งการติดตามความก้าวหน้าของโครงการ ใช้เป็นเครื่องมือสื่อสาร วางแผนวิธีการทำงาน ก่อสร้าง วิเคราะห์ปริมาณงานดินขุดดินถม จัดการพื้นที่โครงการ เป็นต้น

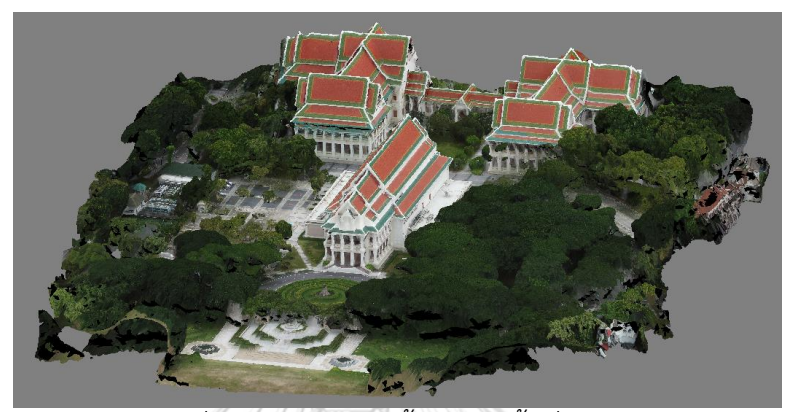

*รูปที่ 4.8 แบบจ ำลองพื้นผิวของพื้นที่ทดสอบ*

## 4.4 การตรวจสอบความคลาดเคลื่อนเชิงมิติของแบบจำลองสภาพพื้นที่

งานวิจัยนี้นำแบบจำลองสภาพพื้นที่มาตรวจสอบความคลาดเคลื่อนเชิงมิติด้วยการเปรียบเทียบ ้ค่าพิกัดของหมดทดสอบกับค่าพิกัดในฐานข้อมูล ค่าทางสถิติที่เป็นตัวแทนความคลาดเคลื่อนเชิงมิติ ของแบบจำลองคือ รากที่สองของค่าเฉลี่ยกำลังสอง (Root Mean Square Error) และค่าส่วน เบี่ยงเบนมาตรฐาน โดยงานวิจัยนี้กำหนดค่าความคลาดเคลื่อนเป้าหมายให้ไม่ได้เกิน 10 เซนติเมตร

## $4.5$  การทดสอบปัจจัยที่มีผลต่อการสร้างแบบจำลอง  $\pm 1.5$

่ ในระหว่างกำลังพัฒนาวิธีการเก็บข้อมูลด้วยอากาศยานไร้คนบังคับเพื่อสร้างแบบจำลองพื้นที่ งานวิจัยนี้พบว่าค่าพิกัดที่ได้จากหมุดทดสอบมีค่าแตกต่างกันในแต่ละแบบจำลองที่มีการตั้งค่าวิธีการ บินที่แตกต่างกัน

งานวิจัยนี้จึงออกแบบการทดลองเก็บข้อมูลด้วยอากาศยานไร้คนบังคับ เพื่อทดสอบปัจจัยที่มี ผลต่อความคลาดเคลื่อนเชิงมิติของแบบจำลองสภาพพื้นที่ และหาวิธีควบคุมให้แบบจำลองมีความ ความคลาดเคลื่อนที่เหมาะสมตามทรัพยากรที่มี

ในงานวิจัยนี้ทำการทดสอบปัจจัยสองอย่าง คือ มุมกล้องถ่ายภาพ และจำนวนเส้นทางการบิน ี่ซึ่งมีตัวแปรควบคุมคือ จำนวนหมุดอ้างอิงค่าพิกัดจำนวน 4 จุดเท่ากันในแต่ละการสร้างแบบจำลอง ซึ่งการทดสอบมีรายละเอียดดังนี้

#### มุมของกล้องถ่ายภาพ

มุมของกล้องถ่ายภาพจากอากาศยานไร้คนบังคับจะให้ภาพมุมสูงและพื้นที่ที่ครอบคลุมในมุมที่ แตกต่างกันออกไปในแต่ละการตั้งค่า ซึ่งงานวิจัยในอดีตยังมิได้หาข้อสรุปมุมกล้องที่เหมาะสมที่สุด

ดังนั้นในงานวิจัยนี้จึงออกแบบการทดลองให้ถ่ายภาพจากองศามุมกล้องที่ 50, 60, 70, 80 และ 90 องศา เพื่อศึกษาผลกระทบของปัจจัยดังกล่าวต่อแบบจำลองและหาการตั้งค่าเครื่องมือที่ดี ที่สุด โดยมีตัวแปรควบคุมคือ หมุดควบคุมค่าพิกัดจำนวน 4 จุด และบินที่ระดับความสูง 90 เมตร

งานวิจัยนี้ทดสอบกับหมุดทดสอบทั้งสองกลุ่มและได้ผลการทดสอบดังนี้

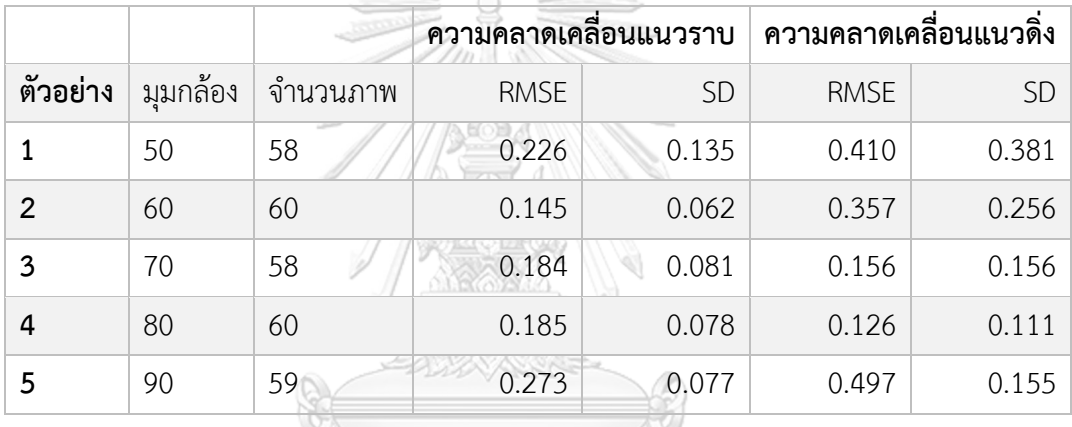

ตารางที่ 4.5 ผลการทดสอบมุมกล้องกับกลุ่มตัวอย่างทางสูง (หน่วย: เมตร)

<span id="page-60-0"></span>ตารางที่ 4.6 ผลการทดสอบมุมกล้องกับกลุ่มตัวอย่างทางราบ (หน่วย: เมตร)

|                |               |          | ความคลาดเคลื่อนแนวราบ |           | ความคลาดเคลื่อนแนวดิ่ง |           |
|----------------|---------------|----------|-----------------------|-----------|------------------------|-----------|
| ตัวอย่าง       | ע<br>มุมกล้อง | จำนวนภาพ | <b>RMSE</b>           | <b>SD</b> | <b>RMSE</b>            | <b>SD</b> |
|                | 50            | 58       | 0.113                 | 0.051     | 0.331                  | 0.133     |
| $\overline{2}$ | 60            | 60       | 0.057                 | 0.033     | 0.052                  | 0.033     |
| 3              | 70            | 58       | 0.043                 | 0.019     | 0.043                  | 0.012     |
| 4              | 80            | 60       | 0.056                 | 0.031     | 0.071                  | 0.055     |
| 5              | 90            | 59       | 0.084                 | 0.035     | 0.061                  | 0.018     |

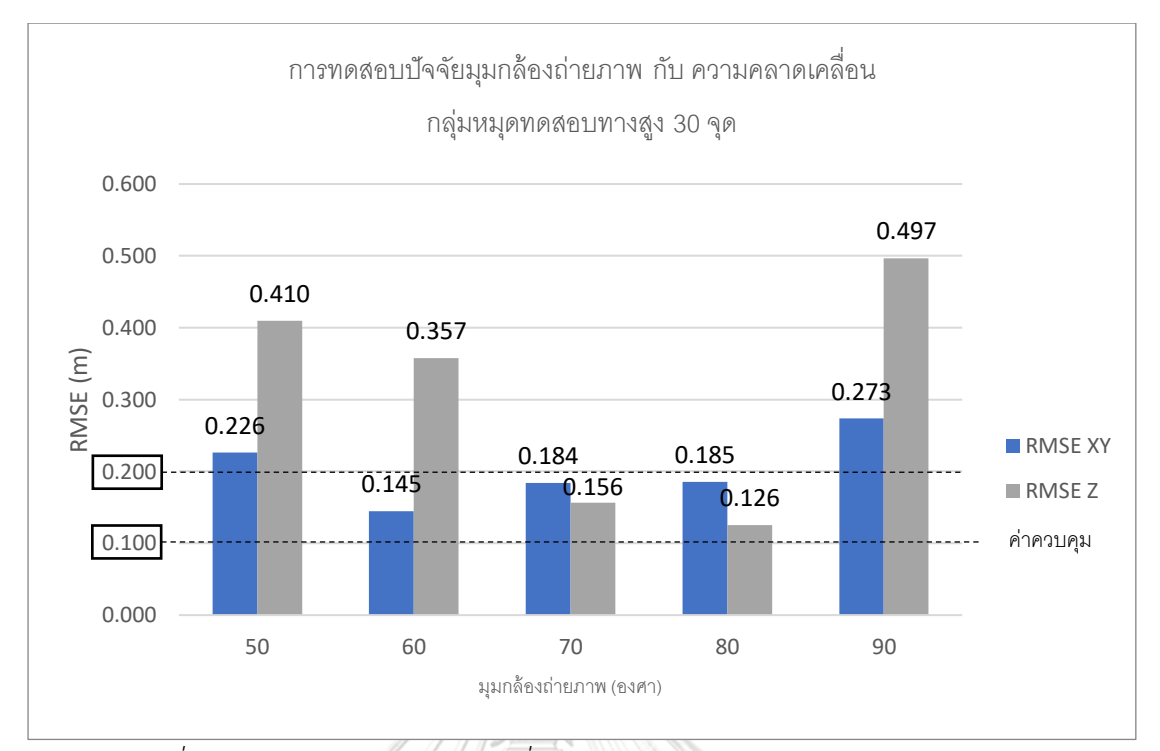

*รูปที่ 4.9 กรำฟแสดงควำมคลำดเคลื่อนในกลุ่มตัวอย่ำงทำงสูงกับมุมกล้องถ่ำยภำพ*

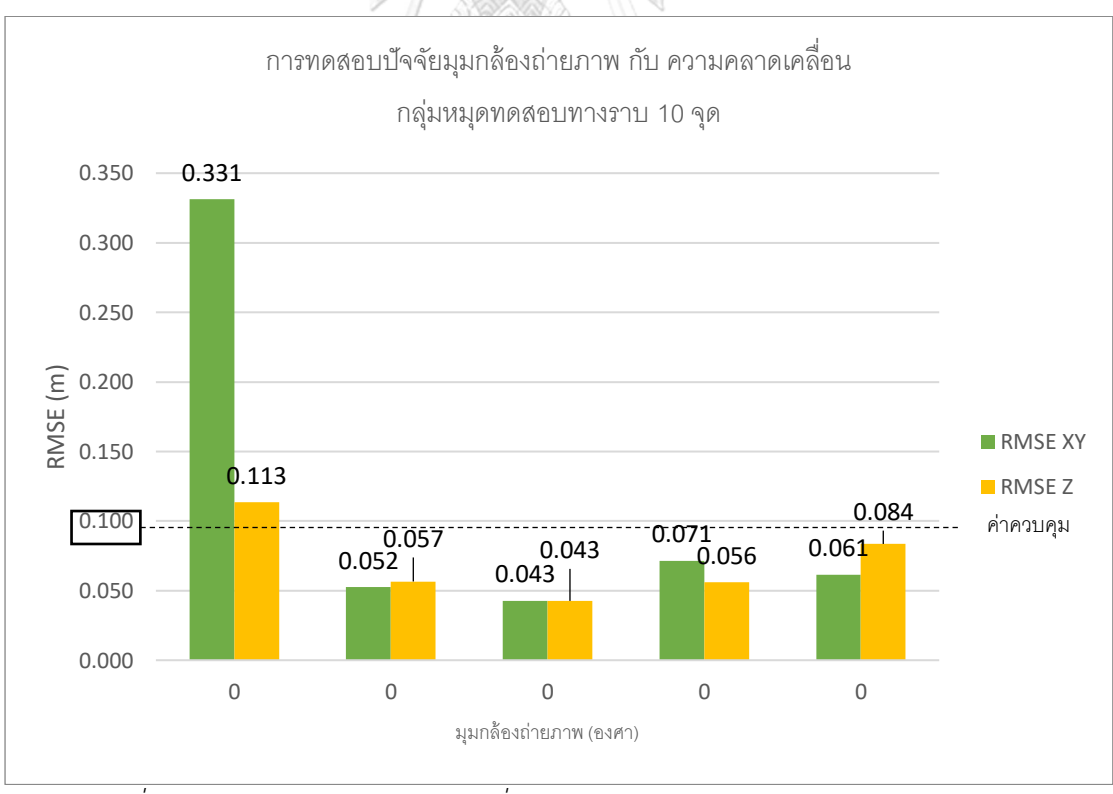

*รูปที่ 4.10 กรำฟแสดงควำมคลำดเคลื่อนในกลุ่มตัวอย่ำงทำงรำบกับมุมกล้องถ่ำยภำพ*

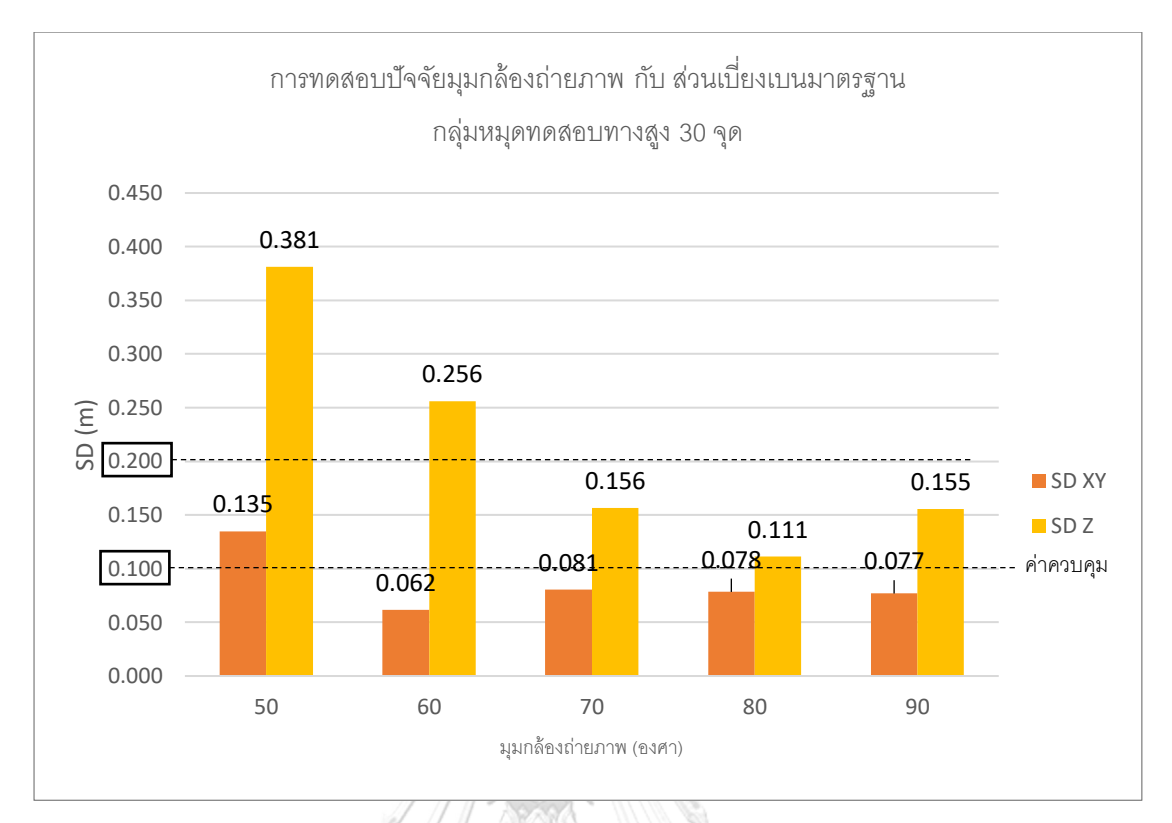

*รูปที่ 4.11 กรำฟแสดงส่วนเบี่ยงเบนมำตรฐำนในกลุ่มตัวอย่ำงทำงสูงกับมุมกล้องถ่ำยภำพ*

<span id="page-62-0"></span>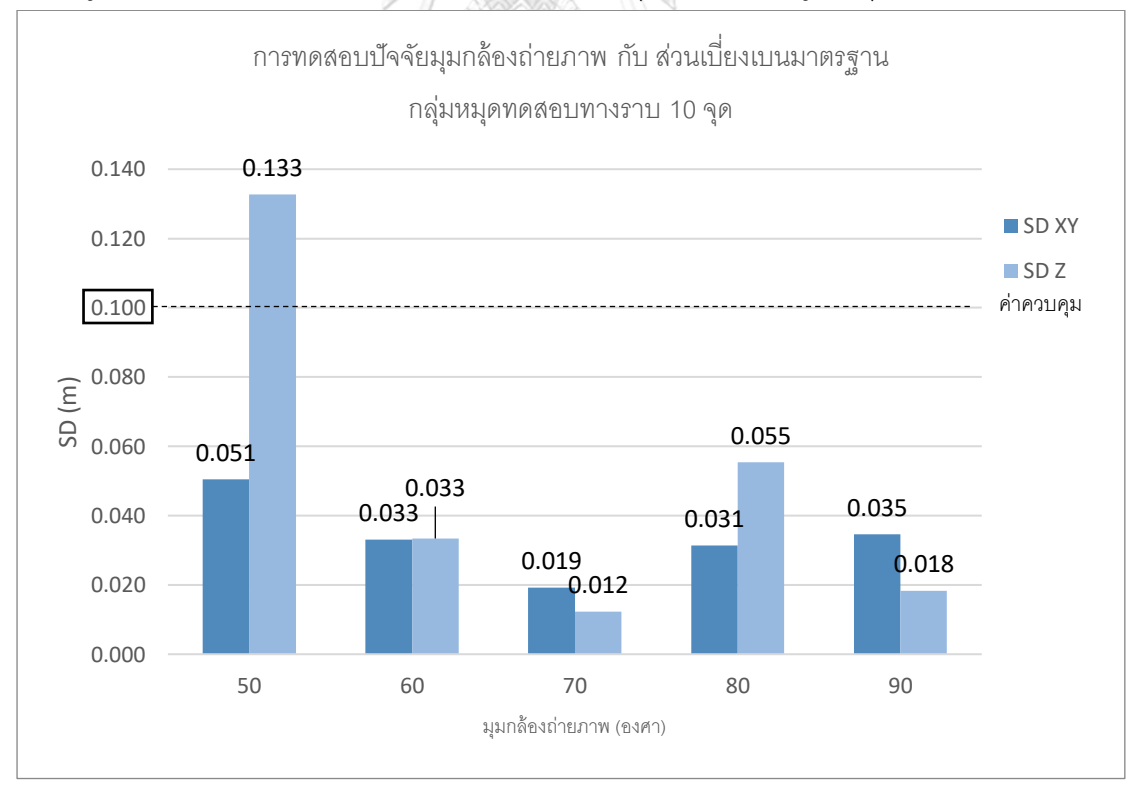

<span id="page-62-1"></span>*รูปที่ 4.12 กรำฟแสดงส่วนเบี่ยงเบนมำตรฐำนในกลุ่มตัวอย่ำงทำงรำบกับมุมกล้องถ่ำยภำพ*

ึงานวิจัยนี้นำข้อมูลใน ตารางที่ 4.5 แล[ะตารางที่](#page-60-0) 4.6 มาสร้างกราฟ พบว่าแบบจำลองมี แนวโน้มที่จะได้ความคลาดเคลื่อนเชิงมิติลดลงเมื่อเพิ่มมุมกล้องถ่ายภาพ เมื่อพิจารณาจากกราฟใน รูปที่ 4.9 และ [รูปที่ 4.11](#page-62-0) แสดงให้เห็นว่าความคลาดเคลื่อนและส่วนเบี่ยงเบนมาตรฐานของกลุ่มหมุด ทดสอบทางสูงมีค่ามากกว่า 10 เซนติเมตร จนไปถึง 50 เซนติเมตร โดยค่าเฉพาะในแนวดิ่ง

ในกลุ่มหมุดทดสอบทางสูง รูปที่ 4.9 แสดงความคลาดเคลื่อนในแนวราบและดิ่งจะลดต่ าสุดที่ มุมกล้อง 70 และ 80 องศา อยู่ในช่วง 10-20 เซนติเมตร และใ[นรูปที่ 4.11](#page-62-0) มีส่วนเบี่ยงเบนมาตรฐาน ของความคลาดเคลื่อนในแนวราบและแนวดิ่งเริ่มงที่เมื่อเพิ่มุมกล้องถ่ายภาพตั้งแต่ 70 องศาขึ้นไป

เมื่อเปรียบเทียบผลจากทั้งสองกลุ่มหมุดทดสอบ พบว่าสามารถควบคุมแบบจำลองสภาพพื้นที่ กลุ่มหมุดทดสอบทางสูงมีความคลาดเคลื่อนในแนวราบ ความคลาดเคลื่อนในแนวดิ่ง และส่วน เบี่ยงเบนมาตรฐานแนวดิ่ง มากกว่า 10 เซนติเมตร

ต่อมาเมื่อพิจารณาถึงความคลาดเคลื่อนในแนวราบและดิ่ง รูปที่ 4.10 แล[ะรูปที่ 4.12](#page-62-1) แสดงให้ เห็นถึงความคลาดเคลื่อนและส่วนเบี่ยงเบนมาตรฐานของแนวราบและแนวดิ่งจะมีค่าต่ำกว่า 10 เซนติเมตร เมื่อเพิ่มมุมกล้องถ่ายภาพมากกว่า 60 องศาขึ้นไป และมีค่าต่ำที่สุดเมื่อตั้งค่ามุมกล้องที่ 70 องศาจากแนวราบ

งานวิจัยนี้สรุปเวลาที่ใช้ในการสร้างแบบจ าลองพื้นที่ทดสอบส าหรับการทดสอบปัจจัยมุมกล้อง ถ่ายภาพ [ตารางที่](#page-63-0) 4.7 แสดงให้เห็นว่าการปรับเปลี่ยนมุมกล้องถ่ายภาพไม่ได้มีผลต่อเวลาที่ใช้ในการ ้ สร้างแบบจำลอง ดังนั้นเวลาที่ใช้สร้างแบบจำลองจึงไม่มีผลต่อการพิจารณาเลือกมุมกล้องถ่ายภาพที่ เหมาะสมในการทดสอบนี้ รณมหาวิทยาลัย

| ตัวอย่าง       | มุมกล้อง | ิจำนวนภาพ | เวลาที่ใช้ (นาที) |                        |       |
|----------------|----------|-----------|-------------------|------------------------|-------|
|                |          |           | เก็บข้อมูล        | <u>ประมวลผลภาพถ่าย</u> | รวม   |
|                | 50       | 58        | 10.8              | 243.6                  | 254.5 |
| $\overline{2}$ | 60       | 60        | 11.0              | 249.3                  | 260.3 |
| $\overline{3}$ | 70       | 58        | 10.8              | 239.8                  | 250.6 |
| 4              | 80       | 60        | 11.0              | 247.7                  | 258.7 |
| 5              | 90       | 59        | 10.9              | 243.1                  | 254.1 |

<span id="page-63-0"></span>*ตำรำงที่ 4.7 สรุปเวลำที่ใช้ในกำรสร้ำงแบบจ ำลองในกำรทดสอบปัจจัยมุมกล้องถ่ำยภำพ*

เมื่อพิจารณาผลทดสอบจากสองกลุ่มตัวอย่างเปรียบเทียบค่าความคลาดเคลื่อนและส่วน เบี่ยงเบนมาตรฐาน งานวิจัยนี้สรุปว่าการตั้งค่ามุมกล้องที่ 70 องศา เป็นค่าที่เหมาะสมในการเก็บ .<br>ภาพถ่ายทางอากาศเพื่อสร้างแบบจำลองสำหรับงานวิจัยนี้

### 4.5.2 จำนวนทิศทางการบิน

งานวิจัยนี้ทดสอบปัจจัยด้านทิศทางการบินของอากาศยานไร้คนบังคับเพื่อเก็บข้อมูลภาพถ่าย ทางอากาศ โดยออกแบบทิศทางการบินที่ซ้อนทับและให้เกิดมมภาพถ่ายที่แตกต่างกัน และนำมา ประมวลผลเพื่อสร้างแบบจำลอง

ดังนั้นในงานวิจัยนี้จึงออกแบบการทดลองให้ถ่ายภาพจากทิศทางการบินที่แตกต่างกันโดยมี จ านวนทิศทางจาก 1, 2, 3 และ 4 ทิศทาง โดยควบคุมให้มุม Azimuth เท่ากัน เพื่อศึกษาผลกระทบ ่ ของปัจจัยดังกล่าวต่อแบบจำลองและหาการตั้งค่าเครื่องมือที่เหมาะสมที่สุด โดยมีตัวแปรควบคุมคือ หมุดควบคุมค่าพิกัดจำนวน 4 จุด บินที่ระดับความสูง 90 เมตร และตั้งค่ามุมกล้องที่ 70 องศา

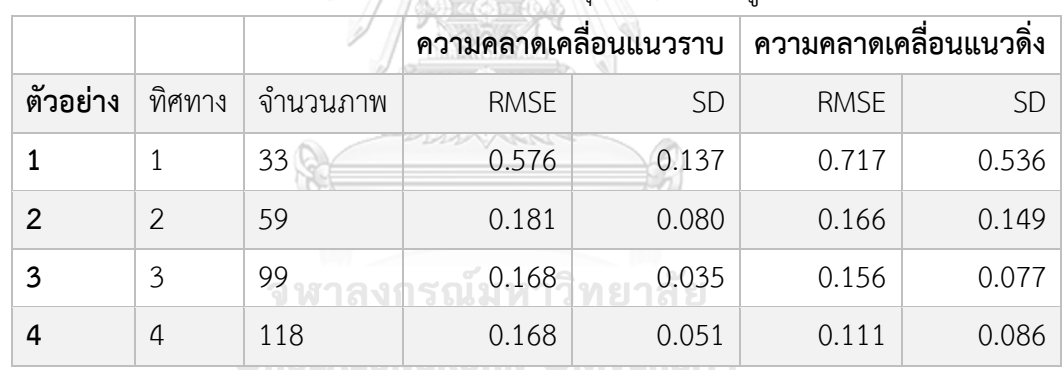

งานวิจัยนี้ทดสอบกับหมุดทดสอบทั้งสองกลุ่มและได้ผลการทดสอบดังนี้

<span id="page-64-0"></span>ตารางที่ 4.8 ผลการทดสอบจำนวนทิศทางการบินกับกลุ่มตัวอย่างทางสูง (หน่วย: เมตร)

<span id="page-64-1"></span>ิตารางที่ 4.9 ผลการทดสอบจำนวนทิศทางการบินกับกลุ่มตัวอย่างทางราบ (หน่วย: เมตร)

|          |               |          | ความคลาดเคลื่อนแนวราบ |           | ความคลาดเคลื่อนแนวดิ่ง |           |
|----------|---------------|----------|-----------------------|-----------|------------------------|-----------|
| ตัวอย่าง | ทิศทาง        | จำนวนภาพ | <b>RMSE</b>           | <b>SD</b> | <b>RMSE</b>            | <b>SD</b> |
|          |               | 33       | 0.104                 | 0.046     | 0.302                  | 0.280     |
| 2        | $\mathcal{P}$ | 59       | 0.058                 | 0.027     | 0.054                  | 0.022     |
| 3        | 3             | 99       | 0.041                 | 0.023     | 0.025                  | 0.012     |
| 4        | 4             | 118      | 0.043                 | 0.019     | 0.027                  | 0.013     |

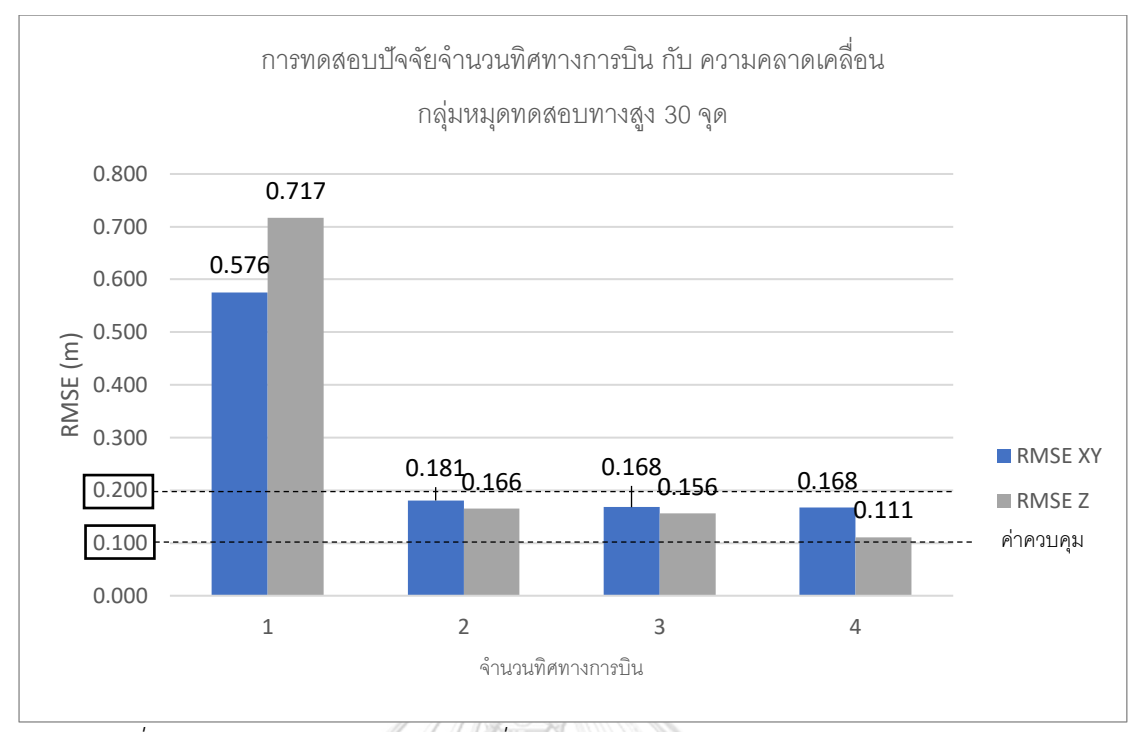

<span id="page-65-0"></span>*รูปที่ 4.13 กรำฟแสดงควำมคลำดเคลื่อนในกลุ่มตัวอย่ำงทำงสูงกับจ ำนวนทิศทำงกำรบิน*

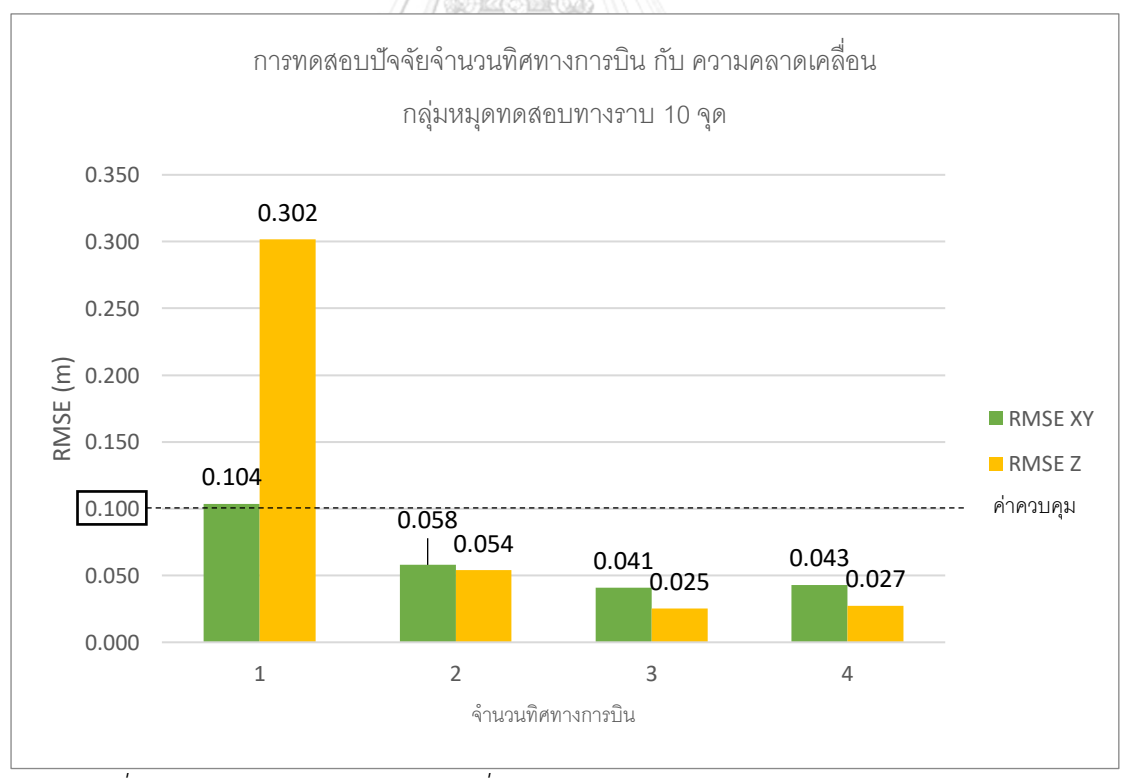

<span id="page-65-1"></span>*รูปที่ 4.14 กรำฟแสดงควำมคลำดเคลื่อนในกลุ่มตัวอย่ำงทำงรำบกับจ ำนวนทิศทำงกำรบิน*

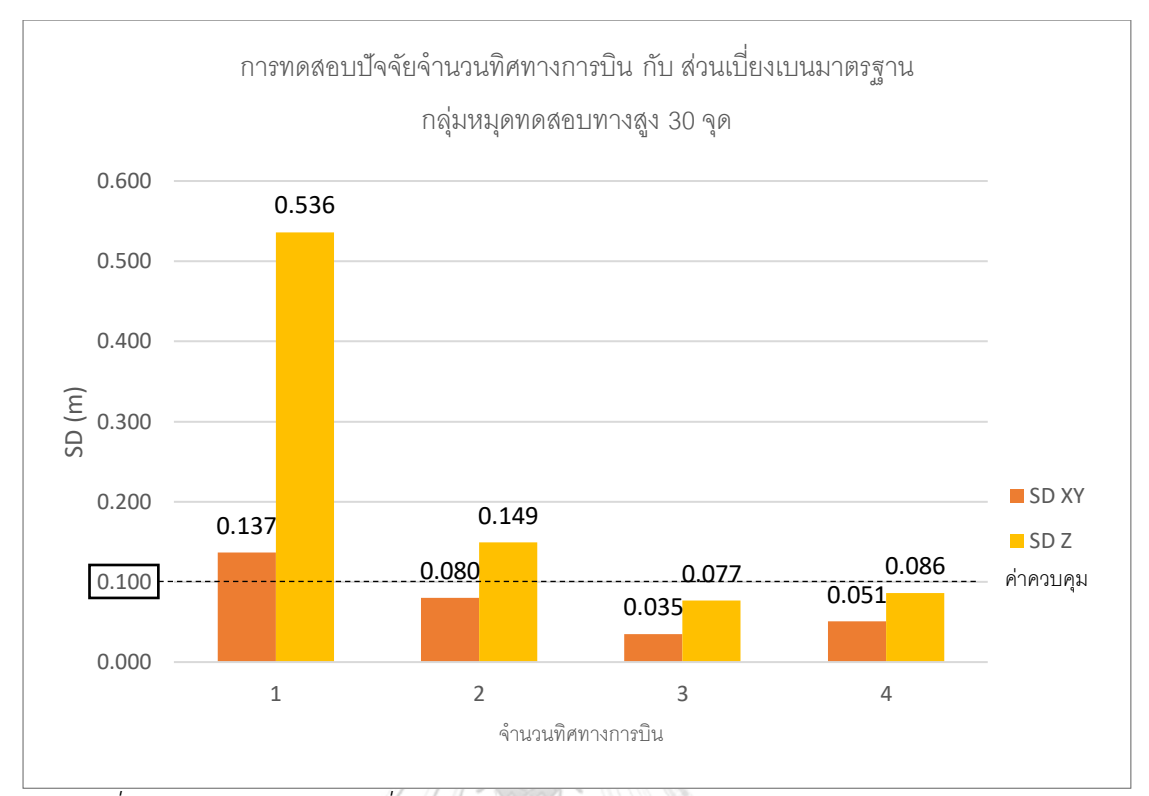

<span id="page-66-0"></span>*รูปที่ 4.15 กรำฟแสดงส่วนเบี่ยงเบนมำตรฐำนในกลุ่มตัวอย่ำงทำงสูงกับจ ำนวนทิศทำงกำรบิน*

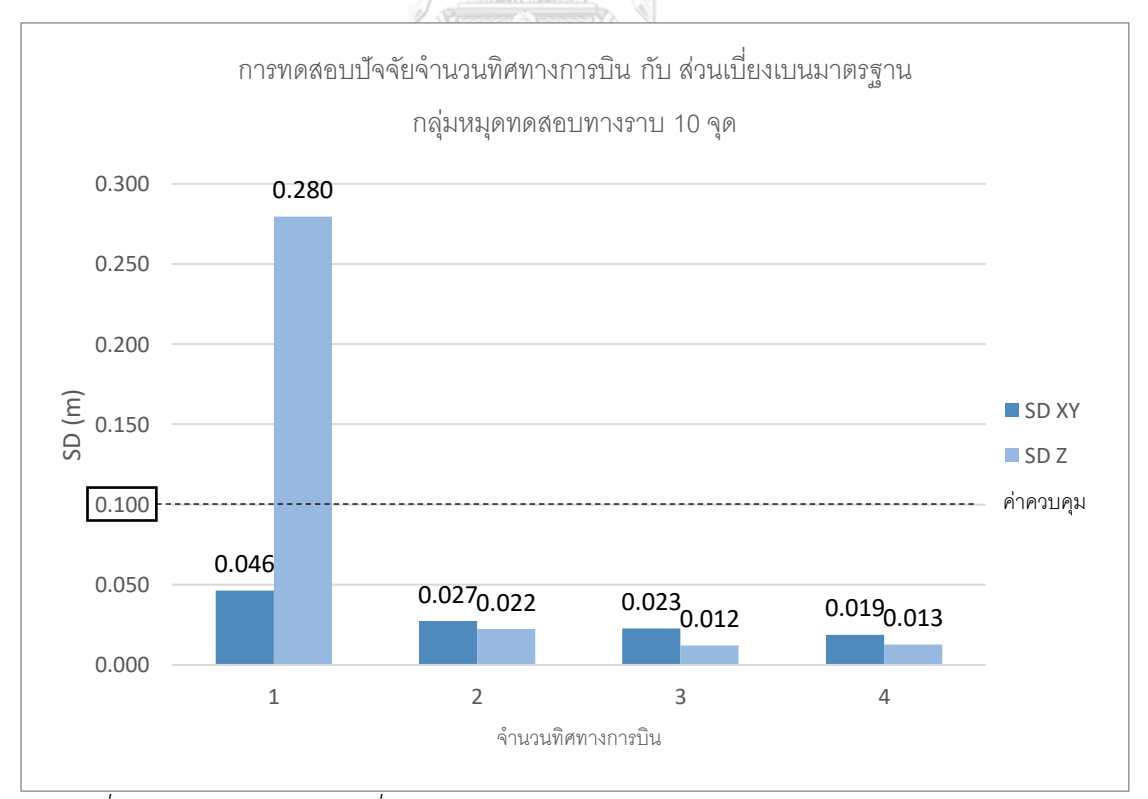

<span id="page-66-1"></span>ี รูปที่ 4.16 กราฟแสดงส่วนเบี่ยงเบนมาตรฐานในกลุ่มตัวอย่างทางราบกับจำนวนทิศทางการบิน

## งานวิจัยนี้นำข้อมูลใน [ตารางที่](#page-64-0) 4.8 แล[ะ](#page-64-1)

ิ[ตารางที่](#page-64-1) 4.9 มาสร้างกราฟ พบว่าแบบจำลองมีความคลาดเคลื่อนเชิงมิติลดลงเมื่อเพิ่มจำนวน ทิศทางการบิน เมื่อพิจารณาจากกราฟใน [รูปที่ 4.13](#page-65-0) พบว่าความคลาดเคลื่อนของกลุ่มหมุดทดสอบ ทางสูงมีค่ามากกว่า 10 เซนติเมตร จนไปถึง 70 เซนติเมตร

่ ในกลุ่มหมุดทดสอบทางสูง [รูปที่ 4.13](#page-65-0) แสดงความคลาดเคลื่อนในแนวราบและดิ่งจะลดต่ำสุดที่ จ านวนทิศทางการบิน 2 ทิศทางขึ้นไปโดยมีค่าอยู่ในช่วง 10-20 เซนติเมตร และในกราฟ [รูปที่ 4.15](#page-66-0) ้ส่วนเบี่ยงเบนมาตรฐานมีค่าต่ำกว่า 10 เซนติเมตร เมื่อเพิ่มทิศทางการบินตั้งแต่ 3 ทิศทางขึ้นไป

ในกลุ่มหมุดทดสอบทางราบ เมื่อพิจารณาจากกราฟใน [รูปที่ 4.14](#page-65-1) และ [รูปที่ 4.16](#page-66-1) ความคลาด เคลื่อนและส่วนเบี่ยงเบนมาตรฐานของแนวราบและแนวดิ่งจะมีค่าต่ำกว่า 10 เซนติเมตร เมื่อเก็บ ่ ข้อมูลที่ 2 ทิศทางขึ้นไป แสดงให้เห็นว่าในการสร้างแบบจำลองสภาพพื้นที่ซึ่งมีวัตถุภาคพื้นที่ดินเป็น หลัก การตั้งค่าให้อากาศยานไร้คนบังคับเก็บข้อมูลตั้งแต่ 2 ทิศทางมีความเพียงพอแล้ว

| ตัวอย่าง       | ทิศทาง         | $\circ$<br>จำนวนภาพ | เวลาที่ใช้ (นาที) |                 |      |
|----------------|----------------|---------------------|-------------------|-----------------|------|
|                |                |                     | เก็บข้อมูล        | ประมวลผลภาพถ่าย | รวม  |
|                |                | 33                  | 3.7               | 15.0            | 18.7 |
| $\overline{2}$ | $\mathfrak{D}$ | 59                  | 7.0               | 27.6            | 34.6 |
| 3              | 3              | 99                  | 11.0              | 50.6            | 61.5 |
| 4              | 4              | 118                 | 13.9              | 62.3            | 76.2 |

<span id="page-67-0"></span>*ตำรำงที่ 4.10 สรุปเวลำที่ใช้ในกำรสร้ำงแบบจ ำลองในกำรทดสอบปัจจัยจ ำนวนทิศทำงกำรบิน*

งานวิจัยนี้ได้สรุปเวลาที่ใช้สร้างแบบจำลองในการทดสอบปัจจัยทิศทางการบินใ[นตารางที่](#page-67-0) 4.10 จากตารางจะเห็นว่าการเพิ่มทิศทางบินเก็บข้อมลจะทำให้จำนวนภาพถ่ายเพิ่มมากขึ้น ใช้เวลาเก็บ ข้อมูลและสร้างแบบจำลองนานขึ้น เมื่อเปรียบเทียบจำนวนทิศทางการบินที่ 2 และ 3 ทิศทาง ในการ ้บินแบบ 2 ทิศทางจะใช้สร้างแบบจำลองเวลา 34.6 นาที การเพิ่มเป็น 3 ทิศทางใช้เวลาเป็น 61.5 ้นาที (เพิ่ม 27 นาที คิดเป็น +78%) จากกราฟ [รูปที่ 4.15](#page-66-0) จะทำให้แบบจำลองมีค่าส่วนเบี่ยงเบน มาตรฐานของกลุ่มหมุดทดสอบทางสูงแนวดิ่งลดลงไปครึ่งหนึ่ง (14.9 เซนติเมตร เป็น 7.7 เซนติเมตร) และแนวราบ (8.0 เซนติเมตร เป็น 3.5 เซนติเมตร) อย่างไรก็ตามจา[กรูปที่ 4.16](#page-66-1) ส่วนเบี่ยงเบน มาตรฐานส าหรับกลุ่มหมุดทดสอบทางราบการเพิ่มทิศทางการบินแทบไม่มีผลต่อค่าความคลาดเคลื่อน ของแบบจำลอง

งานวิจัยนี้สรุปว่าการตั้งค่าใบอากาศยานไร้คนบังคับเก็บข้อมูลด้วยการบินแบบ 3 ทิศทางมี ความเหมาะสม เนื่องจากเมื่อพิจารณาผลทดสอบของทั้งสองกลุ่มหมุดทดสอบ การเพิ่มทิศทางการบิน ้จาก 2 ทิศทางเป็น 3 ทิศทาง ด้วยการเพิ่มระยะเวลารวมในการสร้าแบบจำลองอีก 78% ทำให้ในกลุ่ม ่ หมุดทดสอบทางสูงค่าส่วนเบี่ยงเบนมาตรฐานลดลงไปได้ครึ่งหนึ่งซึ่งมีความเหมาะสมในการนำไป ี ประยุกต์ในโครงการก่อสร้างกรณีศึกษาประเภททางยกระดับซึ่งมีโครงสร้างที่มีความสูงจำนวนมาก

สรุปผลการทดสอบปัจจัย

จากการทดสอบในข้างต้น งานวิจัยนี้พบว่าชุดอุปกรณ์ที่อยู่ในระบบที่พัฒนาขึ้นสามารถสร้าง แบบจ าลองพื้นที่ทดสอบให้มีความคลาดเคลื่อนที่เหมาะสมตามทรัพยากรที่มีเมื่อให้อากาศยานไร้คน บังคับถ่ายภาพที่มุมกล้อง 70 องศา จำนวน 3 ทิศทางการบิน

แผนวิธีการบินนี้จะนำไปทดสอบซ้ำอีกครั้ง เพื่อใช้อ้างอิงเป็นความแม่นยำในการสร้าง แบบจำลองพื้นที่ของระบบ

-4.6 การทดสอบความคลาดเคลื่อนเชิงมิติในการสร้างแบบจำลองของระบบ

เนื่องจากข้อจำกัดด้านความปลอดภัยด้านระดับเพดานบินของพื้นที่กรณีศึกษา ระดับเพดาน บินต่ าสุดที่อากาศยานไร้คนบังคับสามารถปฏิบัติงานได้อย่างปลอดภัยอยู่ที่ 60 เมตร แต่ไม่เกิน 90 เมตร ตามข้อกำหนดของกฎหมาย

เพื่อทดสอบวิธีการสร้างแบบจำลองก่อนนำไปใช้จริงกับโครงการก่อสร้างกรณีศึกษา งานวิจัยนี้ ้จึงทำการเก็บข้อมูลพื้นที่ทดสอบด้วยแผนการบินถ่ายภาพที่มุมกล้อง 70 องศา จำนวน 3 ทิศทางการ บิน ที่ระดับเพดานบิน 60 เมตร จำนวน 8 ครั้ง ซึ่งให้ผลการทดสอบดังนี้

**CHULALONGKORN UNIVERSITY** 

| ตัวอย่าง       | จำนวนภาพ | ความคลาดเคลื่อนแนวราบ | ความคลาดเคลื่อนแนวดิ่ง |
|----------------|----------|-----------------------|------------------------|
| $\mathbf{1}$   | 198      | 0.181                 | 0.175                  |
| $\overline{2}$ | 195      | 0.149                 | 0.194                  |
| 3              | 197      | 0.172                 | 0.117                  |
| $\overline{4}$ | 197      | 0.224                 | 0.078                  |
| 5              | 196      | 0.195                 | 0.151                  |
| 6              | 198      | 0.156                 | 0.153                  |
| $\overline{7}$ | 196      | 0.236                 | 0.283                  |
| 8              | 196      | 0.158                 | 0.110                  |
| ค่าเฉลี่ย      |          | 0.184                 | 0.157                  |

ตารางที่ 4.11 ผลทดสอบความคลาดเคลื่อนเชิงมิติกับกลุ่มตัวอย่างทางสูง (หน่วย: เมตร)

ตารางที่ 4.12 ผลทดสอบความคลาดเคลื่อนเชิงมิติกับกลุ่มตัวอย่างทางราบ (หน่วย: เมตร)

| ตัวอย่าง       | จำนวนภาพ | ความคลาดเคลื่อนแนวราบ | ความคลาดเคลื่อนแนวดิ่ง |
|----------------|----------|-----------------------|------------------------|
| 1              | 198      | 0.034                 | 0.028                  |
| $\overline{2}$ | 195      | 0.038                 | 0.048                  |
| 3              | 197      | 0.030                 | 0.014                  |
| 4              | 197      | 0.031                 | 0.012                  |
| 5              | 196      | 0.036                 | 0.021                  |
| 6              | 198      | 0.032                 | 0.036                  |
| $\overline{7}$ | 196      | 0.037                 | 0.024                  |
| 8              | 196      | 0.036                 | 0.010                  |
| ค่าเฉลี่ย      |          | 0.034                 | 0.024                  |

้ ผลการทดสอบแสดงให้เห็นถึงความคลาดเคลื่อนเชิงมิติของแบบจำลองที่สร้างได้จากชุด ้ อุปกรณ์นี้กับพื้นที่ของจุฬาลงกรณ์มหาวิทยาลัย พบว่าจากหมุดทดสอบทางสูง 30 จุด แบบจำลองมี ความคลาดเคลื่อนในแนวราบเฉลี่ยที่ 0.184 เมตร สูงสุดที่ 0.236 เมตร และความคลาดเคลื่อนใน ้ แนวดิ่งเฉลี่ยที่ 0.157 เมตร สูงสุดที่ 0.283 เมตร และกลุ่มหมุดทดสอบทางราบ 10 จุด แบบจำลองมี ความคลาดเคลื่อนในแนวราบเฉลี่ยที่ 0.034 เมตร สูงสุดที่ 0.037 เมตร และความคลาดเคลื่อนใน แนวดิ่งเฉลี่ยที่ 0.038 เมตร สูงสุดที่ 0.048 เมตร

#### 4.7 สรุปการวิเคราะห์ปัจจัยที่มีผลต่อการสร้างแบบจำลอง

การวิเคราะห์ปัจจัยที่มีผลต่อการสร้างแบบจำลอง งานวิจัยนี้พบว่าปัจจัยมุมกล้องถ่ายภาพและ จ านวนทิศทางการบินส่งผลกระทบต่อความคลาดเคลื่อนเชิงมิติที่แตกต่างกันในแต่ละกลุ่มหมุด ทดสอบ จากค่าสถิติแสดงให้เห็นว่ากลุ่มหมุดทางสูงจะมีความคลาดเคลื่อนมากกว่ากลุ่มหมุดทางราบ เสมอ นอกจากนี้ผลการวิเคราะห์แสดงให้เห็นว่าการที่เป้าทดสอบที่อยู่สูงจากพื้นดิน 16-27 เมตร ทำ ให้เกิดความคลาดเคลื่อนได้ง่ายกว่าหมุดทดสอบทางราบ

ผลการวิเคราะห์ปัจจัยที่เกี่ยวข้องกับการสร้างแบบจำลองพบว่ามีความเป็นไปได้ในการนำไปใช้ ้จริง แต่อย่างไรก็ตามผู้ใช้จะต้องคำนึกถึงความคลาดเคลื่อนที่อาจเกิดขึ้นจากปัจจัยเหล่านี้และเลือกนำ แบบจ าลองไปใช้ให้เหมาะสมกับความคลาดเคลื่อนที่ยอมรับได้

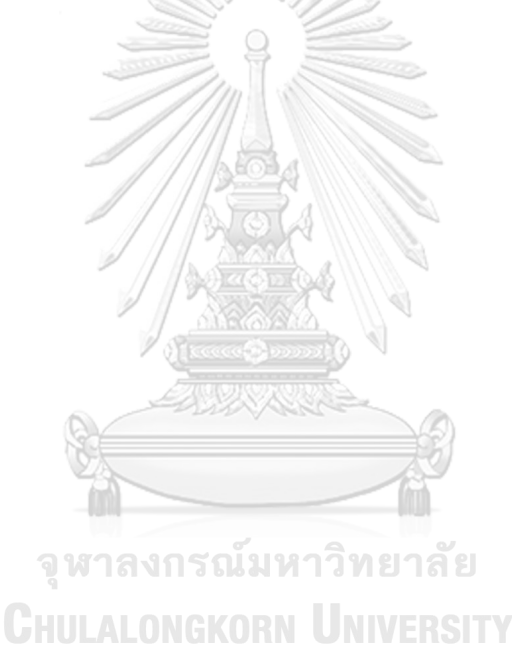

# ง เทที่ 5 **การประยุกต์ใช้แบบจ าลองสภาพพื้นที่จากภาพถ่ายทางอากาศและกลุ่มจุด** ้สามมิติเพื่อการวางแผนวิธีทำงาน

้ บทนี้นำเสนอขั้นตอนการประยุกต์ใช้ภาพถ่ายทางอากาศและกลุ่มจุดสามมิติเพื่อการวางแผน ้วิธีทำงานก่อสร้าง โดยการสร้างแผนวิธีทำงานก่อสร้างอาศัยข้อมูลที่ได้รับจากวิศวกรผู้บริหารโครงการ เอกสารแบบก่อสร้าง และการลงพื้นที่หน้างาน จากนั้นงานวิจัยนี้จึงนำข้อมูลที่สังเคราะห์ได้มา ้ ประกอบในการสร้างต้นแบบเสมือน เพื่อการวางแผนวิธีทำงานก่อสร้าง

การประยุกต์ใช้แนวคิดกับกรณีศึกษามีวัตถุประสงค์เพื่อศึกษาความเป็นไปได้ในการพัฒนา ้ ระบบช่วยวางแผนวิธีทำงานก่อสร้าง โดยงานวิจัยนี้ได้สร้างต้นแบบเสมือนจำลองสำหรับ 2 กิจกรรม ก่อสร้างเพื่อพิสจน์กรอบแนวคิดการประยุกต์ใช้แบบจำลองสภาพพื้นที่

แบบจ าลองสภาพพื้นที่จากกลุ่มจุดสามมิติจะแสดงรายละเอียดของพื้นที่ว่างในช่วงเวลาที่ ี สำรวจด้วยอากาศยานไร้คนบังคับ แบบจำลองสภาพพื้นที่แสดงองค์ประกอบภายในพื้นที่ก่อสร้างที่ไม่ ี ปรากฏในแบบและรายงานการสำรวจ ซึ่งข้อมูลของพื้นที่ดังกล่าวจะนำไปใช้ประโยชน์ในการวางแผน พื้นที่กองเก็บวัสดุก่อสร้างของกรณีศึกษาที่ 1 โดยการสร้างต้นแบบเสมือนแสดงการใช้พื้นที่ของ แบบจำลองเครื่องจักรและแบบจำลองชิ้นส่วนโครงสร้างในอนาคต

ข้อมูลกลุ่มจุดสามมิติสามารถนำมาสร้างแบบจำลองพื้นผิวเชิงเลขและนำไปใช้วางแผนการ ท างานที่มีความซับซ้อนมากยิ่งขึ้น ตัวอย่างเช่นกิจกรรมที่ต้องการข้อมูลสภาพพื้นที่ในการวางแผนให้ สามารถทำงานได้ งานวิจัยนี้ทดสอบระบบกับกิจกรรมขนส่งชิ้นส่วนโครงสร้างสะพานขนาดใหญ่ด้วย รถบรรทุกซึ่งจะนำเสนอในกรณีศึกษาที่ 2 ต้นแบบเสมือนที่ได้จากการการใช้ซอร์ฟแวร์ควบคุม ี แบบจำลองช่วยให้สามารถออกแบบวิธีการทำงานได้อย่างอัตโนมัติ

#### 5.1 รายละเอียดของโครงการกรณีศึกษา

#### วัตถุประสงค์โครงการ

โครงการก่อสร้างทางพิเศษระหว่างเมือง (มอเตอร์เวย์) ในความดูแลของกรมทางหลวง มีทาง ช่องทางจราจรฝั่งละ 4-6 ช่องทาง รวมระยะทางประมาณ 196 กิโลเมตร
เงื่อนไขลักษณะทางกายภาพ

บริเวณช่วงพื้นที่งานก่อสร้างกรณีศึกษา แบ่งออกเป็นงานโครงสร้างถนนบนผิวดินและ โครงสร้างสะพานเหนือพื้นดิน ปัจจุบันเป็นพื้นที่ก่อสร้างเป็นถนนทางหลวงซึ่งยังคงมีการจราจรอยู่

้จากการลงพื้นที่หน้างานพบว่าโครงการมีข้อจำกัดในการดำเนินงานก่อสร้าง ได้แก่

1) ความสูงต่ำของพื้นที่ที่เปลี่ยนแปลงไปตามสภาพภูมิประเทศบริเวณไหล่เขา ทำให้ ้มีการปรับพื้นที่ชั่วคราวบ่อยครั้งเพื่ออำนวยการทำงานก่อสร้าง การตัดถมดิน ชั่วคราวเหล่านี้ท าให้สภาพพื้นที่โครงการมีการเปลี่ยนแปลงตลอดเวลา

การเก็บข้อมูลสภาพแวดล้อมพื้นที่ก่อสร้างถนนที่มีระยะทางมากและมีการ เปลี่ยนแปลงตลอดเวลา ข้อมูลที่ได้จากวิธีสำรวจแบบทั่วไปจะมีข้อจำกัดในด้าน ความละเอียดครบถ้วนของข้อมูลและความไม่เป็นปัจจุบัน

3) พื้นที่โครงการซึ่งตั้งอยู่กลางระหว่างถนนทางหลวงเดิมทำให้พื้นที่ทำงานมีจำกัด การวางแผนกิจกรรมก่อสร้างใดๆที่เกิดขึ้นภายในพื้นที่ที่แคบจำเป็นต้องเลือกวิธี ก่อสร้างที่เหมาะสม ไม่กระทบต่อพื้นที่ข้างเคียง ไม่กระทบต่อการทำงานในกิจกรรม อื่นๆ และมีความปลอดภัย

ความเหมาะสมในการเลือกโครงการกรณีศึกษา

จากข้อจำกัดในการดำเนินงานก่อสร้างที่กล่าวในข้างต้น งานวิจัยนี้เลือกใช้การเก็บข้อมูลด้วย ้อากาศยานไร้คนบังคับเพื่อถ่ายภาพมุมสูงของพื้นที่โครงการบริเวณที่ต้องการสร้างแบบจำลอง Chulalongkorn University สภาพแวดล้อม

การใช้อากาศยานไร้คนบังคับจะประหยัดเวลาและค่าใช้จ่ายในการเก็บข้อมูลสภาพพื้นที่เมื่อ เทียบกับวิธีสำรวจภาคพื้นดินแบบทั่วไป นอกจากนี้การใช้อากาศยานไร้คนบังคับสามารถเก็บข้อมูลซ้ำ ได้บ่อยครั้งท าให้ข้อมูลสภาพพื้นที่มีความเป็นปัจจุบัน และสามารถใช้เป็นข้อมูลอ้างอิงในการวางแผน วิธีทำงานก่อสร้าง

5.2 รายละเอียดของกิจกรรมก่อสร้างในกรณีศึกษา

งานวิจัยนี้ลงพื้นที่และเข้าสัมภาษณ์วิศวกรผู้บริหารโครงการเพื่อให้ทราบถึงกิจกรรมก่อสร้างที่ ้จะเกิดขึ้น พร้อมศึกษาแบบก่อสร้างและแผนงาน เพื่อสร้างแบบจำลองขั้นตอนการทำงานโดยแบ่ง รายละเอียดของกิจกรรมก่อสร้างที่จะเกิดขึ้นในกรณีศึกษาได้ดังนี้

# กรณีศึกษาที่ 1: งานจัดการพื้นที่กองเก็บชิ้นส่วน

แผนการทำงานของโครงการก่อสร้างในกรณีศึกษามีวิธีก่อสร้างโดยใช้โครงเหล็กเลื่อนยก ี่ ชิ้นส่วนคอนกรีตหล่อสำเร็จในแนวดิ่ง เพื่อลดภาระเรื่องค่าใช้จ่ายในการเก็บในโรงงาน ทางผู้รับเหมา จึงมีแผนที่จะน าชิ้นส่วนสะพานที่หล่อเสร็จแล้วมาเก็บไว้ภายในพื้นที่ก่อสร้างที่ระหว่างเสาสะพาน ล่วงหน้า

้อย่างไรก็ตามด้วยข้อจำกัดด้านสภาพพื้นที่ของโครงการที่แคบและตั้งอยู่บนไหล่เขาสูง ทำให้ พื้นที่ว่างสำหรับทำงานมีจำกัด การจัดการพื้นที่กองเก็บชิ้นส่วนไม่ให้กีดขวางการทำงานหรือเส้นทาง ขนส่งและไม่ท าให้ชิ้นส่วนเสียหายจึงมีความส าคัญต่อกิจกรรมก่อสร้างนี้

ต้นแบบเสมือนสามารถแสดงผังการวางชิ้นส่วนในพื้นที่ว่างที่มีอยู่ในแบบจำลองสภาพพื้นที่ เมื่อพิจารณาถึงข้อมูลในแบบจำลองสภาพพื้นที่ทำให้ทราบถึงขอบเขตพื้นที่ว่างหรือระบุสิ่งกีดขว้างได้ ก่อนเริ่มงานจริงซึ่งสามารถนำมาใช้วางแผนกระบวนการทำงานได้

พื้นที่มีความเป็นไปได้ในการกองเก็บคือช่วงระหว่างเสาตอม่อสะพาน เนื่องจากโครงเหล็กเลื่อน สามารถยกติดตั้งได้ทันทีโดยไม่จำเป็นต้องใช้รถปั้นจั่นช่วยเคลื่อนย้ายและลดการใช้รถบรรทุกลำเลียง ี่ชิ้นส่วนจากที่อื่นอีกครั้งด้วยการวางแผนเพื่อกองเก็บชิ้นส่วนสำเร็จรูปจำเป็นต้องตรวจสอบสภาพพื้นที่ ก่อนการวาง

ข้อมูลที่ได้จากงานสำรวจเป็นตำแหน่งพิกัดของอุปสรรคในพื้นที่ เส้นแนวถนนขนส่งวัสดุ ค่า ระดับดินเพื่อการปรับพื้นที่ ความกว้างของพื้นที่ทำงาน ซึ่งนำไปใช้วางแผนให้สามารถทำงานได้และไม่ ไปกระทบกับกิจกรรมอื่นๆ

**CHULALONGKORN UNIVERSITY** 

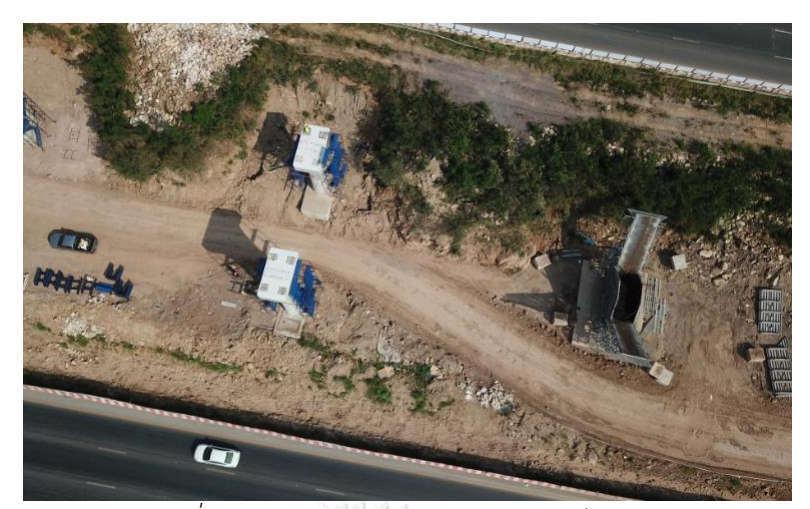

*รูปที่ 5.1 เส้นทำงขนส่งล ำเลียงวัสดุและไหล่เขำ*

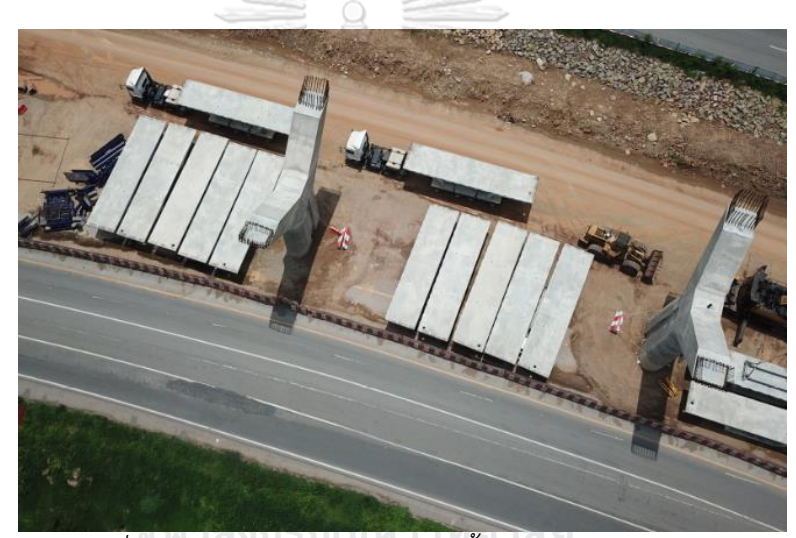

*รูปที่ 5.2 กำรขนส่งและจุดกองเก็บชิ้นส่วนโครงสร้ำงสะพำน*

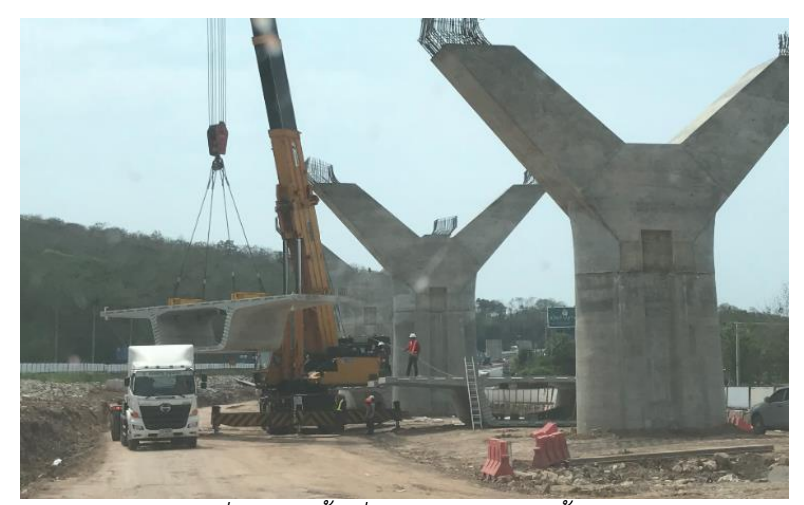

*รูปที่ 5.3 รถปั้นจั่นก ำลังท ำงำนยกชิ้นส่วน*

## กรณีศึกษาที่ 2: งานติดตั้งชิ้นส่วนขนาดใหญ่

ในการติดตั้งชิ้นส่วนสำเร็จรูปของสะพานทางยกระดับ ขั้นตอนแรกต้องทำการก่อสร้างเสาและ คานคอนกรีตเสริมเหล็กเพื่อรองรับในแต่ละช่วง ซึ่งกิจกรรมหล่อคานคอนกรีตเสริมเหล็กบนเสาสูง จ าเป็นต้องมีการติดตั้งแบบหล่อและนั่งร้านเพื่อให้สามารถท างานได้ แต่ในพื้นที่ก่อสร้างส่วนที่ติดกับ ถนนทางหลวงหมายเลข 2 ที่ไม่สามารถปิดการจราจรหรือทำโครงสร้างชั่วคราวรุกล้ำออกมานอกเขต ก่อสร้าง

ผู้วางแผนโครงการจึงเลือกวิธีก่อสร้างสะพานทางยกระดับด้วยการยกแบบคอนกรีตสำเร็จรูป เพื่อติดตั้ง ซึ่งไม่จำเป็นต้องมีระบบค้ำยัน และทำงานได้เร็วกว่าการทำโครงสร้างชั่วคราวและนั่งร้าน เพื่อท างานเทคอนกรีตแบบหล่อในที่

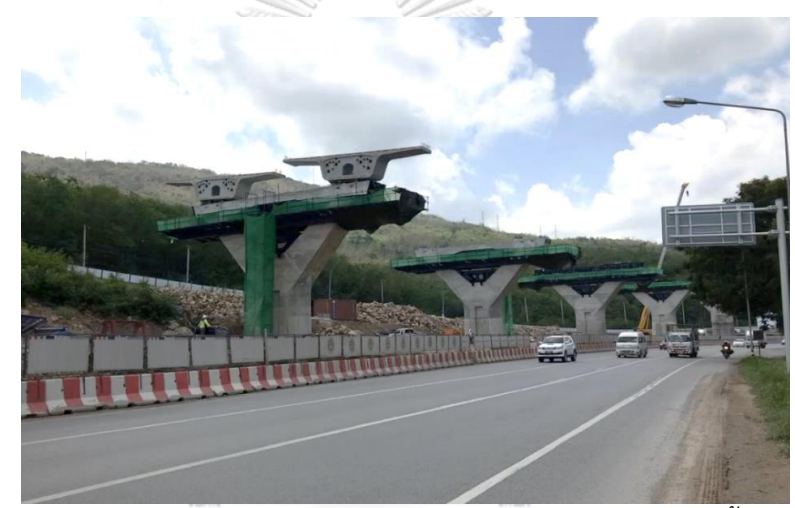

*รูปที่ 5.4 โครงสร้ำงเสำคอนกรีตเสริมเหล็กแบบหล่อในที่ และคำนสะพำนชิ้นส่วนส ำเร็จรูป*

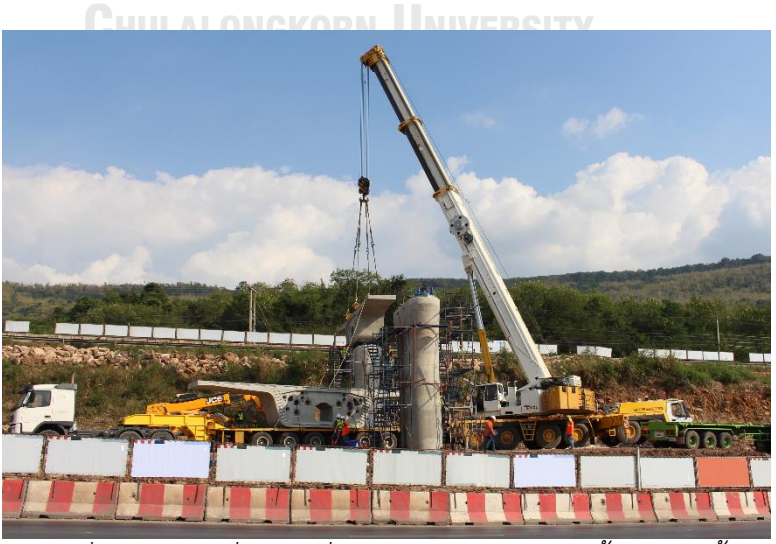

*รูปที่ 5.5 กลุ่มเครื่องจักรที่ท ำงำนร่วมกันในงำนยกชิ้นส่วนติดตั้ง*

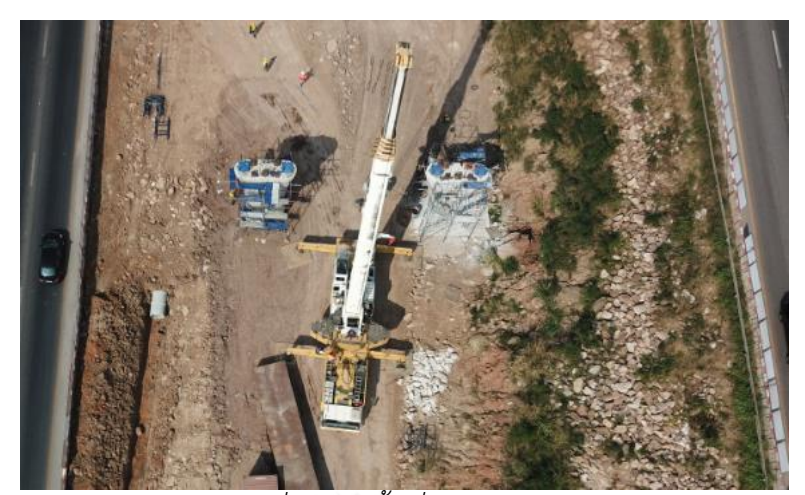

*รูปที่ 5.6 รถปั้นจั่นก ำลังท ำงำน*

ชิ้นส่วนคอนกรีตเสริมเหล็กของโครงสร้างสะพานมีขนาดใหญ่และมีน้ำหนักมาก ดังนั้นการยก ี่ ชิ้นส่วนโครงสร้างสะพานควรมีการวางแผนวิธีการทำงานที่ดี เครื่องจักรที่ทำหน้าที่ยกจำเป็นต้องเลือก ให้มีพิกัดการทำงานที่รองรับน้ำหนักชิ้นส่วนและมีรัศมีการทำงานที่มากเพียงพอ

รถปั้นจั่นที่เลือกใช้เป็นแบบล้อยาง มีพิกัดทำงานยกที่ 400 ตัน พื้นที่ทำงานจะขึ้นอยู่กับการ กางขาหยั่ง น้ำหนักที่ทำการยก รัศมีที่ต้องการหมุน ระยะห่างจากรถสนับสนุนติดตั้งตุ้มถ่วงน้ำหนัก ้จาก ซึ่งกิจกรรมนี้ต้องการพื้นที่ในการทำงานมากจึงต้องวางแผนจัดเตรียมพื้นที่ให้มีความปลอดภัย

เพื่อเป็นการทดสอบความสามารถของแบบจำลองสภาพพื้นที่ งานวิจัยนี้จึงสร้างต้นแบบเสมือน แสดงแบบจำลองรถปั้นจั่นดังกล่าวในกิจกรรมยกชิ้นส่วน Pier Segment

กรณีศึกษาที่ 3: การทดสอบวงเลี้ยวของรถบรรทุกชิ้นส่วนขนาดใหญ่

โครงการก่อสร้างกรณีศึกษามีกิจกรรมขนส่งชิ้นส่วนก่อสร้างสะพานที่มีขนาดใหญ่และน้ำหนัก ้มาก การขนส่งชิ้นส่วนเข้าสู่พื้นที่จึงต้องมีการวางแผนวิธีการทำงาน เพื่อให้งานได้สะดวกและมีความ ปลอดภัย

ทางโครงการมีแผนที่จะน าชิ้นส่วนโครงสร้างสะพานขนส่งผ่านทางถนนมิตรภาพเข้าทางถนน ชั่วคราว โดยสภาพพื้นที่ของถนนดังกล่าวเป็นถนนดิน (Dirt Road) ทางเข้ากว้าง 5.5 เมตร ระยะทาง จากถนนใหญ่ถึงพื้นที่ก่อสร้างยาว 1.8 กิโลเมตร

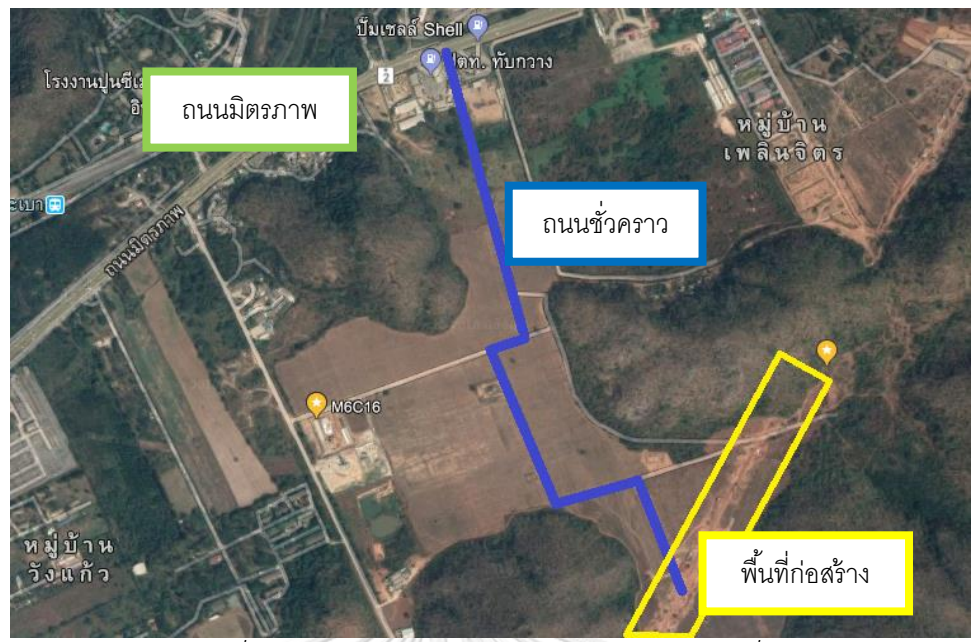

*รูปที่ 5.7 ผังเส้นทำงขนส่งของโครงกำรกรณีศึกษำที่ 2*

ถนนดินเดิมเป็นเส้นทางสัญจรของยานพาหนะทั่วไป พื้นผิวไม่ได้รับการบดอัดและตัดเรียบ และไม่ได้ออกแบบมาเพื่อรองรับรถบรรทุกขนาดใหญ่ ซึ่งผู้บริหารโครงการมีแผนปรับปรุงด้วยการบด อัดดินลูกรังและปาดผิวเรียบ

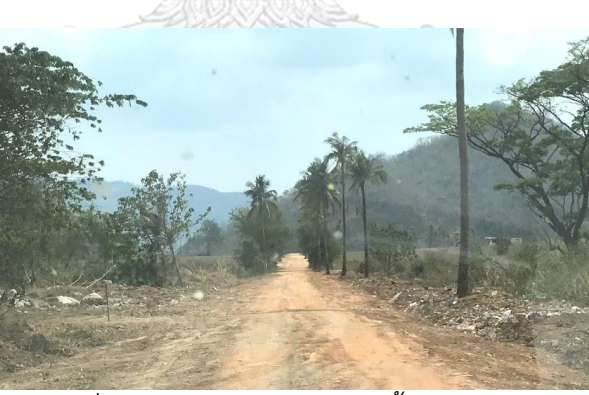

*รูปที่ 5.8 ถนนดินส ำหรับขนส่งชิ้นส่วนสะพำน*

ความกว้างถนนประมาณ 5 เมตร เพียงพอให้ยานพาหนะทั่วไปสามารถสวนทางกันได้เท่านั้น มี แนวร่องน้ำทำการเกษตรและต้นไม่ใหญ่ขึ้นริมทาง วงเลี้ยวออกแบบเล็กสุดที่รถบรรทุกใช้ออกแบบคือ 15 เมตร เลี้ยวตัดผ่านถนนความกว้าง 4 เลน รวมเกาะกลางถนนและร่องทางระบายน้ำฝน

#### .<br>5.3 การสร้างแบบจำลองชิ้นส่วนโครงสร้างและแบบจำลองเครื่องจักร

เพื่อให้ต้นแบบเสมือนมีความสมจริงสามารถใช้สื่อสารในขั้นตอนการวางแผนงานได้ งานวิจัยนี้ ได้สร้างแบบจำลองสามมิติของชิ้นส่วนโครงสร้างสะพาน เครื่องจักรที่เกี่ยวข้องขึ้นมาใช้ประกอบใน การวางแผนวิธีการทำงานก่อสร้าของกรณีศึกษา งานวิจัยนี้ได้พัฒนาแบบจำลองตามข้อมูลที่ได้จาก การสัมภาษณ์วิศวกรผู้ควบคุม เอกสารภายในโครงการ และการลงพื้นที่เก็บข้อมูลด้วยตนเอง งานวิจัย นี้ได้สร้างแบบจำลองด้วยโปรแกรม Autodesk Revit 2018 และเก็บไว้ในฐานข้อมูล ซึ่งจะประกอบ ไปด้วย

ชิ้นส่วนโครงสร้างสะพาน

ชิ้นส่วนคานสะพามนแบบคอนกรีตหล่อส าเร็จเป็นโครงสร้างหลักการก่อสร้างทางยกระดับของ กรณีศึกษานี้ จากการศึกษาแบบก่อสร้างและแบบขยายของชิ้นส่วนทำให้ผู้จัยสามารถสร้าง แบบจ าลองชิ้นส่วนสามมิติขึ้นมาได้

แบบจำลองแบบพาราเมตริกสามารถปรับเปลี่ยนความกว้าง ความยาว และความสูงได้ตาม ลักษณะของชิ้นส่วนที่ใช้ในโครงการ

*รูปที่ 5.9 แบบจ ำลองชิ้นส่วนคำนสะพำน*

จุฬาลงกรณ์มหาวิทยาลัย

## 5.3.2 รถปั้นจั่นเคลื่อนที่ LONGKORN UNIVERSITY

งานวิจัยนี้ได้ลงพื้นที่หน้างาน สัมภาษณ์วิศวกรและผู้ควบคุมเครื่องจักร และศึกษาเอกสารที่ เกี่ยวข้อง งานวิจัยนี้จึงทราบถึงชนิดเครื่องจักรที่เลือกใช้ในโครงการดังกล่าว และพบว่าหลักในการ เลือกชนิดเครื่องจักรขึ้นอยู่กับพิกัดน้ำหนักที่ยกได้และระยะแขนของปั้นจั่นที่เพียงพอต่อการทำงานใน กิจกรรมก่อสร้าง

ผู้ควบคุมเครื่องจักรเลือกวิธีการทำงานตามรายการงานประจำวัน โดยเลือกตำแหน่งยืนของรถ ี่ ปั้นจั่นที่แขนสามารถทำงานได้และต้องหมุนตัวน้อยที่สุด และต้องควบคุมให้ไม่มีน้ำหนักยกเกินกว่า พิกัดใน Lifting Capacities Charts หรือคำแนะนำของคอมพิวเตอร์ควบคุม

ตัวอย่างแบบจำลองรถปั้นจั่นแสดงใ[นรูปที่ 5.10](#page-79-0) แบบจำลองแสดงให้เห็นพื้นที่รถปั้นจั่นขณะ กางขา การใช้งานระบบจะเริ่มต้นจากการพิจารณาน้ำหนักที่ต้องทำการยกและพื้นที่ว่างที่รถปั้นจั่น

ี สามารถยืนได้โดย ผู้ใช้งานเปรียบเทียบกับ Lifting Capacities Charts ประจำของรถปั้นจั่นรุ่นนั้นๆ ้ เพื่อพิจารณาเลือกรัศมีของแขนปั้นจั่นที่จะใช้งาน แบบจำลองจะแสดงวงกลมพื้นที่ทำงานและระยะที่ แขนของปั้นจั่นยื่นออกไปเพื่อใช้ในขั้นตอนการวางแผนกระบวนการทำงานก่อสร้าง

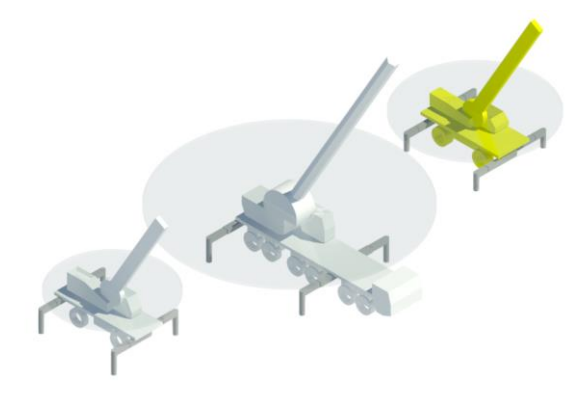

*รูปที่ 5.10 แบบจ ำลองปั้นจั่นเคลื่อนที่*

<span id="page-79-0"></span>รถบรรทุกชิ้นส่วน

ในกิจกรรมการขนส่งชิ้นส่วนคอนกรีตเสริมเหล็กสำเร็จรูปขนาดใหญ่จากโรงงานผลิตมาที่ โครงการก่อสร้างกรณีศึกษา เส้นทางขนส่งต้องมีการสำรวจสภาพเส้นทางล่วงหน้าเพื่อระบุ รายละเอียดของ ความกว้าง ความชัน ระยะวงเลี้ยว ความสูงลอดใต้สะพานหรือป้ายจราจร เพื่อให้ สามารถขนส่งได้จริงและมีความปลอดภัย

งานวิจัยนี้ได้สัมภาษณ์ผู้ควบคุมโครงการและศึกษาแบบรถขนส่งจากโรงงานผลิตชิ้นส่วนพบว่า รถบรรทุกที่ใช้ในกรณีศึกษามีความยาว 25 เมตร และมีวงเลี้ยวออกแบบ 18 เมตร พื้นที่ก่อสร้าง จะต้องมีการปรับสภาพถนนให้สามารถรองรับการขนส่งได้ การขยายขอบทาง การบดอัด และตัด เรียบ ให้มีสภาพที่ใช้งานได้กับชนิดของรถ ซึ่งในกรณีของรถบรรทุกขนาดใหญ่ ขนาดความกว้างของ ทางและรัศมีทางเลี้ยวเป็นสิ่งที่ต้องมีการออกแบบเพื่อให้การขนส่งสามารถท าได้ ขนาดรถบรรทุกและ ้วงเลี้ยวจากแบบประจำรถจึงถูกนำมาใช้เป็นตัวแปรควบคุมในการออกแบบโครงสร้างถนนขนส่งวัสดุนี้

ในขั้นแรกงานวิจัยนี้ได้ทดลองสร้างแบบจำลองรถบรรทุกด้วยโปรแกรม Autodesk .<br>Naviswork เพื่อสร้างต้นแบบเสมือนของกิจกรรมขนส่ง อย่างไรก็ตามแบบจำลองที่ได้ไม่สามารถ แสดงวิธีการเลี้ยวได้ตรงกับความเป็นจริง ต่อมางานวิจัยนี้จึงใช้โปรแกรม AutoCAD Civil 3D – Vehicle Tracking ซึ่งสนับสนุนการออกแบบวงเลี้ยวของยานพาหนะตามพารามิเตอร์ออกแบบ

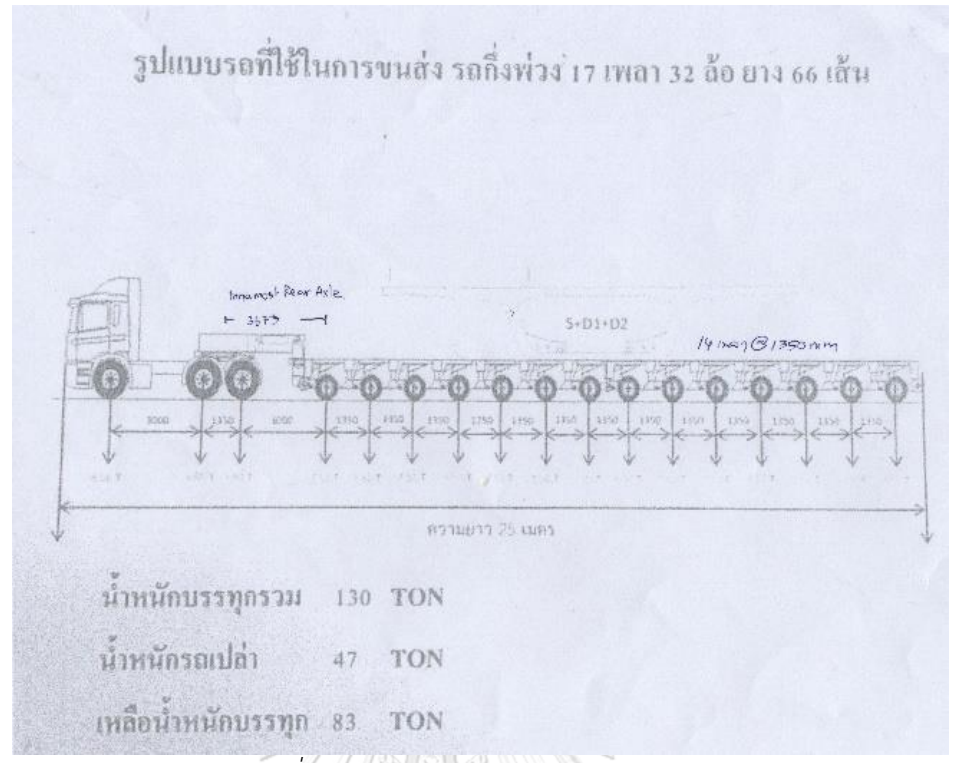

*รูปที่ 5.11 แบบรถขนส่งวัสดุในกรณีศึกษำ*

## 5.4 การสังเคราะห์ข้อมูลจากแบบจำลองสภาพพื้นที่

งานวิจัยนี้สร้างแบบจ าลองสภาพพื้นที่จากรูปกลุ่มจุดสามมิติของวัตถุองค์ประกอบในพื้นที่ ก่อสร้างด้วยอากาศยานไร้คนบังคับ ข้อมูลที่สังเคราะห์ได้จากแบบจำลองพื้นที่สามารถนำมาใช้ วางแผนวิธีการทำงานก่อสร้างได้ ลงกรณ์มหาวิทยาลัย

ตัวอย่างของข้อมูลที่สังเคราะห์ได้จากแบบจำลองสภาพพื้นที่มีดังนี้

สถานภาพปัจจุบันของงานโครงสร้าง

กลุ่มจุดสามมิติสามารถแสดงแบบหล่อคอนกรีตและพื้นผิวคอนกรีตของเสาโครงสร้างสะพาน เพื่อใช้ระบุสถานภาพของกิจกรรมก่อสร้าง ความก้าวหน้าของการทำงาน ปริมาณงานที่ทำได้ รูปที่ [5.12](#page-81-0) ก.) แสดงแบบจำลองเสาคอนกรีตเสริมเหล็กสองต้นที่อยู่ในระหว่างการก่อสร้าง ข.) ยังไม่ติดตั้ง แบบหล่อคอนกรีตเพื่อก่อสร้างคานขวางส่วนยอดเสา

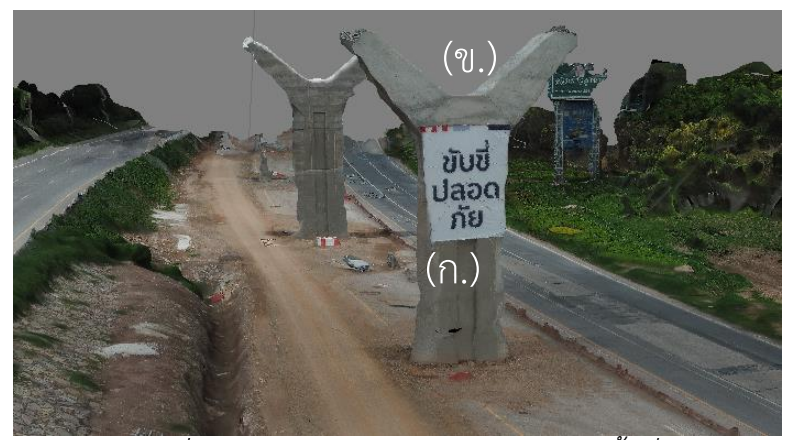

*รูปที่ 5.12 เสำสะพำนในแบบจ ำลองสภำพพื้นที่*

## <span id="page-81-0"></span>พื้นผิวและค่าระดับ

[รูปที่ 5.13](#page-81-1) แสดงแบบจำลองสภาพพื้นที่แสดงกิจกรรมก่อสร้างของพื้นที่กรณีศึกษาแสดงข้อมูล กิจกรรมงานดินตัดดินถม กองดินที่รอการขนย้าย เนินดินเดิม เส้นทางขนส่งวัสดุ และพื้นที่เตรียมกอง เก็บวัสดุ งานวิจัยนี้สามารถระบุกิจกรรมก่อสร้างที่ปรากฏอยู่ในแบบจำลองได้เมื่อนำไปเปรียบเทียบ กับภาพถ่ายทางอากาศ [รูปที่ 5.14](#page-82-0)

<span id="page-81-1"></span>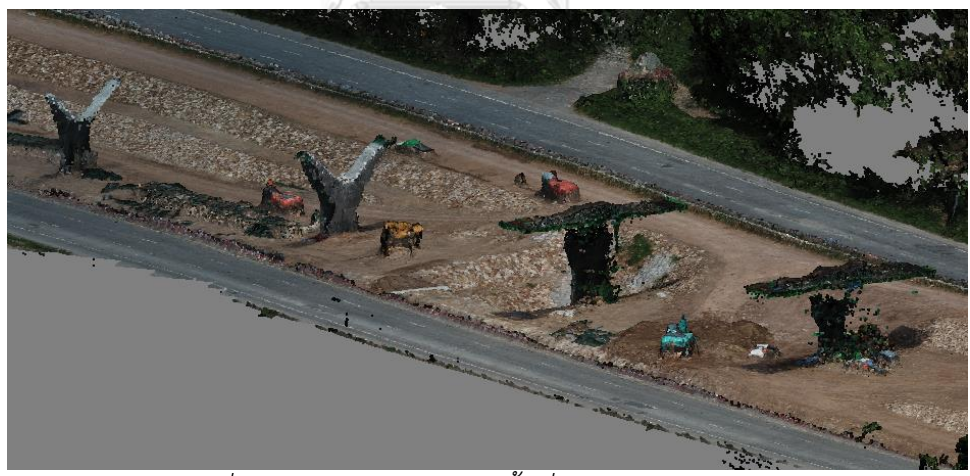

*รูปที่ 5.13 แบบจ ำลองสภำพพื้นที่แสดงกิจกรรมก่อสร้ำง*

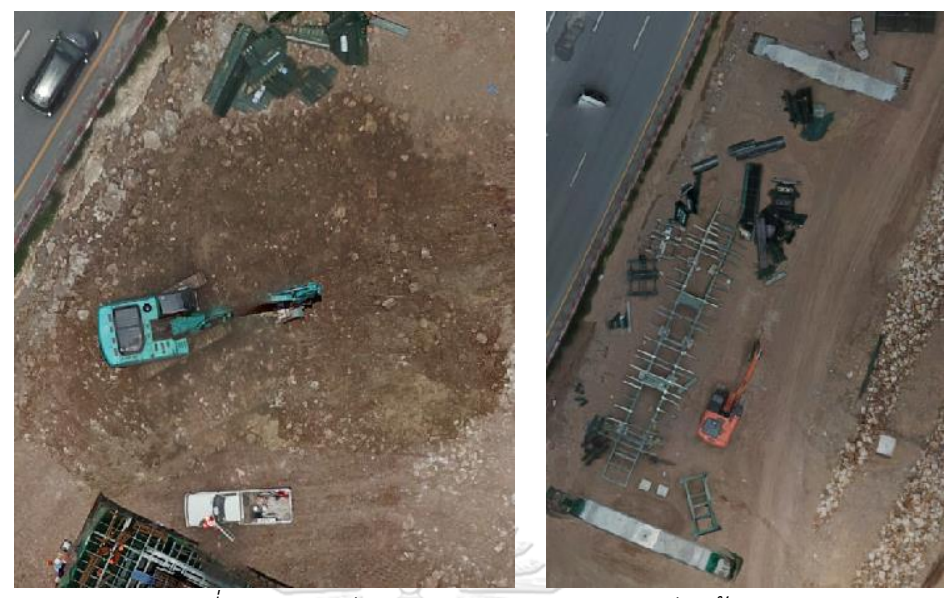

*รูปที่ 5.14 ภำพถ่ำยทำงอำกำศแสดงกิจกรรมก่อสร้ำง ก.) งำนดินเพื่อพื้นผิวทำงขนส่งวัสดุ ข.) พื้นที่ประกอบแบบหล่อคำนขวำง*

<span id="page-82-0"></span>นอกจากนั้นข้อมูลกลุ่มจุดสามมิตินี้สามารถนำไปสร้างแบบจำลองพื้นผิวเชิงเลข แผนที่เส้นชั้น ความสูง และภาพหน้าตัด ซึ่งให้รายละเอียดเพิ่มเติมถึงสภาพพื้นที่ได้ดียิ่งขึ้น ตัวอย่างภาพหน้าตั[ดรูปที่](#page-82-1)  [5.15](#page-82-1) ของพื้นที่ก่อสร้างซึ่งจะแสดงค่าระดับของ ก.) พื้นผิวถนนภายนอกโครงการ ข.) เส้นทางขนส่ง ้วัสดุ ค.) ร่องระบายน้ำ และ ง.) เสาโครงสร้างสะพาน

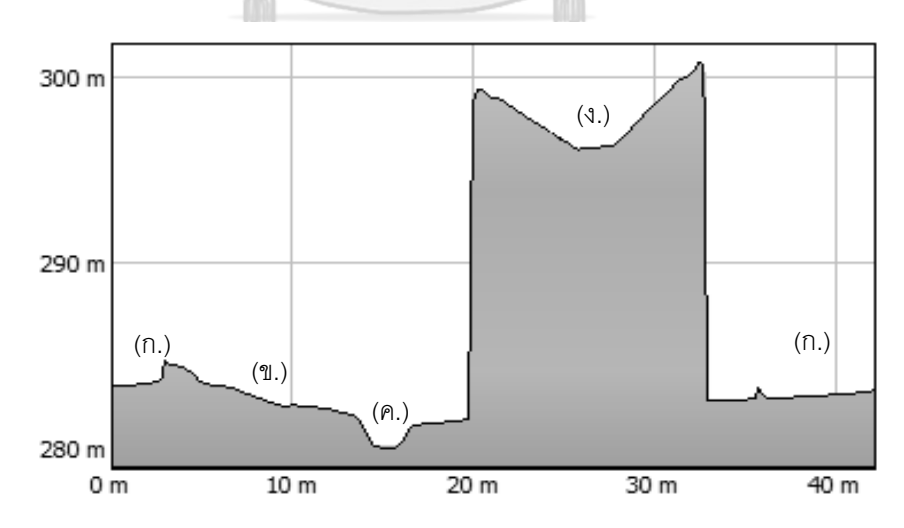

<span id="page-82-1"></span>*รูปที่ 5.15 ภำพหน้ำตัดที่ได้จำกแบบจ ำลอง*

#### พื้นที่กองเก็บวัสดุ

จากการสอบถามผู้ควบคุมโครงการเกี่ยวกับกิจกรรมยกชิ้นส่วนโครงสร้างสะพานด้วยรถปั้นจั่น เคลื่อนที่ ทำให้งานวิจัยนี้ทราบถึงแผนผังการกองเก็บและขนาดรถปั้นจั่นที่จะใช้ทำงาน ผู้ควบคุม โครงการให้ข้อคิดเห็นว่าการวางแผนพื้นที่กองเก็บจะต้องคำนึงถึงขั้นตอนการขนส่งด้วยรถบรรทุก ี่ ชิ้นส่วนและขั้นตอนยกขึ้นลงด้วยรถปั้นจั่นให้สามารถทำงานได้อย่างสะดวก ผู้ควบคุมรถปั้นจั่นอธิบาย การเลือกตำแหน่งทำงานยกโดยให้รถปั้นจั่นหมุนตัวและใช้รัศมีการยกน้อยที่สุดโดยควบคุมให้น้ำหนัก ยกอยู่ในพิกัดควบคุมความปลอดภัย

5.4.4 องค์ประกอบบอกเขตพื้นที่ก่อสร้าง

ในงานขนส่งวัสดุขนาดใหญ่ผ่านพื้นที่สาธารณะต้องมีการสำรวจเพื่อทำแบบขออนุญาต จาก การสำรวจพื้นที่ทำให้พบสิ่งก่อสร้างที่มีอยู่ก่อนและเป็นอุปสรรคในการทำงาน เช่น ทางเท้า แนวเสา ไฟฟ้า โครงสร้างร่องระบายน้ำ แผงกัน และเกาะกลางถนน

งานปรับพื้นที่ชั่วคราวเพื่อให้สามารถทำงานได้เป็นขั้นตอนที่จำเป็นต้องได้รับการวางแผนและ ขออนุญาตเจ้าพนักงานประจำเขตนั้นๆ โดยการแนบเอกสารแบบแปลนพื้นที่และรายละเอียดกิจกรรม ก่อสร้างที่ทำเสนอต่อเจ้าพนักงานของหน่วยงานที่เกี่ยวข้องเพื่อขออนุญาตดำเนินการรื้อถอน เคลื่อนย้าย หรือปรับปรุงพื้นที่ ให้สามารถทำงานได้

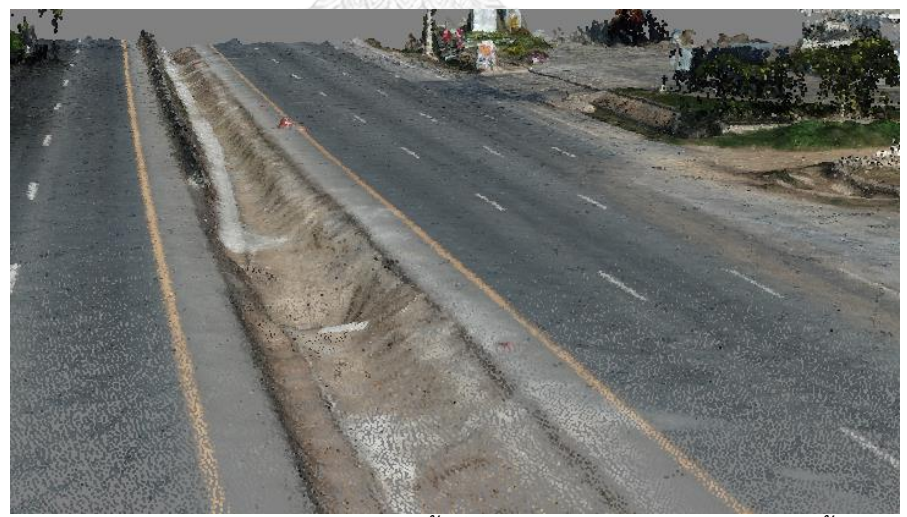

*รูปที่ 5.16 โครงสร้ำงร่องระบำยน้ ำที่กึ่งกลำงถนนทำงหลวง และแผงกั้น*

#### 5.5 ผลลัพธ์การทำวิจัย

กรณีศึกษาที่ 1: งานจัดการพื้นที่กองเก็บชิ้นส่วน

งานวิจัยนี้นำเสนอแนวทางในการจัดวางชิ้นส่วนคอนกรีตสำเร็จรูปในพื้นที่ว่างระหว่างเสา สะพาน ด้วยต้นแบบเสมือนที่แสดงในแบบจำลองสามมิติแก่ผู้บริหารโครงการ ต้นแบบเสมือนสามารถ สังเคราะห์ข้อมูลเพื่อประกอบการวางแผนงานก่อสร้างได้ดังนี้

1) แสดงจำนวน ตำแหน่ง รูปแบบการวางกองเก็บชิ้นส่วนสะพาน

พื้นที่ว่างที่ปรากฏอยู่ในแบบจ าลองสภาพพื้นที่ ณ เวลาที่อากาศยานไร้คนบังคับบินเก็บข้อมูล แบบจำลองสภาพพื้นที่สามารถใช้ระบุอุปสรรคกีดขวาง วัดระยะและขนาดพื้นที่ว่างที่เหลือเพื่อใช้เป็น พื้นที่กองเก็บวัสดุได้

การผสานระหว่างแบบจำลองสภาพพื้นที่และแบบจำลองชิ้นส่วนสะพานทำให้รายงานจำนวน สูงสุดของชิ้นส่วนที่สามารถกองเก็บในพื้นที่ก่อสร้างได้ และปรับเปลี่ยนรูปแบบการจัดวางได้ภายใน ต้นแบบเสมือน

งานวิจัยนี้ได้จัดทำรายงานและภาพประกอบ เพื่อนำเสนอแก่ผู้บริหารโครงการและผู้มีส่วน เกี่ยวข้อง โดยแสดงเป็นภาพมุมสูง ภาพแปลน และจำนวนชิ้นส่วนเมื่อนำมาวางเต็มพื้นที่ [\(รูปที่ 5.17\)](#page-84-0) ต้นแบบเสมือนสามารถใช้สนับสนุนวางแผนการกองเก็บวัสดุ ในการทดสอบปรับเปลี่ยนจำนวนหรือ แนวการวางชิ้นส่วน

<span id="page-84-0"></span>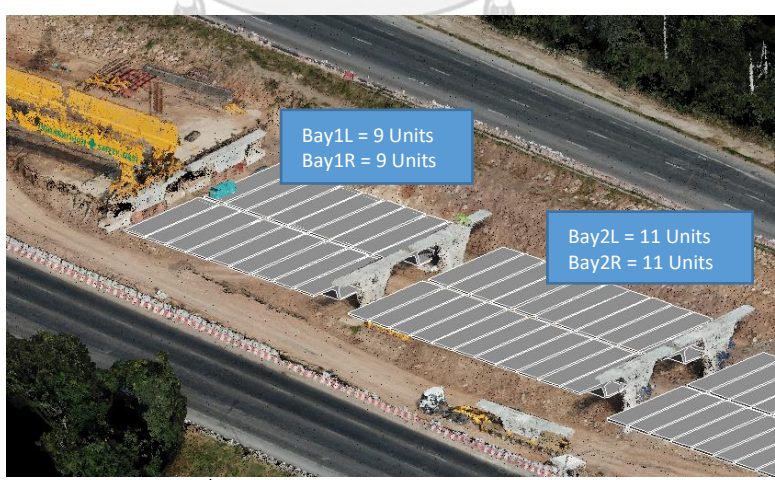

*รูปที่ 5.17 ต้นแบบเสมือนงำนกองเก็บวัสดุ*

#### 2) การซ้อนทับของแบบจำลองทำให้เห็นอุปสรรคโดยรอบ

งานวิจัยนี้พบว่าแบบจำลองเกิดการซ้อนทับกันในบริเวณที่ยังไม่มีการปรับพื้นที่ แนวคันดินไหล่ เขาที่ปรากฏในกลุ่มจุดสามมิติเกิดการซ้อนทับขึ้นกับแบบจำลองชิ้นส่วนเมื่อนำมาวางจัดเรียงตาม แผนงานของโครงการกรณีศึกษา [รูปที่ 5.18](#page-85-0) ดังนั้นจึงต้องมีการปรับสภาพพื้นที่ก่อนเพื่อให้มีที่ว่างมาก พอในการน าชิ้นส่วนกองเก็บโดยไม่ให้เกิดความเสียหายและเป็นอันตราย

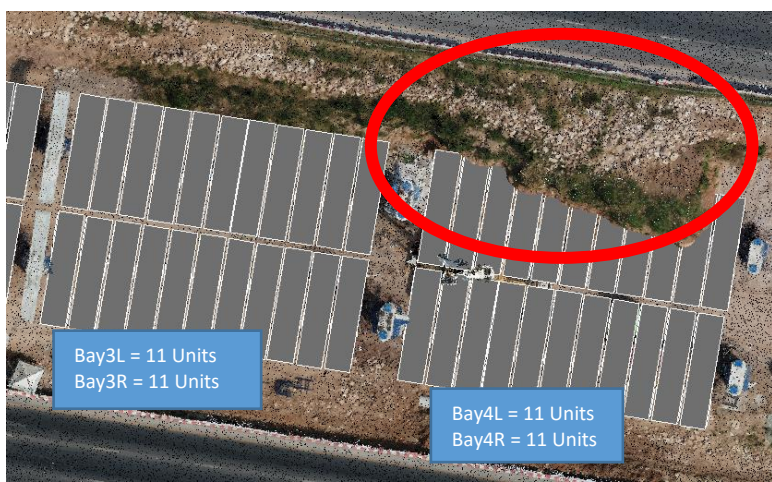

*รูปที่ 5.18 ภำพเนินดินที่กีดขวำงกำรท ำงำนในต้นแบบเสมือน*

<span id="page-85-0"></span>ต้นแบบเสมือนสามารถนำมาสร้างเป็นแผนที่เส้นชั้นความสูงเพื่ออธิบายค่าระดับ [รูปที่ 5.19](#page-85-1) เพื่อสนับสนุนในการออกค าสั่งปรับพื้นที่กองเก็บวัสดุได้

<span id="page-85-1"></span>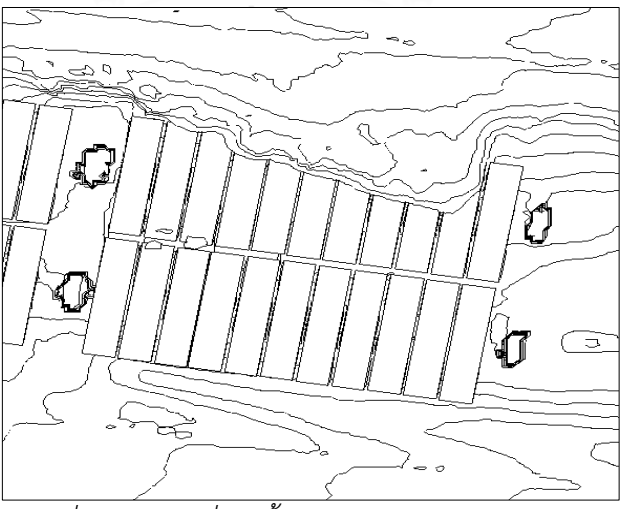

*รูปที่ 5.19 แผนที่เส้นชั้นควำมสูงจำกต้นแบบเสมือน*

#### เส้นทางหลังการปรับแผนการใช้พื้นที่

หลังการปรับแผนการใช้พื้นที่ท าให้เส้นทางจราจรภายในโครงการมีการเปลี่ยนแปลงไป ต้นแบบเสมือนจะแสดงพื้นที่ที่ถูกใช้งานเป็นจุดกองเก็บวัสดุ และเส้นทางถนนใหม่ที่ใช้เป็นช่องทาง ขนส่งใหม่หลังการปรับแผน [รูปที่ 5.20](#page-86-0) ต้นแบบเสมือนสามารถวัดความกว้างเส้นทางขนส่งที่เหลืออยู่ หลักจากนำชิ้นส่วนมากองเก็บซึ่งให้รายละเอียดในการวางแผนเบี่ยงเส้นทางขนส่งล

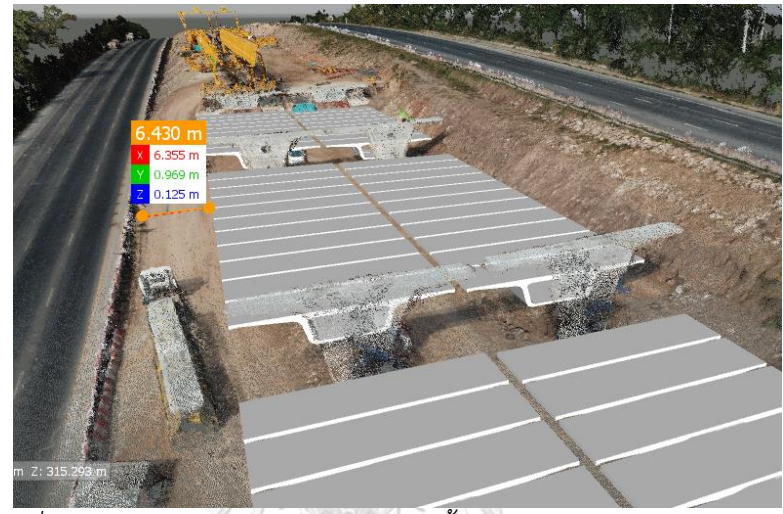

*รูปที่ 5.20 ต้นแบบเสมือนจ ำลองกำรวำงชิ้นส่วนสะพำนและเส้นทำงจรำจร*

สรุปผลกรณีศึกษาที่ 1

<span id="page-86-0"></span>กิจกรรมวางแผนจัดการพื้นที่กองเก็บชิ้นส่วนและพื้นที่ท างานก่อสร้างโดยใช้กลุ่มจุดสามมิติ งานวิจัยนี้พบว่ากลุ่มจุดสามมิติมีความสามารถในการถ่ายถอดข้อมูลสภาพพื้นที่ เพื่อนำไปใช้วางแผน กำหนดพื้นที่ว่างสำหรับทำงาน จัดการพื้นที่กองเก็บวัสดุ และเส้นทางขนส่งวัสดุ

การผสานระหว่างแบบจำลองสภาพพื้นที่และแบบจำลองชิ้นส่วนโครงสร้างที่นำมาจัดเรียงตาม แผนการทำงานของโครงการกรณีศึกษา งานวิจัยนี้สามารถจำลองและวิเคราะห์ถึงกิจกรรมก่อสร้างที่ จะเกิดขึ้นในอนาคตได้

ต้นแบบเสมือนสามารถระบุอุปสรรคที่กีดขวางการทำงานก่อสร้าง เมื่อทำการกองเก็บวัสดุใน ี พื้นที่เป้าหมายซึ่งมีเนินดินไหล่เขากีดขวางอยู่ แบบจำลองสภาพพื้นที่โครงการสามมิติให้รายละเอียดที่ ี สามารถนำมาวิเคราะห์เป็นค่าใช้จ่ายเพื่อเลือกวิธีการที่เหมาะสม ไม่ว่าจะเป็นการออกคำสั่งเพื่อ ด าเนินการขุดรื้อและปรับพื้นที่ หรือเลือกที่จะกองเก็บวัสดุไว้อีกพื้นที่หนึ่งและขนส่งเข้ามาในช่วงเวลา ที่ติดตั้งเพื่อลดค่าใช้จ่ายในการปรับสภาพพื้นที่ในส่วนนั้น

้ต้นแบบเสมือนแสดงปริมาณชิ้นส่วนวัสดุที่จะนำเข้ามาเก็บไว้ในพื้นที่ และแบบจำลองกลุ่มจุด สามมิติแสดงพื้นที่ว่างที่เหลืออยู่ งานวิจัยนี้สามารถทราบถึงสภาพการจัดสรรพื้นที่ที่เปลี่ยนแปลงไป ในขณะและหลังเกิดกิจกรรมก่อสร้าง

# กรณีศึกษาที่ 2: งานติดตั้งชิ้นส่วนขนาดใหญ่

1) พื้นที่ว่างที่เหลือสำหรับทำงาน

ต้นแบบเสมือนแสดงพื้นที่ทำงานที่เหลืออยู่หลังจากงานจัดเรียงชิ้นส่วนสะพาน พื้นที่ว่าง ้ดังกล่าวจะต้องรักษาไว้ให้เป็นพื้นที่สำหรับเครื่องจักร ตำแหน่งยืนของเครื่องจักรให้อยู่ในตำแหน่งที่ เหมาะสมเพื่อให้สามารถทำงานได้อย่างปลอดภัย [รูปที่ 5.21](#page-88-0) แสดงแบบจำลองรถปั้นจั่นทำงานยก Pier Segment ขึ้นติดตั้งบนเสาสะพาน วงกลมสีฟ้าแสดงของเขตที่แขนของปั้นจั่นสามารถหมุนตัวได้ ี ขณะทำงานซึ่งมีขอบเขตกระทบกับ แบบจำลองสภาพพื้นที่แสดง ก.)แนวคันดินด้านข้าง ข.)ทาง ระบายน้ำชั่วคราวซึ่งรถปั้นจั่นไม่สามารถเข้าไปทำงานบริเวณนั้นได้

2) เลือกเครื่องจักรสำหรับทำงาน

งานวิจัยนี้พัฒนาแบบจำลองเครื่องจักรประเภทปั้นจั่นเคลื่อนที่ขนาดต่างๆไว้สำหรับเป็น ทางเลือกในการออกแบบวิธีทำงาน ผู้ใช้งานระบบสามารถเลือกชนิดขนาดเครื่องจักรให้เหมาะสมกับ สภาพพื้นที่ที่แสดงมาจากกลุ่มจุดสามมิติและพิกัดยกที่ต้องการ

แบบจำลองเครื่องจักรก่อสร้างที่งานวิจัยนี้พัฒนาขึ้นจะมีสัญลักษณ์แสดงพื้นที่ทำงานประกอบ ้อยู่ในแบบจำลองด้วย ตัวอย่างแบบจำลองรถปั้นจั่นแสดงวงกลมรัศมีการทำงาน [รูปที่ 5.21](#page-88-0) ผู้วางแผน งานสามารถเข้าใจถึงพื้นที่ทำงานของเครื่องจักรและรัศมีกระทบกับองค์ประกอบอื่นในพื้นที่ก่อสร้าง รวมไปถึงค่าระดับของสิ่งแวดล้อมโดยรอบ [รูปที่ 5.22](#page-88-1) แสดงมุมมองด้านข้างของต้นแบบเสมือน ค่า ้ ระดับของสิ่งแวดล้อมในพื้นที่สามารถระบุได้ด้วยแบบจำลองสภาพพื้นที่ ก.)แนวคันดินด้านล่าง และ ข.)ทางระบายบ้ำชั่วคราวซึ่งรถปั้นจั่นไม่สามารถเข้าไปทำงานบริเวณนั้นได้

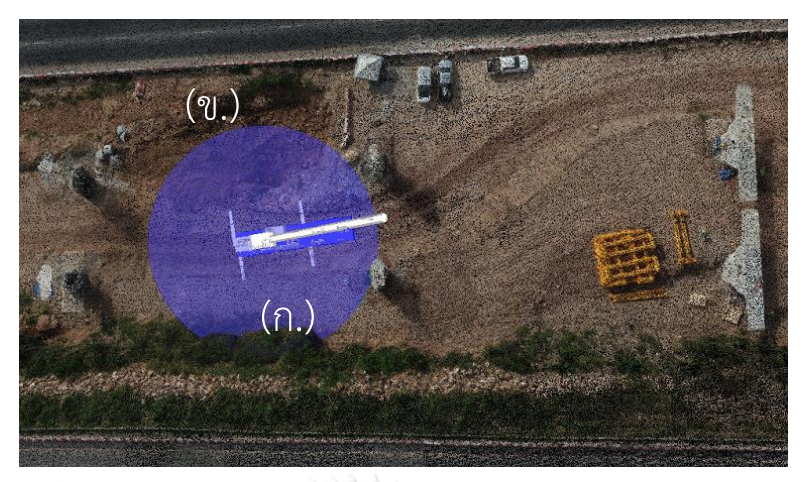

*รูปที่ 5.21 ต้นแบบเสมือนเครื่องจักรก ำลังยก Pier Segment (ด้ำนบน)*

<span id="page-88-0"></span>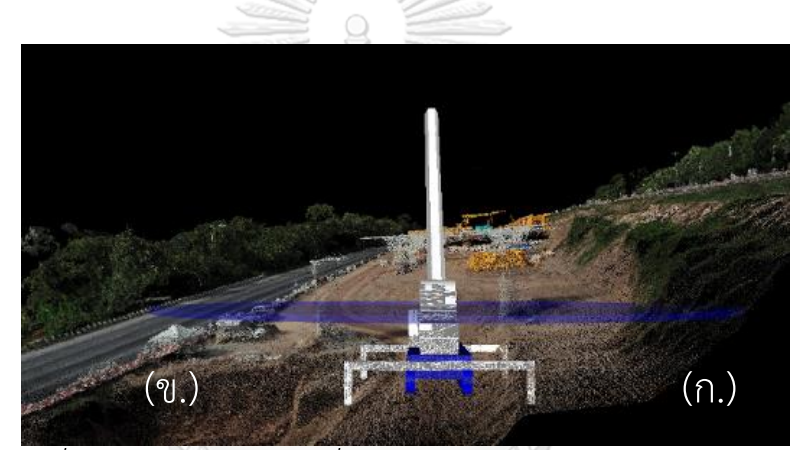

*รูปที่ 5.22 ต้นแบบเสมือนเครื่องจักรก ำลังยก Pier Segment (ด้ำนข้ำง)*

สรุปผลกรณีศึกษาที่ 2<br>3) สรุปผลกรณีศึกษาที่ 2<br>**CHULALONGKORN UNIVERSITY** 

<span id="page-88-1"></span>ต้นแบบเสมือนกิจกรรมติดตั้งชิ้นส่วนขนาดใหญ่โดยรถปั้นจันเคลื่อนที่แสดงให้เห็นถึงการใช้ ี ประโยชน์จากแบบจำลองสภาพพื้นที่ในการวางแผนวิธีการทำงานที่ซับซ้อนมากยิ่งขึ้น แบบจำลอง สภาพพื้นที่ให้รายละเอียดปัจจุบันที่ไม่ปรากฏในแบบก่อสร้าง เช่น แนวคันดินด้านข้าง หรือทาง ระบายน้ำชั่วคราว ซึ่งเป็นอุปสรรคสำคัญที่กีดขวางการทำงาน ซึ่งหากไม่มีการสำรวจพื้นที่ล่วงหน้า ก่อนการปฏิบัติงานจริงอาจส่งผลให้ไม่สามารถด าเนินงานก่อสร้างได้

ต้นแบบเสมือนยังสนับสนุนการทดสอบปรับเปลี่ยนแผนวิธีการทำงาน ชุดแบบจำลอง เครื่องจักรที่งานวิจัยพัฒนาขึ้นสามารถนำมาใช้เป็นทางเลือกในการออกแบบวิธีการทำงานที่เหมาะสม และเนื่องจากเป็นแบบจำลองพาราเมตริกทำให้การควบคุมแบบจำลองสามารถทำได้จากการ

กำหนดค่าดังกล่าว แผนวิธีทำงานในต้นแบบเสมือนที่ได้จึงสะท้อนสภาพความเป็นจริง เพิ่มมิติได้ หลายมุมมอง สามารถสื่อสารให้เกิดความเข้าใจได้ดีกว่าแผนวิธีทำงานทั่วไป

กรณีศึกษาที่ 3: การทดสอบวงเลี้ยวของรถบรรทุกชิ้นส่วนขนาดใหญ่

ึ่งานวิจัยนี้นำเสนอการใช้ข้อมูลกลุ่มสามมิติในการสร้างแบบจำลองพื้นผิวเชิงเลข (Digital Surface Model) แบบจำลองพื้นผิวเชิงเลขสามารถนำไปผสานกับต้นแบบเสมือนเพื่อการวางแผน กิจกรรมก่อสร้างที่มีความซับซ้อนมากยิ่งขึ้น

แบบจำลองกลุ่มจุดสามมิติที่ได้จากการสำรวจด้วยอากาศยานไร้คนบังคับจะนำไปสร้างต้นแบบ เสมือนงานขนส่งด้วยการใช้โปรแกรม AutoCAD Civil 3D เพื่อสร้างแบบจำลองพื้นผิวเชิงเลข พื้นผิว ที่สร้างได้จะเป็นตัวแทนสภาพพื้นที่ในเส้นทางขนส่งวัสดุ งานวิจัยนี้ใช้ส่วนเสริม Autodesk Vehicle Tracking สร้างแบบจำลองรถบรรทุกที่นำมาประกอบในการสร้างต้นแบบเสมือน

#### ทดสอบวงเลี้ยว

ในโครงการกรณีศึกษามีการนำรถบรรทุก (Semi-Trailor) ความยาว 25 เมตร มาใช้เพื่อขนส่ง ชิ้นส่วนโครงสร้างสะพาน

้จากการทดลองสร้างแบบจำลองสภาพพื้นที่ กลุ่มจุดสามิติสามารถแสดงข้อมูลเชิงเรขาคณิต ต าแหน่งขององค์ประกอบงานจราจรถนนในสภาพปัจจุบัน ซึ่งมีรายละเอียดเพียงพอต่อการออกแบบ วงเลี้ยวรถขนาดใหญ่

งานวิจัยนี้ทดสอบวงเลี้ยวของรถบรรทุกกับโปรแกรม Autodesk Civil - Vehicle Tracking โดยโปรแกรมมีการอ้างอิงข้อมูลเชิงเรขาคณิตของรถบรรทุกและวงเลี้ยวเพื่อนำมาสร้างต้นแบบเสมือน จำลองขั้นตอนเลี้ยวได้  $\blacksquare$ HULALONGKORN  $\blacksquare$ NIVERSITY

### สภาพพื้นผิวของถนน

แบบจำลองพื้นผิวเชิงเลขให้รายละเอียดของค่าระดับของพื้นผิวถนน แนวกำแพงของที่ดิน ้ข้างเคียง แนวต้นไม้ และร่องทางระบายน้ำ รวมไปถึงสภาพพื้นผิวของถนนที่มีความขรุขระไม่ได้บดอัด ตัดเรียบทำให้แบบจำลองสภาพพื้นที่มีความซับซ้อนมาก ต้นแบบเสมือนในกรณีศึกษานี้จึงเป็นการ ่ ผสานแบบจำลองรถบรรทุกให้สอดคล้องกับแบบจำลองพื้นผิวเชิงเลข

แบบจำลองพื้นผิวเชิงเลขสามารถแสดงในรูปแผนที่เส้นชั้นความสูง นำมาประกอบกับ แบบจำลองสภาพพื้นที่กลุ่มจุดสามมิติเพื่อให้ง่ายต่อการสื่อสาร ต้นแบบเสมือนของรถบรรทุกจะ เคลื่อนที่ไปบนพื้นผิวของแบบจำลองพื้นผิวเชิงเลข ซึ่งสามารถปรับเปลี่ยนมุมมอง ระบุอุปสรรคต่างๆ และแสดงขั้นตอนการลำเลียงได้ แสดงเส้นชั้นความสูงทุกๆ 20 เซนติเมตร บริเวณทางเข้าจากถนน ้มิตรภาพ เมื่อพิจารณาร่วมกับ [รูปที่ 5.24](#page-90-0) ในแบบจำลองสภาพพื้นที่โครงการ แสเงให้เห็นถึงเส้นชั้น ้ ความสูงแสดงระดับเกาะกลางถนน ทางระบายน้ำ ต้นไม้ และกำแพงเขตที่ดินข้างเคียง

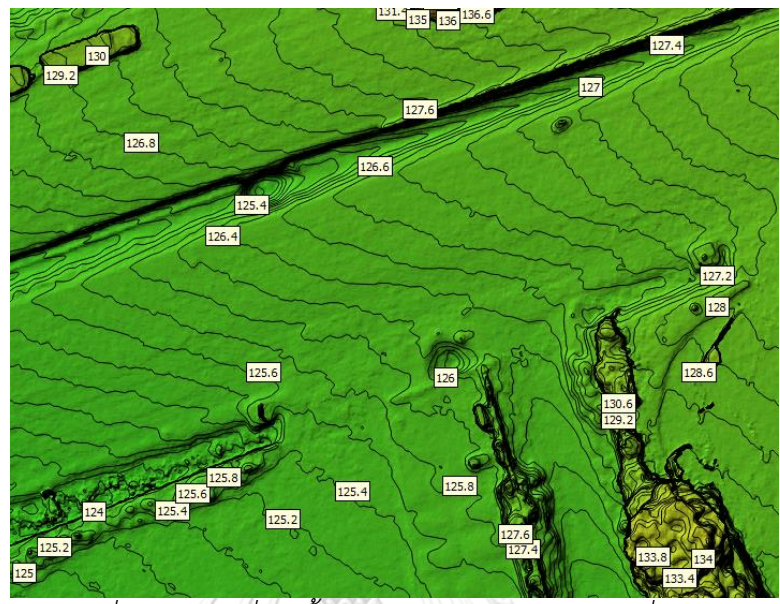

*รูปที่ 5.23 แผนที่เส้นชั้นควำมสูงบริเวณถนนทำงเข้ำชั่วครำว*

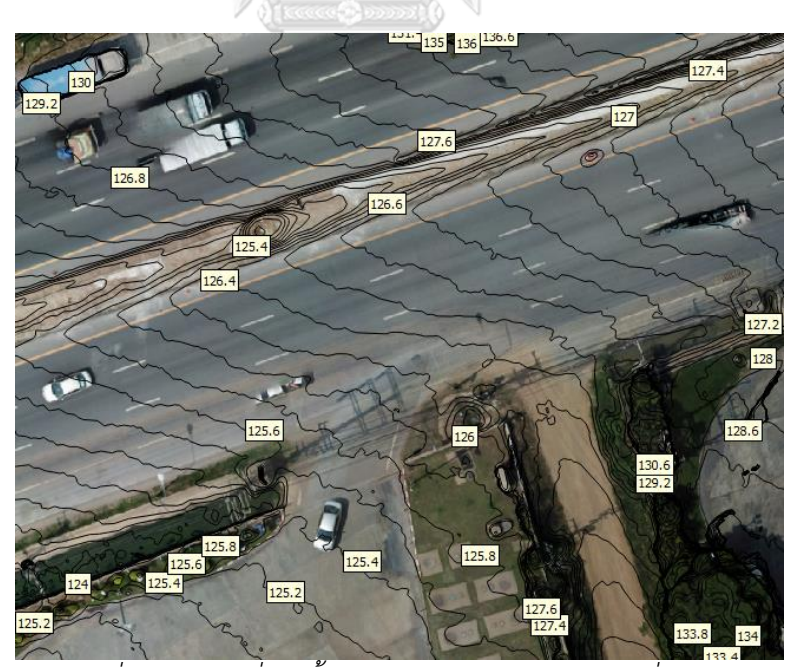

<span id="page-90-0"></span>*รูปที่ 5.24 แผนที่เส้นชั้นควำมสูงบริเวณถนนทำงเข้ำชั่วครำว*

## 3) แบบจำลองพื้นผิวเชิงเลข (Digital Surface Model)

การสร้างแผนวิธีการทำงานให้สอดคล้องกับข้อมูลสภาพพื้นที่เป็นจุดประสงค์ของการ ประยุกต์ใช้ในส่วนนี้ ดังนั้นงานวิจัยนี้จึงสร้างต้นแบบเสมือนให้แบบจำลองเครื่องจักรและแบบจำลอง สภาพพื้นที่ในรูปกลุ่มจุดสามมิติมีการประสานการทำงานต่อกัน เพื่อทดสอบการวางแผนวิธีการ ก่อสร้างที่เน้นการใช้ข้อมูลสภาพพื้นที่

กลุ่มจุดสามมิติจะถูกนำมาสร้างแบบเป็นแบบจำลองพื้นผิวเชิงเลขด้วยการเลือกพิกัดตัวแทนมา สร้างเป็นพื้นผิว (Mesh) ด้วยโปรแกรม Autodesk Civil 3D พื้นผิวที่สร้างสามารถแสดงในรูปแผนที่ ู้เส้นชั้นความสูง (Contour Line) หรือแบบจำลองพื้นผิวเชิงเลข เพื่อให้การสื่อสารถึงค่าระดับใน แบบจ าลองมีความชัดเจนมากยิ่งขึ้น

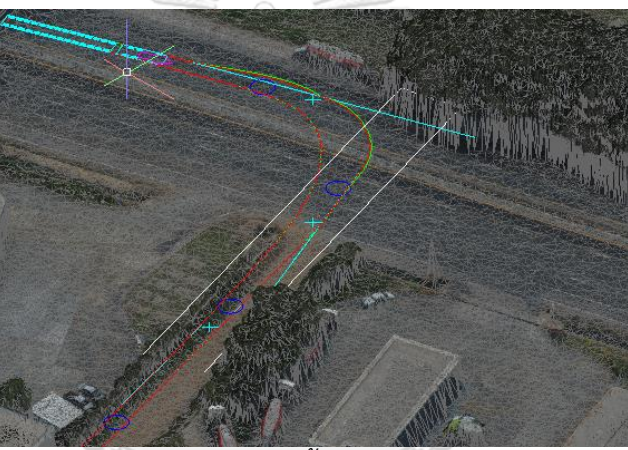

*รูปที่ 5.25 แบบจ ำลองพื้นผิวเชิงเลขในกรณีศึกษำ* จุฬาลงกรณ์มหาวิทยาลัย 4) การผสานแบบจำลอง

แบบรถบรรทุกของโครงการกรณีศึกษาถูกนำมาสร้างเป็นแบบจำลองสามมิติและนำมาใช้ ประกอบในต้นแบบเสมือน งานวิจัยนี้ทดสอบกับโปรแกรม Autodesk Civil 3D – Vehicle Tracking เพื่อออกแบบวงเลี้ยวรถบรรทุก

ในการออกแบบเส้นทางจะกำหนดด้วยภาพมุมสูงให้แบบจำลองเครื่องจักรจะเคลื่อนที่สัมผัสไป ึบนแบบจำลองพื้นผิว แบบจำลองรถบรรทุกจะได้รับผลกระทบจากสภาพพื้นผิวที่มีความขรุขระซึ่งจะ ส่งผลในภาพเคลื่อนไหว

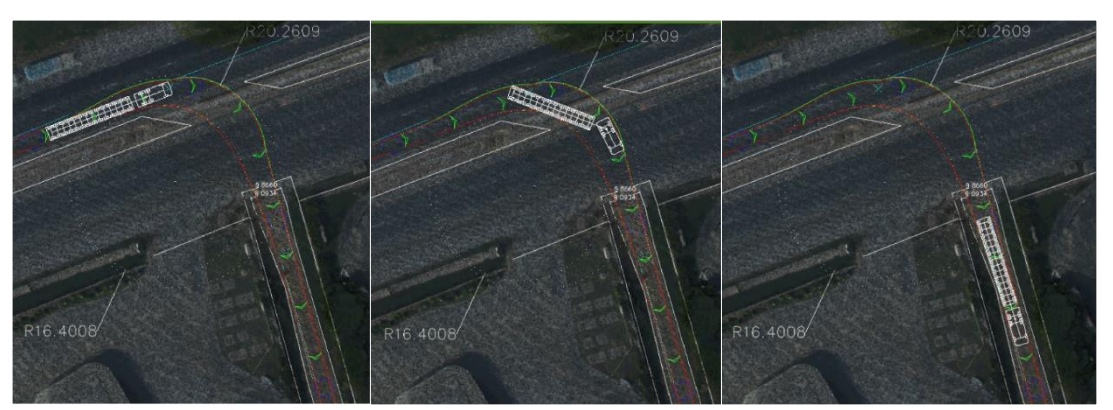

*รูปที่ 5.26 ต้นแบบเสมือนขั้นตอนกำรเลี้ยวเข้ำถนนชั่วครำว*

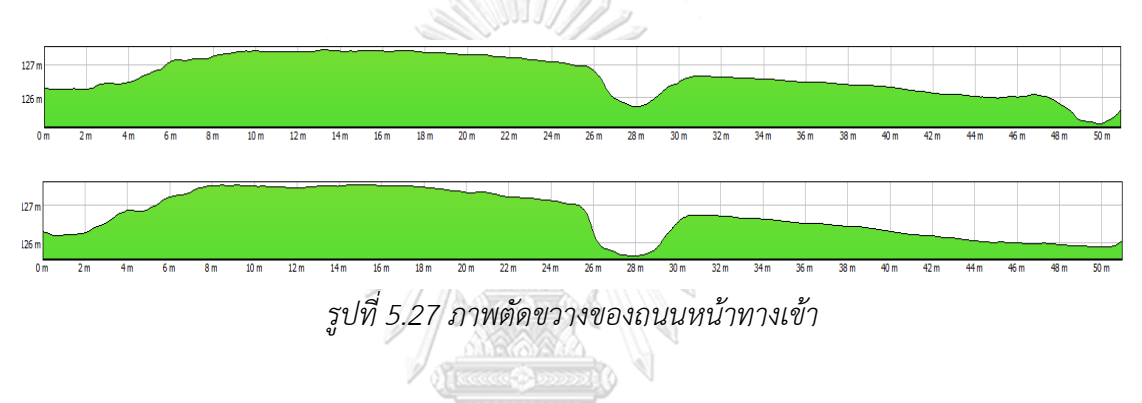

5) การจำลองสถานการณ์

ต้นแบบเสมือนสามารถปรับเปลี่ยนมุมมองต่างๆได้ตามความต้องการ เช่น แบบภาพมุมสูงเพื่อ วิเคราะห์วงเลี้ยวและการแสดงมิติขนาดพื้นที่ แบบภาพด้านข้างเพื่อวิเคราะห์พื้นที่ว่างด้านข้าง หรือ ภาพมุมมองคนขับรถ เป็นต้น ALONGKORN UNIVERSITY

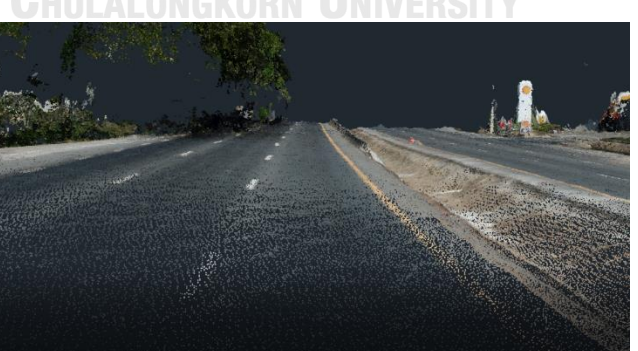

*รูปที่ 5.28 ภำพมุมมองคนขับรถ*

#### การปรับเปลี่ยนแผนงาน

งานวิจัยนี้ได้ทดสอบวงเลี้ยวในงานก่อสร้าง ต้นแบบเสมือนสามารถเปลี่ยนวิธีการทำงานได้ หลายรูปแบบ ในงานวิจัยนี้ทดลองเปลี่ยนชนิดของรถบรรทุกและขนาดวงเลี้ยวที่ใช้ ในแต่ละช่อง ิจราจรเพื่อทดสอบหาข้อจัดกัดในการทำงาน

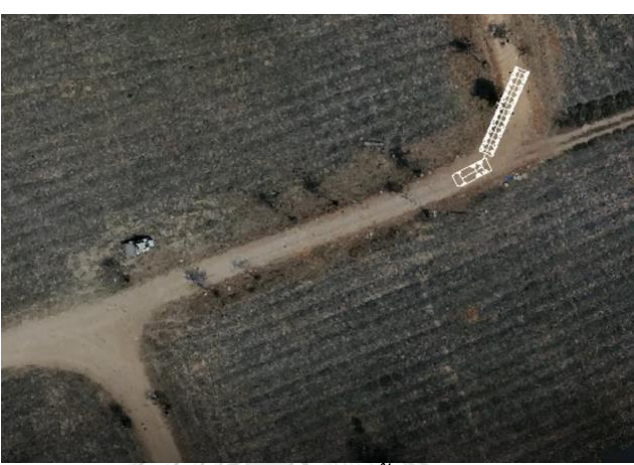

*รูปที่ 5.29 ต้นแบบเสมือนกำรเลี้ยวรถเข้ำโค้งหักศอก*

<span id="page-93-0"></span>ต้นแบบเสมือนเส้นทางขนส่งวัสดุในกรณีศึกษาที่ 3 แสดงให้เห็นถึงการเลี้ยวของรถบรรทุก ชิ้นส่วนในถนนชั่วคราวก่อนมีการปรับพื้นที่ [รูปที่ 5.29](#page-93-0) แสดงให้เห็นถึงวงเลี้ยวที่ไม่เพียงพอในขณะที่ ท าการเลี้ยว 90 องศา ผู้วางแผนสามารถใช้ต้นแบบเสมือนนี้ในการพิจารณาปรับสภาพพื้นที่หรือ ปรับเปลี่ยนเส้นทางขนส่งได้

7) การแสดงผลการออกแบบวิธีทำงาน

ต้นแบบเสมือนที่ได้จากการประยุกต์ใช้แบบจำลองสภาพพื้นที่ในการออกแบบวงเลี้ยวของ รถบรรทุกชิ้นส่วนโครงสร้างสะพานได้แสดงผลในรูปของภาพเคลื่อนไหวที่สามารถปรับเปลี่ยนมุมมอง ได้ดังที่นำเสนอมาในข้างต้น ระบบสามารถสร้างแบบวิธีเลี้ยวของรถบรรทุกจากแบบจำลองสภาพ พื้นที่ดังแสดงใ[นรูปที่ 5.30](#page-94-0) แล[ะรูปที่ 5.31](#page-94-1)

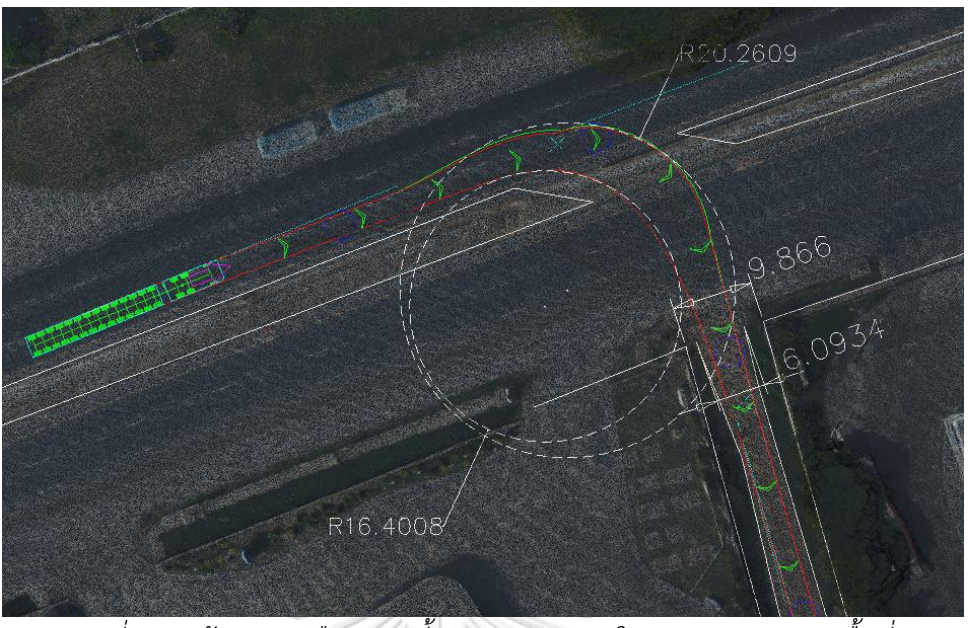

*รูปที่ 5.30 ต้นแบบเสมือนกำรเลี้ยวของรถบรรทุกในแบบจ ำลองสภำพพื้นที่*

<span id="page-94-0"></span>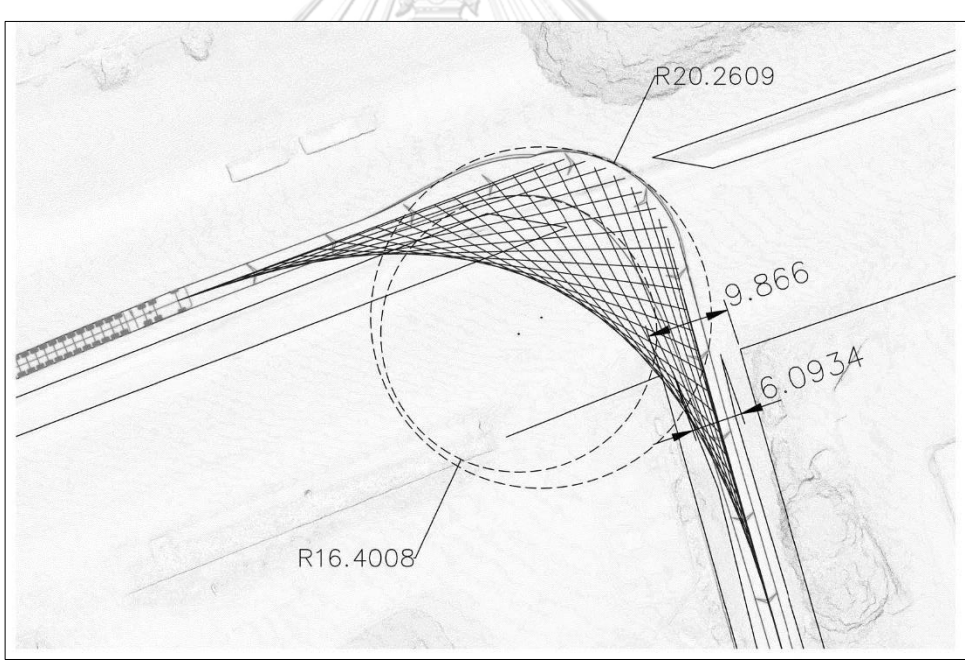

<span id="page-94-1"></span>*รูปที่ 5.31 แบบวงเลี้ยวของรถบรรทุกชื้นส่วนจำกข้อมูลแบบจ ำลองสภำพพื้นที่* สรุปผลกรณีศึกษาที่ 3

ต้นแบบเสมือนที่ใช้ทดสอบวงเลี้ยวรถบรรทุกเป็นการจำลองกระบวนการทำงานที่มีความ ซับซ้อนสูง ในการออกแบบวงเลี้ยวมีปัจจัยควบคุมจากสภาพแวดล้อมซึ่งถูกแปลงเป็นแบบจำลอง พื้นผิวเชิงเลข และแบบจำลองรถบรรทุกแบบพาราเมตริก ทำให้การออกแบบวงเลี้ยวสะท้อนกับ สภาพความเป็นจริงของพื้นที่และชนิดของเครื่องจักร

#### 5.5.4 อภิปรายผลลัพธ์

่ ในกรณีศึกษาที่ 1 ผลการทดสอบพบว่าข้อมูลจากแบบจำลองสภาพพื้นที่ก่อสร้างในรูปกลุ่มจุด ี สามมิติสามารถนำไปใช้สนับสนุนการวางแผนจัดการพื้นที่ก่อสร้าง แบบจำลองพื้นที่ให้ข้อมูลเชิง คุณภาพ เช่น ระบุอุปสรรคที่กีดขวางการทำงาน รายละเอียดของวัตถุองค์ประกอบในพื้นที่ และเชิง ำเริ่มาณ เช่น จำนวน ระยะ และพื้นที่

ในกรณีศึกษาที่ 2 ทดสอบการวางแผนงานรถปั้นจั่นเคลื่อนที่ในกิจกรรมยกชิ้นส่วนติดตั้ง กิจกรรมนี้มีเครื่องจักรขนาดใหญ่ต้องการพื้นที่ทำงานมาก ต้นแบบเสมือนของรถปั้นจั่นแสดงพื้นที่ ้สำหรับงานยกชิ้นส่วนโครงสร้างสะพาน ขอบเขตการทำงานของเครื่องจักรทำให้เข้าใจถึงสภาพพื้นที่ เมื่อเกิดกิจกรรมก่อสร้างและออกแบบปรับแผนการทำงานให้เหมาะสม ชุดแบบจำลองเครื่องจักร สามารถปรับเปลี่ยนแผนวิธีการทำงานให้สอดคล้องกับสภาพพื้นที่ได้ตามความต้องการของผู้ใช้งาน ระบบ

ในกรณีศึกษาที่ 3 นำเสนอการใช้กลุ่มสามมิติมาสร้างแบบจำลองพื้นผิวเชิงเลขซึ่งสามารถ นำไปใช้อ้างอิงสภาพพื้นผิวและนำไปออกแบบวิธีการทำงานของเครื่องจักรที่มีความซับซ้อนมากยิ่งขึ้น แบบจำลองสภาพพื้นที่มีความสามารถในการใช้ข้อมูลจากแบบจำลองสภาพพื้นที่ในการออกแบบ ้วิธีการทำงานที่ความซับซ้อนมากยิ่งขึ้น แบบจำลองรถบรรทกเคลื่อนที่ไปบนพื้นผิวของแบบจำลอง ซึ่ง แผนวิธีการทำงานให้ผลลัพธ์สะท้อนกับสภาพพื้นที่ที่แท้จริง ต้นแบบเสมือนนี้แสดงแบบจำลอง เครื่องจักรให้ทำงานสอดคล้องไปกับแบบจำลองพื้นผิวเชิงเลขซึ่งรายงานผลในแบบสองมิติหรือ ภาพเคลื่อนไหว

5.6 สรุปผลการประยุกต์ใช้ภาพถ่ายทางอากาศและกลุ่มจุดสามมิติกับการวางแผนวิธีทำงาน

ในบทนี้งานวิจัยนำเสนอขั้นตอนการประยุกต์ใช้ภาพถ่ายทางอากาศและกลุ่มจุดสามมิติกับการ วางแผนวิธีทำงานก่อสร้างเพื่อศึกษาความเป็นไปได้ในการพัฒนาระบบช่วยวางแผนวิธีทำงานก่อสร้าง

เพื่อพิสูจน์กรอบแนวคิดที่พัฒนาขึ้นและทดสอบระบบสนับสนุนในการสร้างแบบจำลอง งานวิจัยนี้สร้างต้นแบบเสมือนจำลองกิจกรรมก่อสร้าง 3 กิจกรรม ประกอบไปด้วยการวางแผนพื้นที่ กองเก็บชิ้นส่วน งานติดตั้งชิ้นส่วน และกิจกรรมขนส่งชิ้นส่วนคอนกรีตเสริมเหล็กขนาดใหญ่ด้วย รถบรรทุก โดยอาศัยข้อมูลที่ได้รับจากวิศวกรผู้บริหารโครงการ เอกสารแบบก่อสร้าง และการลงพื้นที่ หน้างาน

ผลจากการประยุกต์ใช้ภาพถ่ายทางอากาศและกลุ่มจุดสามมิติกับการวางแผนวิธีทำงาน ผู้บริหารโครงการสามารถน าผลลัพธ์ที่แสดงในต้นแบบเสมือนจากทั้งสองกรณีศึกษาไปปรับแผน วิธีการทำงาบหรือดำเบิบการปรับสภาพพื้นที่ก่อสร้างได้ และทดสอบผลจากการปรับเปลี่ยนเหล่าบั้น ได้ทับทีด้วยการใช้ระบบช่วยวางแผนวิธีทำงานก่อสร้าง

แบบจำลองสภาพพื้นที่ของโครงการก่อสร้างที่ได้จากการประมวลผลภาพถ่ายทางอากาศให้ ี ประโยชน์ในการวางแผนวิธีทำงานก่อสร้างในหลายมิติ ต้นแบบเสมือนที่ใช้แบบจำลองสภาพพื้นที่มี ี ความสมจริง (Reality) มากกว่าการสร้างแบบจำลองโดยข้อมูลงานสำรวจภาคพื้นดินทั่วไป ต้นแบบ เสมือนแสดงมิติของการวางแผนกิจกรรมก่อสร้างจากทั้ง 3 กรณีศึกษา ช่วยเพิ่มความสามารถในการ ี แสดงผลและการเข้าถึง (Visualization) ข้อมูลสภาพพื้นที่และแผนวิธีทำงานที่สะท้อนสภาพความ เป็นจริงมากขึ้น

เมื่อเปรียบเทียบกับการสำรวจด้วยกล้องสำรวจสถานีรวมหรือเครื่องเลเซอร์สแกนเนอร์ หากไม่ พิจารณาถึงค่าใช้จ่ายแล้วการประมวลภาพถ่ายทางอากาศสามารถสร้างแบบจำลองสภาพพื้นที่ได้ รวดเร็วกว่าสำหรับพื้นที่ขนาดใหญ่และมีระยะทางมาก ข้อมูลที่ได้นำมาสร้างแบบจำลองสภาพพื้นที่ได้ ในเวลาอันสั้นและนำไปใช้ประโยชน์ในการวางแผนวิธีทำงานในพื้นที่ก่อสร้างได้อย่างทันท่วงที

ส่วนของระบบอากาศยานไร้คนบังที่ใช้สร้างแบบจำลองสภาพพื้นที่เป็นโปรแกรมอัตโนมัติให้ ้เก็บข้อมูลภาพถ่ายด้วยตนเอง กระบวนการนี้จึงใช้แรงงานคนน้อยมากเมื่อเทียบกับวิธีการสำรวจ ภาคพื้นดินทั่วไป ดังนั้นการเก็บข้อมูลภาพถ่ายทางอากาศและสร้างแบบจำลองสภาพพื้นที่สามารถ ด าเนินการซ้ าได้โดยใช้เวลาไม่นาน นอกเหนือไปจากความสามารถในการติดตามสภาพพื้นที่ที่มีการ เปลี่ยนแปลงไปตลอดเวลาแล้ว แบบจำลองที่ได้เป็นปัจจุบันให้ประโยชน์ในการวางแผนวิธีทำงาน ก่อสร้างล่วงหน้าหรือใช้ปรับเปลี่ยนแผนวิธีการท างานเมื่อมีการเปลี่ยนแปลงสภาพพื้นที่

> จุฬาลงกรณ์มหาวิทยาลัย **CHULALONGKORN UNIVERSITY**

# ำเทที่ 6 **ระบบช่วยวางแผนวิธีท างานก่อสร้าง**

งานวิจัยนี้นำเสนอระบบช่วยวางแผนวิธีทำงานก่อสร้างที่ประยุกต์ใช้ข้อมูลที่สังเคราะห์จาก แบบจ าลองสภาพพื้นที่ในรูปของกลุ่มจุดสามมิติซึ่งได้มาจากการประมวลผลภาพถ่ายทางอากาศจาก อากาศยานไร้คนบังคับ

ผลลัพธ์จากการใช้ระบบคือต้นแบบเสมือนแสดงวิธีทำงานก่อสร้างซึ่งแสดงขั้นตอนการทำงาน ในรูปแบบจำลองสามมิติ โครงสร้างของระบบประกอบไปด้วยโมดูลคำนวณเส้นทางการทำงานและ โมดูลควบคุมการทำงานของแบบจำลองซึ่งมีวัตถุประสงค์เพื่อให้ระบบสามารถวางแผนการทำงานได้ แบบอัตโนมัติ

ึ่งานวิจัยนี้ทดสอบความคลาดเคลื่อนแบบจำลองสภาพพื้นที่ของกรณีศึกษาที่ 4 เพื่อศึกษาวิธี ควบคุมความคลาดเคลื่อนที่เหมาะสมในการนำแบบจำลองสภาพพื้นที่ไปใช้วางแผนวิธีทำงานก่อสร้าง ี่ซึ่งผลจากการทดสอบพบว่าแบบจำลองสภาพพื้นที่มีความคลาดเคลื่อนเกิดขึ้น อย่างไรก็ตามงานวิจัย ้นี้ได้นำเสนอแนวทางปฏิบัติเพื่อลดความคลาดเคลื่อนของแบบจำลองสภาพพื้นที่ต่อไป

บทนี้นำเสนอระบบช่วยวางแผนวิธีทำงานก่อสร้างกับเครื่องจักรโครงเหล็กเลื่อนในกิจกรรมยก ชิ้นส่วนโครงสร้างสะพาน โปรแกรมที่งานวิจัยนี้พัฒนาขึ้นเพื่อสร้างต้นแบบเสมือนและควบคุม แบบจำลองเครื่องจักรให้ทำงานบนแบบจำลองสภาพพื้นที่โดยอัตโนมัติ ต้นแบบเสมือนที่ได้จากระบบ แสดงในรูปภาพเคลื่อนไหวและแบบจำลองสารสนเทศซึ่งสามารถนำไปใช้สื่อสารในขั้นตอนการวาง เพื่อเลือกวิธีทำงานก่อสร้างที่เหมาะสม<br>GKORN UNIVERSITY

6.1 หลักการของการพัฒนาระบบ

งานวิจัยนี้พัฒนาระบบโดยอาศัยตัวอย่างการแก้ปัญหาในงานก่อสร้างของกรณีศึกษาโครงการ ก่อสร้างถนนและทางยกระดับซึ่งงานวิจัยมีหลักการของการพัฒนาระบบดังนี้

> ใช้อากาศยานไร้คนบังคับในการเก็บข้อมูลภาพถ่ายทางอากาศเพื่อสร้าง แบบจ าลองสภาพแวดล้อมพื้นที่ก่อสร้าง

> 2) ใช้ประโยชน์จากข้อมูลที่สังเคราะห์ได้จากแบบจำลองสภาพพื้นที่ในการวางแผน ้วิธีทำงานก่อสร้าง และสร้างแผนการทำงานด้วยโปรแกรมอัตโนมัติ

3) นำเสนอแผนวิธีทำงานก่อสร้างด้วยต้นแบบเสมือบและใช้แบบจำลองสาบบิติเพื่อ สื่อสารให้เกิดความเข้าใจ

งานวิจัยนี้เลือกกิจกรรมก่อสร้างในกรณีศึกษาที่ 4 เป็นตัวอย่างในการออกแบบและพัฒนา ระบบช่วยวางแผนวิธีทำงาน

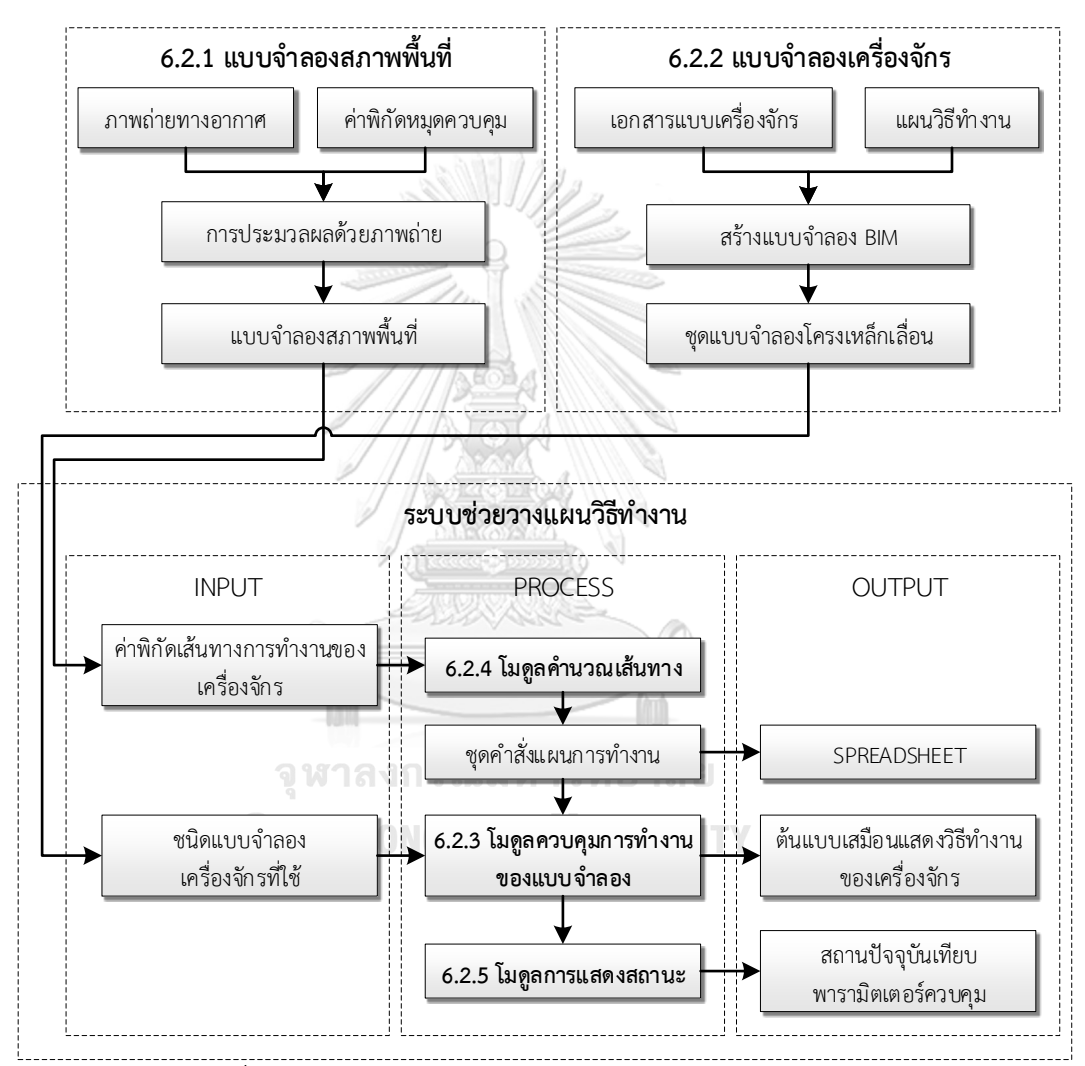

6.2 โครงสร้างของระบบช่วยวางแผนวิธีการทำงานก่อสร้าง

*รูปที่ 6.1 โครงสร้ำงของระบบช่วยวำงแผนวิธีกำรท ำงำนก่อสร้ำง*

## 6.2.1 แบบจำลองสภาพพื้นที่

ส่วนแบบจำลองสภาพพื้นที่ของระบบช่วยวางแผนวิธีทำงานก่อสร้างมีการแบ่งออกเป็นสอง ึกระบวนการคือ กระบวนการเก็บข้อมูลภาพถ่ายทางอากาศ และกระบวนการสร้างแบบจำลองสภาพ พื้นที่

#### กระบวนการเก็บข้อมูลภาพถ่ายทางอากาศ

ี แบบจำลองสภาพพื้นที่ก่อสร้างได้มาจากการประมวลผลภาพถ่ายทางอากาศที่ได้จากอากาศ ยานไร้คนบังคับซึ่งมีขั้นตอนวิธีการเก็บข้อมูลด้วยการปฏิบัติเดียวกับการทดสอบในบทที่ 4 คือใช้ โปรแกรมควบคุมอากาศยานไร้คนบังคับให้เก็บภาพถ่ายทางอากาศจำนวน 3 ทิศทางการบิน ที่มุม กล้อง 70 องศาจากแนวราบ เลือกระดับเพดานบินที่ปลอดภัยเหมาะสมกับสภาพแวดล้อมพื้นที่ ก่อสร้าง

ระบบจำเป็นต้องมีการสร้างงหมุดควบคุมและสำรวจค่าพิกัดและค่าระดับเพื่อการปรับแก้ แบบจำลองในกระบวนการประมวลผลภาพถ่าย [รูปที่ 6.2](#page-99-0) แสดงให้เห็นถึงกระบวนการเก็บข้อมูล ภาพถ่ายทางอากาศที่เริ่มต้นจากการสร้างสร้างหมุดควบคุมและการวางแผนวิธีการบินของอากศยาน ไร้คนบังคับ เมื่อทำการบินสำรวจพื้นที่แล้ว ผลลัพธ์ที่ได้จากกระบวนการคือชุดภาพถ่ายของพื้นที่ ก่อสร้างและค่าพิกัดและค่าระดับที่ถ่ายภาพ

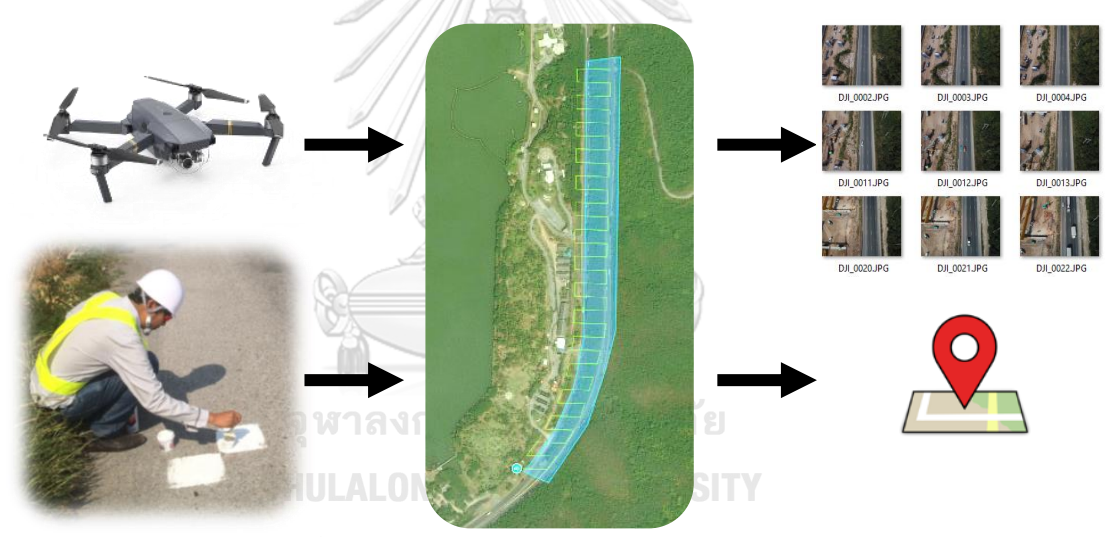

*รูปที่ 6.2 กระบวนกำรเก็บข้อมูลภำพถ่ำยทำงอำกำศ*

่ 2) กระบวนการสร้างแบบจำลองสภาพพื้นที่

<span id="page-99-0"></span>ิชุดภาพถ่ายทางอากาศ ตำแหน่งภาพถ่าย และหมุดควบคุม มีความสำคัญต่อกระบวนการ ประมวลผลภาพถ่ายด้วยโปรแกรม Agisoft PhotoScan 1.3.3 ระบบค่าพิกัดทั้งหมดในงานวิจัยนี้ อ้างอิงค่าพิกัดภุมิศาสตร์รูปแบบ WGS84/UTM 47N ซึ่งเป็นรูปแบบพิกัดที่ใช้ในประเทศไทย แบบจำลองสภาพพื้นที่ไม่ว่าจะเป็นแบบจำลองกลุ่มจุดสามมิติหรือแบบจำลองพื้นผิวเชิงเลขที่ ได้จากกระบวนการจะนำไปใช้ประโยชน์ในระบบช่วยวางแผนวิธีทำงานก่อสร้างต่อไป

# องค์ประกอบนอกเขตพื้นที่ก่อสร้าง

ในงานขนส่งวัสดุขนาดใหญ่ผ่านพื้นที่สาธารณะต้องมีการสำรวจเพื่อทำแบบขออนุญาต จาก การสำรวจพื้นที่ทำให้พบสิ่งก่อสร้างที่มีอยู่ก่อนและเป็นอุปสรรคในการทำงาน เช่น ทางเท้า แนวเสา ไฟฟ้า โครงสร้างร่องระบายน้ำ แผงกันและเกาะกลางถนน

่ งานปรับพื้นที่ชั่วคราวเพื่อให้สามารถทำงานได้เป็นขั้นตอนที่จำเป็นต้องได้รับการวางแผนและ ่ ขออนุญาตเจ้าพนักงานประจำเขตนั้นๆ โดยการแนบเอกสารแบบแปลนพื้นที่และรายละเอียดกิจกรรม ก่อสร้างที่ทำเสนอต่อเจ้าพนักงานของหน่วยงานที่เกี่ยวข้องเพื่อขออนุญาตดำเนินการรื้อถอน เคลื่อนย้าย หรือปรับปรุงพื้นที่ ให้สามารถทำงานได้

#### 6.2.3 แบบจำลอง BIM

ภายในระบบช่วยวางแผนวิธีทำงานก่อสร้างที่งานวิจัยนี้พัฒนาแบบจำลองเครื่องจักรและ ี่ ชิ้นส่วนโครงสร้างบนพื้นฐานของโปรแกรม Autodesk Revit บนพื้นฐานของแนวคิดแบบจำลอง สารสนเทศซึ่งพัฒนาให้เป็นพาราเมตริกโมเดล (Parametric Model) ที่สามารถปรับเปลี่ยนแบบ เครื่องจักรและแบบโครงสร้างได้ตามค่าพารามิเตอร์ที่ใส่ไปในแบบจำลอง

แบบจ าลองเครื่องจักรและชิ้นส่วนโครงสร้างในงานวิจัยนี้มีพื้นฐานมาจากเครื่องจักรใน กรณีศึกษา ซึ่งหากเมื่อมีความประสงค์ต้องการเปลี่ยนชนิดของเครื่องจักรจะท าให้รูปแบบการควบคุม มีการเปลี่ยนแปลงทำให้ต้องมีการแก้ไขส่วนโมดูลควบคุมการทำงานของแบบจำลอง แต่อย่างไรก็ตาม ในงานวิจัยนี้ทำการทดสอบกับกรณีศึกษาตัวอย่างเท่านั้น

แบบจำลองที่พัฒนาขึ้นจะอยู่ในรูปไฟล์นามสกุล .RFA โดยแบ่งหมวดหมู่ออกเป็น แบบจำลอง เครื่องจัก[รรูปที่ 6.3](#page-101-0) แบบจำลองชิ้นส่วนโครงสร้า[งรูปที่ 6.4](#page-101-1) และแบบจำลองโครงสร้างงานชั่วครา[วรูป](#page-102-0) [ที่ 6.5](#page-102-0) แบบจำลองเหล่านี้จะถูกอัพโหลไว้ในฐานข้อมูลออนไลน์ของระบบเพื่อการนำไปใช้ประโยชน์ได้ ้อย่างหลากหลายเมื่อมีการวางแผนวิธีทำงาน การแก้ไขแบบก่อสร้าง หรือการเปลี่ยนชนิดเครื่องจักร

<span id="page-101-1"></span><span id="page-101-0"></span>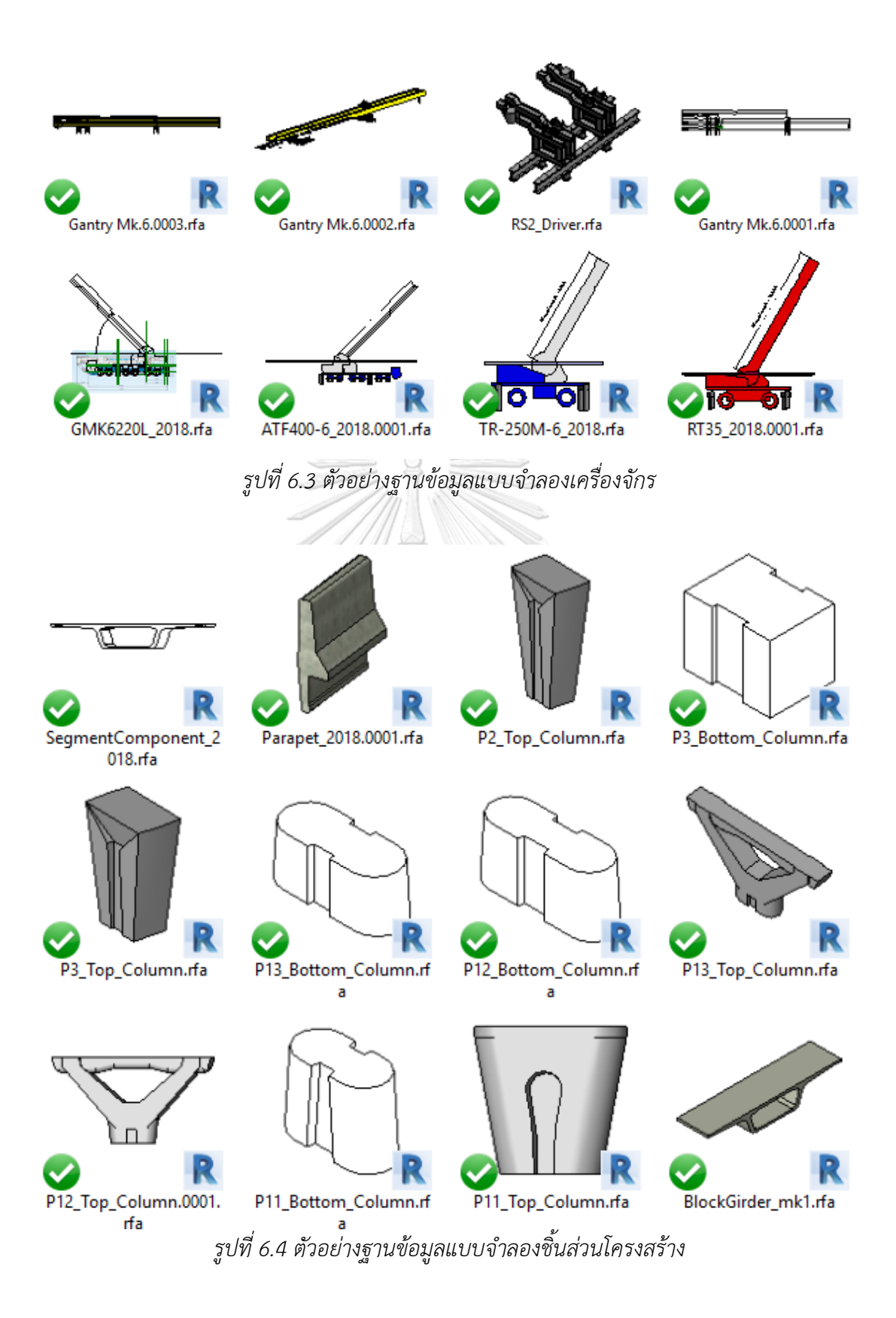

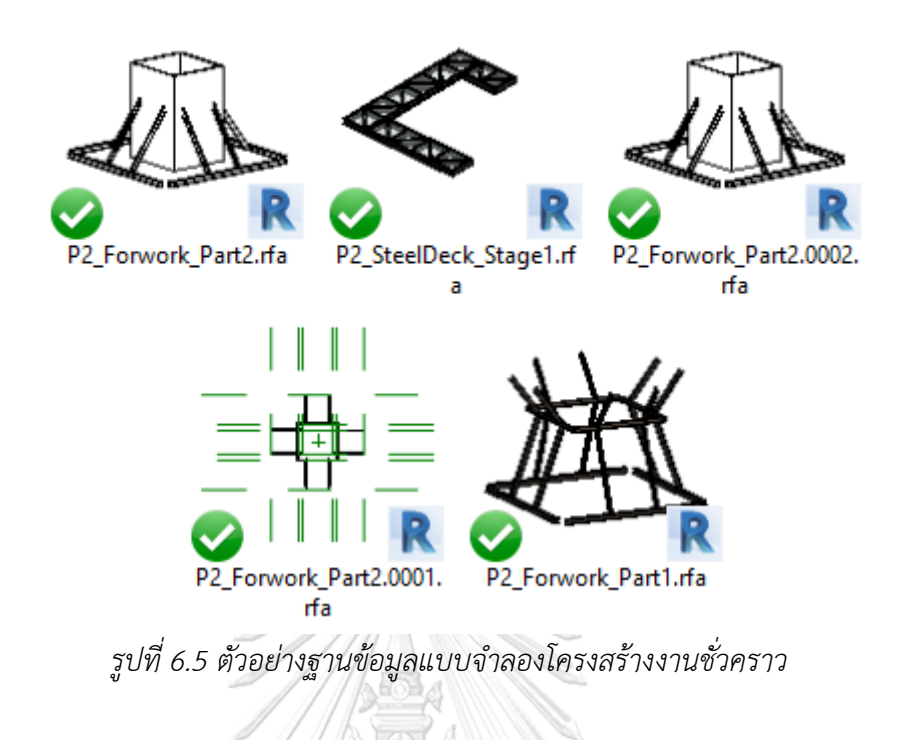

<span id="page-102-0"></span>6.2.4 โมดูลควบคุมการทำงานของแบบจำลอง

งานวิจัยนี้เลือกใช้ Dynamo Studio ในการควบคุมแบบจำลองพาราเมตริกบนโปรแกรม Autodesk Revit งานวิจัยนี้มีหลักการควบคุมแบบจำลองเครื่องจักรโดยการเปลี่ยนแปลง ค่าพารามิเตอร์ภายในแบบจำลองเพื่อแสดงการทำงานและการเคลื่อนไหว

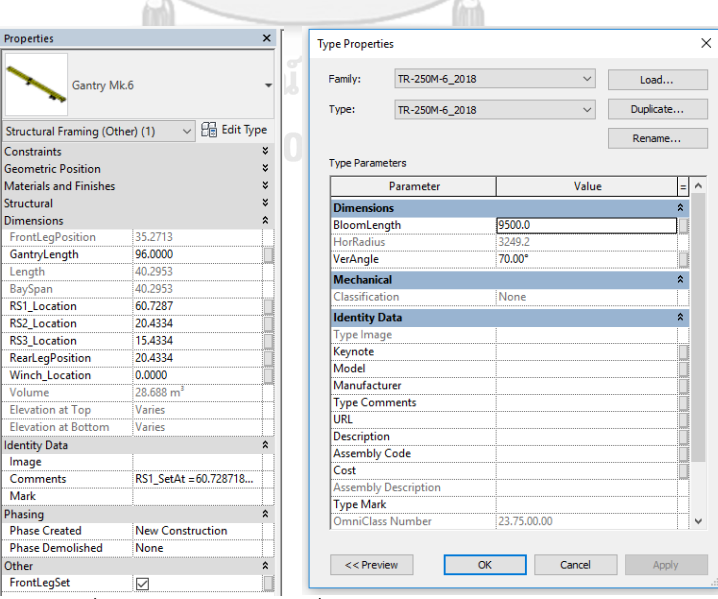

*รูปที่ 6.6 ส่วนหน้ำต่ำงเพื่อควบคุมแบบจ ำลองพำรำเมตริก*

รูปแบบของการควบคุมการทำงานชองแบบจำลองเครื่องจักรจะอ้างอิงจากวิธีการทำงานของ เครื่องจักรจริงที่งานวิจัยนี้ทำงานลงพื้นที่ศึกษาและเอกสารประกอบงานก่อสร้าง ลักษณะการควบคุม แบบจำลองพาราเมตริกโมเดลมีวัตถุประสงค์เพื่อจำลองกระบวนการทำงานของเครื่องจักรขณะ ้ ทำงานก่อสร้าง ในขั้นแรกโมดูลควบคุมการทำงานของแบบจำลองจะเป็นการควบคุมค่าพาราเมตริก ้ด้วยตัวผู้ใช้เองโดยตรงเท่านั้น และต่อมาจึงมีการพัฒนาส่วนโมดูลคำนวณเส้นทางการทำงานเพื่อส่ง ค าสั่งอัตโนมัติทดแทนการค านวณโดยผู้ใช้งานระบบ

โมดูลค านวณเส้นทาง

ึงานวิจัยนี้นำเสนอตัวอย่างการสังเคราะห์ข้อมลออกจากแบบจำลองสภาพพื้นที่ งานวิจัยนี้ใช้ ตำแหน่งค่าพิกัดและค่าระดับปลายเสาโครงสร้างสะพานจากกลุ่มจุดสามมิติมาใช้กำหนดเส้นทางการ ก่อสร้างในกรณีศึกษาที่ 4

งานวิจัยนี้นำเสนอการคำนวณเวกเตอร์เพื่อหาเส้นทางและจำลองพฤติกรรมการทำงานของ เครื่องจักรก่อสร้างโดยอ้างอิงวิธีการทำงานมาจากการสัมภาษณ์ผู้ควบคุม ผู้ออกแบบเครื่องจักร และ การลงพื้นที่เก็บข้อมูลด้วยตนเอง

 $6.2.6$  โมดูลการแสดงสถานะ $\sqrt{\sqrt{2.5}}$ 

งานวิจัยนี้ศึกษาค่าจำกัดการทำงานของเครื่องจักรจากการสัมภาษณ์ผู้ออกแบบและผู้ควบคุม ผู้วางแผนและผู้ควบคุมงานควรให้ความสำคัญกับค่าจำกัดการทำงานนี้ในการควบคุมความปลอดภัย ของการปฏิบัติงานของเครื่องจักรในขั้นตอนการวางแผนและปฏิบัติงาน

ผลจากการคำนวณเวกเตอร์ในโมดูลคำนวณเส้นทางการทำงานคือสถานะของเครื่องจักรที่เวลา ใดๆระหว่างการทำงานในต้นแบบเสมือน ซึ่งข้อมูลสถานะเหล่านี้จะนำไปวิเคราะห์โดยผู้ออกแบบและ ผู้ควบคุมเครื่องจักรเพื่อใช้เป็นเครื่องมือในการวางแผนวิธีการทำงาน

ผลลัพธ์ที่คาดหวัง

งานวิจัยนี้ทดสอบระบบช่วยวางแผนวิธีทำงานโครงเหล็กเลื่อนกับกรณีศึกษา และนำเสนอ ผลลัพธ์เป็นแผนภาพสามมิติและภาพเคลื่อนไหวแสดงขั้นตอนการเคลื่อนที่ไปยังตำแหน่งถัดไปต่อผู้ ควบคุมเครื่องจักรและวิศวกรผู้จัดการโครงการ

ผลลัพธ์ที่ได้จากการทดลองคือ แผนภาพแสดงวิธีการทำงานของโครงเหล็กเลื่อนจำนวน 2 ชุด ให้ทำงานพร้อมกันได้ในแบบจำลองสภาพพื้นที่ แสดงขั้นตอนการเข้าโค้งถนน และมีส่วนรายงาน สภาพปัจจุบันของเครื่องจักรในขณะที่ทำงาน

6.3 กรณีศึกษาที่4: การท างานของโครงเหล็กเลื่อน

#### การติดตั้งคานสะพานด้วยโครงเหล็กเลื่อน

งานโครงสร้างสะพานทางยกระดับปัจจุบันนิยมใช้เทคนิคการก่อสร้างกับชิ้นส่วนคอนกรีต ี สำเร็จรูปที่หล่อจากโรงงาน ทำให้ลดเวลาและค่าใช้จ่ายในงานก่อสร้างไปได้เมื่อเทียบกับวิธีแบบตั้ง นั่งร้านและหล่อคอนกรีตในที่ เครื่องจักรโครงเหล็กเลื่อนทำหน้าที่ยกชิ้นส่วนจึงเข้ามามีบทบาทกับ งานก่อสร้างประเภทนี้

การก่อสร้างสะพานด้วยวิธีแบบก่อสร้างทีละช่วง (Span-by-Span) โดยที่โครงสร้างส่วนบน (Super Structure) ใช้รูปแบบคานคอนกรีตอัดแรงรูปกล่องแบ่งเป็นหลายชิ้นใน 1 Span (Segmental Box Girder) ซึ่งโครงสร้างนี้เป็นคอนกรีตอัดแรงระบบดึงเหล็กภายหลัง (Prestressed Concrete Posttension) เครื่องจักรทำการยกคานสะพานขึ้นทีละชิ้นและเลื่อนมาประกอบให้เต็ม Span แล้วทำการ Stressing ในแต่ละ Tendon

โครงเหล็กเลื่อน (Launching Gantry) จึงเป็นเครื่องจักรสำคัญสำหรับงานยกชิ้นส่วนขนาด ใหญ่และมีน้ำหนักมากขึ้นที่สูง การทำงานจึงต้องมีผู้ควบคุมที่มีประสบการณ์และความรู้เฉพาะทาง และมีแผนวิธีทำงานเพื่อให้การทำงานที่ปลอดภัย

6.3.2 ศึกษาเอกสารแผนวิธีทำงาน

้จากการศึกษาเอกสารแผนวิธีทำงานก่อนสร้างของโครงงานก่อสร้างกรณีศึกษานี้ งานวิจัยนี้ พบว่าผู้ออกแบบมีการแบ่งขั้นตอนการทำงานออกเป็น 16 ขั้นตอน โดยแสดงอยู่ในหน้ากระดาษที่มี ภาพประกอบการทำงานและข้อความอธิบายการทำงาน

เอกสารแผนวิธีทำงานการเคลื่อนไปยังตำแหน่งถัดไปแสดงข้อมูลประกอบวิธีทำงานดังนี้

- 1) แบบภาพแสดงแต่ละกระบวนการทำงาน 16 ขั้นตอน
- 2) รายละเอียด คำบรรยายกระบวนการทำงาน
- 3) รายการเพื่อควบคุมคุณภาพเครื่องจักรและการทำงาน
- ่ 4) ข้อกำหนดความปลอดภัยในพื้นที่ทำงาน

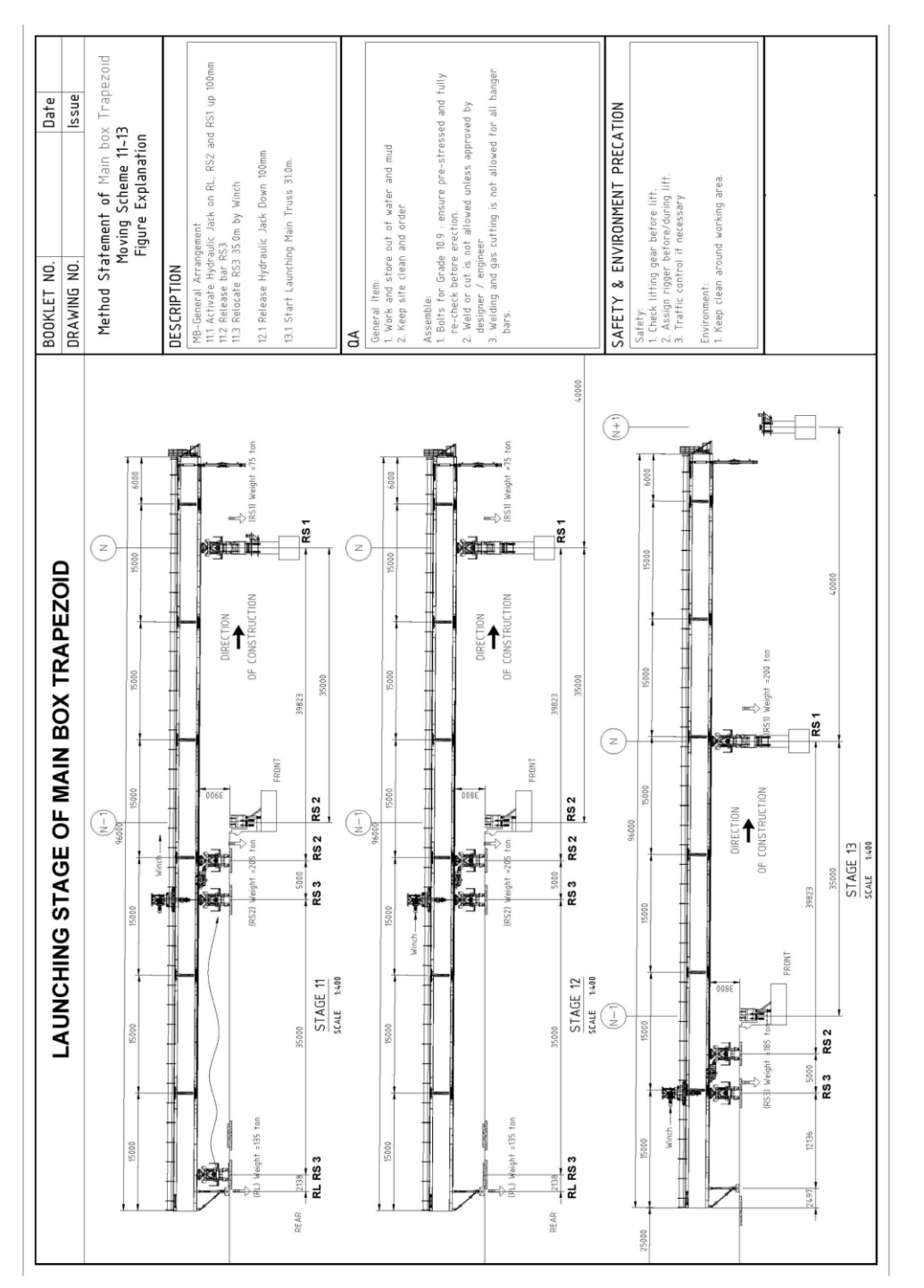

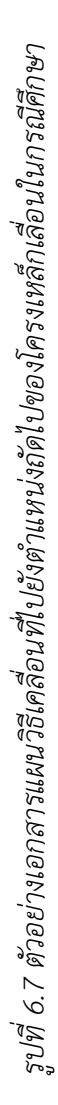

89

้ผลจากการศึกษาเอกสารแผนวิธีทำงานพบว่า รายการประกอบการทำงานเป็นแบบภาพสอง ้มิติ ในคำบรรยายกระบวนการทำงานแสดงตัวเลขระยะเบื้องต้นเท่านั้น แผนภาพไม่แสดงขั้นตอนการ ้ เคลื่อนที่ไปยังตำแหน่งถัดไปให้ชัดเจน และไม่มีการแสดงขั้นตอนการเลี้ยวเข้าโค้งถนนซึ่งเป็นการ เคลื่อนที่ในแบบสามมิติ

6.3.3 ที่มาของปัญหาการวางแผนวิธีทำงานก่อสร้าง

จากการลงพื้นที่สัมภาษณ์วิศวกรผู้ออกแบบเครื่องจักรและกลุ่มผู้ควบคุมเครื่องจักรโครงเหล็ก เลื่อน งานวิจัยนี้ทำการศึกษาวิธีปฏิบัติงาน ศึกษาเอกสารแสดงวิธีทำงานที่ได้รับจากผู้ออกแบบ งานวิจัยนี้ได้สรุปรายละเอียดของกิจกรรมก่อสร้างในกรณีศึกษาที่ 4 ดังนี้

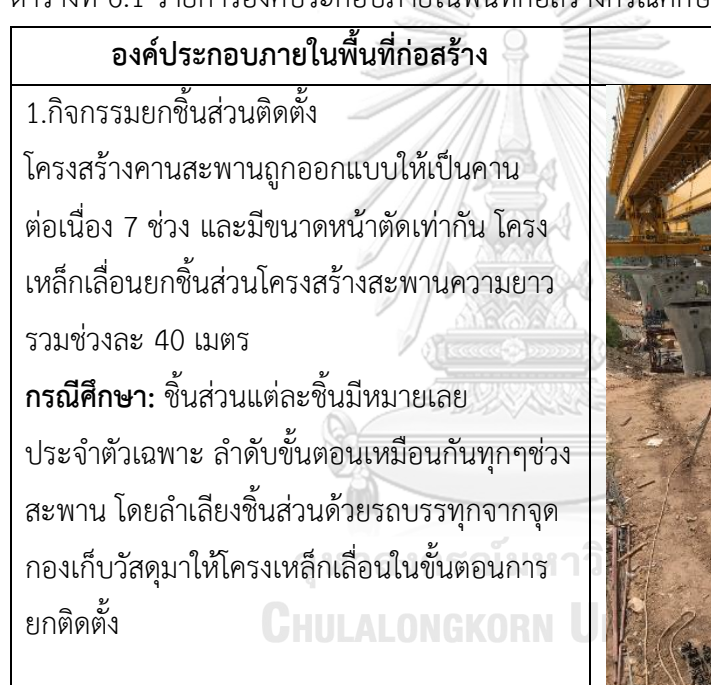

ตารางที่ 6.1 รายการองค์ประกอบภายในพื้นที่ก่อสร้างกรณีศึกษาที่ 4

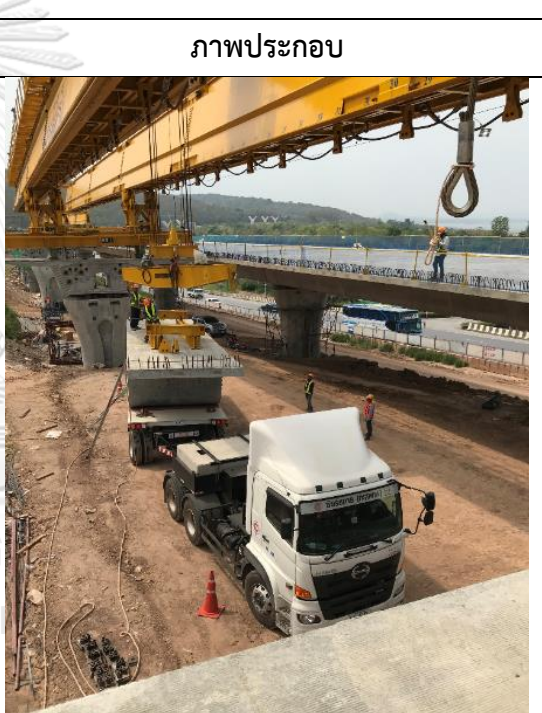

*รูปที่ 6.8 รถขนส่งชิ้นส่วนโครงสร้ำงสะพำนให้ โครงเหล็กเลื่อนยกติดตั้ง*

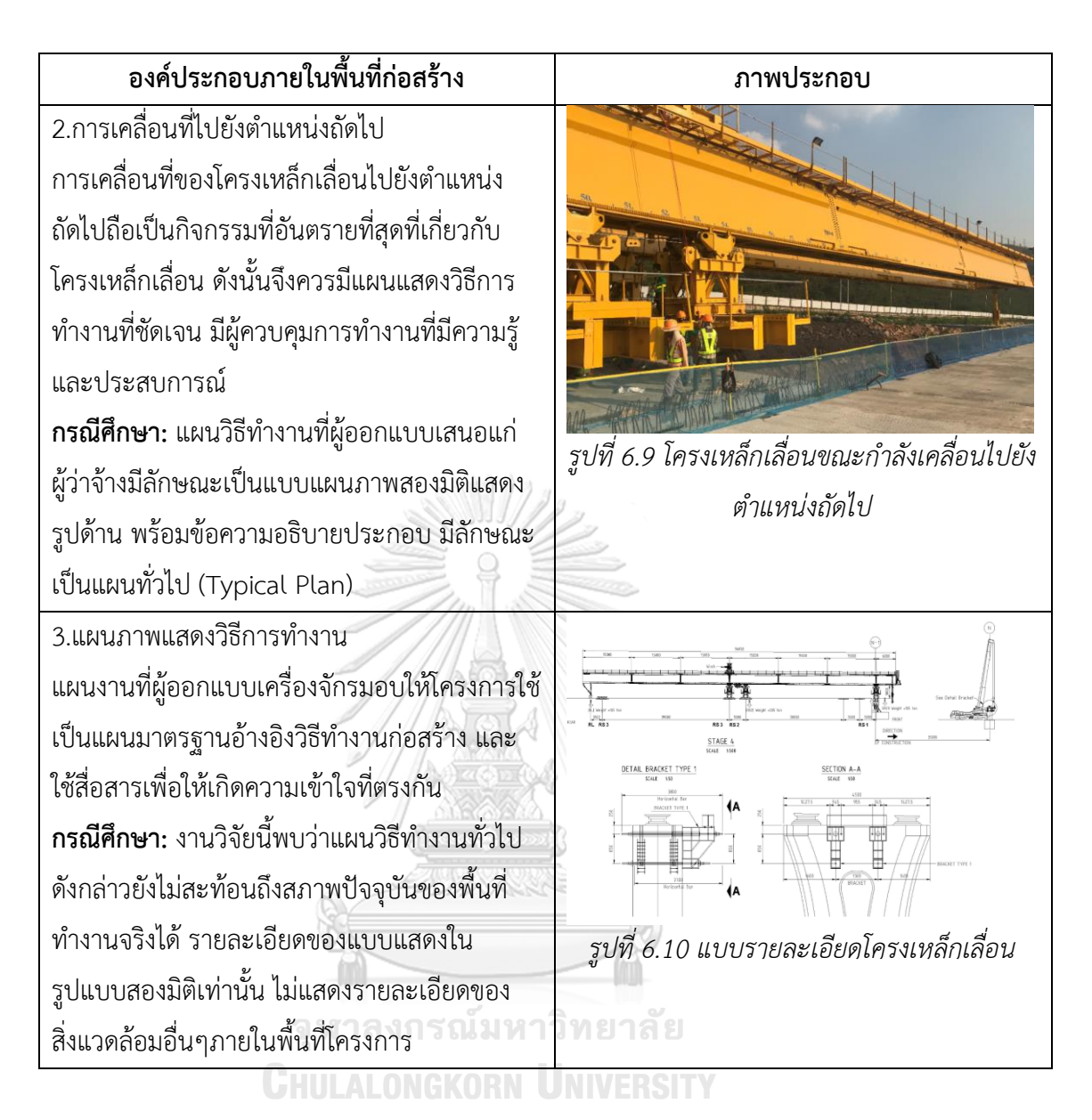

6.4 ขั้นตอนการพัฒนาระบบช่วยวางแผนวิธีการท างานก่อสร้าง

ี 6.4.1 การสังเคราะห์ข้อมูลจากแบบจำลองสภาพพื้นที่

ค่าพิกัดและค่าระดับของหัวเสาโครงสร้างสะพานได้รับการวัดควบคุมค่าพิกัดและค่าระดับโดย ้ฝ่ายสำรวจในขั้นตอนติดตั้งแบบหล่อและหลังเทคอนกรีตเพื่อจัดทำ As-Built Drawing และรายงาน ประกอบงานสำรวจ ผู้วางแผนจะนำข้อมูลค่าพิกัดและค่าระดับใน As-Built ไปใช้วางแผนวิธีทำงาน ของโครงเหล็กเลื่อนต่อไป

ระบบช่วยวางแผนวิธีทำงานก่อสร้างมีแนวคิดที่จะใช้ข้อมูลค่าพิกัดและค่าระดับของหัวเสา โครงสร้างสะพานจากแบบจำลองสภาพพื้นที่ ระบบมีขั้นตอนการสังเคราะห์ข้อมูลดังนี้
1) วิเคราะห์แบบจำลองสภาพพื้นที่เพื่อระบุองค์ประกอบในพื้นที่ก่อสร้างและระบุ อุปสรรคสิ่งกีดขวาง (ตัวอย่า[งรูปที่ 6.11](#page-108-0) แสดงให้เห็นถึงบันไดนั่งร้านและกองเก็บ ชิ้นส่วนสะพาน)

2) ปรับมุมมองแบบจำลองสภาพพื้นที่เป็นภาพแปลนพื้นที่ก่อสร้างเพื่อระบุตำแหน่ง ของเสาสะพานและให้มุมมองภาพรวมของพื้นที่โครงการ

3) Mark จุดตำแหน่งจุดอ้างอิงเสาโครงสร้างเพื่อใช้เป็นชุดข้อมูลกำหนดเส้นทางการ เคลื่อนที่ของแบบจำลองโครงเหล็กเลื่อน [รูปที่ 6.12](#page-108-1)

4) สังเคราะห์ข้อมูลค่าพิกัดและค่าระดับตำแหน่งเสาโครงสร้างเก็บไว้ในฐานข้อมูล ของระบบในรูปชุดข้อมูล E, N, Z ตามระบบค่าพิกัดและค่าระดับอ้างอิงของ โครงการก่อสร้างกรณีศึกษา [ตารางที่](#page-109-0) 6.2

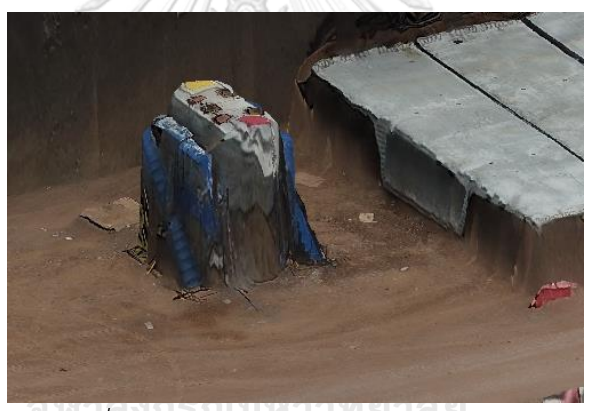

*รูปที่ 6.11 แบบจ ำลองเสำโครงสร้ำงสะพำน*

<span id="page-108-1"></span><span id="page-108-0"></span>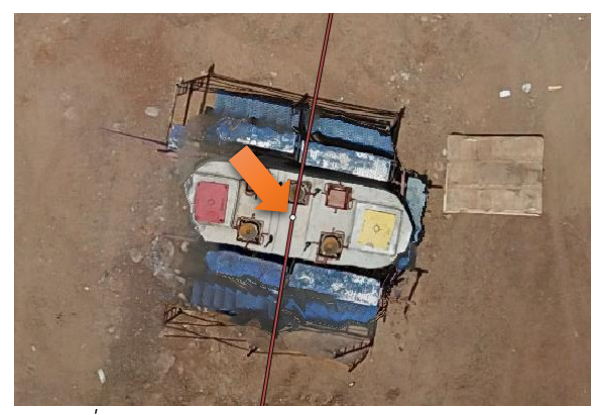

*รูปที่ 6.12 ต ำแหน่งอ้ำงอิงเสำโครงสร้ำงสะพำน*

| ชื่อเสา   | พิกัด $X$  | พิกัด Y     | พิกัด Z |
|-----------|------------|-------------|---------|
| $V2-006R$ | 773489.243 | 1639096.639 | 301.795 |
| V2-007R   | 773501.923 | 1639134.207 | 298.717 |
| V2-008R   | 773514.537 | 1639166.547 | 298.068 |
| V2-009R   | 773528.328 | 1639198.493 | 297.406 |
| $V2-010R$ | 773545.006 | 1639234.714 | 296.656 |

<span id="page-109-0"></span>ี ตารางที่ 6.2 ตัวอย่างข้อมูลค่าพิกัดและค่าระดับที่สังเคราะห์ได้จากแบบจำลองสภาพพื้นที่

การสร้างแบบจ าลองโครงเหล็กเลื่อน

เพื่อการสร้างต้นแบบเสมือนแสดงวิธีการทำงานของโครงเหล็กเลื่อนงานวิจัยนี้ได้เลือกพัฒนา แบบจำลองสามมิติที่เป็นพาราเมตริกในชุดโปรแกรม Autodesk Revit โดยแบบจำลองที่ได้เป็น แบบจำลองสารสนเทศที่สามารถนำไปใช้งานได้หลากหลาย

การสร้างแบบจำลองเครื่องจักรเพื่อจำลองวิธีการทำงาน โดยงานวิจัยนี้ได้ลงเก็บข้อมูลการ ทำงานด้วยต้นเองและนำมาสร้างแบบจำลอง โดยอ้างอิงวิธีการเคลื่อนตัวของชิ้นส่วนสำคัญที่ทำงาน ี ของเครื่องจักร การขยับชิ้นส่วนถูกกำหนดโดยการใส่พารามิเตอร์ที่เกี่ยวข้องกับการเคลื่อนที่ลงไปใน แบบจำลอง แบบจำลองจะตอบสนองต่อคำสั่งเหล่านั้นและแสดงผลออกมาเป็นภาพสามมิติ

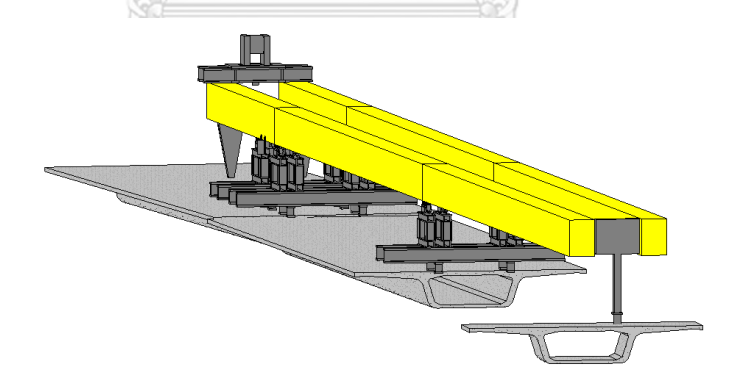

<span id="page-109-1"></span>*รูปที่ 6.13 แบบจ ำลองสำมมิติโครงเหล็กเลื่อน*

| <b>Properties</b>                            |                       |  |  |  |  |  |
|----------------------------------------------|-----------------------|--|--|--|--|--|
|                                              | CU_Bridge_Launcher    |  |  |  |  |  |
| 图 Edit Type<br>Structural Framing (Other) (1 |                       |  |  |  |  |  |
| Dimensions                                   |                       |  |  |  |  |  |
| FrontLegPosition                             | 39,6076               |  |  |  |  |  |
| GantryLength                                 | 97.5000               |  |  |  |  |  |
| Length                                       | 39.6744               |  |  |  |  |  |
| BaySpan                                      | 39,6744               |  |  |  |  |  |
| <b>RS1_Location</b>                          | 57,8924               |  |  |  |  |  |
| <b>RS2</b> Location                          | 18,2180               |  |  |  |  |  |
| RS3 Location                                 | 13,2180               |  |  |  |  |  |
| RearLegPosition                              | 18.2180               |  |  |  |  |  |
| Winch Location                               | 0.0000                |  |  |  |  |  |
| Volume                                       | 28.688 m <sup>3</sup> |  |  |  |  |  |
| Elevation at Top                             | Varies                |  |  |  |  |  |
| <b>Elevation at Bottom Varies</b>            |                       |  |  |  |  |  |
| Properties help                              | Apply                 |  |  |  |  |  |

*รูปที่ 6.14 หน้ำต่ำงควบคุมพำรำมิเตอร์ของแบบจ ำลอง*

<span id="page-110-0"></span>ในขั้นแรกของการสร้างแบบจำลอง งานวิจัยนี้ได้ศึกษาเอกสารแผนวิธีการเคลื่อนที่ไปยัง ้ตำแหน่งถัดไป 16 ขั้นตอนจากโครงการกรณีศึกษา นำมาสร้างแผนวิธีการทำงานสำหรับโครงเหล็ก เลื่อนในรูป 14 ชุดคำสั่ง มีพารามิเตอร์ควบคุมแบบจำลองคือตำแหน่ง RS1 RS2 RS3 Winch และ ระยะที่ดันโครงเหล็กไปข้างหน้า

้ ผลจากการสร้างแบบจำลองโครงเหล็กเลื่อนแสดงใน [รูปที่ 6.13](#page-109-1) ซึ่งเป็นพาราเมตริกโมเดลที่ สามารถปรับเปลี่ยนค่าพารามิเตอร์ควบคุมได้ด้วยการกรอกค าสั่งในหน้าต่างควบคุมใน [รูปที่ 6.14](#page-110-0) ซึ่ง แบบจำลองโครงเหล็กเลื่อนจะปรับตำแหน่ง RS1 RS2 RS3 Winch และระยะที่ดันโครงเหล็กไป ข้างหน้าตามค่าพารามิเตอร์ที่ใส่เข้าไป

งานวิจัยนี้ได้ทำการแบ่งพารามิเตอร์การเคลื่อนที่ออกเป็น 14 ชุดตา[มตารางที่](#page-111-0) 6.3 เพื่อใช้ ้ควบคุมแบบจำลองเครื่องจักรทำงานในแต่ละขั้นตอนที่อ้างอิงมาจากเอกสารแผนวิธีทำงานที่ และ ทดสอบกับแบบจำลองเพื่อแก้ไขโมดูลควบคุมการทำงานของแบบจำลองให้ทำงานได้ถูกต้อง

| ขั้นตอน        | ตำแหน่ง RS3    | ตำแหน่ง RS2 | ตำแหน่ง RS1 | ตำแหน่ง Winch | ดันไปข้างหน้า  |
|----------------|----------------|-------------|-------------|---------------|----------------|
| $\mathbf{1}$   | 10             | 15          | 55          | 45            | $\sqrt{0}$     |
| $\overline{2}$ | 10             | 15          | 55          | 50            | $\overline{0}$ |
| $\overline{3}$ | 10             | 50          | 55          | 55            | $\overline{0}$ |
| 4              | 10             | 50          | 95          | 60            | $\overline{0}$ |
| 5              | 10             | 50          | 95          | 45            | $\sqrt{a}$     |
| 6              | 15             | 50          | 95          | 50            | $\overline{0}$ |
| $\overline{7}$ | 15             | 50          | 95          | 55            | $\overline{0}$ |
| 8              | $\mathfrak{Z}$ | 38          | 83          | 60            | 12             |
| 9              | $\mathfrak{Z}$ | 38          | 83          | 45            | 12             |
| 10             | 27             | 38          | 83          | 50            | 12             |
| $11\,$         | 27             | 43          | 83          | 45            | 12             |
| 12             | 38             | 43          | 83          | 50            | 12             |
| 13             | 14             | 19          | 59          | 55            | 36             |
| 14             | 14             | 19          | 59          | 60            | 36             |
|                |                | Æ.          |             |               |                |

<span id="page-111-0"></span>ิตารางที่ 6.3 ชุดคำสั่งให้แบบจำลองโครงเหล็กเลื่อนทำงาน (หน่วย: เมตร)

ประโยชน์ของการพัฒนาแบบจำลองโครงเหล็กเลื่อนด้วยโปรแกรม Autodesk Revit คือ แบบจำลองพาราเมตริกของตัวเครื่องจักรสามารถทำงานร่วมกับแบบจำลองโครงสร้างสะพาน ต้นแบบเสมือนนี้สามารถแสดงรายละเอียดของเครื่องจักได้จากหลายมุมมอง จา[กรูปที่ 6.15](#page-112-0) แสดง มุมมองสามมิติ ด้านหน้า และด้านข้าง ของเครื่องจักร ต้นแบบเสมือนนี้สามารถปรับเปลี่ยนชนิด เครื่องจักรได้ตามค่าพาราเมตริกควบคุม รวมไปถึงสามารถนำไปพัฒนาเป็นแบบก่อสร้างต่อไป

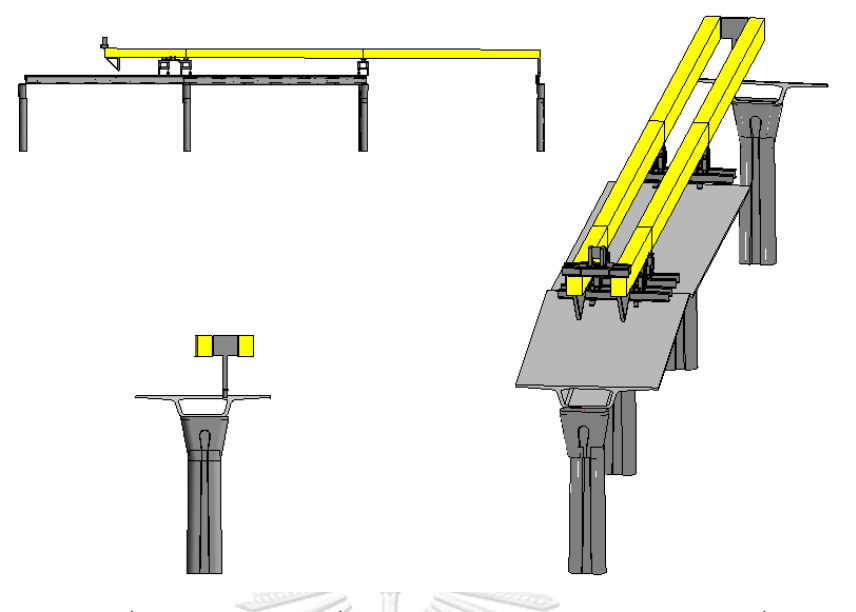

*รูปที่ 6.15 กำรปรับเปลี่ยนมุมมองของแบบจ ำลองโครงเหล็กเลื่อน*

<span id="page-112-0"></span>6.4.3 การพัฒนาโมดูลควบคุมการทำงานของแบบจำลอง

การควบคุมแบบจำลองสนับสนุนการจำลองการเคลื่อนที่ของโครงเหล็กเลื่อนจากข้อมูลสภาพ ีพื้นที่จริงที่ได้จากแบบจำลองสภาพพื้นที่ โดยผู้ใช้เลือกชุดคำสั่งสร้างต้นแบบเสมือนที่งานวิจัยนี้ได้ พัฒนาจาก Autodesk Dynamo BIM

งานวิจัยนี้ได้ออกแบบให้ Dynamo สามารถดึงข้อมูลชุดคำสั่งออกมาจากแผนงาน และนำค่า เหล่านั้นไปให้แบบจำลองทำงานตาม โดยแยกออกเป็น 14 ขั้นตอนของชุดคำสั่ง แบบจำลองพารา เมตริกปรับเปลี่ยนรูปแบบที่แสดงผลออกมาตามค าสั่งเหล่านั้น

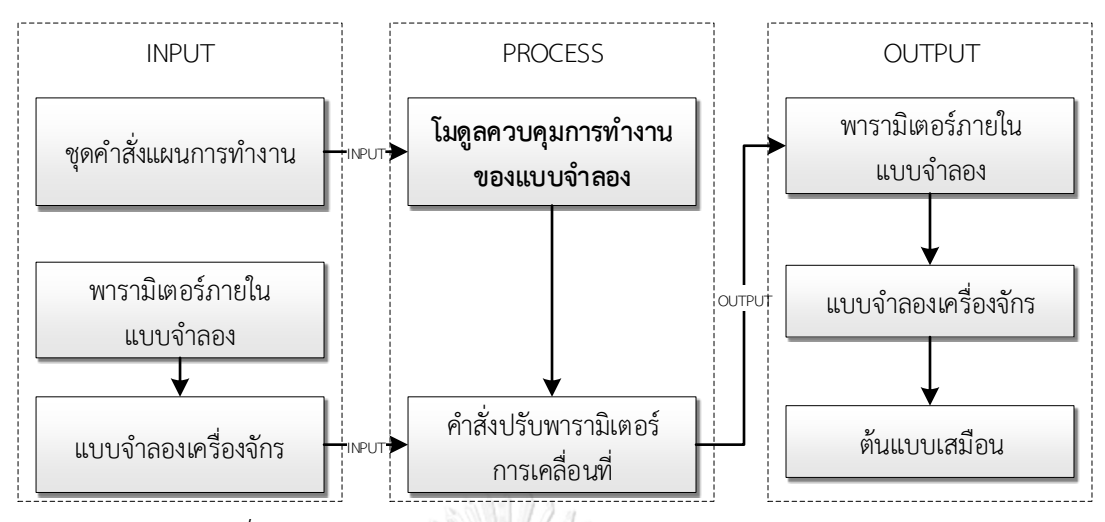

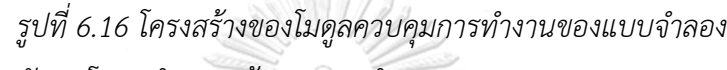

6.4.4 การพัฒนาโมดูลคำนวณเส้นทางการทำงาน

งานวิจัยนี้ได้ออกแบบโมดูลคำนวณเส้นทางการทำงานของเครื่องจักรมาสนับสนุนการเชื่อมโยง ข้อมูลจากแบบจำลองสภาพพื้นที่ร่วมกับแบบจำลองเครื่องจักรโครงเหล็กเลื่อนมาสร้างแผนวิธีการ ทำงานในการเคลื่อนที่ไปยังตำแหน่งถัดไป โดยการคำนวณจากใช้ข้อมูลจากพิกัดกลุ่มจุดสามมิติเพื่อ คำนวณหาเส้นทางการทำงานของเครื่องจักร เปรียบเทียบพิกัดความปลอดภัย และส่งคำสั่งไปยังโมดูล ควบคุมการทำงานของแบบจำลองเครื่องจักรให้ปฏิบัติการตามผลการคำนวณเส้นทาง

การคำนวณเส้นทางการทำงานใช้การคำนวณแบบเวกเตอร์สามมิติ โดยเวกเตอร์เป็นตัวแทนทิศ ิทางการเคลื่อนที่ของเครื่องจักรในขณะกำลังทำงานและเคลื่อนที่ งานวิจัยนี้ตั้งสมมติฐานให้เวกเตอร์ จากหัวเสาโครงสร้างสะพานสองต้นที่ติดกันเป็นตัวแทนของโครงเหล็กเลื่อน โดยมีสมการการคำนวณ ดังต่อไปนี้

$$
P_n = (X_n, Y_n, 0)
$$
\n
$$
(1)
$$

$$
P_{n,turn} = (P_{n+1} + P_n)/2 = ((X_{n+1}, Y_{n+1}, 0) + (X_n, Y_n, 0))/2
$$
\n(2)

$$
\overline{V}_{n} = (P_{n+1} - P_{n})/2 = (X_{n+1}, Y_{n+1}, 0) - (X_{n}, Y_{n}, 0)
$$
\n(3)

$$
\overline{V}_{n, \text{turn}} = (P_{n+2} - P_{n, \text{turn}})/2 = (X_{n+2}, Y_{n+2}, 0) - (X_{n, \text{turn}}, Y_{n, \text{turn}}, 0) \tag{4}
$$

เมื่อ  $\,$  P $_{\sf n}$  คือ พิกัดจุดบนยอดเสาที่ n ซึ่งมีค่าพิกัด  $\rm X_{\sf n}$  และ  $\rm Y_{\sf n}$ 

Pn,turn คือ พิกัดจุดหมุนของโครงเหล็กเลื่อนเมื่อเคลื่อนที่

V̅<sup>n</sup> คือ เวกเตอร์แสดงทิศทางจากยอดเสาที่ n ไป n+1

—<br>V<sub>n turn</sub> คือ เวกเตอร์แสดงทิศทางการหมนของโครงเหล็กเลื่อนก่อนการเคลื่อนที่

สมการที่ (1) แสดงจุดบนยอดเสาโครงสร้างสะพานซึ่งมีค่าพิกัด X Y และ Z และเมื่อมีการ วางตัวโครงเหล็กเลื่อนกับเสาต้นถัดไป เวกเตอร์แสดงทิศทางด้วยสมการที่ (3) เวกเตอร์แสดงทิศทาง ในสมการที่ (3) นี้จะนำไปใช้ร่วมกับโมดูลควบคุมแบบจำลองโครงเหล็กเลื่อนให้สามารถสร้างต้นแบบ เสมือนได้โดยอัตโนมัติ

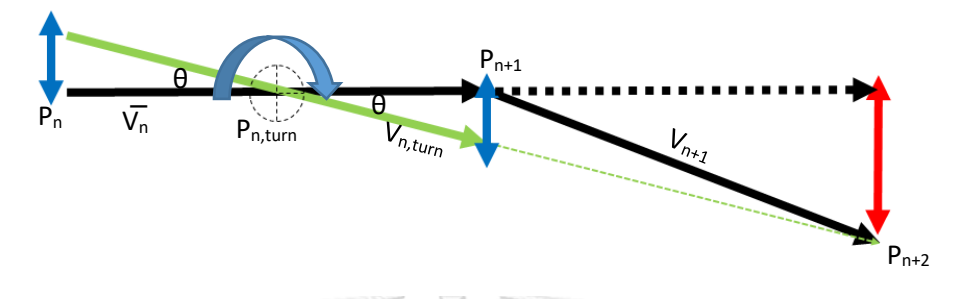

*รูปที่ 6.17 เวกเตอร์ค ำนวณเส้นทำงกำรเคลื่อนที่ของโครงเหล็กเลื่อน*

<span id="page-114-0"></span>โครงเหล็กเลื่อนจะมีการเคลื่อนที่ในระบบสามมิติในขั้นตอนการเข้าโค้งถนน ซึ่งมีพารามิเตอร์ ควบคุมการทำงานให้มีความปลอดภัยที่ ความชันของเครื่องจักร ตำแหน่งของ Front Leg และ ระยะ ที่ Stroke Hydraulic ปรับทิศทาง ในขั้นตอนการเคลื่อนไปยังตำแหน่งถัดไป การขยับชิ้นส่วน ้ เครื่องจักรที่มีขนาดใหญ่และน้ำหนักมากก่อให้เกิดโมเมนต์ระหว่างการทำงาน โดยเฉพาะขณะโครง เหล็กเลือนเอนตัวโดย Stroke Hydraulic เพื่อปรับทิศทาง มีค่าระยะที่ควบคุมให้ปลอดภัย หรือหาก Stroke Hydraulic ดันมากเกินไปทำให้จุดถ่ายน้ำหนักเยื้องศูนย์ออกจากจุดรองรับทำให้เกิดการวิบัติ

งานวิจัยนี้ตั้งสมมติฐานวิธีการคำนวณเส้นทางโครงเหล็กเลื่อนให้ Stroke Hydraulic ทำงาน ปรับทิศทางให้น้อยที่สุดเพื่อป้องกันปัญหาการถ่ายน้ำหนักที่เยื้องศูนย์ เมื่อพิจารณ[ารูปที่ 6.17](#page-114-0) จะเห็น ว่าจุดที่ทำให้ Stroke Hydraulic ที่ตำแหน่งหัวเสา P<sub>n </sub>และ P<sub>n+1</sub> ทำงานปรับทิศทางน้อยที่สุดคือจุด กึ่งกลางระหว่างเสาทั้งสองต้น P<sub>n,turn</sub> ซึ่งคำนวณได้จากสมการที่ (2)

ขณะที่โครงเหล็กเลื่อนปรับทิศทางเพื่อเคลื่อนที่ขณะเข้าโค้งจะใช้เวกเตอร์ V̅n,turn ที่ได้จาก ี สมการที่ (4) เวกเตอร์นี้สามารถนำไปคำนวณระยะที่โครงเหล็กเลื่อนเปลี่ยนทิศทางเทียบกับ ค่าพารามิเตอร์ควบคุมแบบจำลองในโมดูลการแสดงสถานะ และนำไปสร้างต้นแบบเสมือนในโมดูล ควบคุมการทำงานของแบบจำลอง

ในกระบวนการสุดท้ายที่โครงเหล็กเลื่อนเคลื่อนที่ไปยังตำแหน่งถัดไปเสร็จสิ้น ขั้นตอนการยก ชิ้นส่วนเพื่อติดตั้งโครงเหล็กเลื่อนจะเปลี่ยนตำแหน่งไปที่เสาต้นที่ n+1 และ n+2 ซึ่งแสดงด้วย เวกเตอร์  $\overline{V}_{n+1}$  จึงเป็นอันสิ้นสุดกระบวนการทำงาน

6.4.5 การคำนวณเทียบพารามิเตอร์ควบคุมการทำงาน

พารามิเตอร์ที่ใช้ในการวิเคราะห์วางแผนวิธีท างานของโครงเหล็กเลื่อนคือ

1) ควบคุมการปรับทิศทางที่ตำแหน่ง Front Leg ยอมได้ไม่เกิน 0.80 เมตร

ควบคุมการปรับทิศทางด้วย Stroke Hydraulic ยอมได้ไม่เกิน 0.30 เมตร

3) Launcher ยก/กด ขณะทำงานได้ไม่เกิน 5% หากเกินควรแจ้งผู้ออกแบบและ ควบคุมไม่ให้เกิน 7%

การดัน Front Leg ไปข้างหน้าให้ขนานกับแนวขวางของ Pier Segment ที่เสา ต้นถัดไปก่อน กำหนดเผื่อความสูงไว้มากกว่า 3.8 เมตร

เวกเตอร์ที่เป็นตัวแทนการทำงานของแบบจำลองโครงเหล็กเลื่อนในขณะเคลื่อนที่ไปยัง ตำแหน่งถัดไปจะแสดงด้วย สามเวกเตอร์คือ Vn Vnturn และ Vn+1 เนื่องจากแต่ละเวกเตอร์จะแสดง สถานะของโครงเหล็กเลื่อนในขณะเคลื่อนที่ซึ่งสามารถนำมาคำนวณเปรียบเทียบพารามิเตอร์ควบคุม ได้ ดังต่อไปนี้ A REGISTRATION

$$
\boldsymbol{\Theta} = \arccos\left(\overline{V_n} \bullet \overline{V_{n,\text{turn}}}\right) / \left(\left\|\overline{V_n}\right\| \left\|\overline{V_{n,\text{turn}}}\right\|\right) \tag{5}
$$

| FL | = $  \overline{V_{n, turn}}   \sin(\theta)$ | $ \vec{a}  \sin(\theta)$              | (6) |
|----|---------------------------------------------|---------------------------------------|-----|
| R  | = $  \overline{V_{n}}   \tan(\theta) / 2$   | $ \vec{a}  \sin(\theta) \sin(\theta)$ | (7) |

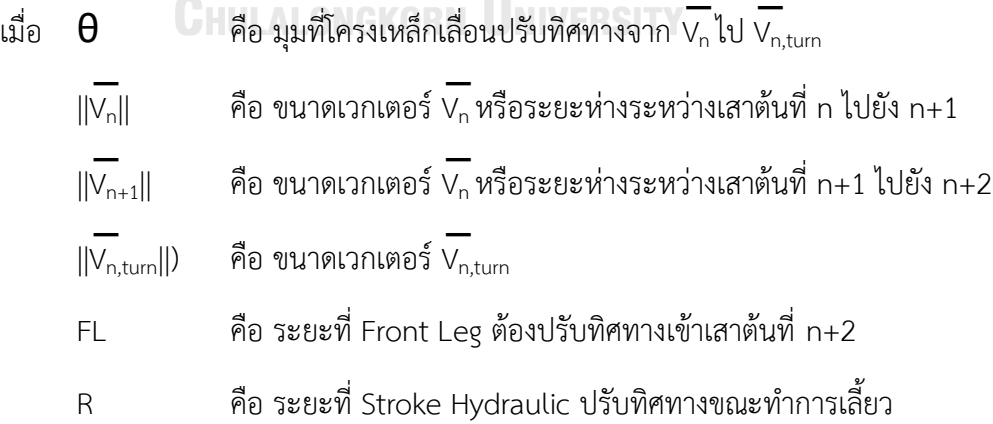

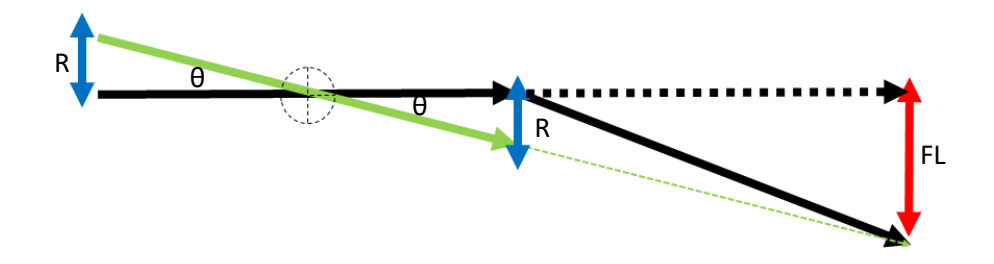

<span id="page-116-0"></span>รูปที่ 6.18 ตำแหน่งของพารามิเตอร์ควบคุมโครงเหล็กเลื่อ[นรูปที่ 6.18](#page-116-0) และ สมการที่ (5) แสดงมุมที่โครงเหล็กเลื่อนใช้ปรับทิศทางขณะเข้าโค้งถนน สมการที่ (6) และ (7) ใช้คำนวนระยะที่ ต้องปรับทิศทาง Front Leg ซี่งมีค่าพารามิเตอร์ควบคุมที่ยอมได้ไม่เกิน 0.80 เมตร และระยะควบคุม การปรับทิศทางด้วย Stroke Hydraulic ยอมได้ไม่เกิน 0.30 เมตร

$$
P'_{n} = (X_{n}, Y_{n}, Z_{n}) \tag{8}
$$

$$
P'_{n,turn} = (P_{n+1} + P_n)/2 = ((X_{n+1}, Y_{n+1}, Z_{n+1}) + (X_n, Y_n, Z_n))/2
$$
 (9)

$$
\overline{V}_n = (P_{n+1} - P_n)/2 \quad \equiv (X_{n+1}, Y_{n+1}, Z_{n+1}) - (X_n, Y_n, Z_n) \tag{10}
$$

$$
\overline{V}_{n,turn} = (P_{n+2} - P_{n,turn})/2 = (X_{n+2}, Y_{n+2}, Z_{n+2}) - (X_{n,turn}, Y_{n,turn}, Z_{n,turn})
$$
 (11)

เมื่อ
$$
\mathsf{P}'_\mathsf{n}
$$
คือ พิกัดจุดบนยอดเสาที่ n ซึ่งมีค่าพิกัด X<sub>n</sub> Y<sub>n</sub> และ Z<sub>n</sub>

P'n,turn คือ พิกัดจุดหมุนของโครงเหล็กเลื่อนเมื่อเคลื่อนที่  $\overline{V}_n$  คือ เวกเตอร์แสดงทิศทางจากยอดเสาที่ n ไป n+1  $\overline{V}_{\mathsf{n, turn}}$  คือ เวกเตอร์แสดงทิศทางการหมุนของโครงเหล็กเลื่อนก่อนการเคลื่อนที่ H =  $(\overline{V}_{n+1} - (\overline{V}_n / 2)) \cdot Z$  เมื่อ (H ≥ 3.80 m) (12) S = tan(arcsin (H / ||V|| )) x 100% เมื่อ (S ≤ 5%) (13) เมื่อ H คือ ความสูงที่ Front Leg ต้องอยู่เหนือเสาต้นที่ n+2

Z̅ คือ เวกเตอร์แกน Z ขนาด 1 หน่วย

V̅ คือ เวกเตอร์แสดงทิศทางโครงเหล็กเลื่อนที่ต าแหน่งใดๆ

$$
\overline{||\vee||}
$$
คือ ขนาดเวกเตอร์แสดงทิศทางโครงเหล็กเลื่อนที่ตำแหน่งใจๆ

S คือ ค่าความลาดชันของโครงเหล็กเลื่อน

สมการที่ (8) คำนวณระยะความสูงระหว่าง Front Leg และ Pier Segment ของเสาต้นที่ n+2 ซึ่งกำหนดเผื่อความสูงไว้ให้มากกว่า 3.8 เมตร และสมการที่ (9) คำนวณความลาดชันของโครง เหล็กเลื่อนขณะทำงานให้ได้ไม่เกิน 5% หากเกินควรแจ้งผู้ออกแบบและควบคุม

### 6.5 ต้นแบบเสมือนแสดงวิธีทำงานก่อสร้าง

งานวิจัยนี้ได้สร้างต้นแบบเสมือนแสดงวิธีการท างานของเครื่องจักรโครงเหล็กเลื่อนใน ึกรณีศึกษาที่ 4 จากการใช้ระบบช่วยวางแผนวิธีทำงานก่อสร้าง ผลจากการประยุกต์ใช้ระบบดังกล่าว กับแนวคิดการใช้อากาศยานไร้คนบังคับเพื่อสร้างแบบจ าลองสภาพพื้นที่กับการวางแผนวิธีการ เคลื่อบที่ไปยังตำแหน่งถัดไปของโครงเหล็กเลื่อนจะนำเสนอในส่วนต่อไปนี้

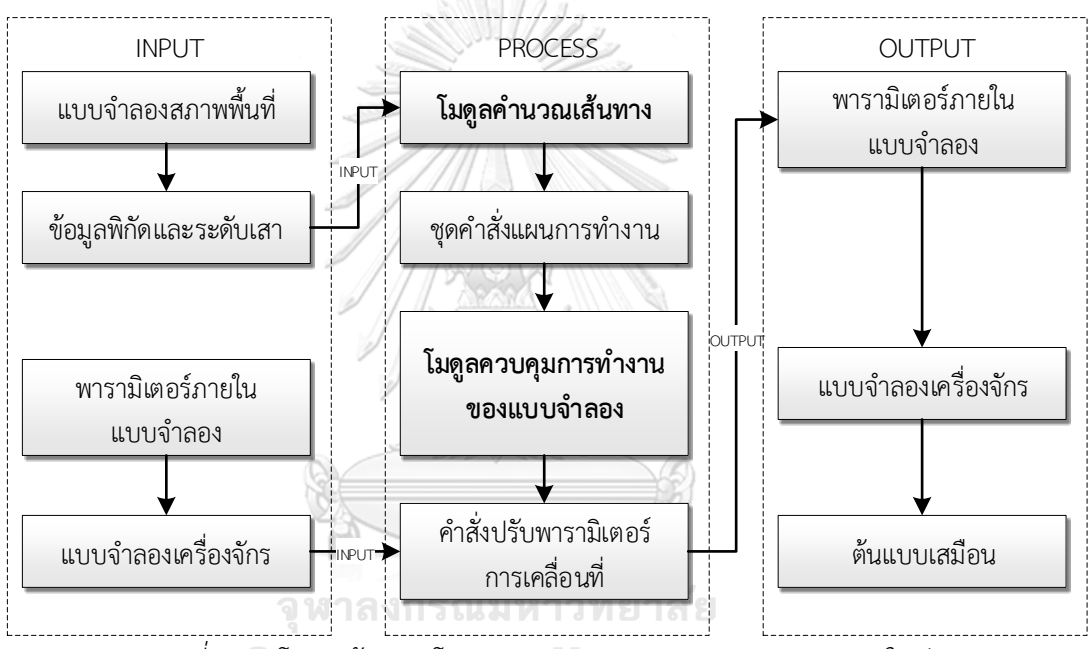

*รูปที่ 6.19 โครงสร้ำงของโมดูลควบคุมกำรท ำงำนของแบบจ ำลอง (ใหม่)*

## 6.5.1 ส่วนแบบจำลองสภาพพื้นที่

งานวิจัยนี้ได้ใช้อากาศยานไร้คนบังคับเก็บข้อมูลภาพถ่ายทางอากาศของบริเวณพื้นที่ก่อสร้าง กรณีศึกษา อากาศยานไร้คนบังคับถูกตั้งค่าวิธีการเก็บข้อมูลตามผลการทดลองจากพื้นที่ทดสอบในบท ู้ ที่ 4 และนำภาพถ่ายที่ได้มาสร้างแบบจำลองสภาพพื้นที่

แบบจำลองสภาพพื้นที่แสดงสภาพปัจจุบันของงานก่อสร้างเสาโครงสร้างสะพาน พื้นที่ว่าง ้สำหรับทำงาน เส้นทางขนส่งวัสดุ และอุปสรรคภายในพื้นที่ก่อสร้าง งานวิจัยนี้สามารถอ้างอิงข้อมูล ึกลุ่มจุดสามมิติในการวางแผนวิธีทำงานก่อสร้างในกรณีศึกษาที่ 4

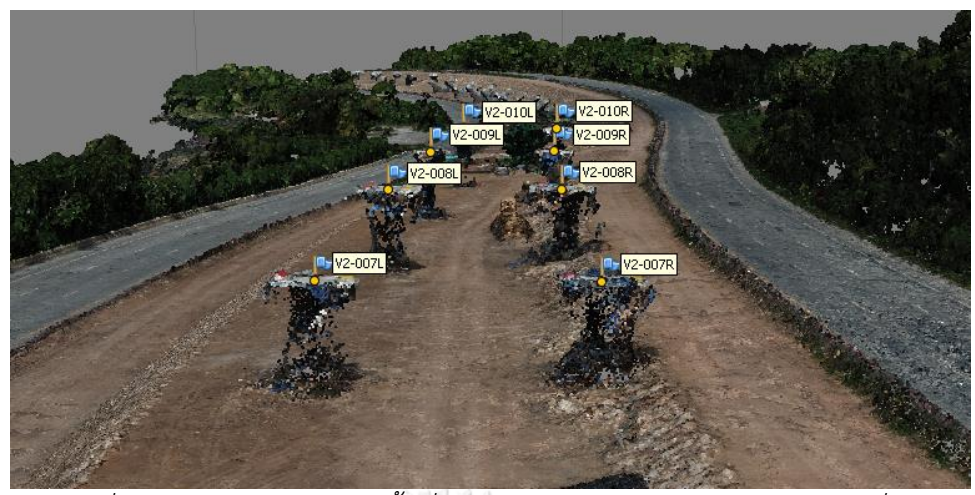

*รูปที่ 6.20 แบบจ ำลองสภำพพื้นที่แสดงเส้นทำงกำรท ำงำนของโครงเหล็กเลื่อน*

การสังเคราะห์ข้อมูลค่าพิกัดและค่าระดับของเสาโครงสร้างสะพานได้ในรูปชุดข้อมูลค่าพิกัด และค่าระดับที่เป็นเส้นทางการเคลื่อนที่ของโครงเหล็กเลื่อน ชุดข้อมูลนี้นำไปใช้ในการวางแผนวิธีการ ทำงานของเครื่องจักรโครงเหล็กเลื่อนด้วยโมดูลคำนวณเส้นทางการทำงานที่งานวิจัยนี้พัฒนาขึ้นต่อไป

้อย่างไรก็ตามแบบจำลองสภาพพื้นที่ของกรณีศึกษาที่ 4 นี้ไม่ได้มีการตรวจสอบความถูกต้อง ี ของแบบจำลอง เนื่องจากพื้นที่ก่อสร้างในกรณีศึกษามีพื้นที่ที่จำกัดและมีกิจกรรมตลอดเวลาทำให้ไม่ ้สามารถสร้างหมุดทดสอบความคลาดเคลื่อนของแบบจำลองในพื้นที่จริงได้ ดังนั้นค่าพิกัดและค่า ระดับโครงสร้างที่ได้จากแบบจำลองสภาพพื้นที่ยังคงจำเป็นต้องมีการตรวจสอบความถูกต้องก่อน นำไปใช้งานจริง แต่เพื่อให้สามารถพัฒนาโมดูลคำนวณเส้นทางการทำงานต่อไปได้ งานวิจัยนี้จึง ทดสอบกับชุดค่าพิกัดดังกล่าวเพื่อเป็นตัวอย่างในการพัฒนาระบบต่อไป

6.5.2 แบบจำลองเครื่องจักรและชิ้นส่วนโครงสร้าง ERSTTY

แบบจำลองโครงเหล็กเลื่อนที่เป็นพาราเมตริกโมเดลและโมดูลควบคุมการทำงานของ แบบจำลองทำงานร่วมกันเพื่อทำให้แบบจำลองสามารถเคลื่อนไหวในต้นแบบเสมือนได้ งานวิจัยนี้ พัฒนาโมดูลคำนวณเส้นทางการทำงานของโครงเหล็กเลื่อนเพื่อให้ระบบสามารถสร้างแผนวิธีทำงาน โดยอัตโนมัติ

ในส่วนโปรแกรมคำนวณการเลี้ยวโค้ง [รูปที่ 6.21](#page-119-0) ข้อมูลตำแหน่งเส้นทางการทำงานที่ได้จาก แบบจำลองสภาพพื้นที่ได้รับการคำนวณเวกเตอร์เพื่อกำหนดแผนวิธีการเคลื่อนที่ไปยังตำแหน่งถัดไป ผลของการค านวณในส่วนนี้คือระยะของ Stroke Hydraulic ระยะดันของโครงเหล็กเลื่อน และ ระยะห่างของเสาต้นถัดไป ซึ่งระยะเหล่านี้เป็นตัวแปรพิกัดควบคุมการแผนทำงานที่ปลอดภัย

ส่วนโปรแกรมคำนวณค่าความชัน [รูปที่ 6.22](#page-119-1) ใช้คำนวณสภาพปัจจุบันของเครื่องจักรขณะ ทำงาน มุมกดหรือมุมเงยขณะทำงาน

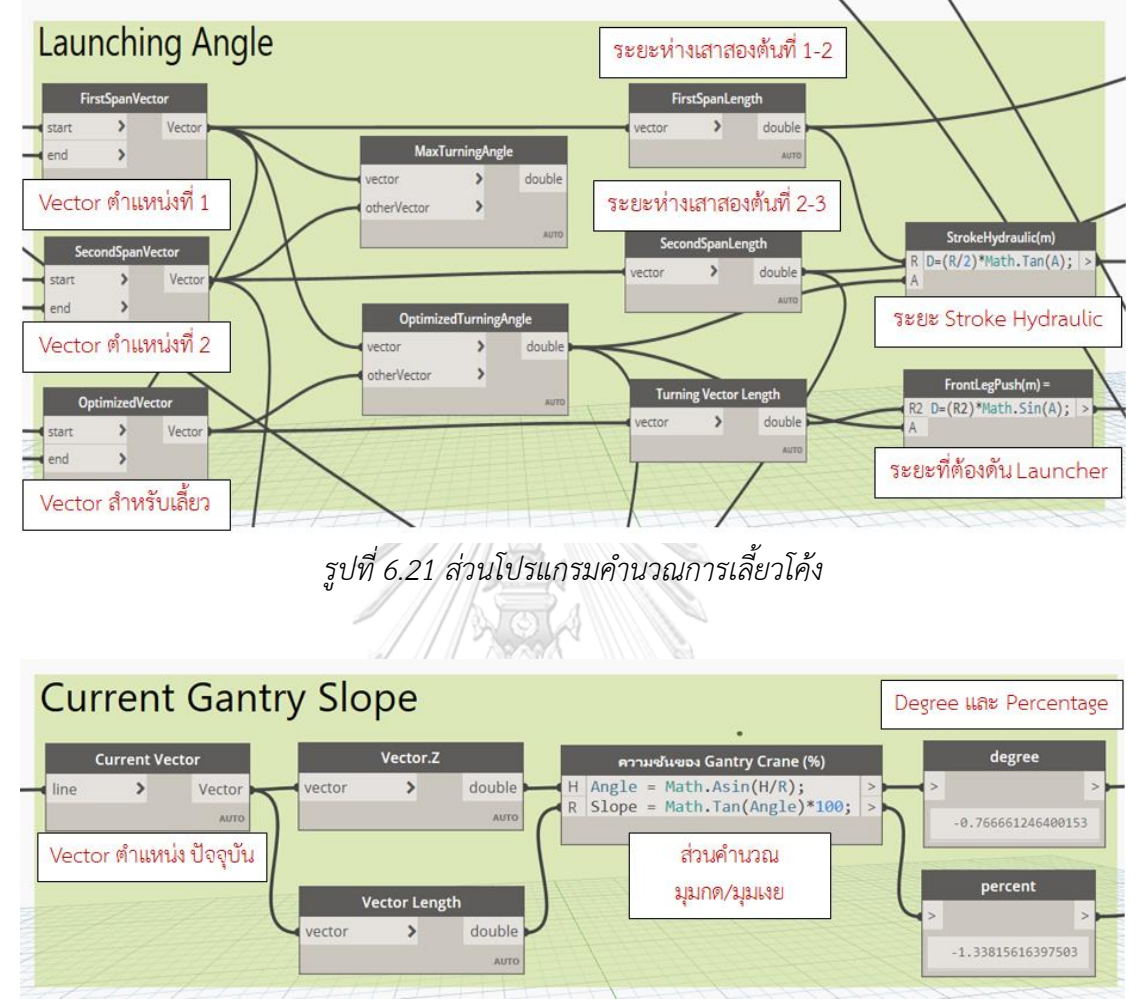

<span id="page-119-0"></span>*รูปที่ 6.22 ส่วนโปรแกรมค ำนวณค่ำควำมชันระหว่ำงกำรท ำงำน*

## <span id="page-119-1"></span>การแสดงขั้นตอนวิธีท างานก่อสร้าง

โมดูลคำนวณเส้นทางการทำงานและโมดูลควบคุมการทำงานของแบบจำลองเครื่องจักรมี แนวคิดการแสดง ต้นแบบเสมือนในแบบจำลองสารสนเทศแบบภาพเคลื่อนไหวสามมิติในแต่ละ ขั้นตอนพร้อมรายละเอียดวิธีการทำงานประกอบ

่ ในงานวิจัยนี้แบ่งกิจกรรมเคลื่อนที่ไปยังตำแหน่งถัดไปของโครงเหล็กเลื่อนเป็น 14 ขั้นตอน (Stage) ผลรายการคำนวณจากโมดูลคำนวณเส้นทางการทำงานถูกส่งเข้ามาที่โมดูลควบคุมการ ท างานของแบบจ าลองและแสดงผลในแผนภาพสามมิติ โดยการควบคุม RS1 RS2 RS3 Winch และ Main Truss ให้เป็นไปตามทิศทางของเวกเตอร์ผลลัพธ์

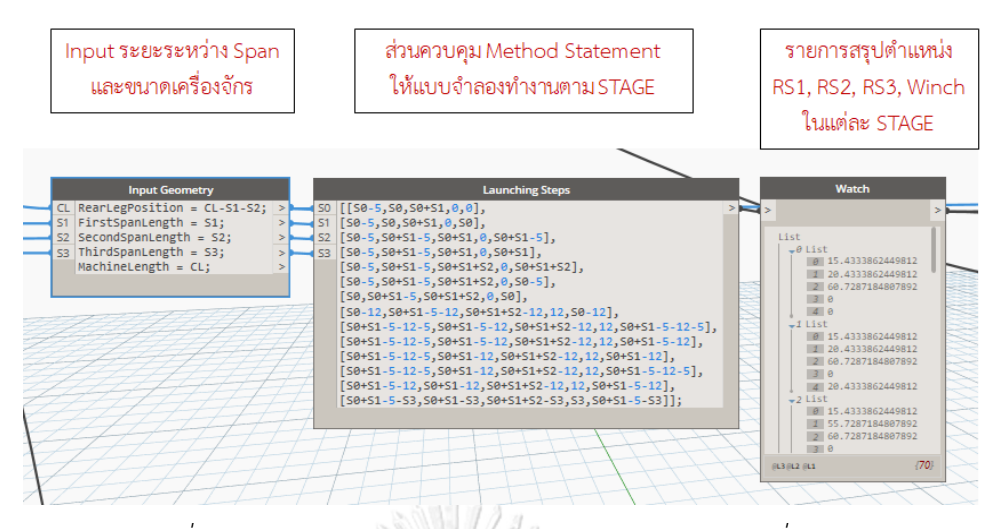

*รูปที่ 6.23 ส่วนโมดูลควบคุมกำรท ำงำนของแบบจ ำลองเครื่องจักร*

ส่วนแสดงสถานะของแบบจ าลองเครื่องจักรใช้ติดตามและควบคุมค่าพารามิเตอร์ปลอดภัยที่ เครื่องจักรสามารถทำงานได้ตามข้อกำหนดของผู้ออกแบบและผู้ควบคุม แผนการทำงานแสดงผลใน รายการค านวณหรือภาพเคลื่อนไหว

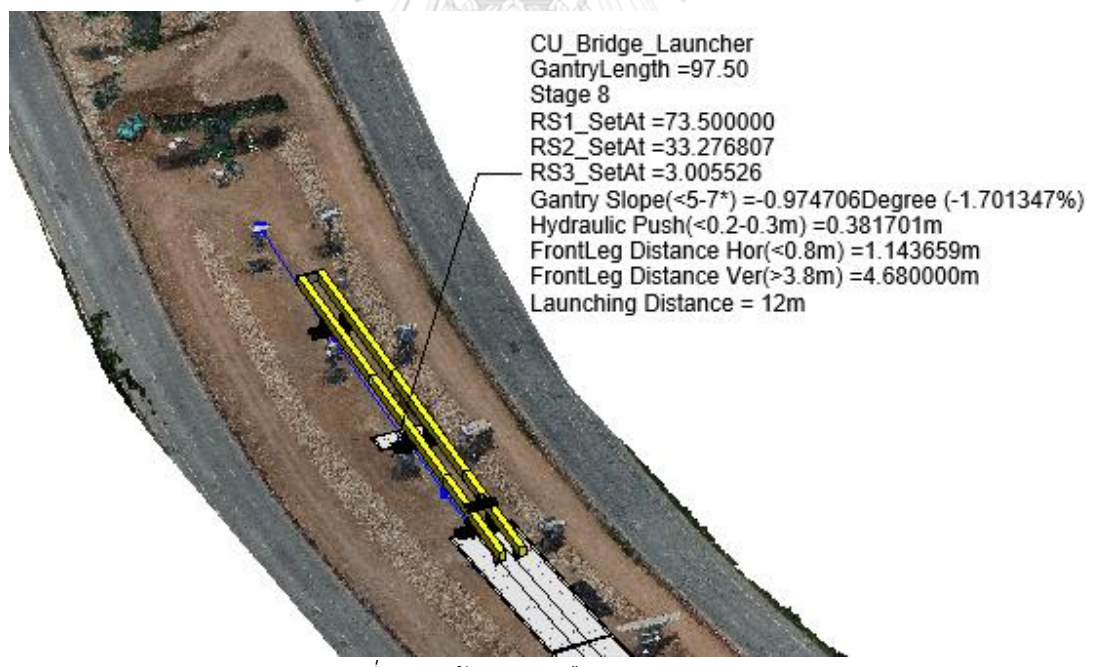

*รูปที่ 6.24 ต้นแบบเสมือนและส่วนแสดงผล*

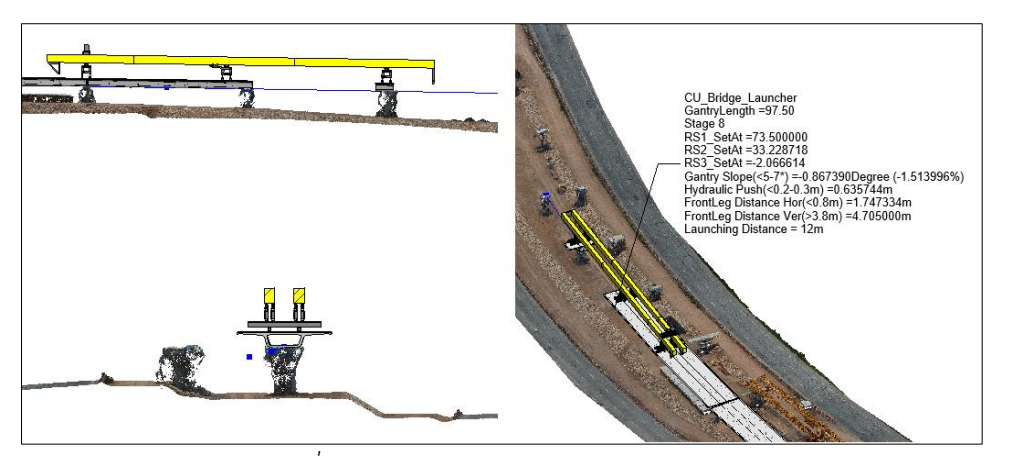

*รูปที่ 6.25 หน้ำต่ำงรวมของระบบ LG-VPS*

<span id="page-121-0"></span>ระบบ LG-VPS สามารถแสดงวิธีทำงานของโครงเหล็กเลื่อนในแบบจำลองพื้นที่ โดยหน้าต่าง จากทำงาน [รูปที่ 6.25](#page-121-0) สามารถปรับเปลี่ยนได้หลายมุมมอง ส่วนแสดงผลจะแสดงสถานะของ เครื่องจักรขณะที่ทำงานในขั้นตอนการเคลื่อนที่ไปยังตำแหน่งถัดไป ต้นแบบเสมือนนี้จะสนับสนุน ขั้นตอนการวางแผนวิธีทำงานในด้านการสื่อสารให้เกิดความเข้าใจ

6.6 ข้อจำกัดในการใช้ระบบวางแผนวิธีทำงาน

ระบบช่วยวางแผนวิธีทำงานก่อสร้างในกิจกรรมการเคลื่อนที่ไปยังตำแหน่งถัดไปในงานวิจัยนี้มี ข้อจ ากัดในระหว่างการพัฒนา ดังนี้

> 1) ระบบจะช่วยวางแผนขั้นตอนเคลื่อนที่ไปยังตำแหน่งถัดไปของโครงเหล็กเลื่อน ี่ ชนิดที่ใช้ในกรณีศึกษาเท่านั้น การเปลี่ยนชนิดเครื่องจักรหรือแผนวิธีการทำงานใหม่ ต้องมีการปรับแก้ไขแบบจำลอง BIM และโมดูลควบคุมแบบจำลองโดยเฉพาะ

> ่ 2) การใช้ค่าพิกัดที่ได้จากแบบจำลองสภาพพื้นที่เป็นเพียงการเสนอแนวคิดการ ี ประยุกต์ใช้แบบจำลองในงานวิจัยนี้ การนำแบบจำลองสภาพพื้นที่ไปใช้จริง จ าเป็นต้องมีการควบคุมความคลาดเคลื่อนให้เหมาะสมกับกิจกรรมก่อสร้างแต่ละ ประเภทด้วยอย่างเคร่งครัด

> 3) งานวิจัยนี้ได้ตั้งสมมติฐานวิธีการเคลื่อนที่ไปยังตำแหน่งถัดไป โดยมีพื้นฐานจาก การสัมภาษณ์ผู้ออกแบบ ผู้ควบคุมเครื่องจักร และลงพื้นที่เก็บข้อมูลด้วยตนเองใน กรณีศึกษาเท่านั้น สมติฐานวิธีการเคลื่อนที่ไปยังตำแหน่งถัดไปในโมดูลคำนวน เส้นทางจึงเป็นการสำเสนอแนวคิดการพัฒนาโปรแกรมช่วยวางแผนวิธีทำงาน ก่อสร้างแบบอัตโนมัติ

พารามิเตอร์ที่ใช้ควบคุมระบบช่วยวางแผนมีพื้นฐานจากเครื่องจักรในกรณีศึกษา เฉพาะ Geometrical Control เท่านั้น แผนวิธีทำงานที่ได้ยังคงต้องให้ความสำคัญ ถึงพารามิเตอร์ที่เกี่ยวข้องอื่นที่ไม่ได้นำเสนอในงานวิจัยนี้

.5) ต้นแบบเสมือนผลลัพธ์ที่ได้จากระบบช่วยวางแผนวิธีทำงานในงานวิจัยนี้สามารถ นำไปสนับสนุนขั้นตอนวางแผน และควบคุมการบวนการทำงาน (Process Control) การนำไปใช้วางแผนวิธีทำงานก่อสร้างจริงจำเป็นต้องมีวิศวกรควบคุมด้วย

6.7 สรุปการพัฒนาระบบช่วยวางแผนวิธีทำงานก่อสร้าง

งานวิจัยนำเสนอระบบช่วยวางแผนวิธีทำงานก่อสร้างที่ประกอบไปด้วย ส่วนการสร้าง แบบจำลองพื้นที่ ส่วนแบบจำลอง BIM โมดูลควบคุมการทำงานของแบบจำลอง โมดูลคำนวณเส้นทาง การทำงาน และส่วนแสดงสถานะของแบบจำลอง

ผลจากการพัฒนาระบบช่วยวางแผนวิธีทำงานก่อสร้างในและนำไปทดสอบกับกรณีศึกษาที่ 4 เพื่อแสดงขั้นตอนการทำงานของโครงเหล็กเลื่อน (Segmental Gantry Crane) ระบบสามารถใช้ ้ ประโยชน์จากแบบจำลองสภาพพื้นที่ในการอ้างอิงข้อมูลสภาพปัจจุบันมาใช้ในการวางแผนวิธีการ ทำงานได้ด้วยโมดูลคำนวณเส้นทางการทำงานที่พัฒนาขึ้นมาควบคุมแบบจำลอง

ต้นแบบเสมือนแสดงขั้นตอนการเคลื่อนที่ไปยังตำแหน่งถัดไปของโครงเหล็กเลื่อนและส่วน แสดงสถานะภาพการทำงานของเครื่องจักร การปรับเปลี่ยนมุมมองในต้นแบบเสมือนที่แสดง ้องค์ประกอบในพื้นที่ก่อสร้างที่เป็นอุปสรรคในการทำงาน สามารถใช้ประกอบการตัดสินใจและเลือก วิธีทำงานก่อสร้างที่เหมาะสมได้ **ใสงก**รณ์มหาวิทยาลัย

แบบจำลองเครื่องจักรโครงเหล็กเลื่อนเป็นแบบพาราเมตริกโมเดลทำให้การเปลี่ยนแบบชนิด ่ ของเครื่องจักรสามารถแก้ไขแบบจำลองได้ อย่างไรก็ตามแบบจำลองนี้มีพื้นฐานมาจากการเก็บข้อมูล ในโครงการกรณีศึกษาและใช้สมมติฐานการเคลื่อนที่จากการสัมภาษณ์ แบบจำลองโครงเหล็กเลื่อน ดังกล่าวต้องมีการตรวจสอบความถูกต้องเพิ่มเติม และโมดูลคำนวณเส้นทางการทำงานและควบคุม แบบจ าลองพัฒนามาจากเครื่องจักรโครงเหล็กเลื่อนที่ก่อสร้างสะพานแบบคอนกรีตอัดแรงหลายช่วง เท่านั้น การเปลี่ยนวิธีทำงานก่อสร้างแบบอื่นยังคงมีความจำเป็นต้องมีการปรับแก้โปรแกรมส่วน ควบคุมเพิ่มเติมก่อนน าไปใช้งานจริง

# บทที่ 7 **สรุปผลการวิจัยและข้อเสนอแนะ**

#### 7.1 สรุปผลงานวิจัย

ในการวางแผนวิธีการทำงาน (Method Statement) ของระดับกระบวนการก่อสร้าง (Process Level) จะให้ผู้วางแผนที่มีประสบการณ์และความรู้ในกิจกรรมก่อสร้างนั้นๆ โดยเฉพาะใน กิจกรรมที่มีความจ าเป็นต้องอาศัยความรู้เฉพาะด้านของผู้วางแผนปฏิบัติการเพื่อการตัดสินใจเลือกวิธี ้ทำงานก่อสร้างที่เหมาะสม การวางแผนวิธีการทำงานจัดทำโดยฝ่ายบริหารงานก่อสร้างเพื่อเสนอแก่ เจ้าของโครงการ เพื่อกำหนดวิธีการก่อสร้างที่ปลอดภัยและเป็นมาตรฐานภายในโครงการ

ข้อมูลสภาพพื้นที่ทำงานก่อสร้างที่เป็นปัจจุบันและมีความครบถ้วนสมบูรณ์ทำให้การสร้าง ต้นแบบเสมือนในแบบจำลองสามารถสะท้อนกับสภาพความเป็นจริงมากยิ่งขึ้น ด้วยการใช้แบบจำลอง ึกลุ่มจุดสามมิติ (Point Cloud Model) แทนข้อมูลสภาพแวดล้อมพื้นที่ทำงาน โดยแต่ละจุดเป็น ตัวแทนแสดงพื้นผิวของวัตถุใดๆภายในพื้นที่สำรวจในระบบพิกัดสามมิติ ระบุพื้นที่ว่างในการทำงาน วิเคราะห์เพื่อแก้ไข้อุปสรรคที่มีผลต่อกิจกรรมก่อสร้าง

งานวิจัยนี้นำเสนอแนวคิดการในการเก็บข้อมูลสภาพแวดล้อมของพื้นที่ก่อสร้างด้วยอากาศยาน ไร้คนบังคับและชุดโปรแกรมประมวลผลจากภาพถ่ายทางอากาศ เพื่อสร้างกลุ่มจุดสามมิติและ แบบจำลองสภาพแวดล้อมของพื้นที่โครงการร่วมถึงสิ่งแวดล้อมข้างเคียงทดแทนการสำรวจด้วยวิธี ่ ทั่วไป งานวิจัยนี้ได้พิสูจน์กรอบแนวคิดนี้ด้วยการทดสอบอากาศยานไร้คนบังคับและสร้างแบบจำลอง พื้นที่ในเขตของจุฬาลงกรณ์มหาวิทยาลัย การทดลองวิเคราะห์ปัจจัยที่มีผลต่อความคลาดเคลื่อนเชิง ้ มิติของแบบจำลองที่มีผลมาจากมุมกล้องถ่ายภาพ และจำนวนเส้นทางการบิน งานวิจัยนี้ได้พัฒนา ้ แผนวิธีสำรวจด้วยเครื่องมือที่มีอยู่ซึ่งให้ผลลัพธ์เป็นแบบจำลองสภาพพื้นที่มีความคลาดเคลื่อนที่ เหมาะสมตามทรัพยากรที่มี

องค์ความรู้ที่มีการพัฒนาขึ้นในงานวิจัยนี้สนับสนุนระบบช่วยวางแผนวิธีทำงานก่อสร้างจาก การสังเคราะห์ข้อมูลที่ได้จากแบบจำลองสภาพพื้นที่ ระบบนำเสนอการใช้อากาศยานไร้คนบังคับเพื่อ ี สำรวจพื้นที่ก่อสร้างขนาดใหญ่และมีระยะทางมากที่วิธีการสำรวจด้วยวิธีทั่วไปมีข้อจำกัดเพื่อนำมาซึ่ง แบบจำลองสภาพพื้นที่ก่อสร้าง

ภายในระบบยังประกอบไปด้วยส่วนแบบจำลอง BIM ที่ประกอบไปด้วยแบบจำลองเครื่องจักร แบบจำลองชิ้นส่วนโครงสร้าง และแบบจำลองโครงสร้างชั่วคราว ซึ่งเป็นองค์ประกอบที่อยู่ในโครงการ

ึก่อสร้างประเภททางยกระดับ แบบจำลองพาราเมตริกนี้สามารถควบคุมให้จำลองวิธีทำงานก่อสร้าง โดยตรงหรือใช้โมดูลควบคุมการทำงานของแบบจำลอง

งานวิจัยนี้ได้นำระบบที่พัฒนาขึ้นมาประยุกต์ใช้กับกรณีศึกษาที่ 1 และ 2 โดยการสร้างต้นแบบ เสมือน กิจกรรมก่อสร้างเพื่อพิสูจน์กรอบแนวคิดการประยุกต์ใช้แบบจำลองสภาพพื้นที่ในการวางแผน พื้นที่กองเก็บวัสดุก่อสร้าง ผลการประยุกต์ใช้แสดงให้เห็นว่าระบบสามารถสร้างต้นแบบเสมือนแสดง การใช้พื้นที่ก่อสร้างในการบริหารจัดการกองเก็บวัสดุ การเลือกชนิดเครื่องจักรก่อสร้างที่เหมาะสมกับ กิจกรรมและสภาพพื้นที่ การระบุอุปสรรคเพื่อวางแผนการปรับพื้นที่ก่อสร้างให้สามารถทำงานได้

ในกรณีศึกษาที่ 3 นำเสนอต้นแบบเสมือนจำลองการเลี้ยวของรถบรรทุกชิ้นส่วนซึ่งเป็นผลมา จากการใช้โปรแกรมควบคุมแบบจำลองยานพาหนะของ Autodesk Vehicle Tracking การผสาน แบบจำลองพื้นผิวเชิงเลขที่สร้างจากกลุ่มจุดสามมิติจะทำงานสอดคล้องไปกับแบบจำลองรถบรรทุกไป กับพื้นผิวถนนจริง อุปสรรคและสิ่งแวดล้อมข้างเคียงจะได้รับการระบุตลอดเส้นขนส่งในรูปกลุ่มจุด สามมิติโปรแกรมดังกล่าวสามารถสร้างต้นแบบเสมือนมุมมองคนขับรถ ภาพมุมสูง หรือภาพติดตาม ซึ่งเป็นประโยชน์แก่การวางแผน การสื่อสาร และการทดสอบวิธีการทำงาน

และสุดท้ายงานวิจัยนี้นำเสนอระบบช่วยวางแผนวิธีทำงานก่อสร้างที่มีการประยุกต์ใช้ข้อมูลที่ สังเคราะห์จากแบบจำลองสภาพพื้นที่ในการวางแผนวิธีทำงานของเครื่องจักรโครงเหล็กเลื่อนใน ้กิจกรรมยกชิ้นส่วนโครงสร้างสะพานและเคลื่อนที่ไปยังตำแหน่งถัดไปในกรณีศึกษาที่ 4 โปรแกรมที่ งานวิจัยนี้ได้พัฒนาขึ้นเพื่อสร้างต้นแบบเสมือนและควบคุมแบบจำลองเครื่องจักรให้ทำงานบน แบบจำลองสภาพพื้นที่โดยอัตโนมัติ ซึ่งสามารถนำไปใช้สื่อสารในขั้นตอนการวางแผน การผสานงาน ้ร่วมกันระหว่างผู้เกี่ยวข้อง การวางแผนจัดการพื้นที่ โมดูลคำนวณเส้นทางการทำงานและส่วน แสดงผลสถานะของแบบจำลองเครื่องจักรในขณะที่ทำงานในสถานะต่างๆเพื่อตรวจสอบเทียบกับพิกัด ท างาน ค่าปลอดภัย และสร้างแผนวิธีควบคุมเครื่องจักร

#### 7.2 ผลการทำงานวิจัย

ได้ขั้นตอนการเก็บข้อมูลภาพถ่ายทางอากาศด้วยอากาศยานไร้คนบังคับเพื่อสร้าง แบบจำลองสภาพพื้นที่ก่อสร้าง

ได้แบบแผนการทดสอบเครื่องมือและวิธีควบคุมปัจจัยที่มีผลต่อความ คลาดเคลื่อนของแบบจ าลองสภาพพื้นที่ให้เหมาะสมตามทรัพยากรที่มี

3) ได้พิสูจน์กรอบแนวคิดการประยุกต์ใช้แบบจำลองสภาพพื้นที่จากอากาศยานไร้ คนบังคับในการวางแผนวิธีทำงานก่อสร้างด้วยต้นแบบเสมือน

ี่ 4) ได้ชุดแบบจำลองเครื่องจักร แบบจำลองชิ้นส่วนโครงสร้าง และโมดูลควบคุมการ ท างานของแบบจ าลองที่มีความส าคัญกับงานก่อสร้างประเภททางยกระดับ

5) ได้ต้นแบบระบบช่วยวางแผนวิธีทำงานก่อสร้างโครงเหล็กเลื่อนที่พัฒนามาจาก กรอบแนวคิดการประยุกต์ใช้แบบจำลองสภาพพื้นที่ ซึ่งสนับสนุนในขั้นตอนการ วางแผนในการแสดงภาพในต้นแบบเสมือน

## 7.3 ข้อกำจัดและข้อเสนอแนะ

ึการวิเคราะห์ปัจจัยที่มีผลต่อแบบจำลองสามารถใช้อ้างอิงกับชุดเครื่องมือ โปรแกรม และ ี สถานที่ทดสอบที่จุฬาลงกรณ์มหาวิทยาลัยเท่านั้น การนำกรอบแนวคิดนี้ไปประยุกต์ในสถานที่อื่น หรือชุดเครื่องมือที่ต่างออกไปอาจจะต้องมีการทดสอบซ้ำ เนื่องมาจากคุณภาพของชุดเครื่องมือเอง หรือสภาพแวดล้อมที่แตกต่างกัน

จากการทดสอบกับชุดเครื่องมือและวิธีปฏิบัติแบบเดียวกันให้ผลลัพธ์เป็นความคลาดเคลื่อนเชิง ้มิติของแบบจำลองที่จุฬาลงกรณ์มหาวิทยาลัยกับพื้นที่กรณีศึกษาที่แตกต่างกัน แสดงให้เห็นถึง ี่ ข้อจำกัดของแนวคิดนี้กับพื้นที่ที่ทำการสำรวจ อย่างไรก็ตามงานวิจัยนี้ได้เสนอแนวทางในการแก้ไข ้ ปัญหาดังกล่าวในภาคผนวกเพื่อลดความคลาดเคลื่อนเชิงมิติของแบบจำลอง

แบบจ าลองสภาพพื้นที่ในรูปกลุ่มจุดสามมิติแสดงพื้นผิวขององค์ประกอบในพื้นที่ก่อสร้างมี ความสามารถในการน าไปพัฒนาร่วมกับโปรแกรมวิเคราะห์พื้นที่เพื่อสนับสนุนการจัดการพื้นที่ โครงการก่อสร้าง การวิเคราะห์ความขัดแย้งของแผนวิธีการทำงานที่ใช้ต้นแบบเสมือนในการวางแผน ได้ล่วงหน้าก่อนเกิดการก่อสร้างจริงหรือใช้ปรับเปลี่ยนแผนวิธีการเหล่านั้น

LG-VPS พัฒนาขึ้นมาจากกรอบแนวคิดนี้มีพื้นฐานมาจากกรณีศึกษาโครงการก่อสร้างทาง ยกระดับ การนำไปประยุกต์ใช้กับโครงการก่อสร้างอื่นที่มีวิธีการก่อสร้างแบบเดียวกันได้ งานวิจัยนี้ได้ ้ พัฒนาแบบจำลองทั้งหมดเป็น BIM และ พาราเมตริกโมเดล ทำให้การแก้ไขแบบจำลองสามารถทำได้ โดยพื้นฐานเดียวกัน

้ระบบช่วยวางแผนวิธีทำงานของโครงเหล็กเลื่อนมีข้อจำกัดในด้านวิธีการทำงาน เนื่องจาก กรณีศึกษามีวิธีการก่อสร้างแบบหลายช่วง (Multiple-Span) รูปแบบคานคอนกรีตอัดแรงรูปกล่อง (Segmental Box Girder) ซึ่งหากมีการเปลี่ยนวิธีการก่อสร้างเป็นแบบอื่นๆจะต้องมีการปรับ โครงสร้างระบบส่วนโมดูลควบคุมการทำงานของแบบจำลองและโมดูลคำนวณเส้นทางการทำงานใหม่

แผนวิธีการทำงานที่แสดงในต้นแบบเสมือนของงานวิจัยนี้เป็นเพียงต้นแบบของระบบช่วย ้วางแผนวิธีทำงานก่อสร้างเท่านั้น แบบจำลองเครื่องจักร แบบจำลองสภาพพื้นที่ก่อสร้าง และโมดูล ้คำนวณเส้นทาง ยังไม่ได้รับการตรวจสอบถึงความถูกต้องในการทำงานจริง เนื่องจากเป็นกิจกรรม ก่อสร้างที่อันตราย ต้องมีการควบคุมขั้นตอนการทำงานที่อาศัยความรู้จากหลายสาขา อาธิ ้วิศวกรรมเครื่องกล วิศวกรรมไฟฟ้า และวิศวกรรมโครงสร้าง ดังนั้นการนำรบบ LG-VPS ไปใช้งานจริง ยังคงต้องมีการบูรณาการความรู้จากหลายสาขาเพื่อให้ระบบมีความสมบูรณ์

## 7.4 แนวทางพัฒนางานวิจัยในอนาคต

่ ในอนาคตชุดอากาศยานไร้คนบังคับย่อมมีการพัฒนาศักยภาพในการเก็บข้อมูลมากยิ่งขึ้น ทำ ให้การสร้างแบบจำลองสภาพพื้นที่มีประสิทธิภาพและแม่นยำมากยิ่งขึ้นตาม แนวคิดการประยุกต์ ่ แบบจำลองภาพถ่ายทางอากาศและกล่มจดสามมิติที่ให้แบบจำลองสภาพพื้นที่มีความแม่นยำย่อมเป็น ประโยชน์ต่อการวางแผนวิธีท างานก่อสร้างอย่างมีประสิทธิภาพมากขึ้น

ระบบช่วยวางแผนวิธีทำงานโครงเหล็กเลื่อนในงานวิจัยนี้สามารถนำไปพัฒนาต่อยอดกับ เครื่องจักรก่อสร้างสะพานประเภทอื่นที่มีลักษณะการท างานที่ต้องอาศัยข้อมูลสภาพพื้นที่ช่วย วางแผนวิธีทำงาน งานวิจัยนี้มีความคาดหวังให้เกิดการพัฒนาต่อยอดองค์ความรู้จากหลายสาขาวิชา ทางวิศวกรรม เพื่อพัฒนาระบบช่วยวางแผนการทำงานของเครื่องจักรมีความสมบูรณ์เพื่อให้สามารถ น าไปใช้งานได้จริง

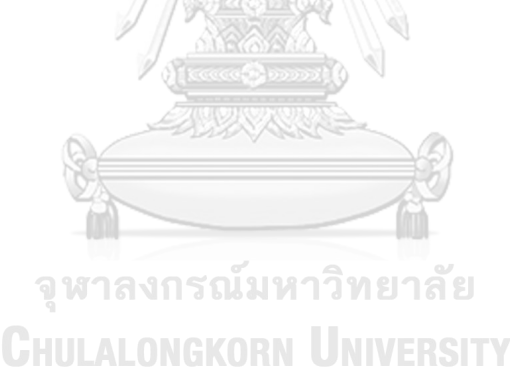

## **รายการอ้างอิง**

- Agüera-Vega, F., Carvajal-Ramírez, F., Martínez-Carricondo, P., Sánchez-Hermosilla López, J., Mesas-Carrascosa, F. J., García-Ferrer, A. and Pérez-Porras, F. J. (2018). Reconstruction of extreme topography from UAV structure from motion photogrammetry. *Measurement*. (Journal Article)
- Ahmad, S. B. S., Svalestuen, F., Andersen, B. and Torp, O. (2016). *A Review of Performance Measurement for Successful Concurrent Construction.* Paper presented at the Procedia - Social and Behavioral Sciences. (Conference Proceedings)
- Aicardi, I., Chiabrando, F., Grasso, N., Lingua, A., Noardo, F. and Spano, A. (2016). *UAV Photogrammetry with Oblique Images: First Analysis on Data Acquisition and Processing.* Paper presented at the The International Archives of the Photogarammetry, Remote Sensing and Spatial Information Science, XXIII ISPRS Congress. (Conference Proceedings)
- Baker, E., International Federation of Consulting, E., White and Case. (2009). *FIDIC Contracts: Law and Practice*. London: Informa Law from Routledge. (Book)
- Benjaoran, V. and Bhokha, S. (2009). Enhancing visualization of 4D CAD model compared to conventional methods. *Engineering, Construction and Architectural Management*. (Journal Article)
- Bhatla, A., Choe, S. Y., Fierro, O. and Leite, F. (2012). Evaluation of accuracy of as-built 3D modeling from photos taken by handheld digital cameras. *Automation in Construction*. (Journal Article)
- Borys, D. (2012). The Role of Safe Work Method Statements in the Australian Construction Industry. *Safety Science*. (Journal Article)
- Chanpaisan, M. (2001). *A study of virtual model utilization for increasing communication capability in design stage.* (Master's thesis, Chulalongkorn University, Bangkok, Thailand)
- Dai, F. and Lu, M. (2010). Assessing the Accuracy of Applying Photogrammetry to Take Geometric Measurements on Building Products. *Journal of Construction Engineering and Management*. (Journal Article)
- Dieter, H., Werner, Z., Gunter, S. and Peter, S. (2005). Monitoring of gas pipelines a civil UAV application. *Aircraft Engineering and Aerospace Technology*. (Journal Article)
- Fathi, H. and Brilakis, I. (2011). Automated sparse 3D point cloud generation of infrastructure using its distinctive visual features. *Advanced Engineering Informatics*. (Journal Article)
- Federman, A., Santana Quintero, M., Kretz, S., Gregg, J., Lengies, M., Ouimet, C. and Laliberte, J. (2017). *UAV Photgrammetric Workflows: A Best Practice Guideline.* Paper presented at the The International Archives of the Photogrammetry, Remote Sensing and Spatial Information Sciences, 26th International CIPA Symposium 2017. (Conference Proceedings)
- Gilson, K. and Mercure, B. (2014). Virtual Design and Construction of Transportation Projects. *Civil + Strucutural Engineer Magazine*, from [https://csengineermag.com/article/virtual-design-and-construction-of](https://csengineermag.com/article/virtual-design-and-construction-of-transportation-projects/)[transportation-projects/](https://csengineermag.com/article/virtual-design-and-construction-of-transportation-projects/) (Web Page)
- Golparvar-Fard, M., Bohn, J., Teizer, J., Savarese, S. and Peña-Mora, F. (2011a). Evaluation of image-based modeling and laser scanning accuracy for emerging automated performance monitoring techniques. *Automation in Construction*. (Journal Article)
- Golparvar-Fard, M., Peña-Mora, F. and Savarese, S. (2011b). Integrated Sequential As-Built and As-Planned Representation with D4AR Tools in Support of Decision-Making Tasks in the AEC/FM Industry. *Journal of Construction Engineering and Management*. (Journal Article)
- Gore, S., Song, L. and Eldin, N. (2012). Photo-Modeling for Construction Site Space Planning (Publication no. 10.1061/9780784412329.136.). (Online Database)
- Halpin, D. W. and Senior Bolivar, A. (2012). *Construction management*: Hoboken , NJ : Wiley, c2012. 4th ed. (Book)
- James, M. R., Robson, S., d'Oleire-Oltmanns, S. and Niethammer, U. (2017). Optimising UAV topographic surveys processed with structure-from-motion: Ground control quality, quantity and bundle adjustment. *Geomorphology*. (Journal Article)
- Jokkaw, N. (2003). *An integrated system of* 3*D process simulation, time and cost by using virtual reality technology.* (Ph.D. Dissertation, Chulalongkorn University, Bangkok, Thailand)
- Kanatani, K. (2008). Statistical Optimization for Geometric Fitting: Theoretical Accuracy Bound and High Order Error Analysis. *International Journal of Computer Vision*. (Journal Article)
- Kwon, S., Park, J.-W., Moon, D., Jung, S. and Park, H. (2017, 2017/01/01/). *Smart Merging Method for Hybrid Point Cloud Data using UAV and LIDAR in Earthwork Construction.* Paper presented at the Creative Construction Conference 2017. (Conference Proceedings)
- Łabuz, T. A. (2016). A review of field methods to survey coastal dunes—experience based on research from South Baltic coast. *Journal of Coastal Conservation*. (Journal Article)
- Li, H., Chan, N. K. Y., Huang, T., Skitmore, M. and Yang, J. (2012). Virtual prototyping for planning bridge construction. *Automation in Construction*. (Journal Article)
- Li, H., Chan, G., Skitmore, M. and Huang, T. (2015). A 4D automatic simulation tool for construction resource planning: a case study. *Engineering, Construction and Architectural Management*. (Journal Article)
- OFSC. (2010). *Guidance for producing Safe Work Method Statements (SWMS)*. Department of Education, Employment and Workplace Relations, Office of the Federal Safety Commissioner. (Government Document)
- Qu, T. and Sun, W. (2015). Usage of 3D Point Cloud Data in BIM (Building Information Modelling): Current Applications and Challenges. *Journal of Civil Engineering and Architecture*. (Journal Article)
- Siebert, S. and Teizer, J. (2014). Mobile 3D mapping for surveying earthwork projects using an Unmanned Aerial Vehicle (UAV) system. *Automation in Construction*. (Journal Article)

Sillaparat, S. (2015). *A development of quantum GIS tool for linking video data with trajectory.* (Master's thesis, Chulalongkorn University, Bangkok, Thailand)

- Waly, A. F. and Thabet, W. Y. (2003). A Virtual Construction Environment for preconstruction planning. *Automation in Construction*. (Journal Article)
- Wang, G. G. (2003). Definition and Review of Virtual Prototyping. *Journal of Computing and Information Science in Engineering*. (Journal Article)
- Zolfagharian, S. and Irizarry, J. (2014). *Current Trends in Construction Site Layout Planning.* Paper presented at the Construction Research Congress 2014. (Conference Proceedings)

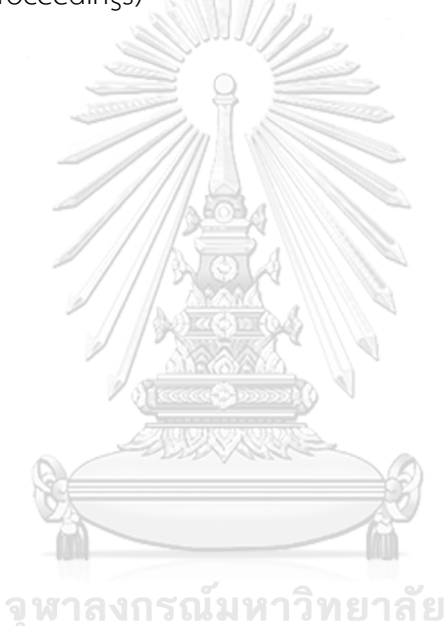

**CHULALONGKORN UNIVERSITY** 

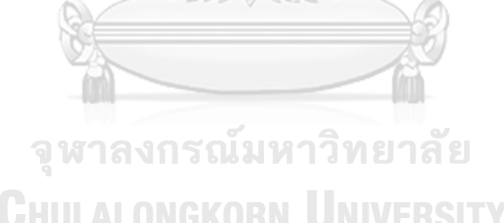

**CHULALONGKORN UNIVERSITY** 

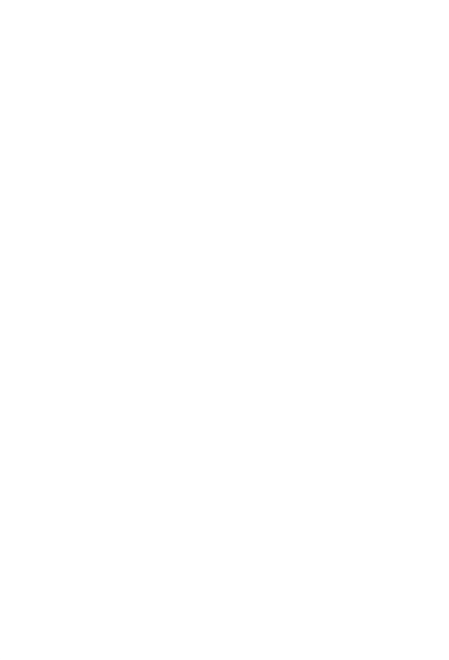

**บรรณานุกรม**

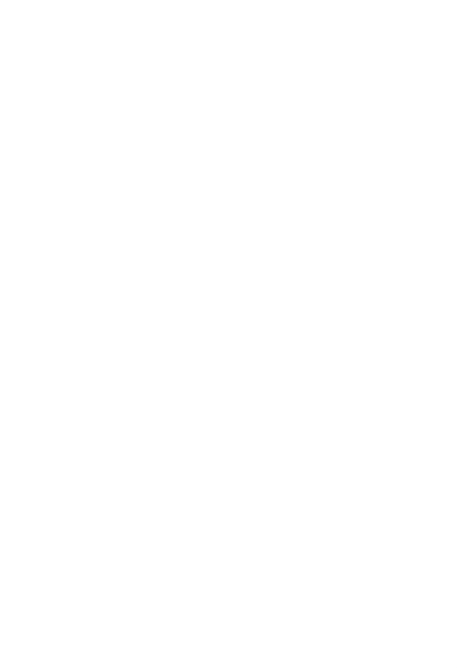

**CHULALONGKORN UNIVERSITY** 

## **ประวัติผู้เขียน**

**ที่อยู่ปัจจุบัน** กรุงเทพมหานคร

**ชื่อ-สกุล** ธีรพล จิรธรรมคุณ **วัน เดือน ปี เกิด** 15 ธันวาคม 2534 **สถานที่เกิด** กรุงเทพมหานคร **วุฒิการศึกษา** จุฬาลงกรณ์มหาวิทยาลัย

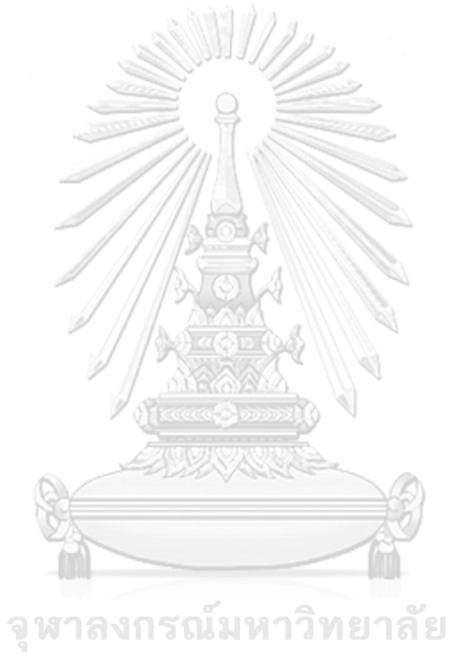

**CHULALONGKORN UNIVERSITY**